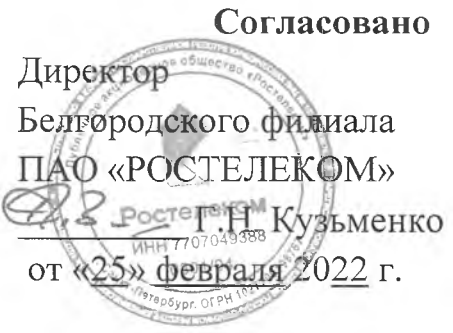

**Утверждаю** Директор ОГАПОУ<br>«Белгородский индустриальный колледж» **1111 А. А. Шаталов** от «25» февраля 2022 г. PH  $H_1 102310$ 

# **Фонд оценочных средств Всероссийской олимпиады профессионального мастерства по укрупненной группе специальностей СПО 09.00.00 ИНФОРМАТИКА И ВЫЧИСЛИТЕЛЬНАЯ ТЕХНИКА**

**код и наименование**

**Белгород 2022**

**ФОС разработан** в ОГАПОУ «Белгородский индустриальный колледж»

Должикова Галина Михайловна - преподаватель ОГАПОУ «Белгородский индустриальный колледж»;

- Крюкова Анастасия Юрьевна - преподаватель ОГАПОУ «Валуйский колледж»;

Спиридонов Денис Сергеевич - преподаватель ОГАПОУ «Старооскольский педагогический колледж»;

- Третьяк Ирина Юрьевна - преподаватель ОГАПОУ «Белгородский индустриальный колледж»;

- Шершнева Марина Александровна - преподаватель ОГАПОУ «Белгородский индустриальный колледж».

(указываются авторы разработки)

## **Рецензенты**

## Бражкина Татьяна Анатольевна - инженер ООО «СпецЭлектроМонтаж»

Ф.И.О., должность, место работы (указывается полностью в соответствии с правоустанавливающими документами), ученая степень, ученое звание (при наличии).

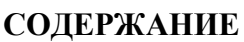

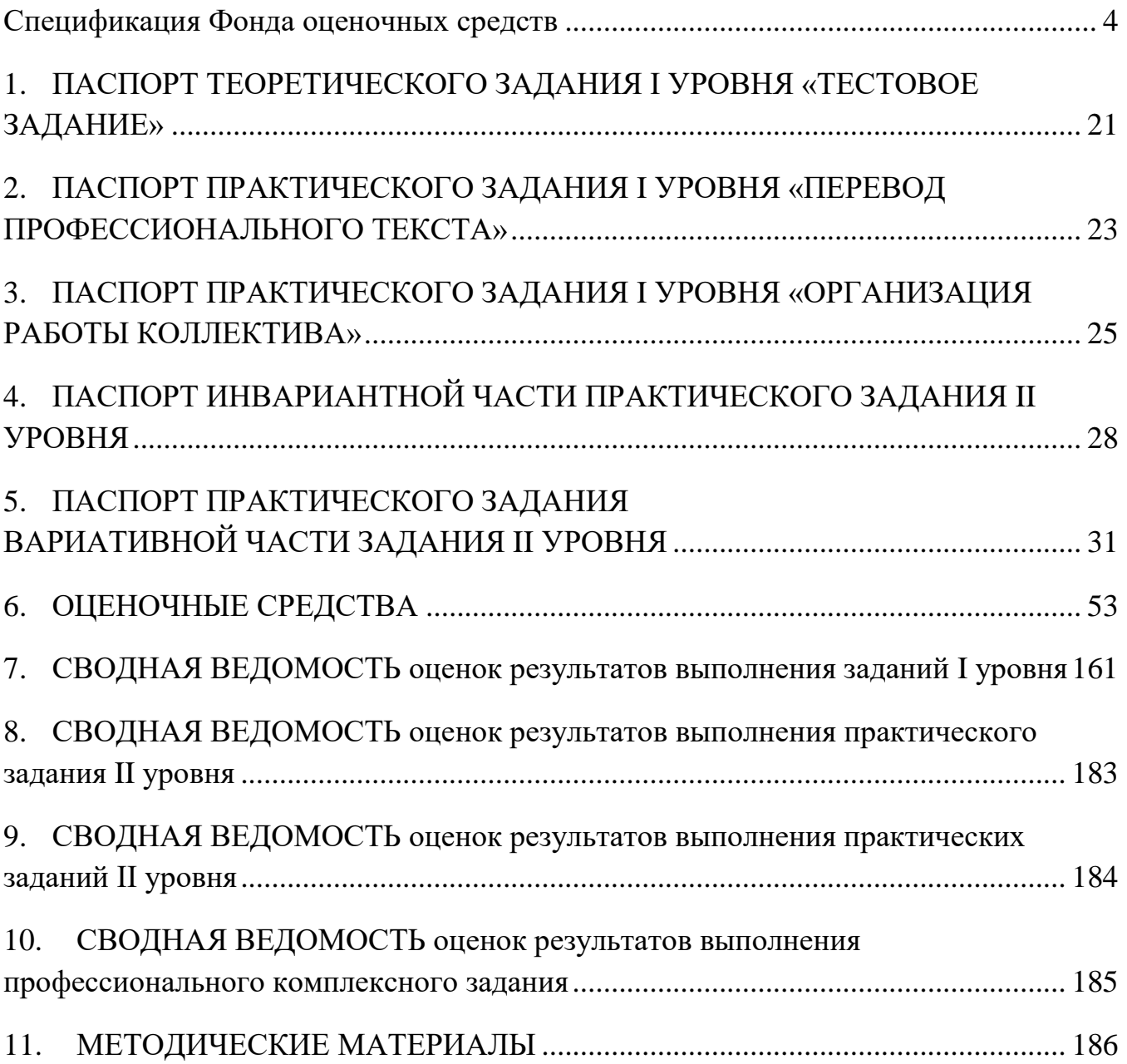

#### **Спецификация Фонда оценочных средств**

### **1. Назначение Фонда оценочных средств**

<span id="page-3-0"></span>1.1. Фонд оценочных средств (далее – ФОС) - комплекс методических и оценочных средств, предназначенных для определения уровня сформированности компетенций участников Всероссийской олимпиады профессионального мастерства обучающихся по специальностям среднего профессионального образования (далее – Олимпиада).

ФОС является неотъемлемой частью методического обеспечения процедуры проведения Олимпиады, входит в состав комплекта документов организационно-методического обеспечения проведения Олимпиады.

Оценочные средства – это контрольные задания, а также описания форм и процедур, предназначенных для определения уровня сформированности компетенций участников олимпиады.

1.2. На основе результатов оценки конкурсных заданий проводятся следующие основные процедуры в рамках Всероссийской олимпиады профессионального мастерства:

- процедура определения результатов участников, выявления победителя олимпиады (первое место) и призеров (второе и третье места);

- процедура определения победителей в дополнительных номинациях.

#### **2. Документы, определяющие содержание Фонда оценочных средств**

2.1. Содержание Фонда оценочных средств определяется на основе и с учетом следующих документов:

Федерального закона от 29 декабря 2012 г. № 273-ФЗ «Об образовании в Российской Федерации»;

приказа Министерства образования и науки Российской Федерации от 14 июня 2013 г.  $\mathbb{N}_2$  464 «Об утверждении Порядка организации и осуществления образовательной деятельности по образовательным программам среднего профессионального образования»;

приказа Министерства образования и науки Российской Федерации от 29 октября 2013 г.  $\mathcal{N}_2$  1199 «Об утверждении перечня специальностей среднего профессионального образования»;

приказа Министерства образования и науки РФ от 18 ноября 2015 г. № 1350 «О внесении изменений в перечни профессий и специальностей среднего профессионального образования, утвержденные приказом Министерства образования и науки Российской Федерации от 29 октября 2013 г. № 1199»;

регламента организации и проведения Всероссийской олимпиады профессионального мастерства обучающихся по специальностям среднего профессионального образования, утвержденного директором Департамента государственной политики в сфере подготовки рабочих кадров и ДПО Черноскутовой И.А. 27 февраля 2018 года.

приказа Министерства образования и науки Российской Федерации от 28 июля 2014 г. № 849 «Об утверждении федерального государственного образовательного стандарта среднего профессионального образования по специальности 09.02.01 «Компьютерные системы и комплексы»;

приказа Министерства образования и науки Российской Федерации от 28 июля 2014 г. № 803 «Об утверждении федерального государственного образовательного стандарта среднего профессионального образования по специальности 09.02.02 «Компьютерные сети»;

приказа Министерства образования и науки Российской Федерации от 28 июля 2014 г. № 804 «Об утверждении федерального государственного образовательного стандарта среднего профессионального образования по специальности 09.02.03 «Программирование в компьютерных системах»;

приказа Министерства образования и науки Российской Федерации от 14 мая 2014 г. № 525 «Об утверждении федерального государственного образовательного стандарта среднего профессионального образования по специальности 09.02.04 «Информационные системы (по отраслям)»;

приказа Министерства образования и науки Российской Федерации от 13 августа 2014 г. № #1001 «Об утверждении федерального государственного образовательного стандарта среднего профессионального образования по специальности 09.02.05 «Прикладная информатика (по отраслям)»;

приказа Министерства труда и социальной защиты РФ от 11 апреля 2014 г. № 225н "Об утверждении профессионального стандарта «Специалист по тестированию в области информационных технологий»;

приказа Министерства труда и социальной защиты РФ от 5 октября 2015 г. N 684н "Об утверждении профессионального стандарта «Системный администратор информационнокоммуникационных систем»;

приказа Министерства труда и социальной защиты РФ от 18 ноября 2013 г. N 679н "Об утверждении профессионального стандарта «Программист»;

приказа Министерства труда и социальной защиты РФ от 18 ноября 2014 г. N 896н "Об утверждении профессионального стандарта «Специалист по информационным системам»»;

Регламента Финала национального чемпионата «Молодые профессионалы» (WORLDSKILLS RUSSIA)

## **3. Подходы к отбору содержания, разработке структуры оценочных средств и процедуре применения**

3.1. Программа конкурсных испытаний Олимпиады предусматривает для участников выполнение заданий двух уровней.

Задания I уровня формируются в соответствии с общими и профессиональными компетенциями специальностей среднего профессионального образования.

Задания II уровня формируются в соответствии с общими и профессиональными компетенциями специальностей укрупненной группы специальностей СПО.

В связи с характерными особенностями проверяемых профессиональных компетенций, отдельных заданий и оценочных средств для лиц с ограниченными возможностями здоровья не предусмотрено.

3.2. Содержание и уровень сложности предлагаемых участникам заданий соответствуют федеральным государственным образовательным стандартам СПО, учитывают основные положения соответствующих профессиональных стандартов, требования работодателей к специалистам среднего звена.

3.3. Задания 1 уровня состоят из тестового задания и практических задач.

3.4. Задание **«Тестирование»** состоит из теоретических вопросов, сформированных по разделам и темам.

Предлагаемое для выполнения участнику тестовое задание включает 2 части инвариантную и вариативную, всего 40 вопросов.

Инвариантная часть задания «Тестирование» содержит 16 вопросов по четырем тематическим направлениям, из них 4 – закрытой формы с выбором ответа, 4 – открытой формы с кратким ответом, 4 - на установление соответствия, 4 - на установление правильной последовательности. Тематика, количество и формат вопросов по темам инвариантной части тестового задания едины для всех специальностей СПО.

Вариативная часть задания «Тестирование» содержит 24 вопроса не менее, чем по двум тематическим направлениям. Тематика, количество и формат вопросов по темам вариативной части тестового задания формируются на основе знаний, общих для специальностей, входящих в УГС, по которой проводится Олимпиада.

Алгоритм формирования инвариантной части задания «Тестирование» для участника Олимпиады единый для всех специальностей СПО.

## Алгоритм формирования содержания задания «Тестирование»

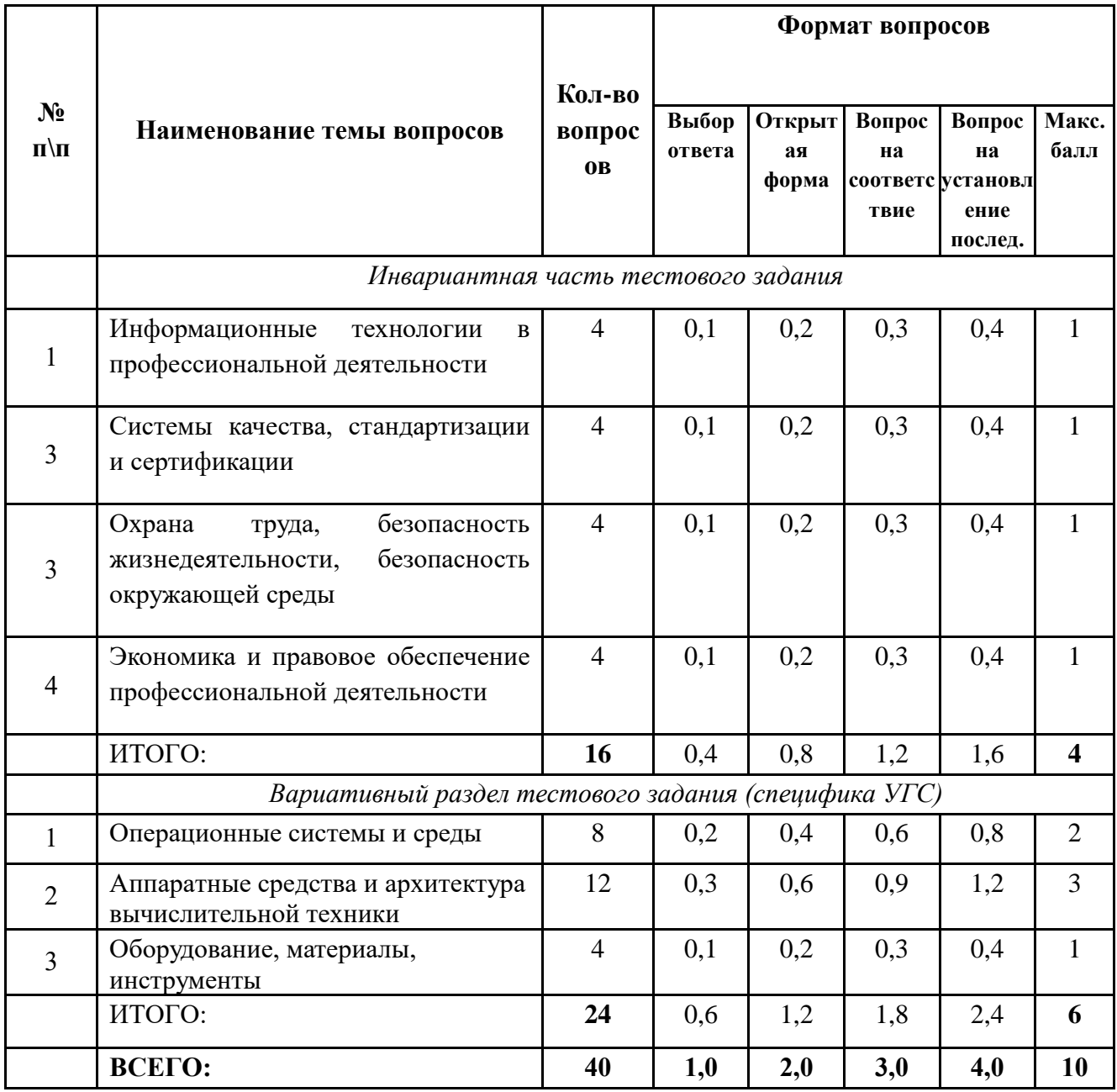

Вопрос закрытой формы с выбором одного варианта ответа состоит из неполного тестового утверждения с одним ключевым элементом и множеством допустимых заключений, одно из которых являются правильным.

Вопрос открытой формы имеет вид неполного утверждения, в котором отсутствует один или несколько ключевых элементов, в качестве которых могут быть: число, слово или

словосочетание. На месте ключевого элемента в тексте задания ставится многоточие или знак подчеркивания.

Вопрос на установление правильной последовательности состоит из однородных элементов некоторой группы и четкой формулировки критерия упорядочения этих элементов.

Вопрос на установление соответствия. Состоит из двух групп элементов и четкой формулировки критерия выбора соответствия между ними. Соответствие устанавливается по принципу 1:1 (одному элементу первой группы соответствует только один элемент второй группы). Внутри каждой группы элементы должны быть однородными. Количество элементов во второй группе должно соответствовать количеству элементов первой группы. Количество элементов как в первой, так и во второй группе должно быть не менее 4.

Выполнение задания «Тестирование» реализуется посредством применения прикладных компьютерных программ, что обеспечивает возможность генерировать для каждого участника уникальную последовательность заданий, содержащую требуемое количество вопросов из каждого раздела и исключающую возможность повторения заданий. Для лиц с ограниченными возможностями здоровья предусматриваются особые условия проведения конкурсного испытания.

При выполнении задания «Тестирование» участнику Олимпиады предоставляется возможность в течение всего времени, отведенного на выполнение задания, вносить изменения в свои ответы, пропускать ряд вопросов с возможностью последующего возврата к пропущенным заданиям.

3.5. Практические задания 1 уровня включают два вида заданий: задание «Перевод профессионального текста (сообщения)» и «Задание по организации работы коллектива».

3.6**. Задание «Перевод профессионального текста (сообщения)»** позволяет оценить уровень сформированности:

умений применять лексику и грамматику иностранного языка для перевода текста на профессиональную тему;

умений общаться (устно и письменно) на иностранном языке на профессиональные темы;

способность использования информационно-коммуникационных технологий в профессиональной деятельности.

Задание по переводу текста с иностранного языка на русский включает 2 задачи:

перевод текста (с иностранного языка на русский при помощи словаря), содержание которого включает профессиональную лексику;

ответы на вопросы по тексту.

Объем текста на иностранном языке составляет от 1500 до 2000 знаков.

Задание по переводу иностранного текста разработано на языках: английском, немецком.

3.7. **«Задание по организации работы коллектива»** позволяет оценить уровень сформированности:

умений организации производственной деятельности подразделения;

умения ставить цели, мотивировать деятельность подчиненных, организовывать и контролировать их работу с принятием на себя ответственности за результат выполнения заданий;

способности работать в коллективе и команде, эффективно общаться с коллегами, руководством, потребителями;

способность использования информационно-коммуникационных технологий в профессиональной деятельности.

#### **Задание по организации работы коллектива включает 2 задачи:**

задача по организации работы коллектива;

задача по созданию служебной записки при помощи компьютерной программы Microsoft Word;

3.8. Задания II уровня - это содержание работы, которую необходимо выполнить участнику для демонстрации определённого вида профессиональной деятельности в соответствии с требованиями ФГОС и профессиональных стандартов с применением практических навыков, заключающихся в проектировании, разработке, выполнении работ или изготовлении продукта (изделия и т.д.) по заданным параметрам с контролем соответствия результата существующим требованиям.

Количество заданий II уровня, составляющих общую или вариативную часть, одинаковое для специальностей СПО, входящих в УГС СПО 09.00.00 Информатика и вычислительная техника.

3.9. Задания II уровня подразделяются на инвариантную и вариативную части.

3.10. Инвариантная часть заданий II уровня формируется в соответствии с общими и профессиональными компетенциями специальностей УГС, умениями и практическим опытом, которые являются общими для всех специальностей, входящих в УГС.

Инвариантная часть заданий II уровня позволяет оценить уровень сформированности умений и опыта:

- использовать прикладные компьютерные программы;

- определять технологию, методы и способы выполнения работы;

- выбирать инструменты для выполнения работы;

- использовать, разрабатывать, оформлять техническую документацию.

Инвариантная часть заданий II уровня представляет собой практическое задание, которое содержит 2 задачи:

- Настройка параметров базовой системы ввода-вывода персонального компьютера

- Установка, первичная настройка операционной системы на персональном компьютере

3.11. Вариативная часть задания II уровня формируется в соответствии со специфическими для каждой специальности, входящей в УГС профессиональными компетенциями, умениями и практическим опытом с учетом трудовых функций профессиональных стандартов.

Практические задания разработаны в соответствии с объектами и видами профессиональной деятельности обучающихся по конкретным специальностям, или подгруппам специальностей, входящим в УГС.

Вариативная часть задания II уровня содержит 3 задачи различных уровней сложности.

3.12. В связи с характерными особенностями проверяемых профессиональных компетенций, отдельных заданий и оценочных средств для лиц с ограниченными возможностями здоровья не предусмотрено.

#### **4. Система оценивания выполнения заданий**

4.1. Оценивание выполнения конкурсных заданий осуществляется на основе следующих принципов:

соответствия содержания конкурсных заданий ФГОС СПО по специальностям, входящим в укрупненную группу специальностей, учёта требований профессиональных стандартов и работодателей;

достоверности оценки – оценка выполнения конкурсных заданий должна базироваться на общих и профессиональных компетенциях участников Олимпиады, реально продемонстрированных в моделируемых профессиональных ситуациях в ходе выполнения профессионального комплексного задания;

адекватности оценки – оценка выполнения конкурсных заданий должна проводиться в отношении тех компетенций, которые необходимы для эффективного выполнения задания;

11

надежности оценки – система оценивания выполнения конкурсных заданий должна обладать высокой степенью устойчивости при неоднократных (в рамках различных этапов Олимпиады) оценках компетенций участников Олимпиады;

комплексности оценки – система оценивания выполнения конкурсных заданий должна позволять интегративно оценивать общие и профессиональные компетенции участников Олимпиады;

объективности оценки – оценка выполнения конкурсных заданий должна быть независимой от особенностей профессиональной ориентации или предпочтений членов жюри.

4.2. При выполнении процедур оценки конкурсных заданий используются следующие основные методы:

метод экспертной оценки;

метод расчета первичных баллов;

метод расчета сводных баллов;

метод агрегирования результатов участников Олимпиады;

метод ранжирования результатов участников Олимпиады.

4.3. Результаты выполнения практических конкурсных заданий оцениваются с использованием следующих групп целевых индикаторов: основных и штрафных.

4.4. При оценке конкурсных заданий используются следующие основные процедуры:

процедура начисления основных баллов за выполнение заданий;

процедура начисления штрафных баллов за выполнение заданий;

процедура формирования сводных результатов участников Олимпиады;

процедура ранжирования результатов участников Олимпиады.

4.5. Результаты выполнения конкурсных заданий оцениваются по 100-балльной шкале:

за выполнение заданий I уровня максимальная оценка - 30 баллов: тестирование -10 баллов, практические задачи – 20 баллов (перевод текста – 10 баллов, задание по организации работы коллектива – 10 баллов);

за выполнение заданий II уровня максимальная оценка - 70 баллов: общая часть задания – 35 баллов, вариативная часть задания – 35 баллов).

4.6. Оценка за задание «Тестирование» определяется простым суммированием баллов за правильные ответы на вопросы.

В зависимости от типа вопроса ответ считается правильным, если:

при ответе на вопрос закрытой формы с выбором ответа выбран правильный ответ; при ответе на вопрос открытой формы дан правильный ответ;

при ответе на вопрос на установление правильной последовательности установлена правильная последовательность;

при ответе на вопрос на установление соответствия, если сопоставление произведено верно для всех пар.

### Таблица 2

### **Структура оценки за тестовое задание**

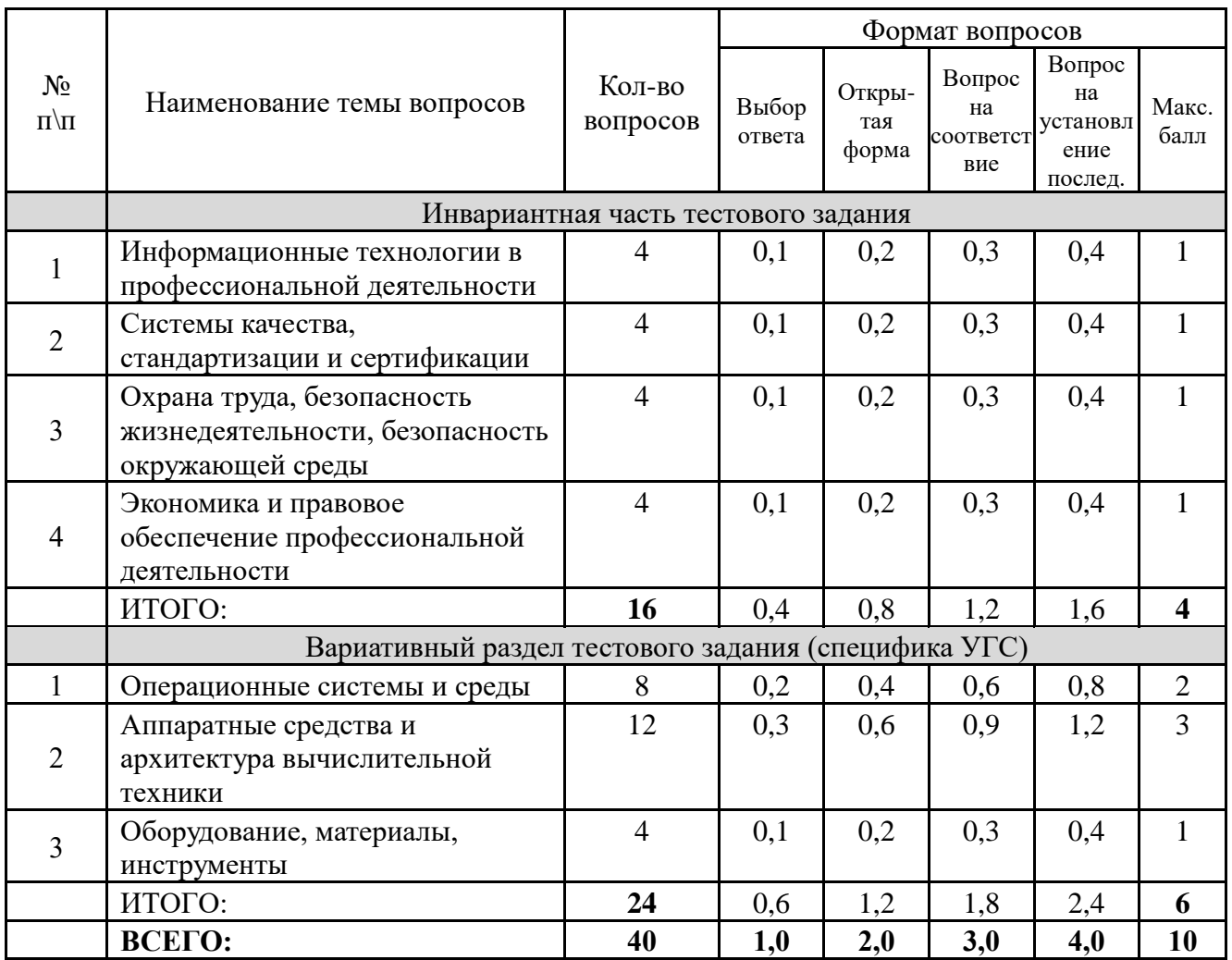

4.7. Оценивание выполнения практических конкурсных заданий I уровня осуществляется в соответствии со следующими целевыми индикаторами:

а) основные целевые индикаторы:

качество выполнения отдельных задач задания;

качество выполнения задания в целом.

б) штрафные целевые индикаторы, начисление (снятие) которых производится за нарушение условий выполнения задания (в том числе за нарушение правил выполнения работ).

Критерии оценки выполнения практических конкурсных заданий представлены в соответствующих паспортах конкурсного задания.

4.8. Максимальное количество баллов за практические конкурсные задания I уровня: «Перевод профессионального текста (сообщения)» составляет 10 баллов.

4.9. Оценивание конкурсного задания «Перевод профессионального текста» осуществляется следующим образом:

1 задача - перевод текста - 5 баллов;

2 задача – ответы на вопросы – 5 баллов;

Критерии оценки являются едиными для всех УГС СПО.

При выполнении 2 задачи в содержание критериев могут быть внесены дополнения (изменения) касающиеся конкретной УГС, которые не влияют на удельный вес каждого критерия.

Таблица 3

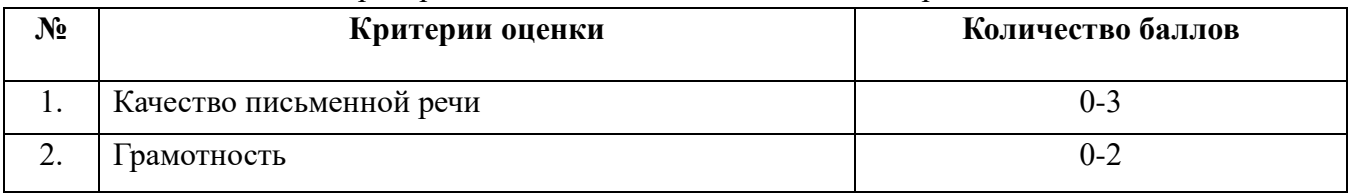

#### Критерии оценки 1 задачи письменного перевода текста

По критерию «Качество письменной речи» ставится:

3 балла – текст перевода полностью соответствует содержанию оригинального текста; полностью соответствует профессиональной стилистике и направленности текста; удовлетворяет общепринятым нормам русского языка, не имеет синтаксических конструкций языка оригинала и несвойственных русскому языку выражений и оборотов. Все профессиональные термины переведены правильно. Сохранена структура оригинального текста. Перевод не требует редактирования.

2 балла - текст перевода практически полностью (более 90% от общего объема текста) – понятна направленность текста и его общее содержание соответствует содержанию оригинального текста; в переводе присутствуют 1-4 лексические ошибки; искажен перевод сложных слов, некоторых сложных устойчивых сочетаний, соответствует профессиональной стилистике и направленности текста; удовлетворяет общепринятым нормам русского языка, не имеет синтаксических конструкций языка оригинала и несвойственных русскому языку выражений и оборотов. Присутствуют 1-2 ошибки в переводе профессиональных терминов. Сохранена структура оригинального текста. Перевод не требует редактирования.

1 балл – текст перевода лишь на 50% соответствует его основному содержанию: понятна направленность текста и общее его содержание; имеет пропуски; в переводе присутствуют более 5 лексических ошибок; имеет недостатки в стиле изложения, но передает основное содержание оригинала, перевод требует восполнения всех пропусков оригинала, устранения смысловых искажений, стилистической правки.

0 баллов – текст перевода не соответствует общепринятым нормам русского языка, имеет пропуски, грубые смысловые искажения, перевод требует восполнения всех пропусков оригинала и стилистической правки.

По критерию «Грамотность» ставится

2 балла – в тексте перевода отсутствуют грамматические ошибки (орфографические, пунктуационные и др.);

1 балл – в тексте перевода допущены 1-4 лексические, грамматические, стилистические ошибки (в совокупности);

0 баллов – в тексте перевода допущено более 4 лексических, грамматических, стилистических ошибок (в совокупности).

Таблица 4

#### Критерии оценки 2 задачи

# «Перевод профессионального текста (сообщения)»

(ответы на вопросы, аудирование, выполнение действия)

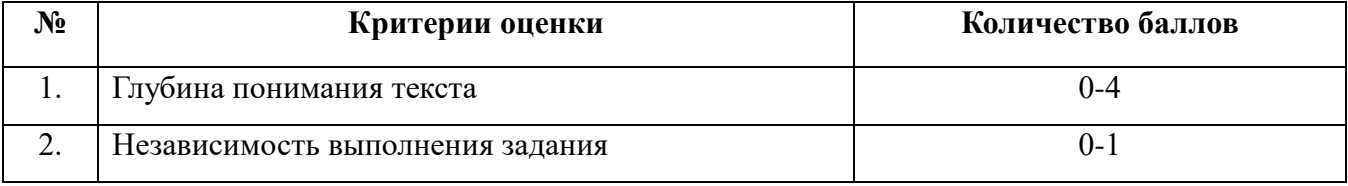

По критерию «Глубина понимания текста» ставится:

4 балла – участник полностью понимает основное содержание текста, умеет выделить отдельную, значимую для себя информацию, догадывается о значении незнакомых слов по контексту;

3 балла – участник не полностью понимает основное содержание текста, умеет выделить отдельную, значимую для себя информацию, догадывается о значении более 80% незнакомых слов по контексту;

2 балла – участник не полностью понимает основное содержание текста, умеет выделить отдельную, значимую для себя информацию, догадывается о значении более 50% незнакомых слов по контексту;

1 балл - участник не полностью понимает основное содержание текста, с трудом выделяет отдельные факты из текста, догадывается о значении менее 50% незнакомых слов по контексту

0 баллов - участник не может выполнить поставленную задачу.

По критерию «Независимость выполнения задания» ставится:

1 балл – участник умеет использовать информацию для решения поставленной задачи самостоятельно без посторонней помощи;

0 баллов - полученную информацию для решения поставленной задачи участник может использовать только при посторонней помощи.

4.10. Максимальное количество баллов за выполнение задания «Задание по организации работы коллектива» - 10 баллов.

Оценивание выполнения задания 1 уровня **«Задание по организации работы коллектива»** осуществляется следующим образом:

- задача по планированию работы коллектива - 5 баллов;

- задача по созданию служебной записки при помощи компьютерной программы Microsoft Word - 5 баллов;

Критерии оценки выполнения задач представлены в паспорте практического задания «Задание по организации работы коллектива».

4.11. Оценивание выполнения конкурсных заданий II уровня может осуществляться в соответствии со следующими целевыми индикаторами:

а) основные целевые индикаторы:

качество выполнения отдельных задач задания;

качество выполнения задания в целом;

б) штрафные целевые индикаторы:

нарушение условий выполнения задания;

негрубые нарушения правил выполнения работ;

негрубое нарушение правил поведения.

Значение штрафных целевых индикаторов уточнено по каждому конкретному заданию.

Критерии оценки выполнения профессионального задания представлены в соответствующих паспортах конкурсных заданий.

4.12. Максимальное количество баллов за конкурсные задания II уровня 70 баллов. Максимальное количество баллов за выполнение инвариантной части практического задания II уровня - 35 баллов. Критерии оценки выполнения задач представлены в паспорте практического задания инвариантной части практического задания II уровня.

Максимальное количество баллов за выполнение вариативной части практического задания II уровня - 35 баллов. Критерии оценки выполнения задач представлены в паспорте практического задания вариативной части практического задания II уровня.

### **5. Продолжительность выполнения конкурсных заданий**

5.1. Максимальное время, отводимое на выполнение тестового задания – 1 час  $(ac\text{topo}-\text{min} = 60 \text{ mm})$ ;

5.2. Максимальное время, отводимое на выполнение перевода профессионального текста – 1 час (академический = 45 минут);

5.3. Максимальное время, отводимое на выполнение решения задачи по организации работы коллектива - 1 час (академический = 45 минут).

5.4. Максимальное время, отводимое на выполнение задач инвариантной части практического задания II уровня – 2,5 часа (астрономических = 150 минут);

5.5. Максимальное время, отводимое на выполнение задач вариативной части практического задания II уровня – 4 часа (астрономических = 240 минут).

#### **6. Условия выполнения заданий. Оборудование**

При необходимости должна быть обеспечена возможность единовременного выполнения задания всеми участниками Олимпиады. При выполнении заданий на всех этапах необходимо наличие компьютерного класса (классов) или других помещений, в которых размещаются персональные компьютеры, объединенные в обособленную локальную вычислительную сеть, без возможности использования ресурсов Интернет.

6.1. Для выполнения задания «Тестирование» необходимо соблюдение следующих условий:

- наличие программного обеспечения: операционная система Windows 8.1 или более новая, интернет браузер;

Должна быть обеспечена возможность единовременного выполнения задания всеми участниками Олимпиады.

6.2. Для выполнения заданий «Перевод профессионального текста» необходимо соблюдение следующих условий:

- наличие на рабочем столе компьютера у каждого участника Олимпиады словаря иностранного языка в формате pdf. Допускается использование специализированного программного обеспечения с размещением словаря на общем сервере локальной сети и обеспечением персонализированного доступа участников к нему.

Должна быть обеспечена возможность единовременного выполнения задания всеми участниками Олимпиады.

6.3. Для выполнения заданий «Задание по организации работы коллектива» необходимо соблюдение следующих условий:

- наличие компонентов пакета Microsoft Office: текстового процессора Microsoft Word, электронных таблиц Microsoft Excel, системы подготовки презентационных материалов Microsoft PowerPoint

6.4. Выполнение конкурсных заданий II уровня необходимо соблюдение следующих условий:

- наличие аппаратного и/или программного обеспечения прикладного и/или инструментального назначения в соответствии с таблицами материально-техническое обеспечение выполнения задания, указанными в соответствующих паспортах конкурсного задания.

6.5. В связи с характерными особенностями проверяемых профессиональных компетенций, отдельных заданий и оценочных средств для лиц с ограниченными возможностями здоровья не предусмотрено.

#### **7. Оценивание работы участника олимпиады в целом**

7.1. Для осуществления учета полученных участниками олимпиады оценок заполняются индивидуальные сводные ведомости оценок результатов выполнения заданий I и II уровня.

7.2. На основе указанных в п.7.1. ведомостей формируется сводная ведомость, в которую заносятся суммарные оценки в баллах за выполнение заданий I и II уровня каждым участником Олимпиады и итоговая оценка выполнения профессионального комплексного задания каждого участника Олимпиады, получаемая при сложении суммарных оценок за выполнение заданий I и II уровня.

7.3. Результаты участников заключительного этапа Всероссийской олимпиады ранжируются по убыванию суммарного количества баллов, после чего из ранжированного перечня результатов выделяют 3 наибольших результата, отличных друг от друга – первый, второй и третий результаты.

При равенстве баллов предпочтение отдается участнику, имеющему лучший результат за выполнение заданий II уровня.

Участник, имеющий первый результат, является победителем Всероссийской олимпиады. Участники, имеющие второй и третий результаты, являются призерами Всероссийской олимпиады.

Решение жюри оформляется протоколом.

19

7.4. Участникам, показавшим высокие результаты выполнения отдельного задания, при условии выполнения всех заданий, устанавливаются дополнительные поощрения.

Номинируются на дополнительные поощрения:

участники, показавшие высокие результаты выполнения заданий профессионального комплексного задания по специальности или подгруппам специальностей УГС;

участники, показавшие высокие результаты выполнения отдельных задач, входящих в профессиональное комплексное задание;

участники, проявившие высокую культуру труда, творчески подошедшие к решению заданий.

# **1. ПАСПОРТ ТЕОРЕТИЧЕСКОГО ЗАДАНИЯ I УРОВНЯ «ТЕСТОВОЕ ЗАДАНИЕ»**

Таблица 1

Актуализация задания

<span id="page-20-0"></span>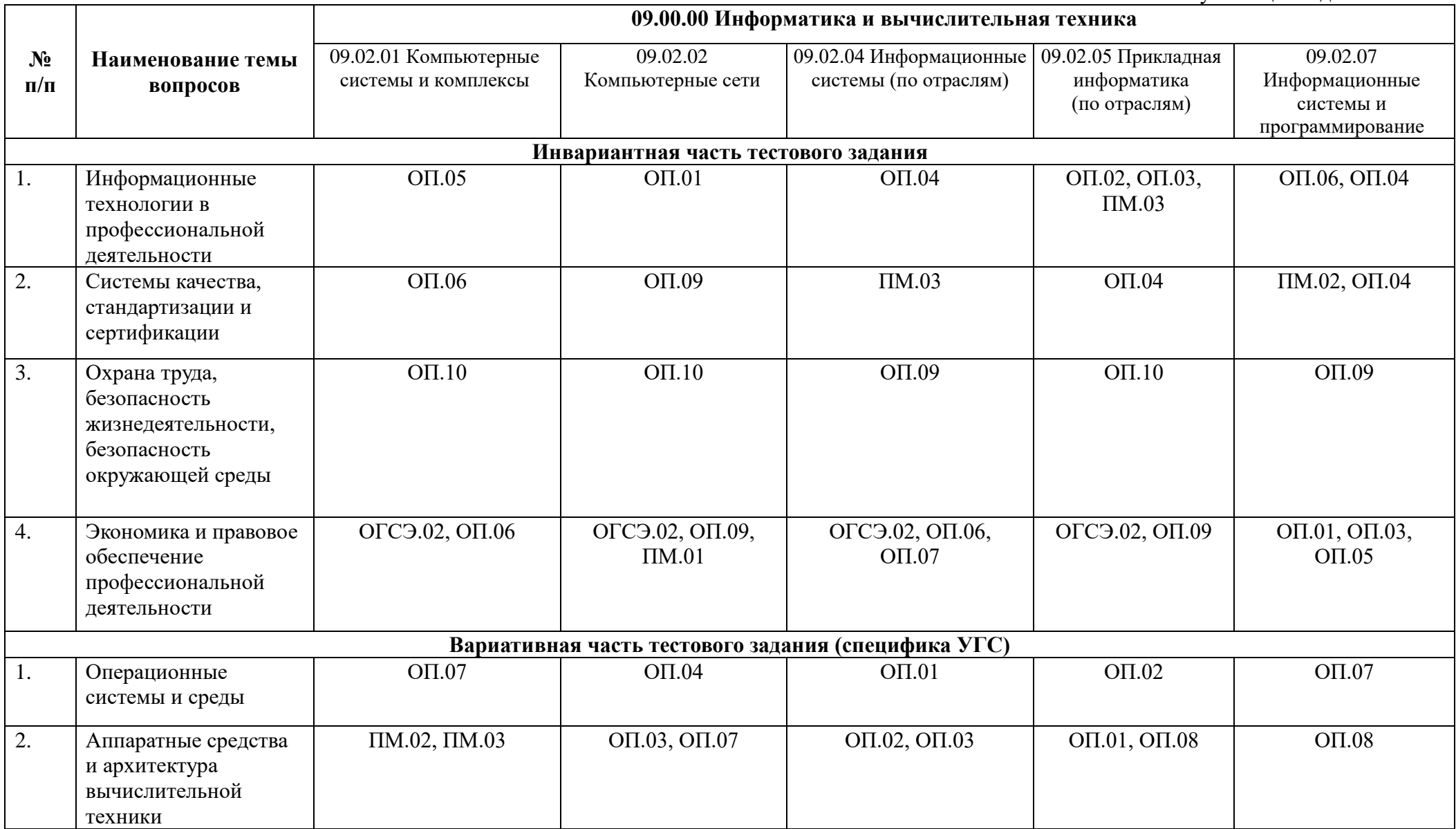

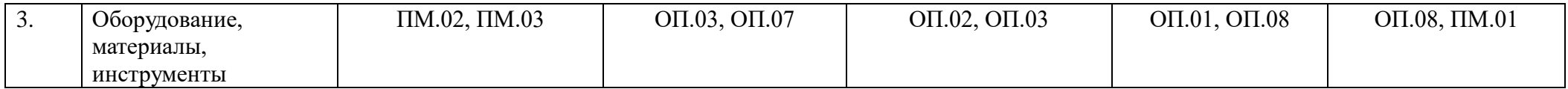

Таблица 2

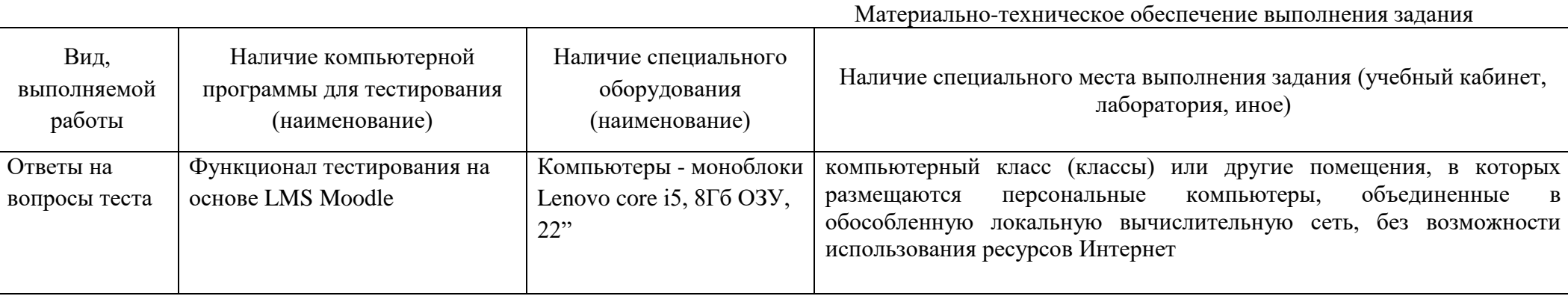

## **2. ПАСПОРТ ПРАКТИЧЕСКОГО ЗАДАНИЯ I УРОВНЯ «ПЕРЕВОД ПРОФЕССИОНАЛЬНОГО ТЕКСТА»**

Таблица 1

Актуализация и оценка задания

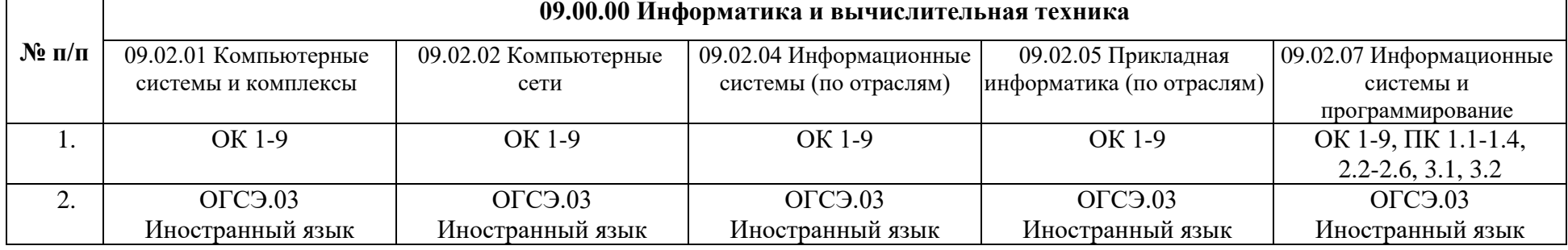

Таблица 2

Структура оценки задания

<span id="page-22-0"></span>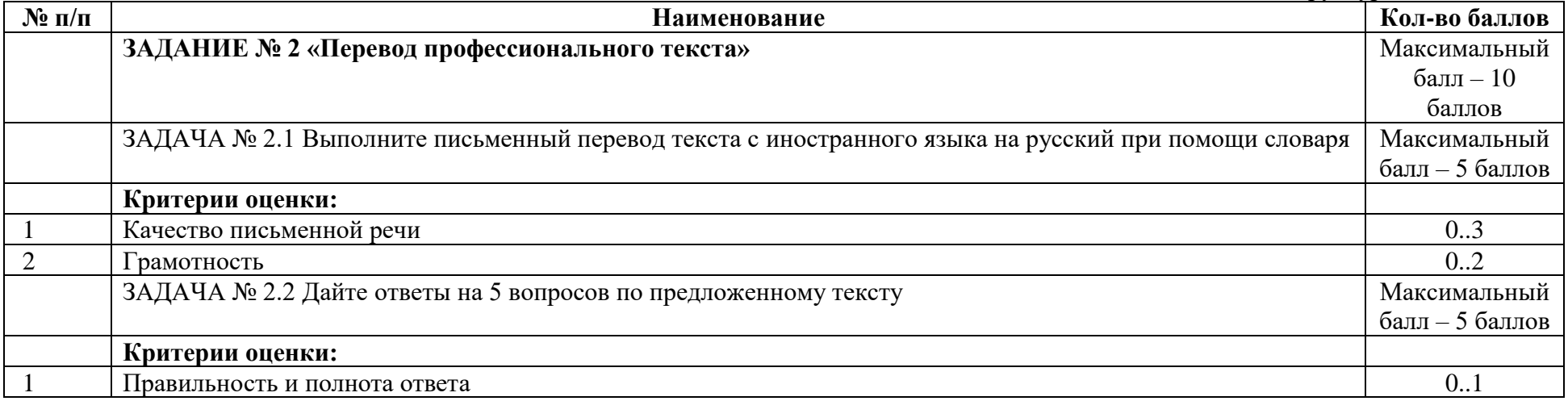

## Таблица 3

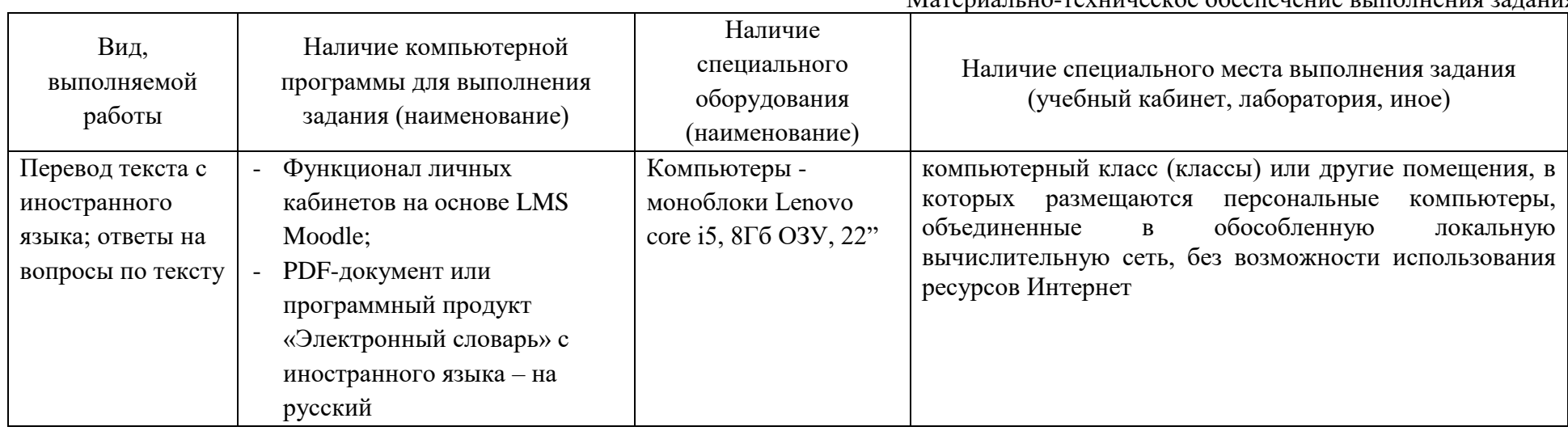

## **3. ПАСПОРТ ПРАКТИЧЕСКОГО ЗАДАНИЯ I УРОВНЯ «ОРГАНИЗАЦИЯ РАБОТЫ КОЛЛЕКТИВА»**

Таблица 1

Актуализация и оценка задания

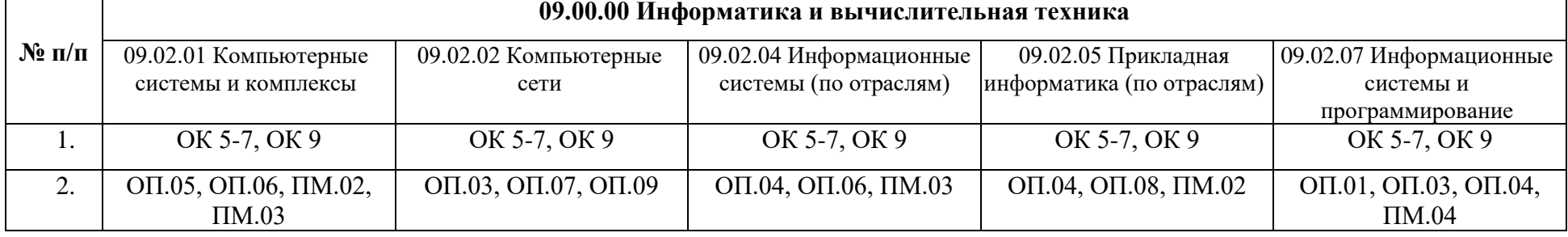

Таблица 2

Структура оценки задания

<span id="page-24-0"></span>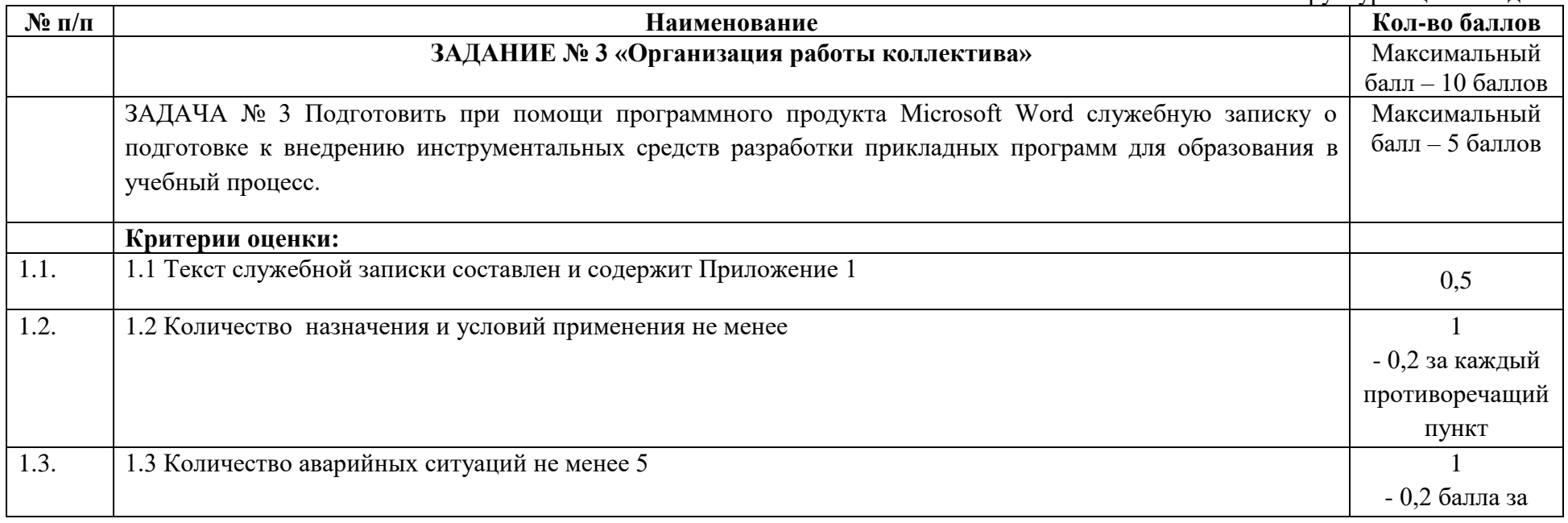

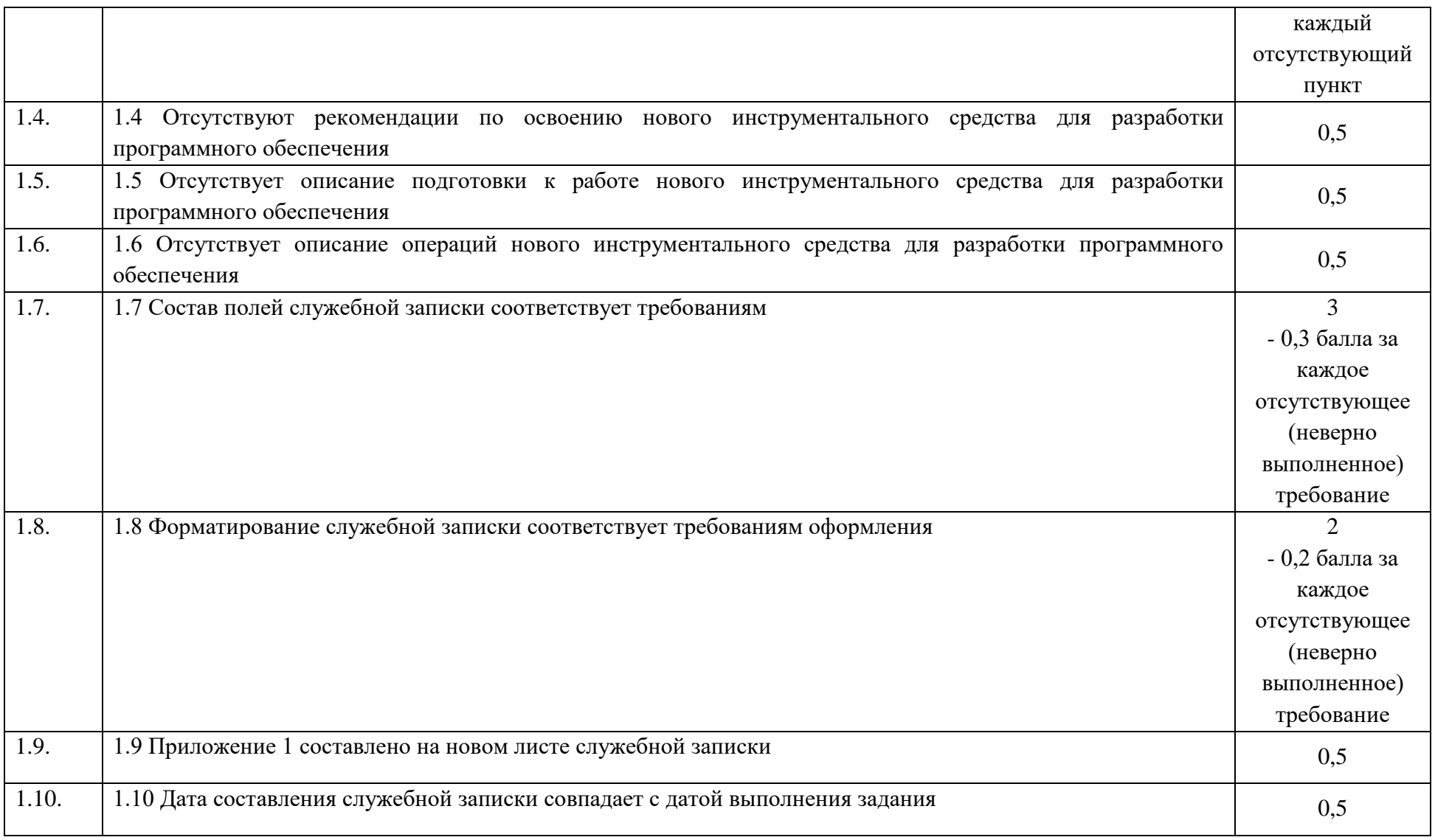

## Таблица 3

<span id="page-26-0"></span>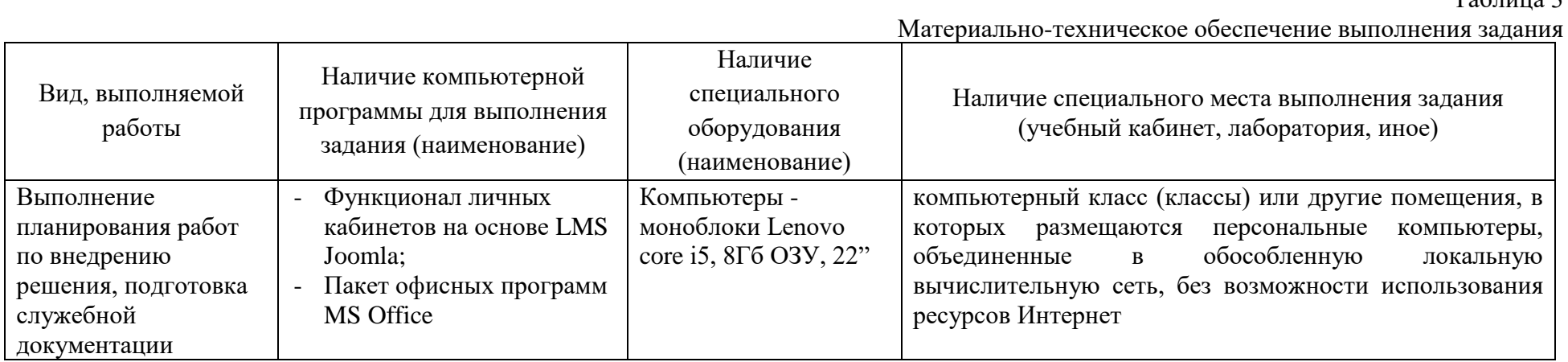

# **4. ПАСПОРТ ИНВАРИАНТНОЙ ЧАСТИ ПРАКТИЧЕСКОГО ЗАДАНИЯ II УРОВНЯ**

Таблица 1

Актуализация и оценка задания

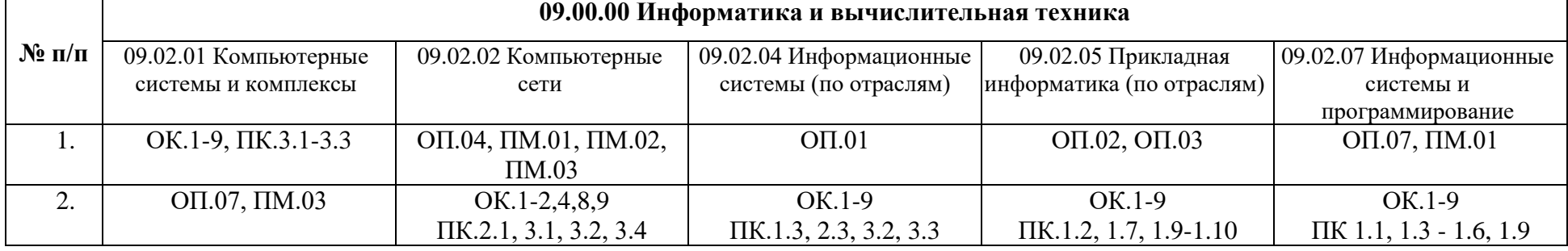

Таблица 2

Структура оценки задания

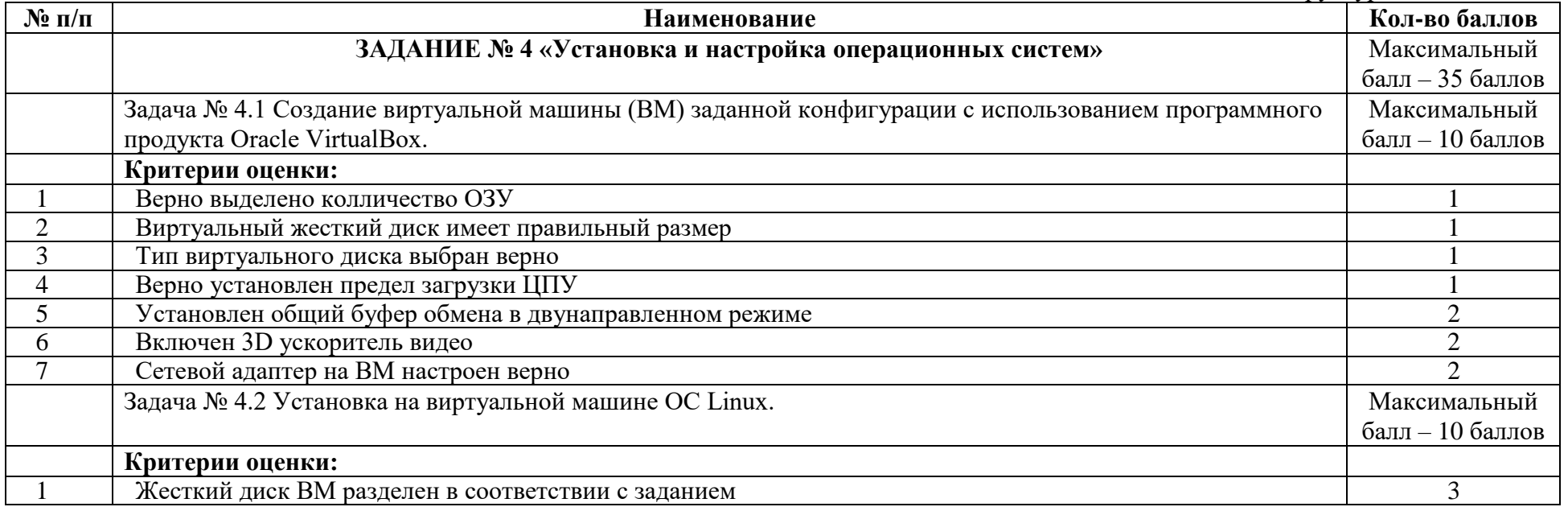

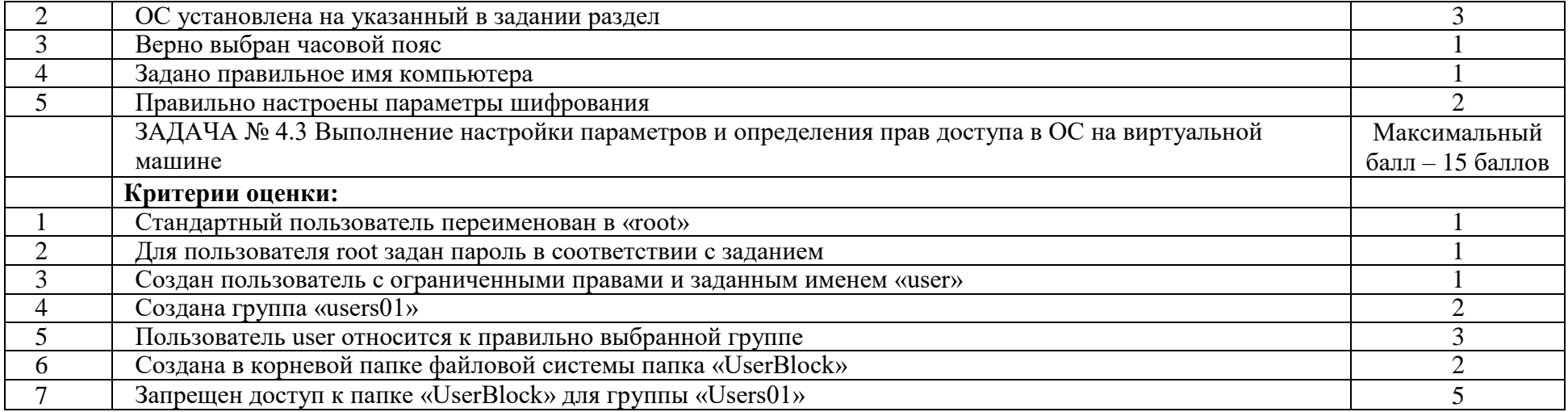

Таблица 3

Материально-техническое обеспечение выполнения задания

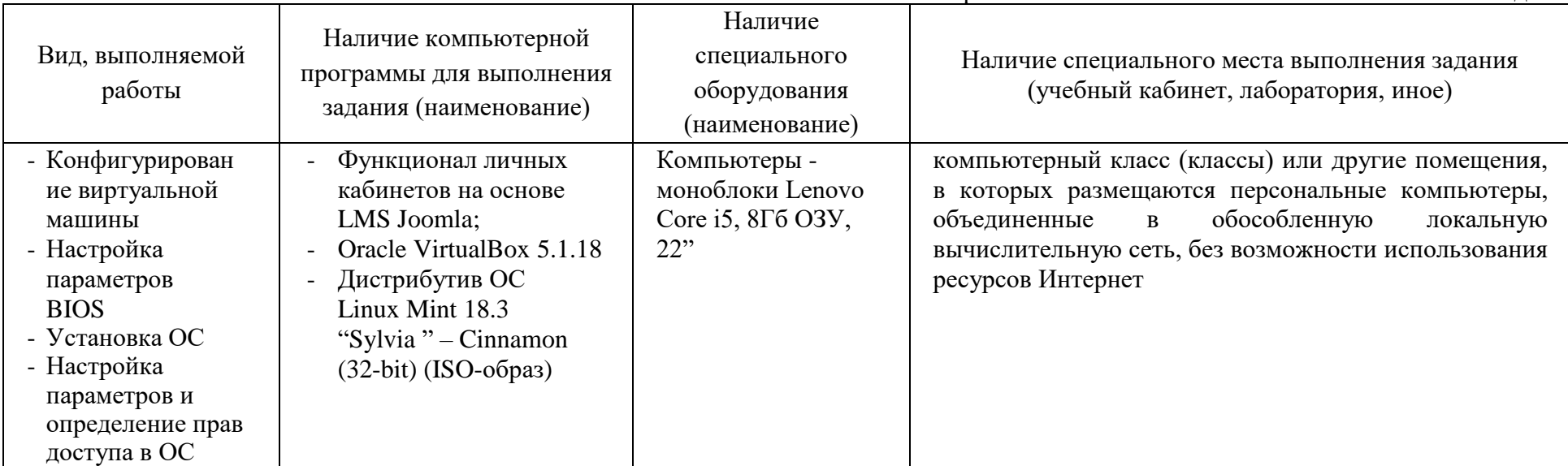

# **5. ПАСПОРТ ПРАКТИЧЕСКОГО ЗАДАНИЯ ВАРИАТИВНОЙ ЧАСТИ ЗАДАНИЯ II УРОВНЯ**

## <span id="page-30-0"></span>**Специальность 09.02.01 Компьютерные системы и комплексы**

Таблица 1 Актуализация и оценка задания

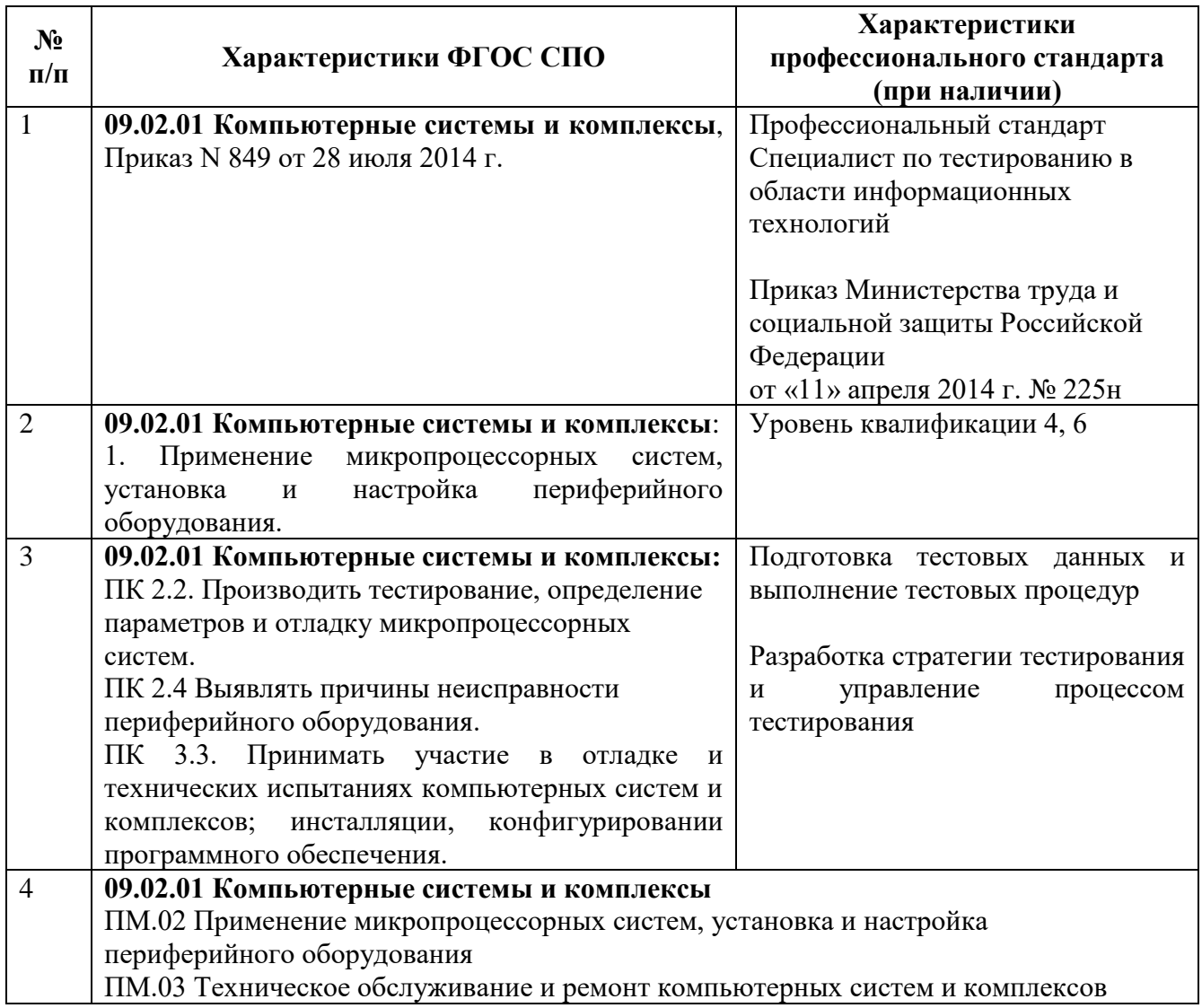

Максимальное количество баллов за выполнение данного задания – 35 баллов. Время, отведенное на выполнение данного задания – 240 мин.

## **Задание**

Вы работаете в компании, оказывающей услуги технической поддержки и обслуживания персональных компьютеров и оргтехники. Вашими клиентами являются небольшие частные предприятия. По поступающим обращениям диспетчер формирует наряды на выполнение работ, фиксируя в них указанные пользователями проблемы.

По правилам вашей компании при выполнении работ нужно:

1) зафиксировать в служебных документах установленной формы выявленные неисправности и результаты произведенных вами работ;

2) после восстановления работоспособности компьютера и/или периферийных устройств провести тестирование их функциональных блоков с помощью аппаратных и программных средств.

В нарядах на выполнение работ могут быть следующие описания проблем пользователей.

- Компьютер не включается, не слышно никаких звуков
- При загрузке компьютера звучат «условные» сигналы, загрузка не происходит
- POST заканчивается нормально, но ОС не загружается
- POST заканчивается с ошибкой

-

- Не функционирует индикация на системном блоке
- Через некоторое время компьютер начинает работать нестабильно и/или перезагружается и/или «зависает»

Необходимо восстановить работоспособность компьютера и заполнить «служебную» документацию в соответствии с заданием.

В соответствии с ГОСТ 28470-90 «Система технического обслуживания и ремонта технических средств вычислительной техники и информатики» техническое обслуживание и ремонт ТС ВТИ «осуществляют: предприятие, учреждение, организация, частное лицо, эксплуатирующие ТС ВТИ (далее 0 пользователь) […] по эксплуатационной ремонтной документации или технологической документации, разработанной и утвержденной в установленном порядке».

На основании п.4 части I «Основных положений по учету труда и заработной платы в промышленности и строительстве» в вашей компании используются формы первичной документации по учету труда и заработной платы, рекомендованные инструкциями в соответствии с отраслевыми особенностями. Такими документами являются: «Наряд на выполнение работ»<sup>1</sup> (см. Приложение 1) и «Лист тестирования»<sup>2</sup> (см. Приложение 2).

 $1 B$  «Наряде на выполнение работ» участник должен зафиксировать выполненные им действия по поиску неисправностей.

<sup>2</sup> При заполнении «Листа тестирования» используются свободно распространяемые диагностические программы.

# Приложение 1 «Наряд на выполнение работ» Исполнитель: шифр участника

НАРЯД №\_\_\_\_\_\_\_\_\_\_\_\_\_\_\_\_\_\_

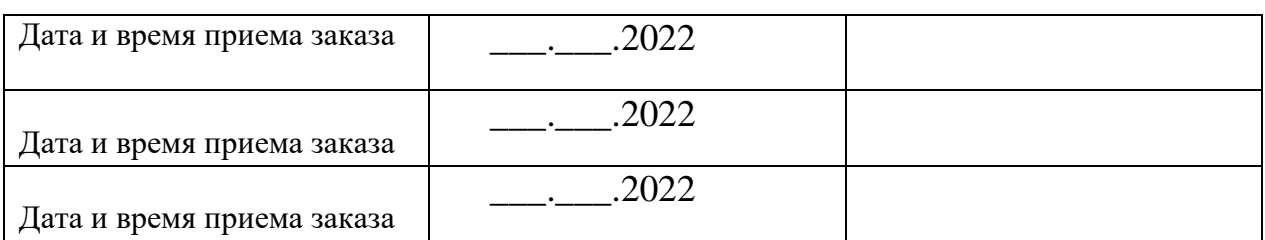

## Описание проблемы при обращении пользователя

# Этапы работы:

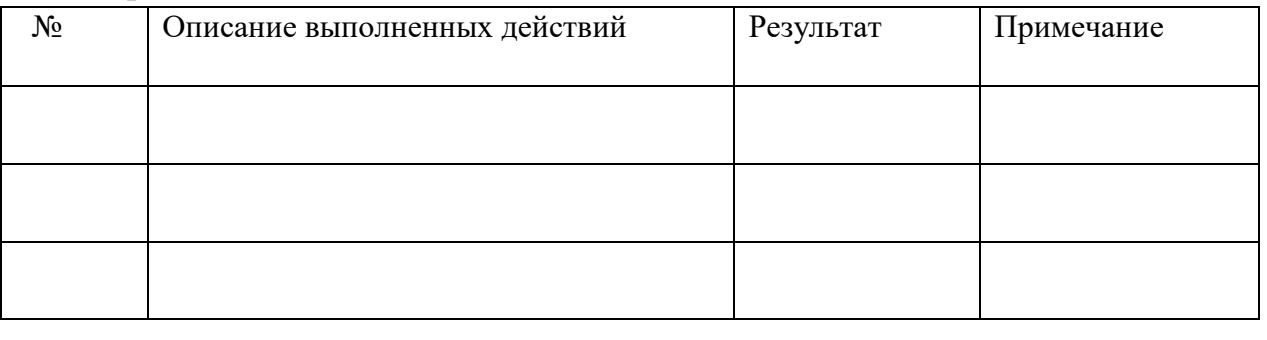

\_\_\_\_\_\_\_\_\_\_\_\_\_\_\_\_\_\_\_\_\_\_\_\_\_\_\_\_\_\_\_\_\_\_\_\_\_\_\_\_\_\_\_\_\_\_\_\_\_\_\_\_\_\_\_\_\_\_\_\_\_\_\_\_\_\_

\_\_\_\_\_\_\_\_\_\_\_\_\_\_\_\_\_\_\_\_\_\_\_\_\_\_\_\_\_\_\_\_\_\_\_\_\_\_\_\_\_\_\_\_\_\_\_\_\_\_\_\_\_\_\_\_\_\_\_\_\_\_\_\_\_\_

\_\_\_\_\_\_\_\_\_\_\_\_\_\_\_\_\_\_\_\_\_\_\_\_\_\_\_\_\_\_\_\_\_\_\_\_\_\_\_\_\_\_\_\_\_\_\_\_\_\_\_\_\_\_\_\_\_\_\_\_\_\_

Рекомендации по по по дальнейшей

эксплуатации:\_\_\_\_\_\_\_\_\_\_\_\_\_\_\_\_\_\_\_\_\_\_\_\_\_\_\_\_\_\_\_\_\_\_\_\_\_\_\_\_\_\_\_\_\_\_\_\_\_\_\_\_\_\_

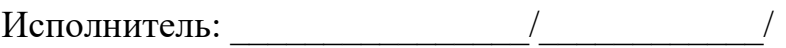

# Приложение 2 «Лист тестирования»

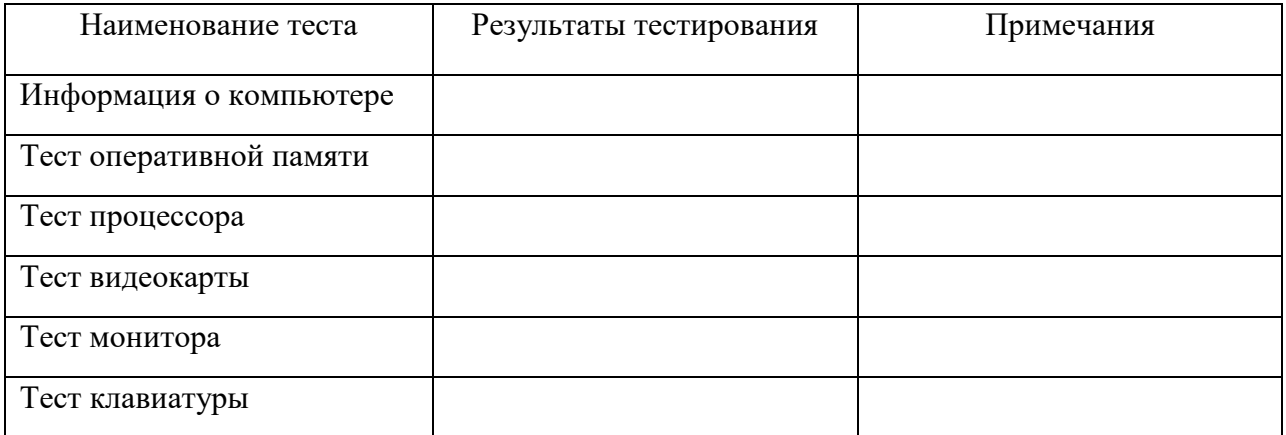

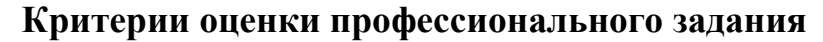

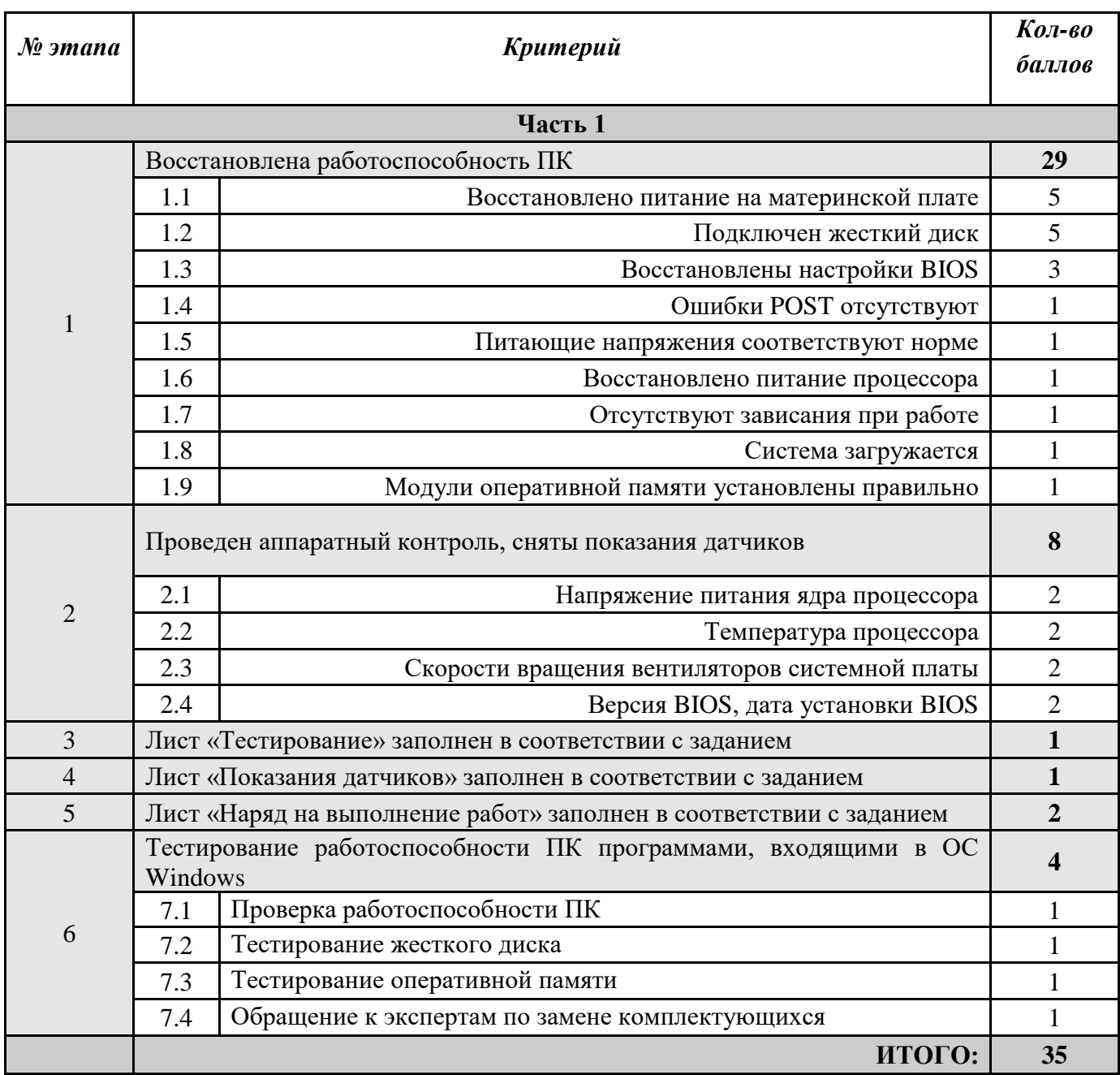

## Таблица 2 Материально-техническое обеспечение выполнения задания

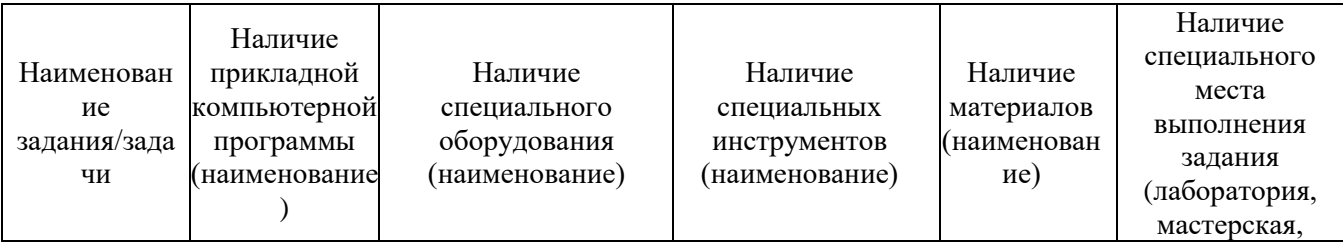

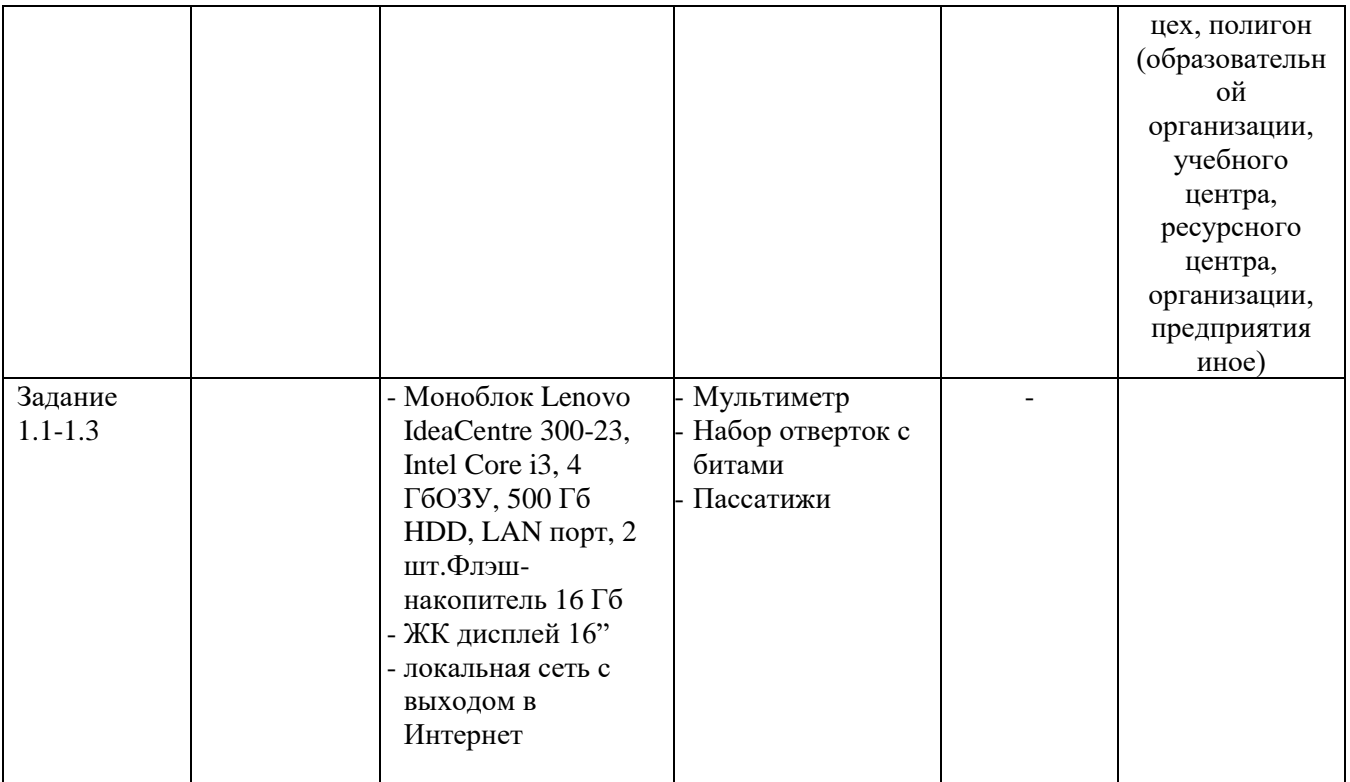
## **Специальность 09.02.02 Компьютерные сети**

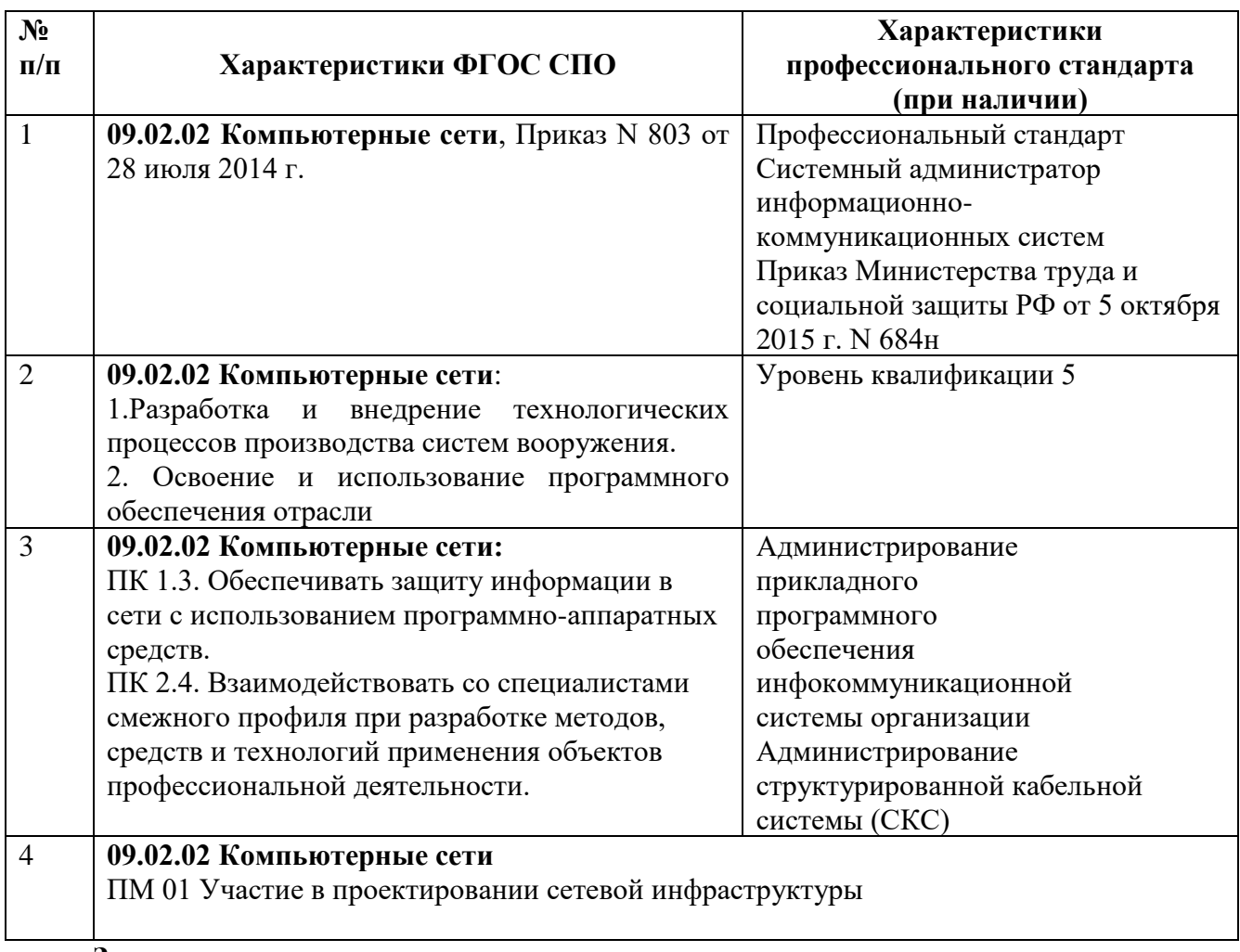

## **Задание**

Вы назначены на должность системного администратора нашей компании. Мы надеемся, что у вас получится оказать нам помощь в организации и модернизации сетевой и серверной инфраструктуры в одном из филиалов нашей организации.

## **Условия выполнения задания**

## **Сетевая часть**

При обновлении технического парка случайно произошёл обрыв физического соединения на вашей стороне. Известно, что сотрудники монтажной бригады используют стандарт обжима кабеля TIA/EIA-568-B.

Выполните подключение вашей рабочей станции к сети. Убедитесь, что обжим кабеля соответствует стандарту TIA/EIA-568-B.

## **Сетевая безопасность**

Политика безопасности нашей компании требует, чтобы на всех компьютерах был включен межсетевой экран, но при этом компьютеры должны отвечать на ICMP-запросы.

Выполните настройки межсетевого экрана на всех доступных вам пользовательских операционных системах в соответствии с требованиями политики безопасности, убедитесь, что межсетевой экран включен, и все компьютеры отвечают на ICMP-запросы.

#### **Серверная инфраструктура**

В рамках вашего подразделения необходимо настроить собственную серверную инфраструктуру согласно топологии (Рисунок 1). Вам необходимо обеспечить настройку и межсетевое взаимодействие операционных систем для решения задач, описанных ниже в техническом задании.

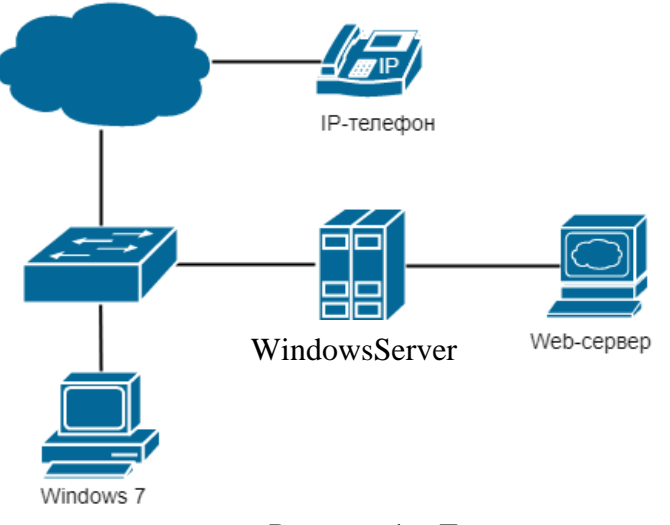

Рисунок 1 – Топология сети

#### **Техническое задание для настройки серверной инфраструктуры.**

#### **Доменные службы**

Руководство компании приняло решение о внедрении службы централизованного управления учетными записями пользователей в организации. Вам необходимо сконфигурировать контроллер домена на сервере Windows Server 2012 R2. Также произведите настройку службы доменных имен. (Учетная запись администратора Windows Server 2012 R2 указана в Приложении 1).

1. Произведите установку и настройку доменных служб Active Directory.

2. Выполните настройку контроллера домена. (Имя контроллера домена указано в Приложении 4).

3. Персональный компьютер с ОС Windows 7 должен быть введён в состав домена. Настройки должны быть недоступны для изменения на пользовательской рабочей станции. Логин для пользователя – UserOlimp, пароль – UserOlimp@123.

4. В ОС Windows Server 2012 R2 произведите настройку прямой зоны DNS-службы согласно Приложению 3.

5. Выполните настройку обратной доменной зоны с использованием символьных имён согласно Приложению 3.

## **Сервис автоматической сетевой конфигурации**

Для централизованной, динамической выдачи сетевой конфигурации рабочих станций вам необходимо настроить службу DHCP на Windows Server 2012 R2.

1. На ОС Windows Server 2012 R2 установите сервер DHCP.

2. Произведите конфигурацию DHCP-сервера: сервер должен обеспечивать сетевой конфигурацией 35 устройств. Параметры для настройки находятся в Приложении 2. Адреса Webсервера и Windows Server 2012 R2 должны быть исключены из раздачи.

## **Web-сервер**

Для публикации внутренних ресурсов нашей компании необходим web-сервер. На рабочем столе Windows Server 2012 R2 имеется установочный файл виртуальной машины VirtualBox и образ операционной системы Debian 9.

1. Произведите установку VirtualBox на ОС Windows Server 2012 R2.

2. Создайте виртуальную машину с соответствующими параметрами операционной системы Debian 9. В настройках сетевого адаптера виртуальной машины выберите тип сетевого адаптера «Сетевой мост».

3. Выполните установку ОС Debian 9 на виртуальную машину. Также не забудьте настроить сетевую конфигурацию (Приложение 2).

4. Установите Web-сервер Apache2 в ОС Debian 9.

5. Проверьте доступность web-сервера с рабочей станции Windows 7.

## **Критерии оценки профессионального задания 09.02.02**

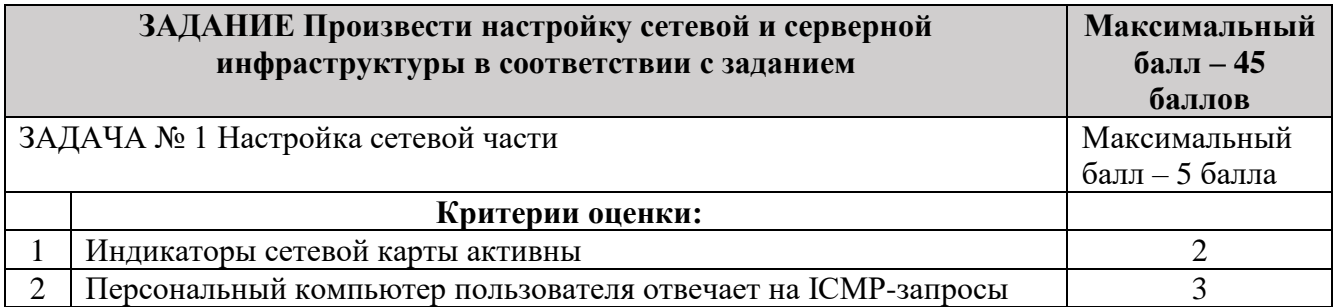

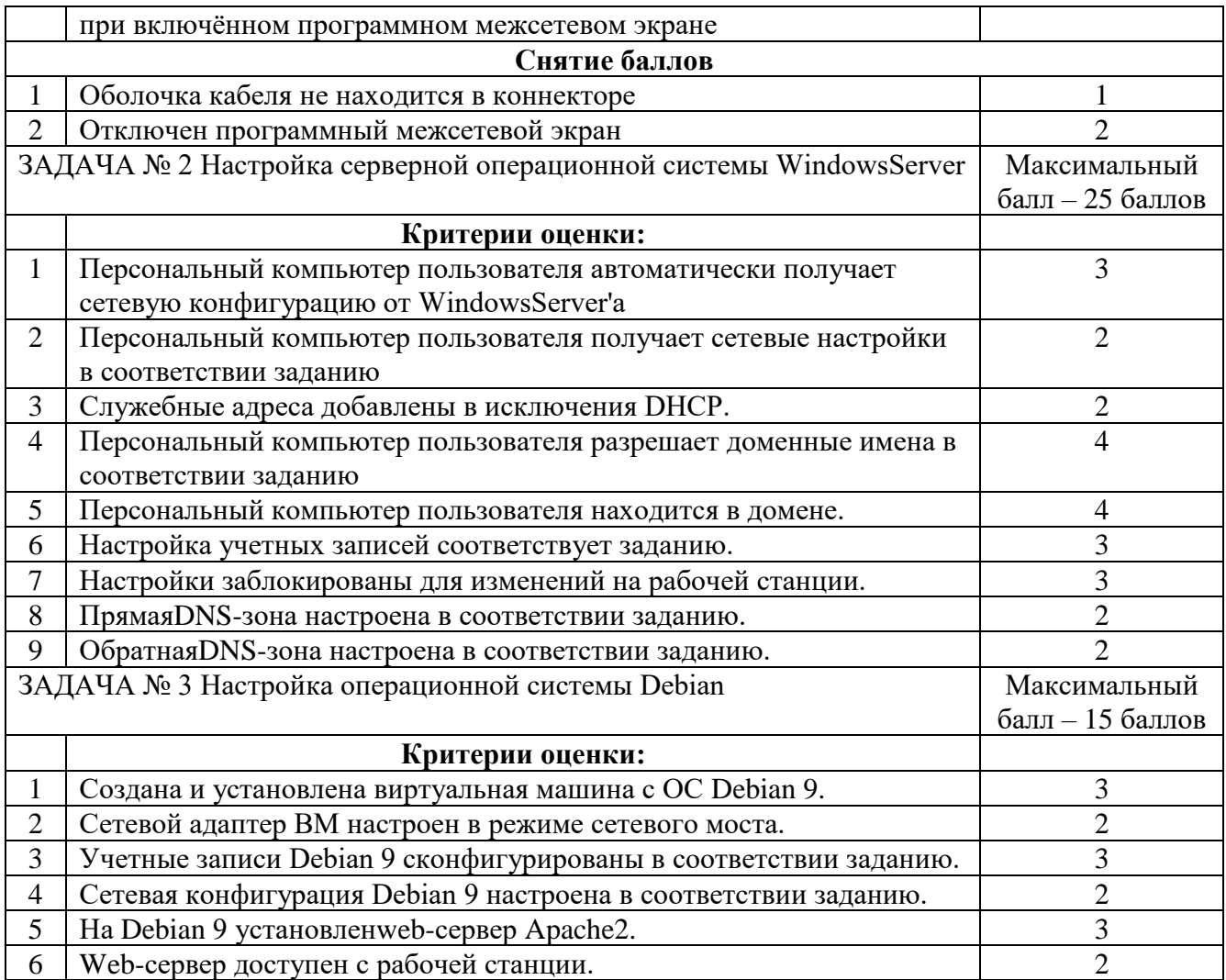

## Таблица 2

# Материально-техническое обеспечение выполнения задания на 1 участника

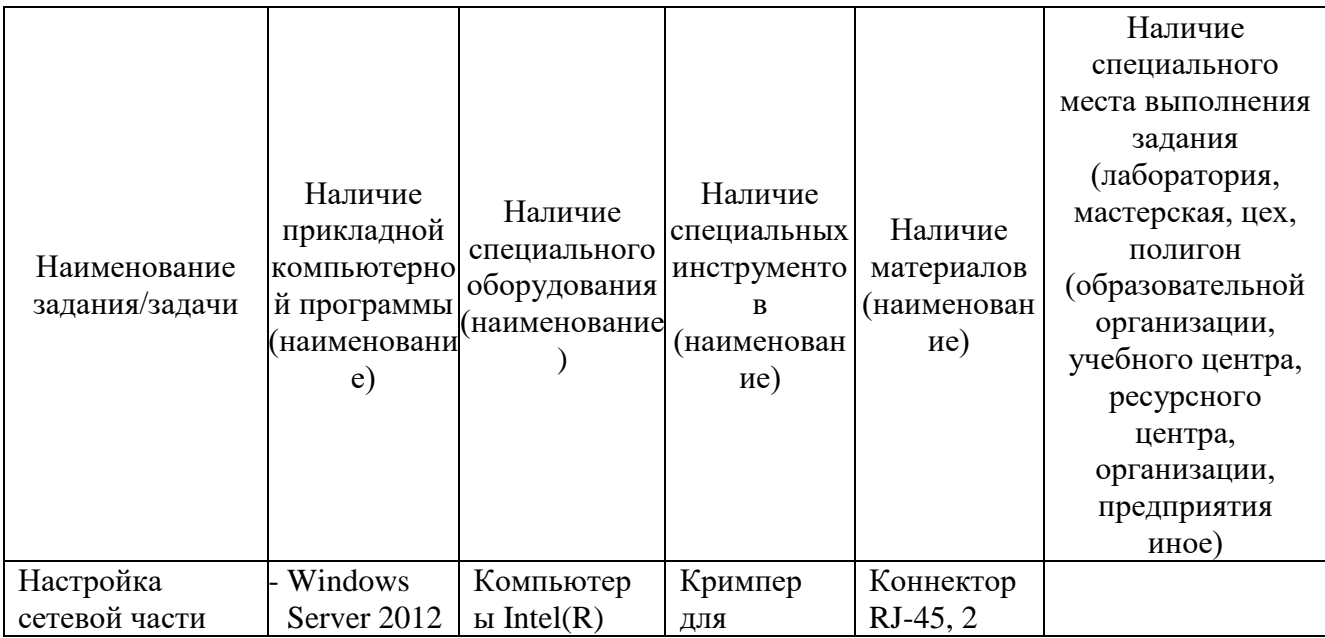

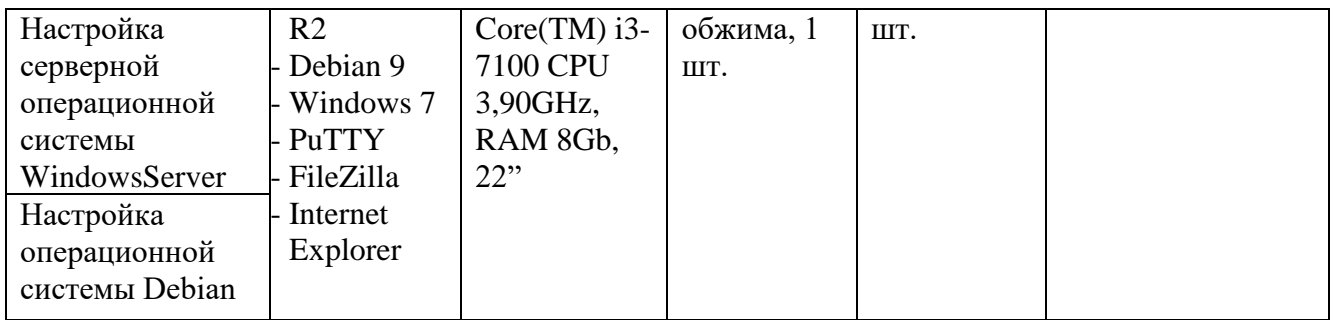

## Приложение 1

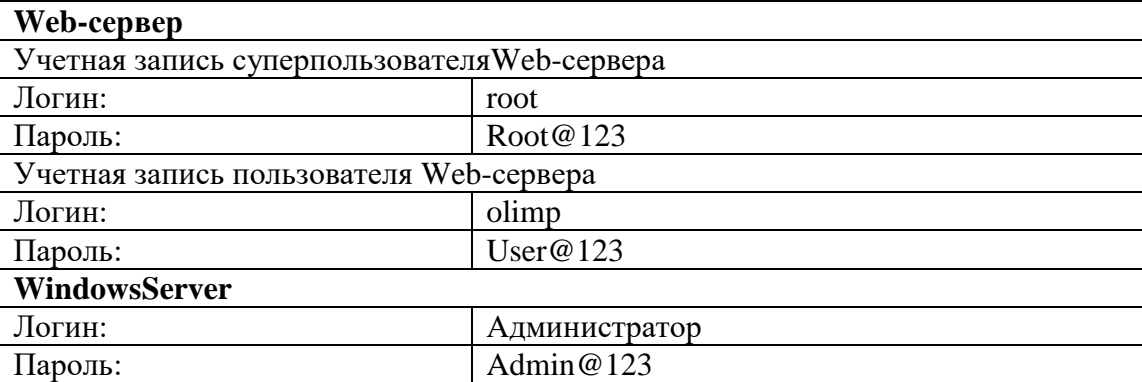

## Приложение 2

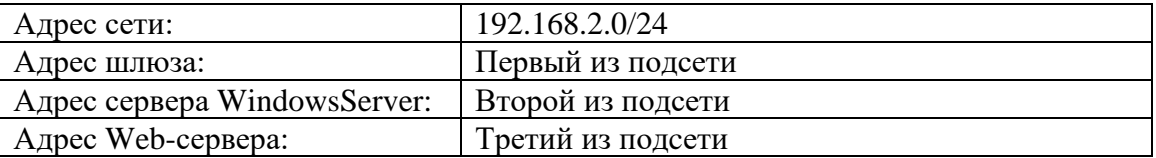

## Приложение 3

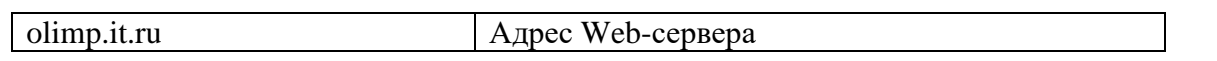

## Приложение 4

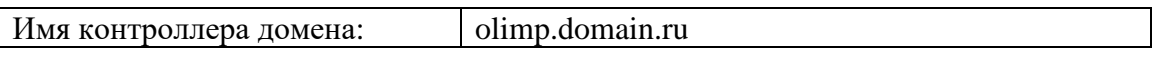

**Примечание:** При создании ученых записей необходимо соблюдать регистр символов, в противном случае задание засчитано не будет.

## **Специальность 09.02.07 Информационные системы и программирование (квалификация – программист)**

## Таблица 1

Актуализация и оценка задания

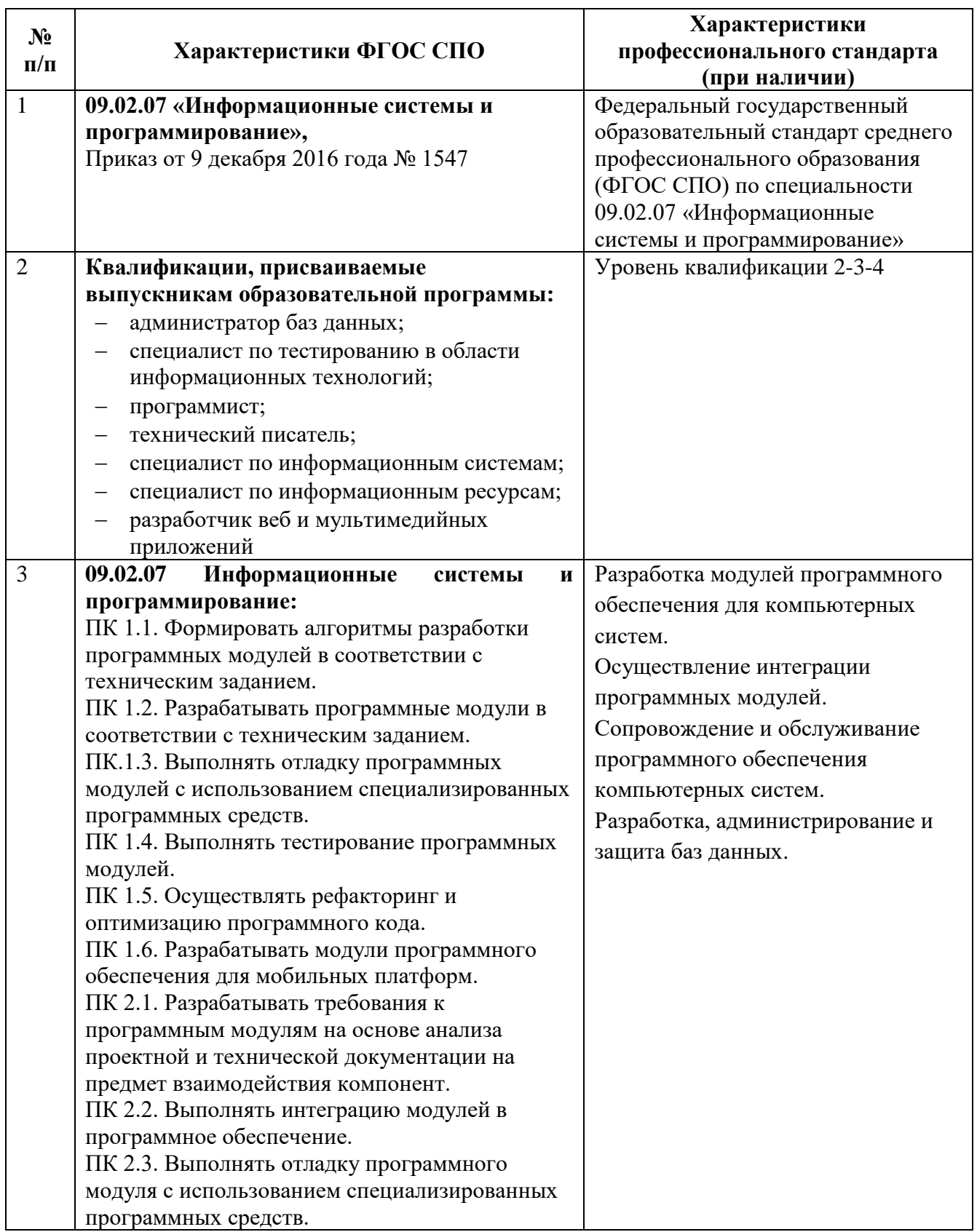

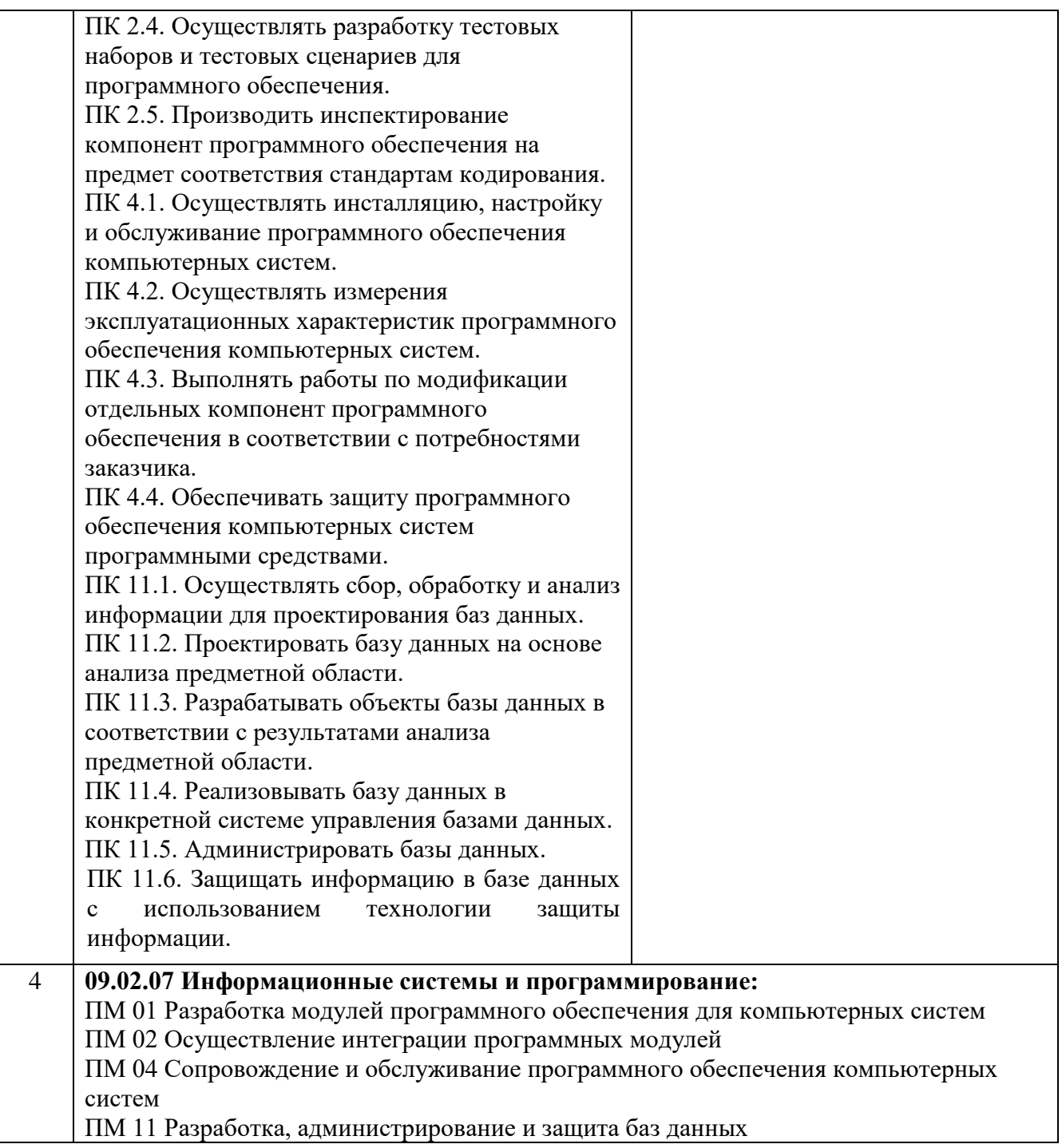

## **Задача 1. Вариант 1. Разработать модель бизнес-процессов в нотации EPC. Условия выполнения задания**

1. Описать пошаговое выполнение процесса сдачи экзамена по учебной дисциплине;

- 2. Из описания определить основные:
- 3. Event;

4. Activity;

5. Связать в соответствии с правилами нотации EPC события с действиями;

6. Включить в получившуюся схему дополнительные элементы, для определения пользователей.

7. Включить в получившуюся схему дополнительные элементы, для определения необходимого документооборота.

8. Включить в получившуюся схему дополнительные элементы, для определения рисков.

## **Задача 1. Вариант 2.**

Разработать модель бизнес-процессов в нотации EPC.

## **Условия выполнения задания**

1. Описать пошаговое выполнениекурсовой работы;

2. Из описания определить основные:

- a. Event;
- b. Activity;

3. Связать в соответствии с правилами нотации EPC события с действиями;

4. Включить в получившуюся схему дополнительные элементы, для определения пользователей.

5. Включить в получившуюся схему дополнительные элементы, для определения рисков.

## **Задача 1. Вариант 3.**

Разработать модель бизнес-процессов в нотацииEPC.

#### **Условия выполнения задания**

1. Описать документооборот студента при сдаче документов на поступление в ПОО;

- 2. Из описания определить основные:
- a. Event;
- b. Activity;

3. Связать в соответствии с правилами нотации EPC события с действиями;

4. Включить в получившуюся схему дополнительные элементы, для определения необходимого документооборота.

5. Включить в получившуюся схему дополнительные элементы, для определения рисков.

## **Задача 2**

## **Создание базы данных, реализация набора запросов к базе данных по предложенным критериям**

#### **Задача 2. Вариант 1.**

Разработать базу данных из двух связанных таблиц «Контрагент» - «Заказ» Разработать структуру таблиц для реализации:

- 1) главной кнопочной формы;
- 2) формы для таблицы «Контрагент»;
- 3) запросов к таблице Контрагент (список контрагентов, стоимость услуг);
- 4) отчета «Список контрагентов»;
- 5) осуществить защиту доступа БД.

## **Условия выполнения задания**

Ресурс должен состоять из:

- 1. Двух связанных таблиц с определенной в задании структурой.
- 2. Главной кнопочной формы;
- 3. Формы для таблицы «Контрагент»;
- 4. Двух, определенных заданием, запросов.
- 5. Одного, определенных заданием, отчета.
- 6. Реализованной защитой БД.

Примерный перечень полей представлены в таблице 1.

#### **Вариант 1**  $\Pi_{\alpha}$ на таблицы «Контрагент»

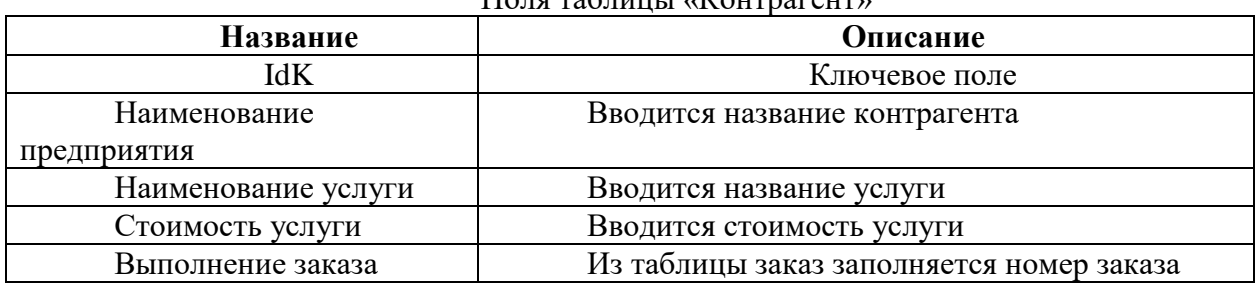

## Поля таблицы «Заказ»

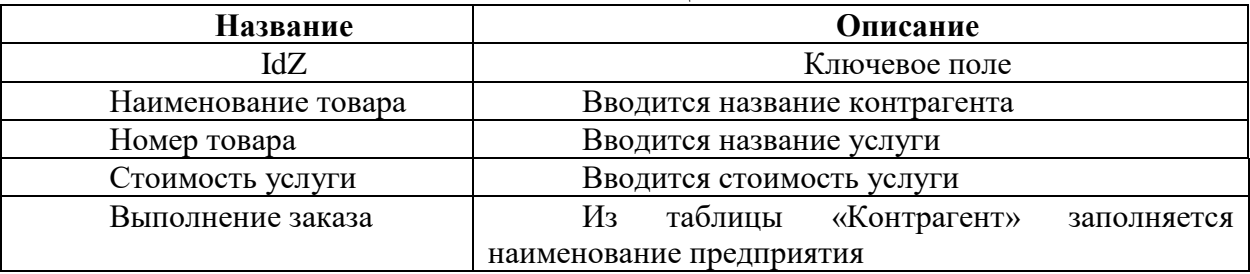

## **Задача 2. Вариант 2.**

Разработать базу данных из двух связанных таблиц «Контрагент» - «Заказ» Разработать структуру таблиц для реализации:

- 1) главной кнопочной формы;
- 2) формы для таблицы «Заказ»;
- 3) запросов к таблице заказ (список заказов, стоимость заказов);
- 4) отчета «Список заказов»;
- 5) осуществить защиту БД.

## **Условия выполнения задания**

Ресурс должен состоять из:

- 1. Двух связанных таблиц с определенной в задании структурой.
- 2. Главной кнопочной формы;
- 3. Формы для таблицы «Заказ»;
- 4. Двух, определенных заданием, запросов.
- 5. Одного,определенных заданием, отчета.
- 6. Реализованной защитой БД.

Примерный перечень полей представлены в таблице 1.

Стоимость услуги Вводится стоимость услуги

*Таблица 1* 

## **Вариант 2**

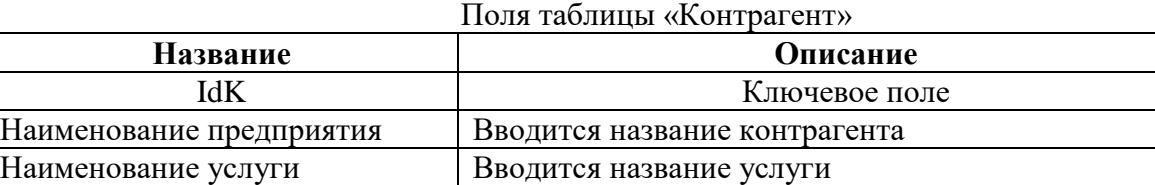

Выполнение заказа Пиз таблицы заказ заполняется номер заказа

## Поля таблицы «Заказ»

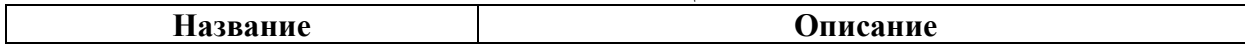

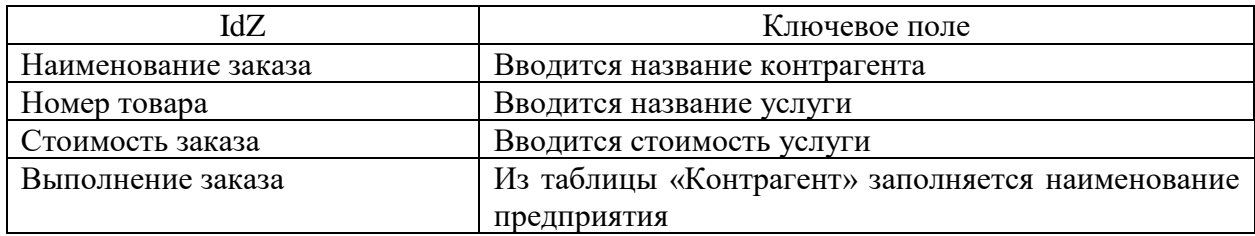

## **Задача 2. Вариант 3.**

Разработать базу данных из двух связанных таблиц «Контрагент» - «Заказ» Разработать структуру таблиц для реализации:

- 1) главной кнопочной формы;
- 2) формы для таблицы «Заказ»;
- 3) запрос к таблице«Заказ» (список заказов);
- 4) запрос к таблице «Контрагент» (список контрагентов);
- 5) отчета «Перечень услуг контрагента»;
- 6) осуществить защиту БД.

#### **Условия выполнения задания**

Ресурс должен состоять из:

- 1. Двух связанных таблиц с определенной в задании структурой.
- 2. Главной кнопочной формы;
- 3. Формы для таблицы «Заказ»;
- 4. Запрос к таблице «Заказ».
- 5. Запрос к таблице «Контрагент»
- 6. Одного,определенного заданием, отчета.
- 7. Реализованной защитой БД.

Примерный перечень полей представлены в таблице 1.

*Таблица 1* 

## **Вариант 3**

#### Поля таблицы «Контрагент»

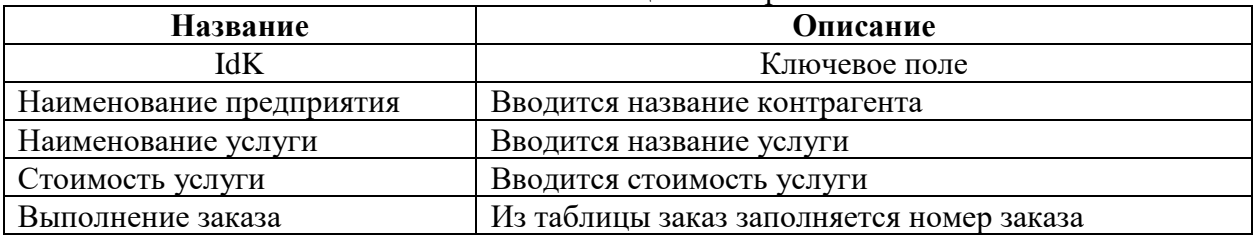

### Поля таблицы «Заказ»

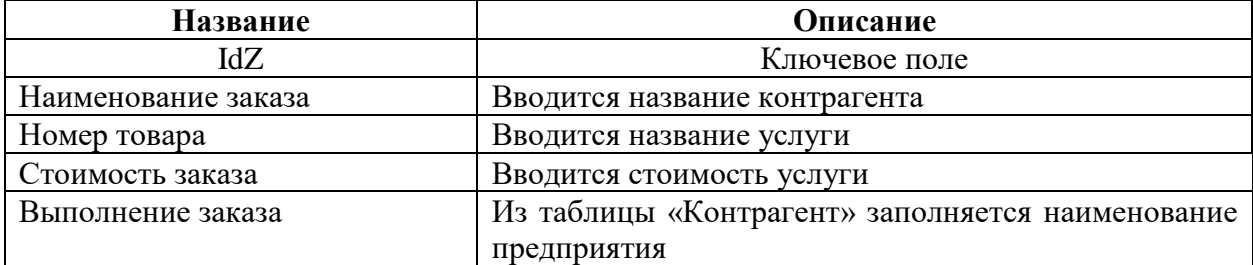

## **Задача 3 Создание интерактивного веб-ресурса начального уровня. Задача 3. Вариант 1.**

Создать Web ресурс для работы с формой запроса. Web-ресурс должен располагаться локально, на хост-машине участника. Реализация Web-сервера (Apache), PHP-интерпретатора и MySQL-сервера выполнена на базе пакета Denwer.

## **Условия выполнения задания**

**Вариант 1**

Ресурс должен состоять из:

- 8. Html-файла, содержащего форму запроса, смотри пример формы запроса.
- 9. PHP-файла, содержащего описание методов работы с полями формы запроса
- 10. Вывод результата на экран.

Типы полей представлены в таблице 1.

*Таблица 1* 

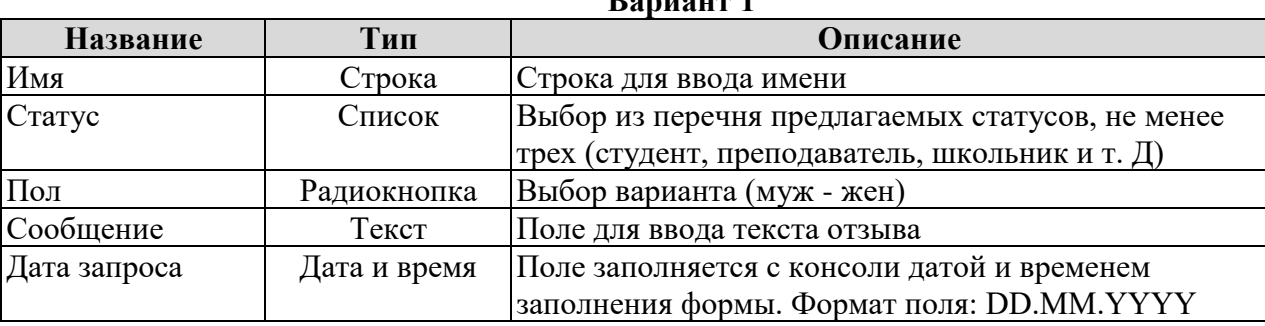

Для решения задачи необходимо:

- создатьHtml-файл, содержащего форму запроса с указанными полями;
- разработатьпрограммный код для подключения и реализации PHP-файла;
- создатьPHP-файл, содержащий программный код, обеспечивающий реализацию методов выборки и вывода информации из формы запроса на экран.

Образец формы представлен на рисунке 1

#### **Задача 3. Вариант 2.**

Создать Web ресурс для работы с формой запроса. Web-ресурс должен располагаться локально, на хост-машине участника. Реализация Web-сервера (Apache), PHP-интерпретатора и MySQL-сервера выполнена на базе пакета Denwer.

### **Условия выполнения задания**

Ресурс должен состоять из:

- 1. Html-файла, содержащего форму запроса, смотри пример формы запроса.
- 2. PHP-файла, содержащего описание методов работы с полями формы запроса
- 3. Вывод результата на экран.

Типы полей представлены в таблице 1.

*Таблица 1* 

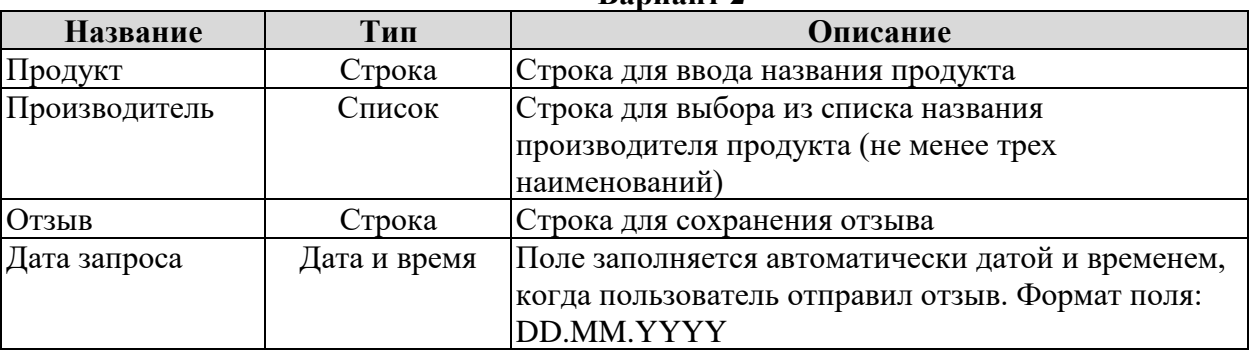

## **Вариант 2**

Для решения задачи необходимо:

- создатьHtml-файл, содержащего форму запроса с указанными полями;
- разработать программный код для подключения и реализации PHP-файла;

• создатьPHP-файл, содержащий программный код, обеспечивающий реализацию

методов выборки и вывода информации из формы запроса на экран.

Образец формы представлен на рисунке 1.

## **Задача 3. Вариант 3.**

Создать Web ресурс для работы с формой запроса. Web-ресурс должен располагаться локально, на хост-машине участника. Реализация Web-сервера (Apache), PHP-интерпретатора и MySQL-сервера выполнена на базе пакета Denwer.

## **Условия выполнения задания**

- 1. Html-файла, содержащего форму запроса, смотри пример формы запроса.
- 2. PHP-файла, содержащего описание методов работы с полями формы запроса
- 3. Вывод результата текстовый файл.

Типы полейпредставлены в таблице 1.

*Таблица 1* 

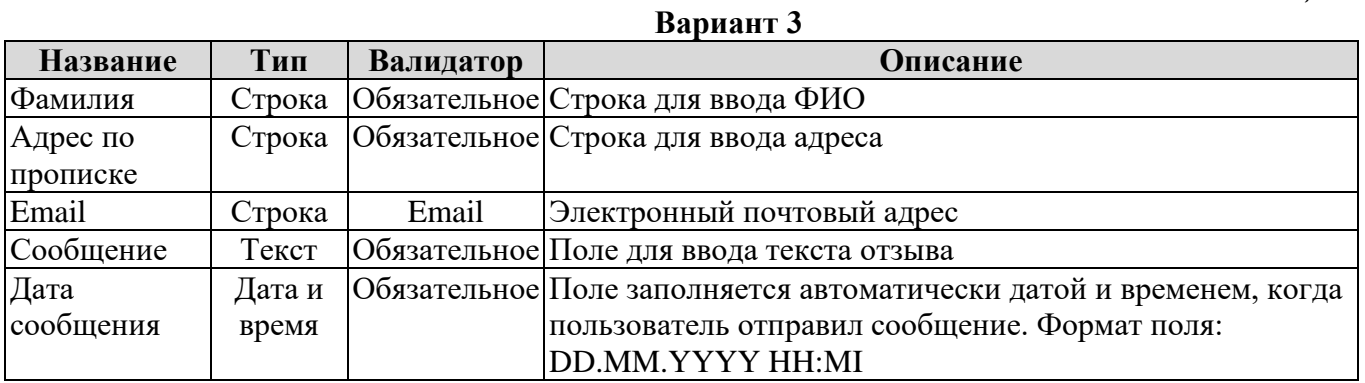

Для решения задачи необходимо:

• создатьHtml-файл, содержащего форму запроса с указанными полями;

- разработать программный код для подключения и реализации PHP-файла;
- создатьPHP-файл, содержащий программный код, обеспечивающий реализацию

методов выборки и вывода информации из формы запроса в текстовый файл.

Образец формы представлен на рисунке 1.

## Форма запроса

## Продукт

Производитель

Оставить отзыв о продукте (до 50 символов)

Дата запроса

Отправить данные

Рисунок 1. Пример формы запроса

 $\mathbf{r}$ 

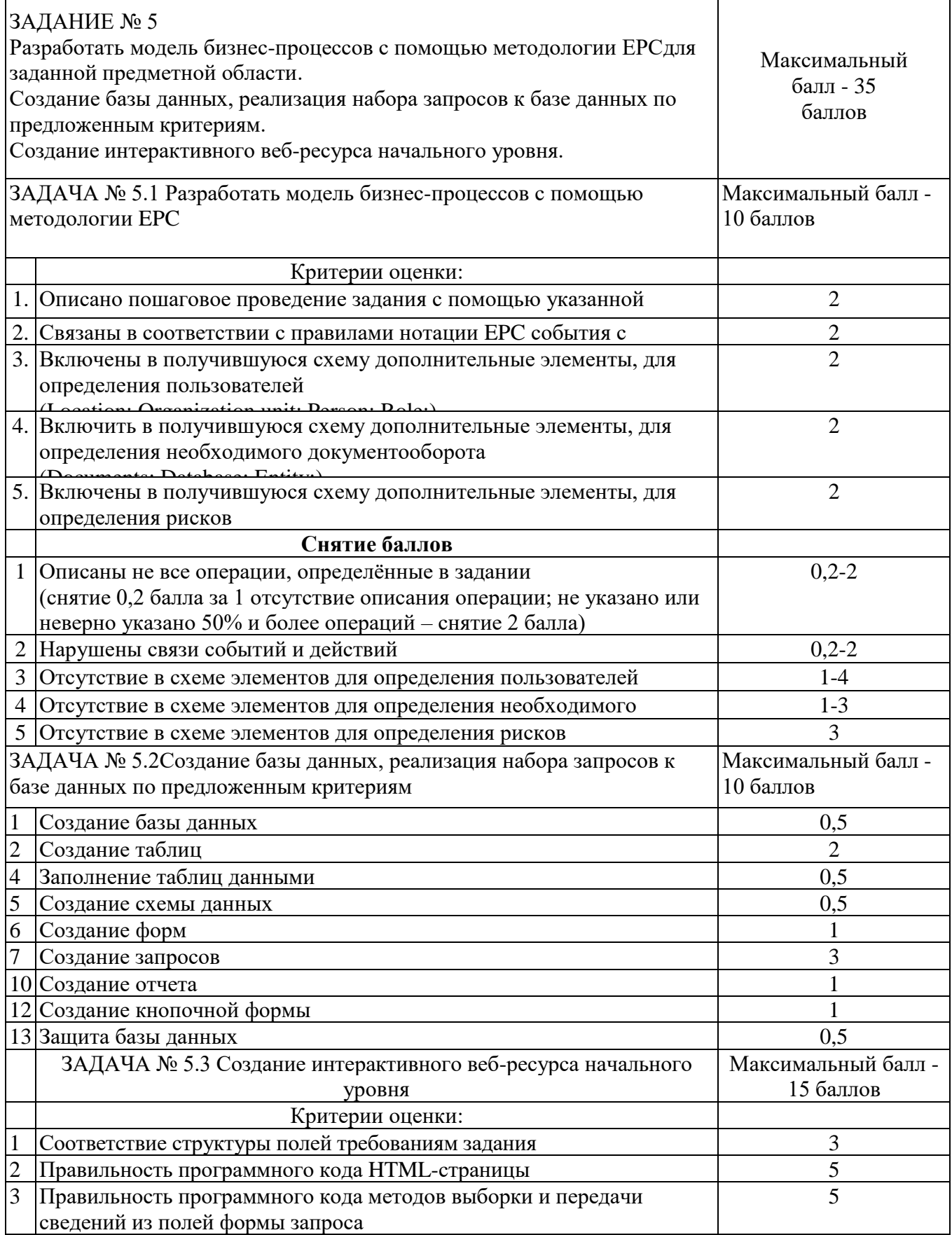

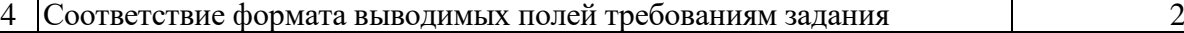

## **Таблица 2. Материально-техническое обеспечение выполнения задания**

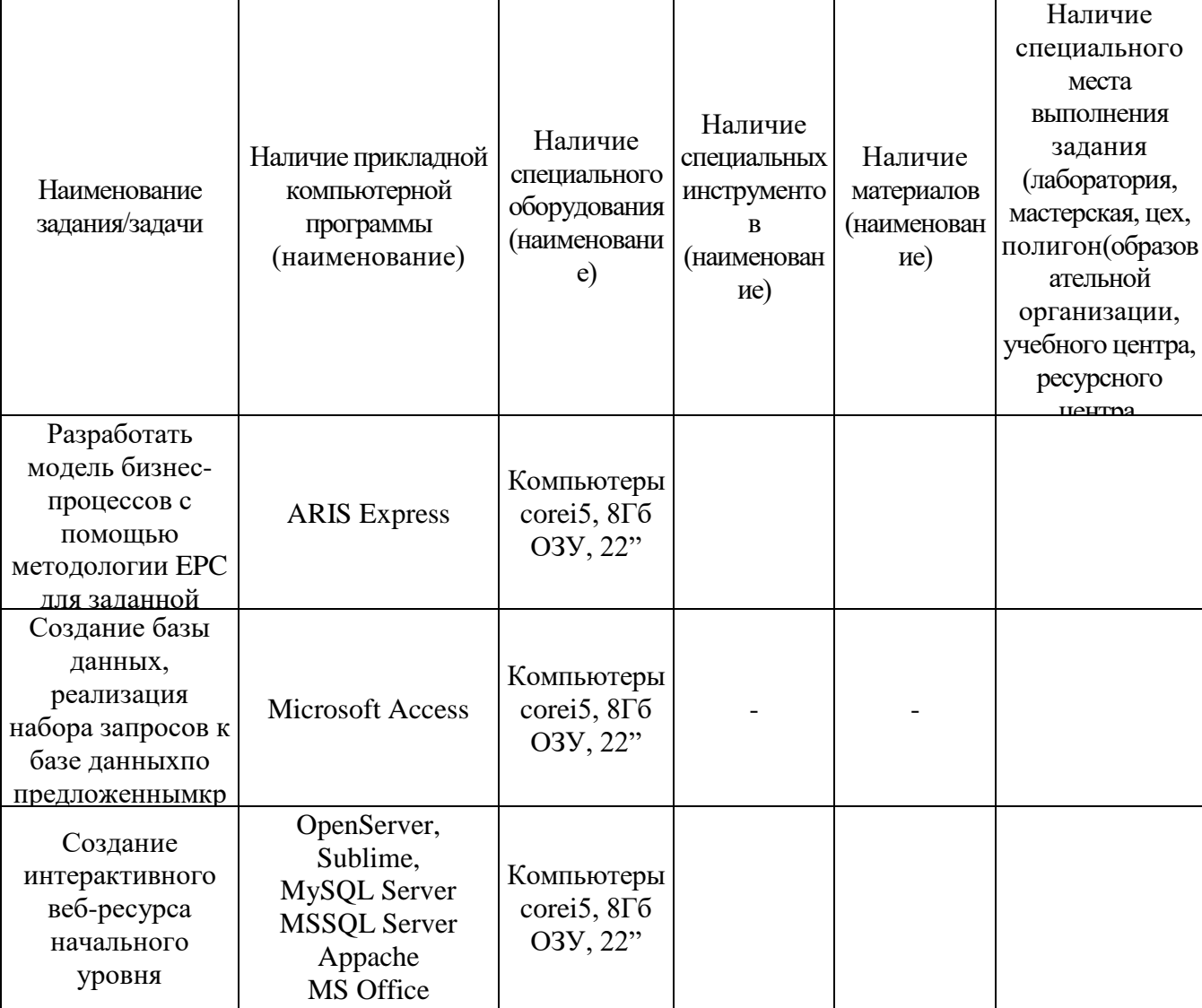

## **Специальность 09.02.07 Информационные системы и программирование (специалист по информационным системам)**

Таблица 1

Актуализация и оценка задания

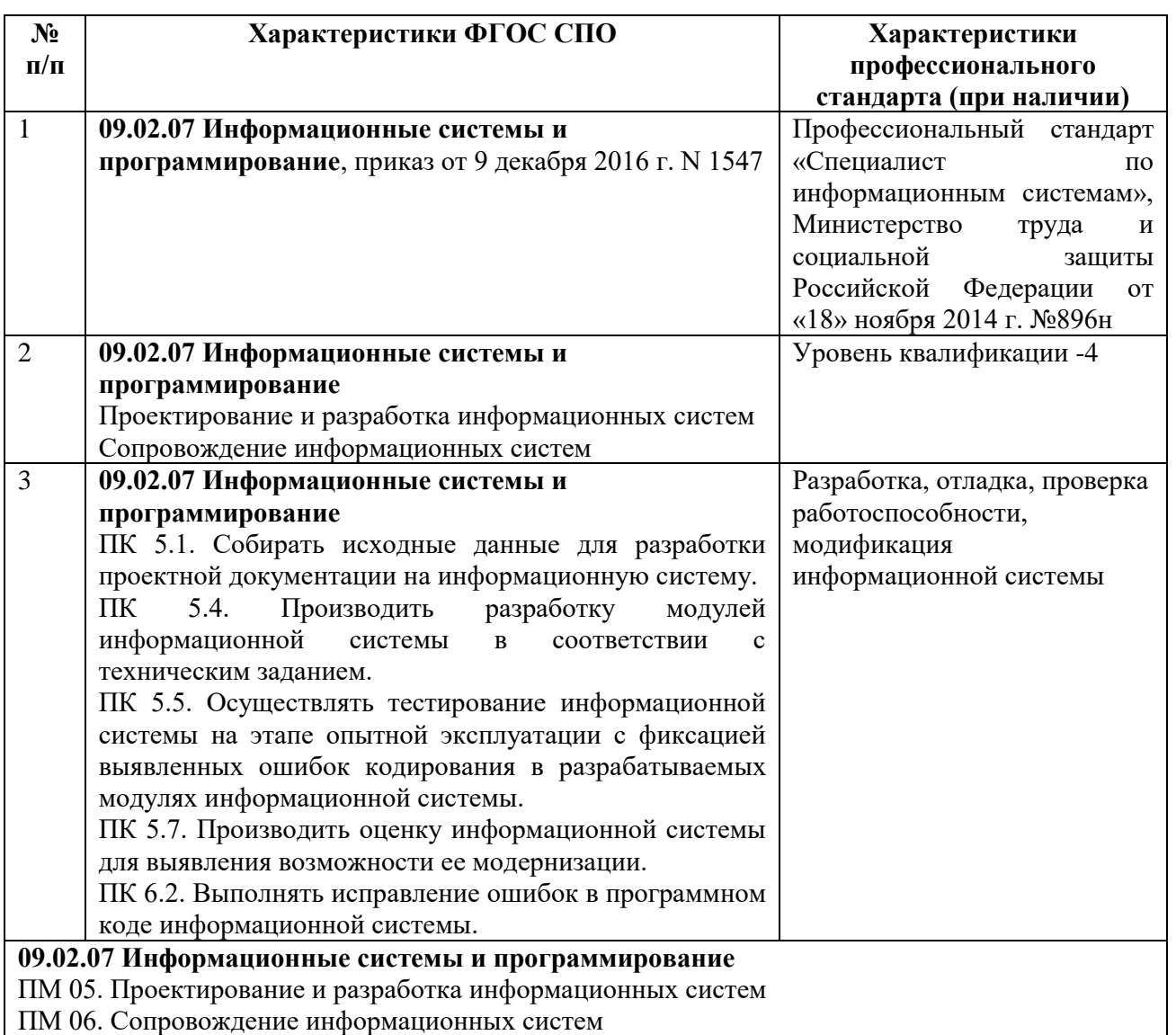

### **Вариант 1**

**Задача.** Разработать модуль бизнес-процесса: спроектировать структуру, используя диаграмму прецедентов и ER-диаграмму (MS Visio); реализовать интерфейс и функционал под операционную систему Windows (Windows Forms в среде Visual Studio).

Компания ООО «Сладости века» производит кондитерские шоколадные изделия более 12 лет. В ее ассортимент входят следующие изделия:

• шоколадные конфеты «Наслаждение», «Славные дни», «Вдохновение весны», «Горькая шоколадная осень», «Сладкая зима», «Молочное лето»;

• конфеты ручной работы с различными начинками под заказ;

• торты на заказ.

Продажу продукции компания осуществляет через магазины-партнеры с помощью отдела продаж в случае оптовых закупок или эксклюзивных заказов.

Отдел продаж компании подчиняется непосредственно генеральному директору.

Структура отдела продаж. Руководит отделом начальник отдела продаж. В отдел входят администратор, менеджер по работе с партнерами, менеджер по работе с клиентами.

Задачи отдела. Продажа товаров компании. Планирование и прогнозирование продаж. Формирование спроса на товары компании. Изучение конъюнктуры рынка. Оформление документации по сделкам с покупателями и партнерами.

Функции отдела. Участие в подготовке прогнозов, планов продаж товаров. Участие в разработке ценовой политики. Контроль за состоянием запасов продукции на складе, обеспечение своевременного пополнения складских запасов. Выявление потенциальных покупателей продукции и установление деловых контактов для дальнейших продаж. Ведение переговоров с партнерами и индивидуальными покупателями, согласование условий производства и поставки, заключение договоров. Оформление договорной документации. Определение формы и способа оплаты товаров в зависимости от типа покупателей и условий поставки. Контроль исполнения заказа. Обеспечение своевременного поступления оплаты за реализованные товары. Проведение анализа покупательского спроса, степени удовлетворения требований и запросов покупателей по предлагаемым товарам и оказываемым дополнительным услугам. Обработка поступающих жалоб и пожеланий клиентов. Создание и ведение базы данных партнеров и индивидуальных покупателей.

Должностные обязанности руководителя отдела продаж. Разработка стратегии продаж. Координация реализации стратегии продаж. Планирование реализации стратегии продаж. Прогнозирование заключения договоров с партнерами. Прогнозирование продаж продукции компании клиентам. Ведение переговоров и заключение договоров с ключевыми партнерами и клиентами.

Должностные обязанности администратора. Прием звонка клиента, партнера, определение категории клиента. Предоставление запрашиваемой информации. Перевод звонка на соответствующего менеджера для исполнения. Регистрация звонка с указанием о звонившем клиенте, теме обращения, кому передан звонок для выполнения. Прием и обработка писем, поступающих на электронную почту отдела продаж. Должностные обязанности менеджера по работе с партнерами. Поиск и организация заключения договоров с новыми партнерами. Формирование и ведение банка данных о партнерах. Организация работы с партнерами. Управление связями с партнерами. Изучение потребностей партнеров, оказание им консультационной поддержки. Организация доступа партнеров к информации о выпускаемой продукции.

Должностные обязанности менеджера по работе с клиентами. Поиск и организация заключения договоров с новыми клиентами. Формирование и ведение банка данных о клиентах. Планирование и выполнение работы с клиентами, составление схем взаимодействия с

клиентами, выявление их потребностей, ведение переговоров о заключении договоров. Подготовка и заключение договоров с клиентами от имени компании. Управление обратной связи с клиентами, обработка обращений, рекламаций и пожеланий клиентов.

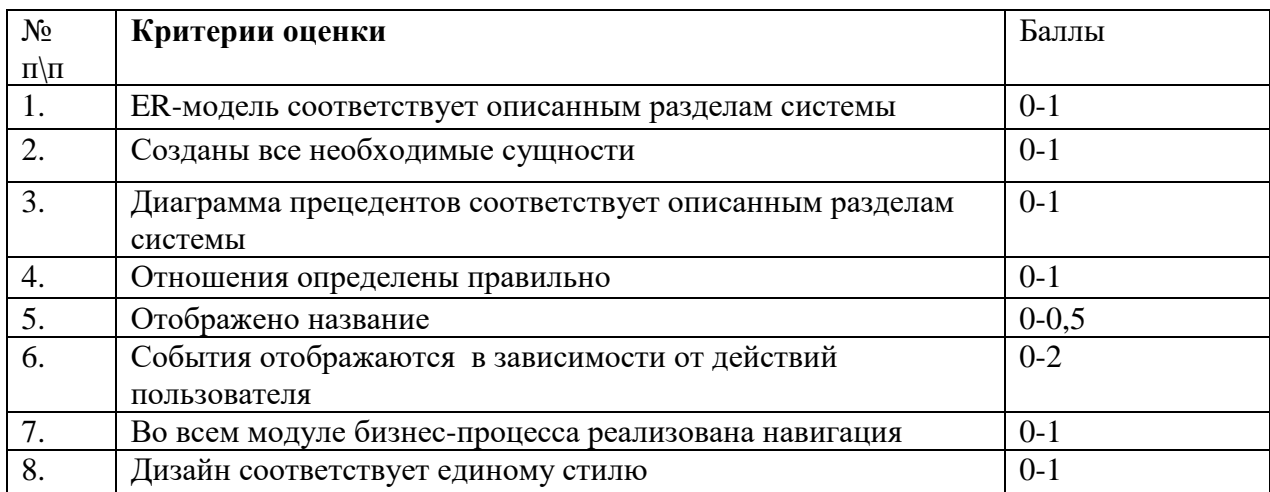

#### **Вариант 2**

Задача 1. Проектирование требований

Организация, в которой Вы работаете, заключила договор № 554 от 12.03.2022 г. с фирмой ООО «Эх, прокачу!» на разработку информационной системы для учета доходов от проката автомобилей.

Вам поручено определить требования к информационной системе на основе анализа описания предметной области и спроектировать Use-Case диаграмму. При необходимости создать спецификацию к прецедентам.

#### *Краткое описание предметной области.*

*Фирма* «Эх, прокачу!» *располагает парком автомобилей разного класса: эконом, средний, компактный, стандарт и так далее.* 

*Автомобиль напрокат могут оформить клиенты в возрасте от 23 лет, со стажем вождения не менее трёх лет. Автомобиль сдается в аренду на срок не менее 24-х часов (одни сутки).* 

*Работу с клиентами осуществляют менеджеры фирмы. Менеджер помогает клиенту выбрать подходящий автомобиль по различным критериям: марка и модель, класс автомобиля, количество мест, количество дверей, наличие кондиционера, тип коробки передач, тариф за сутки.*

*С клиентом заключается договор проката.В договоре указывается фамилия, имя и отчество клиента, паспортные данные, номер водительского удостоверения, телефон, сведения о взятом в прокат автомобиле, дата выдачи автомобиля в прокат и дата возврата по договору, арендная плата, сумма залога.*

*Размер арендной платы рассчитывается по формуле:*

*Арендная плата = (Дата возврата – Дата выдачи) \*Тариф за сутки.*

*Сумма залога устанавливается фиксированной для каждого класса автомобилей. Залог возвращается клиенту после исполнения им всех обязанностей по договору. Залог удерживается с клиента в полном размере или частично в случае ДТП или нанесения ущерба автомобилю.*

*При возврате автомобиля вводится его пробег в км и дата фактического возврата.*

*Для ведения учета основных средств бухгалтер ежемесячно выполняет расчет амортизационных отчислений для всех автомобилей. Для расчета используется метод списания стоимости пропорционально объему работ, т.е. с учетом фактического километража, который проезжает автомобиль в процессе использования.*

*Методика расчета:*

*Определяется норма амортизации на 1 километр по формуле:*

*Норма А = Начальная стоимость, руб. / Нормативный пробег, км.*

*Расчет амортизационных отчислений проводится по формуле:*

*Амортизация = Фактический пробег, км\* Норма А.*

*Затем определяется:*

*Стоимость с учетом износа = Начальная стоимость –Амортизация В настоящее время для учета используются электронные таблицы Excel.*

Задача 2. Создание и первоначальное заполнение базы данных.

Спроектировать ER-модель базы данных на основе описания предметной области. Создать базу данных в выбранной СУБД: создание таблиц и связей между ними. Привести исходный файл данных к виду, подходящему для импорта и выполнить импорт данных в базу из предоставленного файла.

Задача 3. Разработка прикладных программ.

Разработать настольное приложение для информационной системы учета доходов фирмы по прокату автомобилей. При необходимости, выполнить модификацию базы данных, созданной на предыдущем этапе.

Требования к реализации приложения.

В приложении должен быть реализован интерфейс для разных типов пользователей: Менеджер, Бухгалтер.

При запуске приложения вызывается форма авторизации и регистрации нового пользователя.

Незарегистрированный пользователь выбирает одну из ролей Менеджер или Бухгалтер, затем вводит логин, пароль, фамилию, имя, отчество. Система проверяет правильность введенных данных (заполненность всех полей, совпадение паролей при повторе, отсутствие введенного логина в базе данных) и добавляет пользователя в базу данных.

После регистрации должен осуществляться переход на форму для соответствующего пользователя.

На форме авторизации пользователь выбирает роль Менеджер или Бухгалтер и вводит соответствующий пароль.

При вводе неверного пароля должно выдаваться сообщение «Пароль не верен! Обратитесь к администратору».

При вводе верного значения пароля должен осуществляться переход на форму для соответствующего пользователя.

Пользователь Менеджер после регистрации или авторизации переходит на форму для работы с клиентом.

На форме должен быть реализован просмотр сведений об автомобилях (класс, марка и модель, госномер, количество дверей, тип коробки передач, тариф за сутки, сумма залога).

При просмотре должна быть реализована возможность фильтрации по классу, госномеру автомобиля, тарифу за сутки. Необходимо обеспечить фильтрацию по нескольким критериям одновременно.

Пользователь Бухгалтер после регистрации или авторизации должен перейти на форму с вкладками: Отчет, Расчет амортизации.

На вкладке Отчет должна быть предусмотрена возможность вывода рейтинга автомобилей по востребованности за указанный период: наименование класса, общая сумма арендной платы за период для автомобилей данного класса, отсортированный по общей сумме арендной платы.

Необходимо обеспечить возможность вывода отчета с указанием итоговой суммы арендной платы за период для всех автомобилей.

На вкладке Расчет амортизации должна быть предусмотрена кнопка Расчет, по которой выполняется расчет амортизации автомобилей, и корректировка их стоимости с учетом износа в базе данных.

На форме нужно также предусмотреть просмотр сведений об автомобилях: класс, марка и модель, госномер, начальная стоимость, нормативный пробег, фактический пробег, стоимость с учетом износа.

#### **Критерии оценивания**

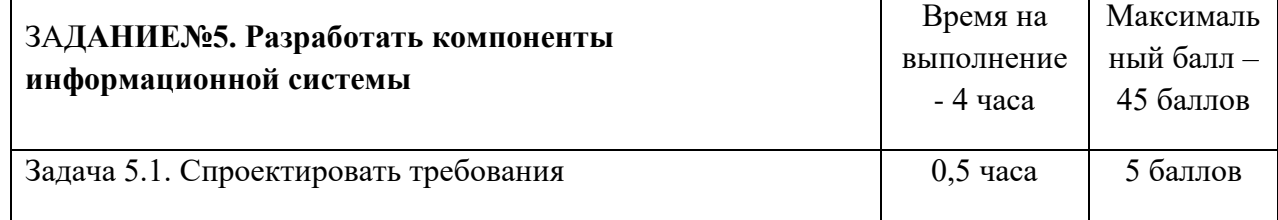

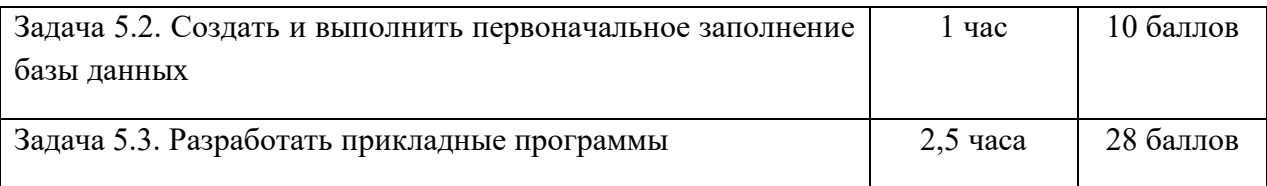

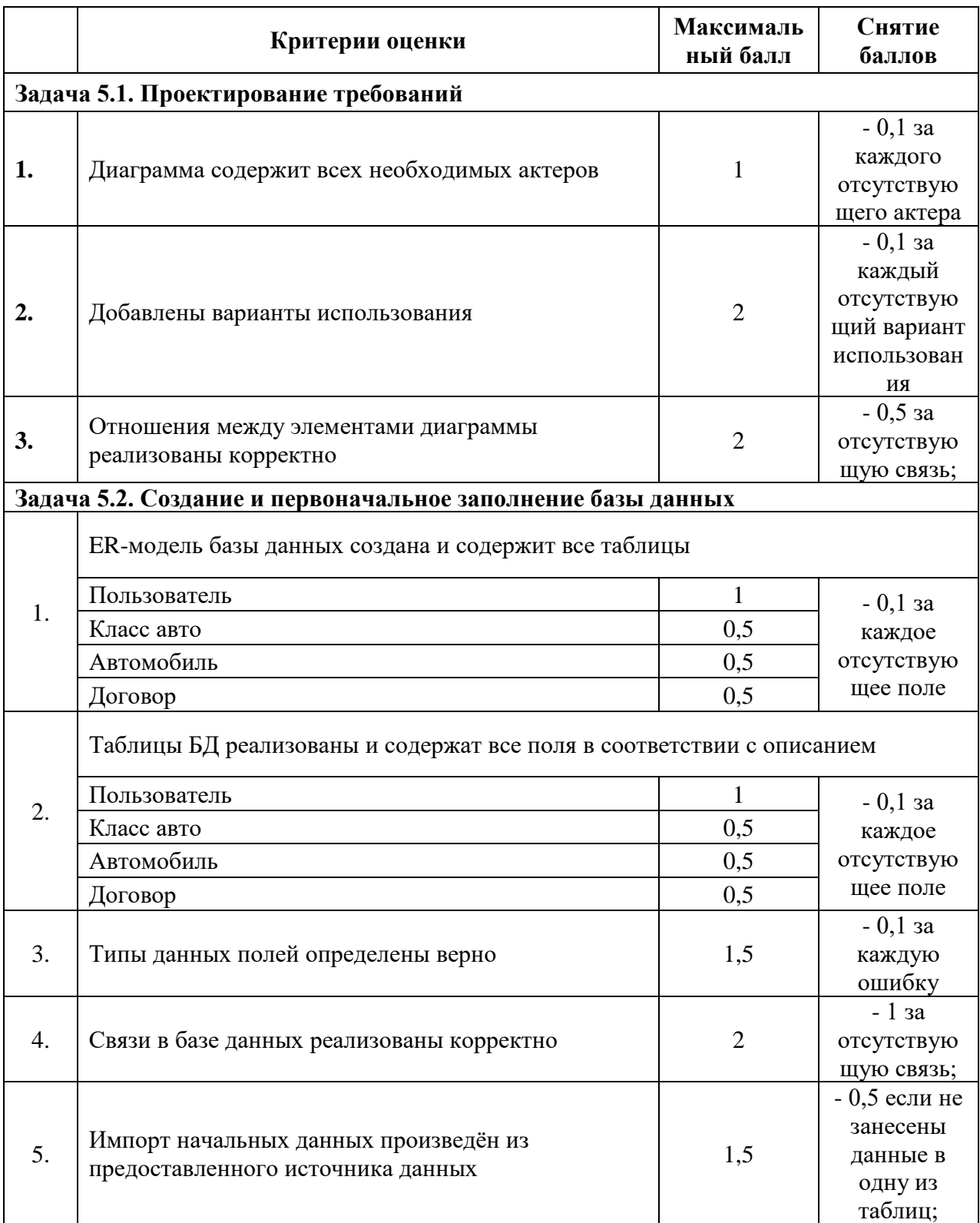

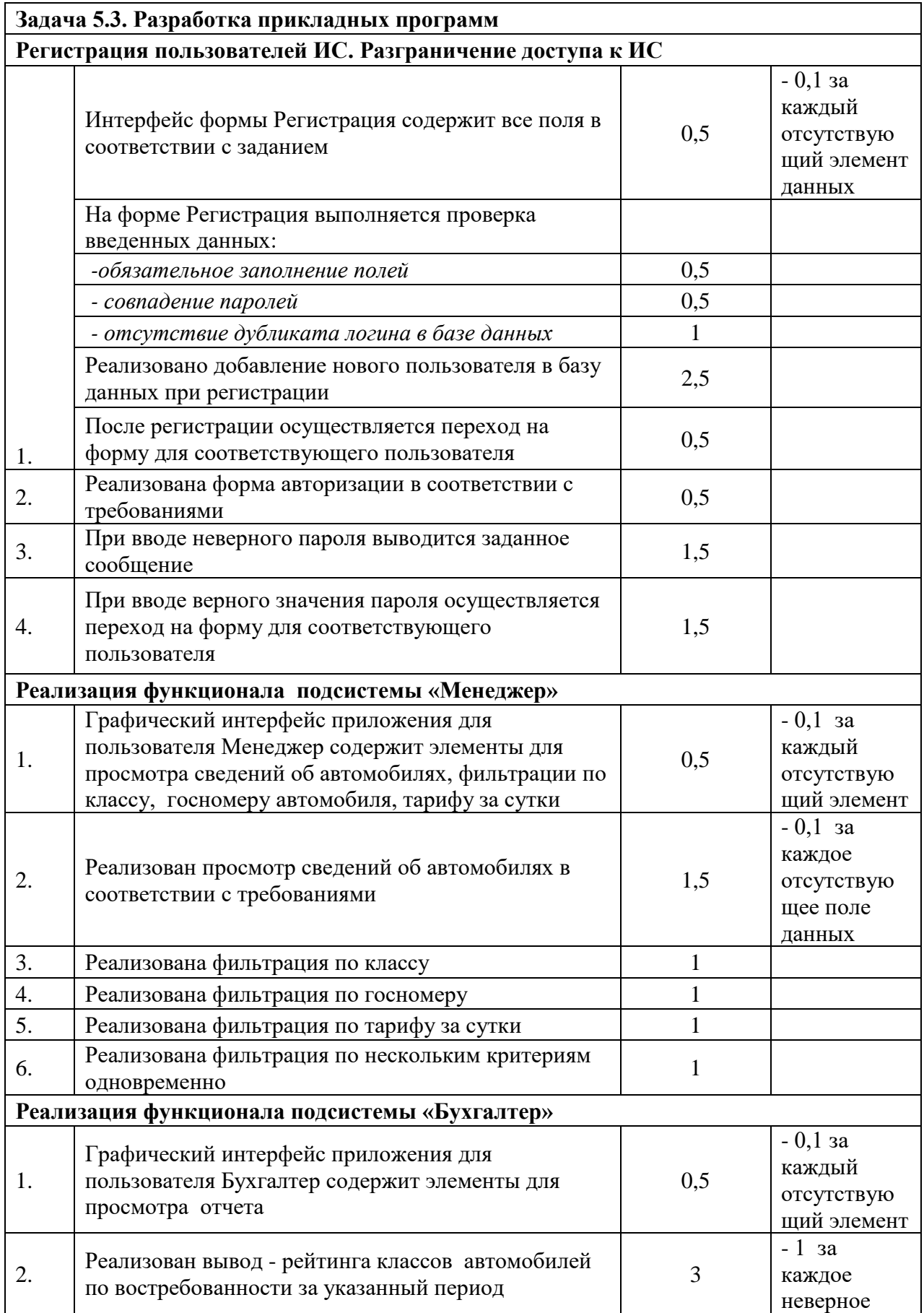

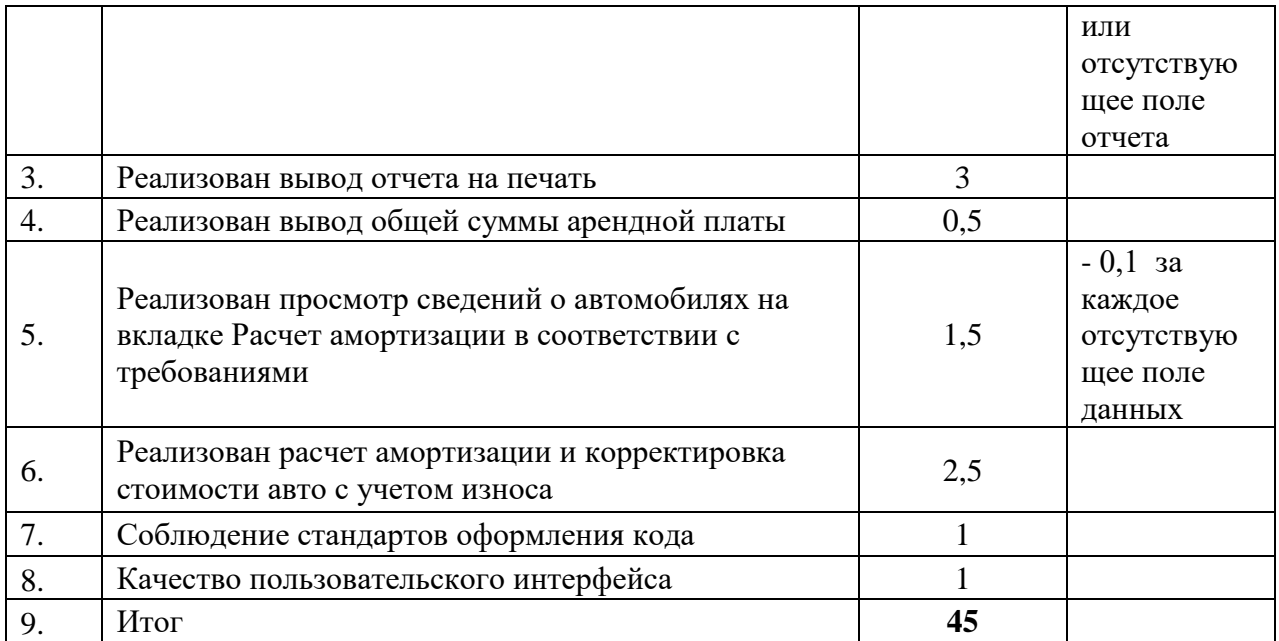

#### **Вариант 3**

**Задача № 1** Системный анализ и проектирование системы.

Разработать er-диаграмму, согласно описанию предметной области и требованиям заказчика.

Результатом работы данной задачи является созданная er-диаграмма (среда может быть любой – MS Visio, MS Management Studio)

**Задача № 2** Импорт данных.

Импортировать данные, предоставленные в формате .xlsx и изображения в формате .jpg или .png в разработанную БД.

**Задача № 3** Разработка программного обеспечения.

Разработка демо-версии настольного приложения под операционную систему Windows для ресторана быстрого питания «Food Express» согласно описанию предметной области и требованиям заказчика.

## **Описание предметной области**

Ресторан быстрого питания «Food Express» организован на принципах быстрого приготовления еды и минимального облуживания посетителей. Клиенты могут оформить заказ у терминала самообслуживания. Меню ресторана предполагает группировку товаров по категориям. Готовность заказа клиенты могут отследить на табло.

База данных должна хранить информацию о товарах, их категориях и заказах.

Информация о товаре включает в себя:

- наименование товара;
- − категорию товара;
- − цену товара;
- изображение.

Данные о товарах, ценах представлены в ресурсах к конкурсному заданию. Информация о категориях включает в себя:

наименование категории;

изображение

Данные о категориях представлены в ресурсах к конкурсному заданию.

Информация о заказе должна включать в себя:

- − Дату и номер заказа;
- − Статус заказа (готовится, готов, выдан);
- − Список товаров в заказе;

При необходимости Вы можете добавлять и хранить информацию и о других данных.

## **Требования заказчика**

Для проектирования приложения конкурсант может использовать платформу .NET, а также удаленную базу данных MS SQL Server. Система должна иметь интерфейс настольного приложения. В информационной системе должен быть реализован интерфейс различных типов пользователей: гость, менеджер выдачи, старший менеджер, табло – согласно авторизации. Логотип компании должен отображаться в каждом окне системы. Гость имеет право зайти в систему без авторизации.

У каждого из типов пользователей должны быть свои возможности работы с системой.

## **ИНТЕРФЕЙС ГОСТЬ**

Интерфейс гостя предназначен для терминала самообслуживания.

На стартовом экране расположены все категории товаров с подписью и изображением, а также кнопка перехода к заказу. При выборе той или иной категории происходит переход на следующий экран с выбором готовых блюд. При выборе блюда необходимо выдать сообщение пользователю с просьбой подтвердить свой выбор.

Экран заказа товара должен предоставлять возможность:

− увеличивать или уменьшать количество товара в заказе – запрещено указывать отрицательное количество;

− удалять товар из заказа;

необходимо показывать общую стоимость заказа, при изменении количества товаров в заказе или удалении товаров из заказа общая стоимость должна пересчитываться автоматически;

подтверждать заказ, после подтверждения заказа ему должен присваиваться уникальный трехзначный номер, состоящий из комбинации символов и цифр, который необходимо вывести на экран;

до подтверждения заказа должна быть предусмотрена возможность отменить заказ.

#### **ИНТЕРФЕЙС МЕНЕДЖЕРА ВЫДАЧИ**

Окно менеджера выдачи должно позволять просматривать номера заказов, которые в данный момент готовятся и готовы для выдачи. При выборе заказа должна быть предусмотрена возможность просмотреть его содержание. Также должна быть предусмотрена возможность изменения статуса заказов на «Готов» и «Выдан». Реализовать возможность, в случае необходимости, откатить статус заказа c «Готов» на «Готовится».

#### **ТАБЛО**

Система должна обеспечивать работу в режиме Табло. Режим табло предусматривает отображение одного окна со списками заказов, которые в данный момент готовятся и готовы для выдачи. Список должен включать в себя уникальный трехзначный номер заказа. После выдачи заказа, заказ должен пропадать с табло.

#### **СТАРШИЙ МЕНЕДЖЕР**

Окно старшего менеджера должно позволять просматривать все заказы, заказанные товары, список товаров и их категорий. Требуется реализовать возможность добавления / изменения или удаления товара.

#### **ОБЩИЕ ТРЕБОВАНИЯ**

Интерфейсы сотрудников должны быть организованы так, чтобы обработка заказов производилась максимально эффективно: менеджеры выдачи быстро меняли статус заказа.

В каждом окне системы должен отображаться логотип компании, ее наименование и контактные данные.

Элементы системы должны быть четкими, согласованными друг с другом, визуально привлекательными и без грамматических ошибок.

У всех компонентов на всех экранах настольного приложения должны быть установлены одинаковое выравнивание, размерность, отступы.

Верстка форм должна быть масштабируема (возможность изменения размеров окна, где это необходимо, при увеличении размера окна увеличивается размер контентной части, верстка не изменяет размер кнопок и шрифтов при масштабировании).

Используйте шрифт Arial. Допустимые варианты: нормальный, курсив, полужирный. Размер: 10-18.

Используйте основные цвета. На фоне одного из темных основных цветов, допускается использовать белый шрифт.

Цвета:

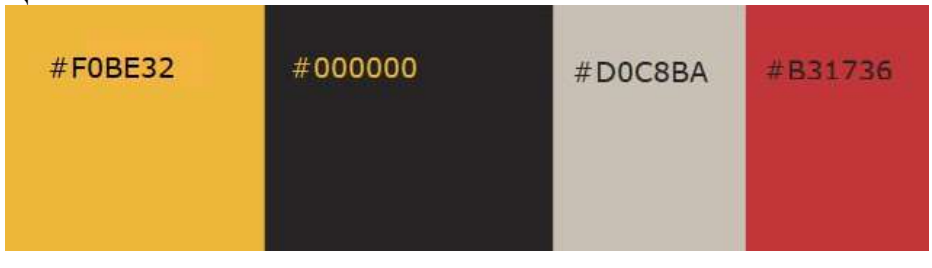

В приложении должна быть реализована программная обработка исключительных ситуаций.

Предусмотрите наличие файла readme.txt, разъясняющего, как запускать приложение, а также файла users.txt, содержащего логины и пароли пользователей системы с различными ролями.

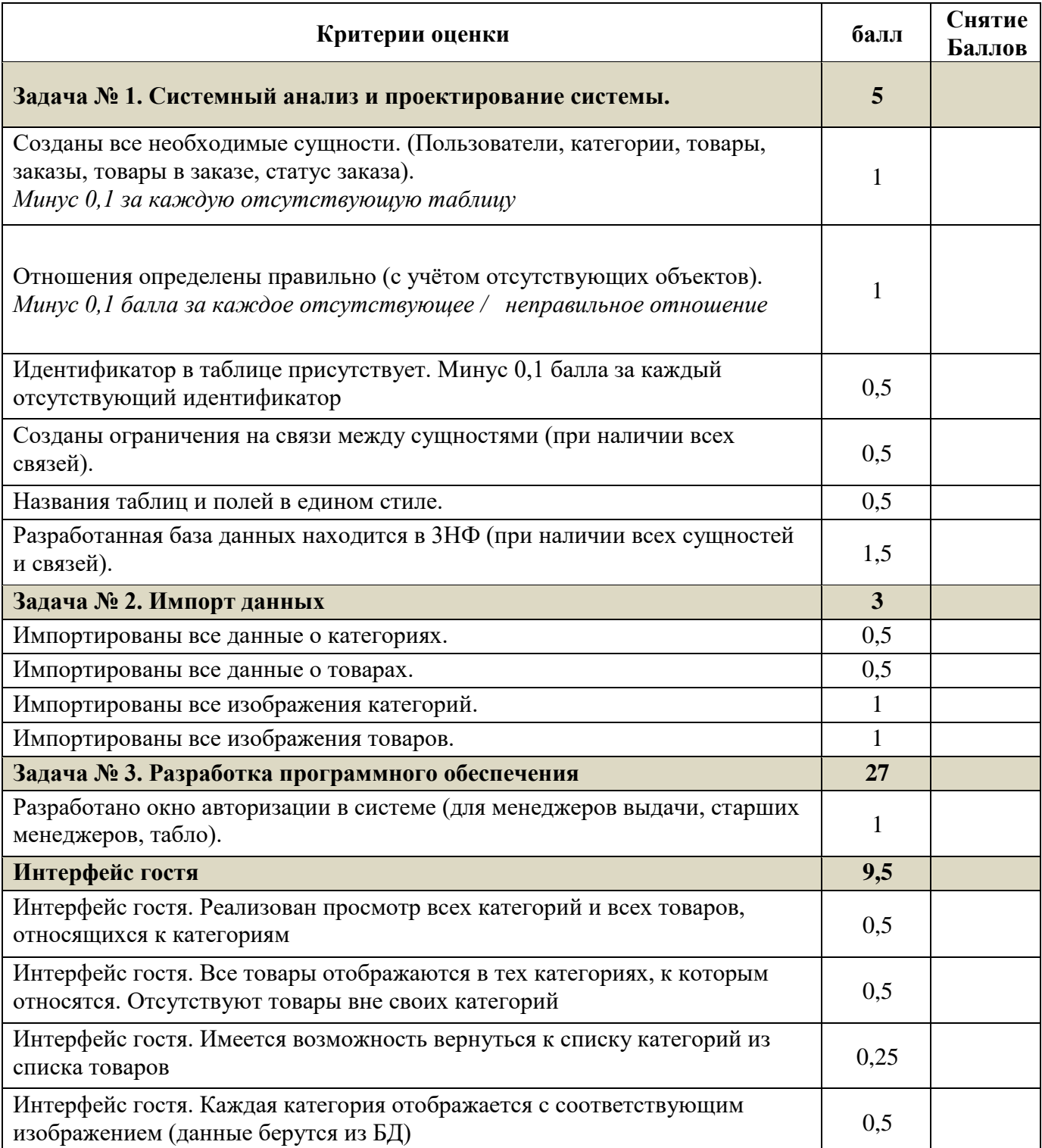

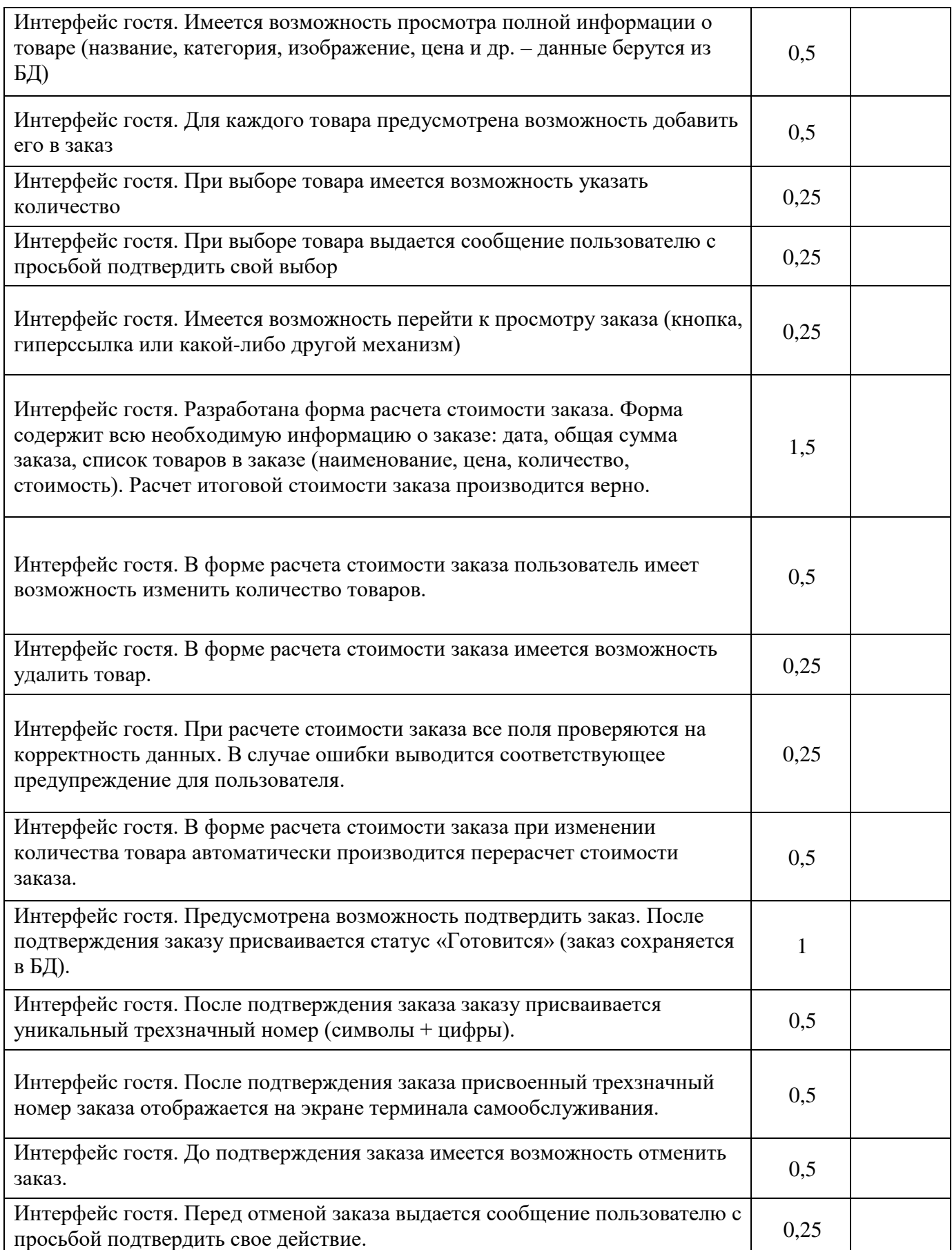

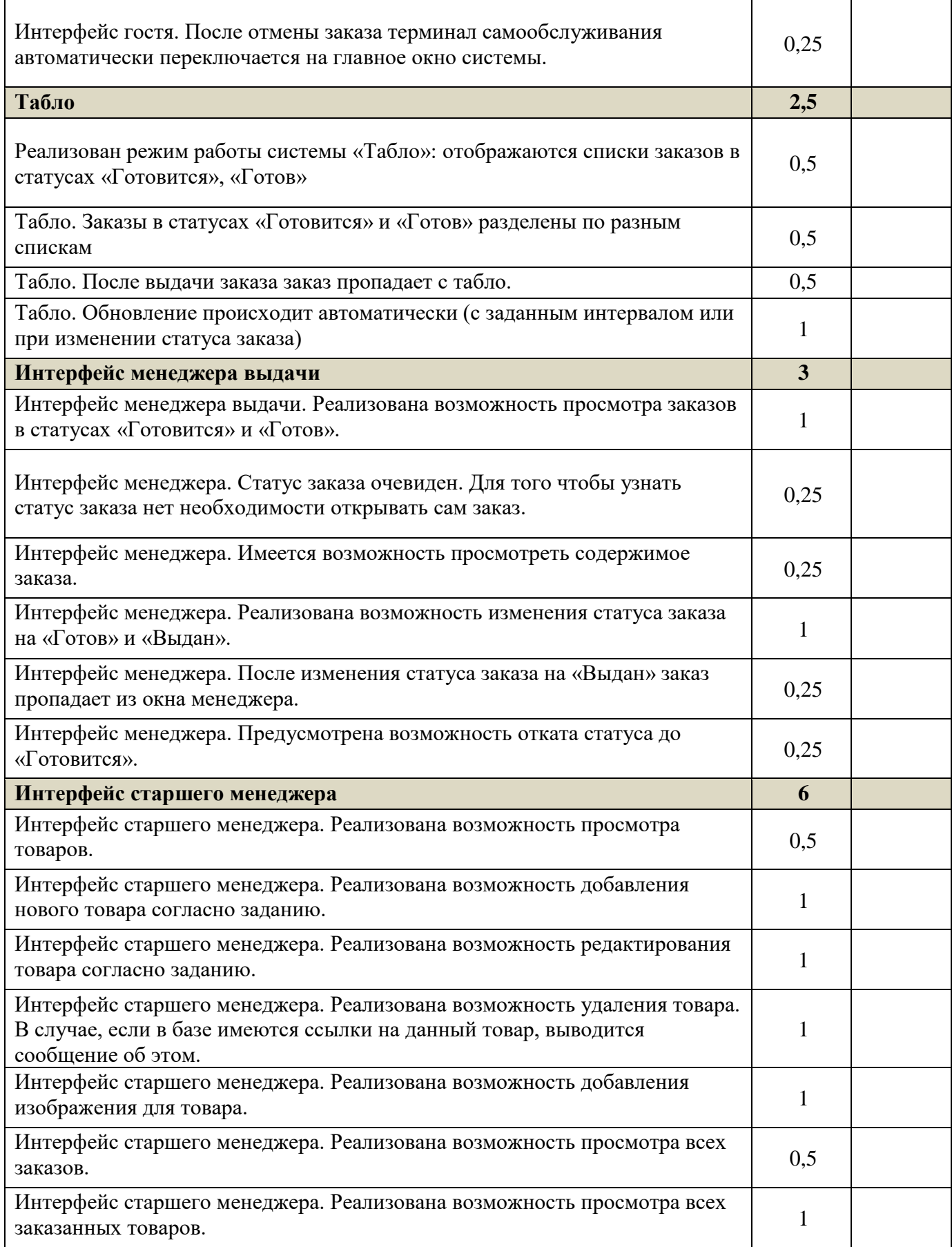

| Общие требования                                                                                                    | 5    |  |
|----------------------------------------------------------------------------------------------------|------|--|
| В каждом окне системы отображается логотип компании, ее наименование и<br>контактные данные.                                                                       |      |  |
| На формах использован шрифт Arial различных начертаний, размер 10–18.                                                                                              | 0,25 |  |
| На формах использованы основные цвета                                                                                                    | 0,5  |  |
| Верстка масштабируема:                                                                                                    |      |  |
| присутствует возможность изменения размеров окна, где это необходимо;                                                                                              |      |  |
| при увеличении размера окна увеличивается размер контентной части;                                                                                                 | 1,5  |  |
| верстка не изменяет размер кнопок и шрифтов при масштабировании.                                                                                                   |      |  |
| Фатальные ошибки не возникают, реализована программная обработка<br>исключительных ситуаций в приложении                                                           |      |  |
| У всех компонентов на всех экранах настольного приложения одинаковое<br>выравнивание, размерность, отступы                                                         | 0,5  |  |
| Присутствует файл readme.txt, разъясняющий, как запускать приложение, и<br>файл users.txt, содержащий логины и пароли пользователей системы с<br>различными ролями | 0,25 |  |

Таблица 2. Материально-техническое обеспечение выполнения задания

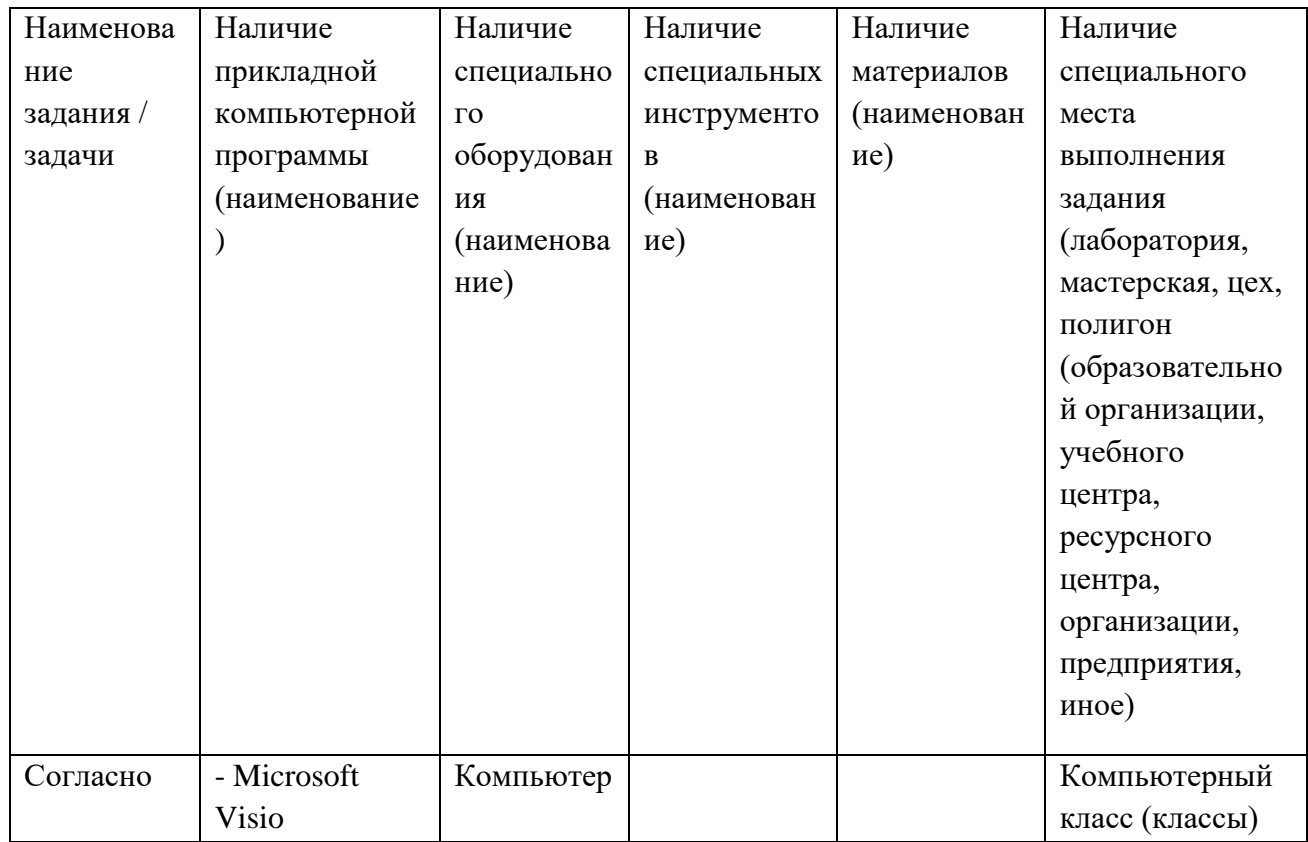

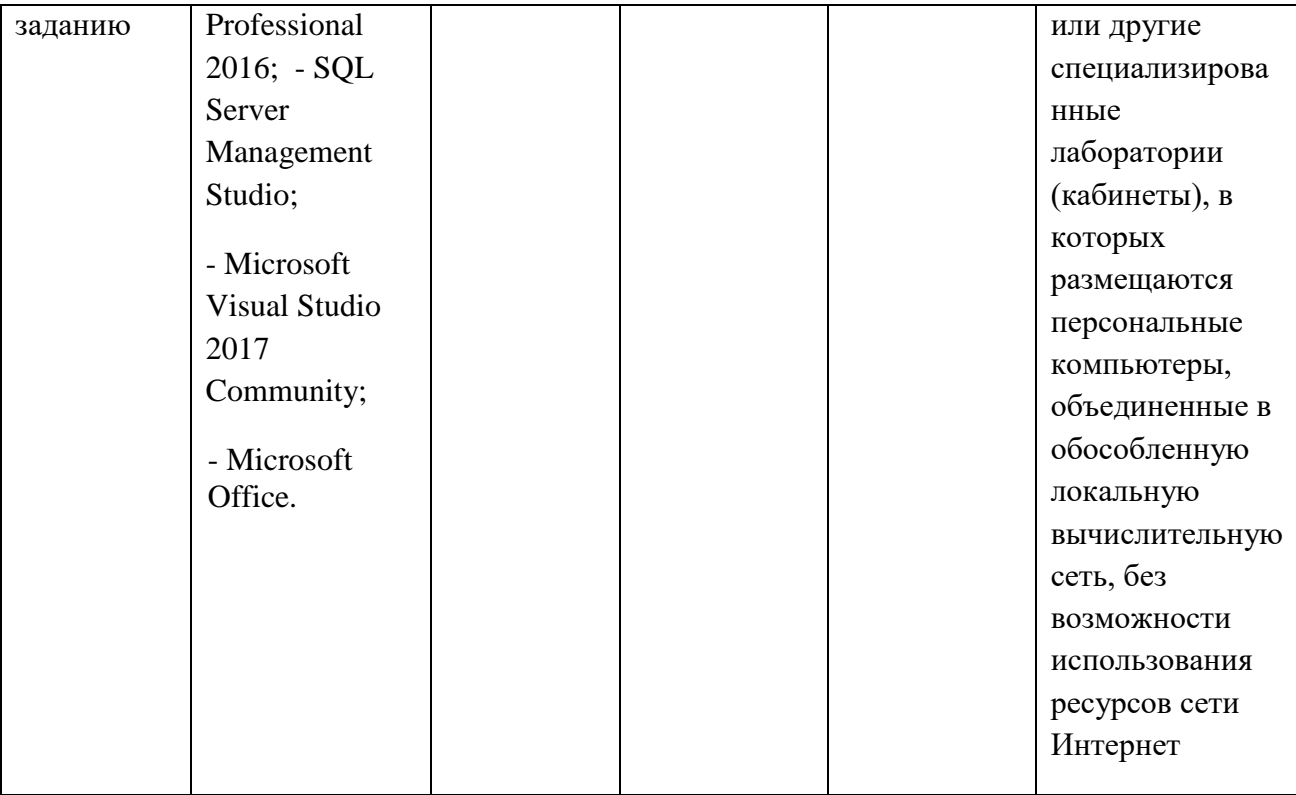

# **6. ПРАКТИЧЕСКОЕ ЗАДАНИЕ ВАРИАТИВНОЙ ЧАСТИ ЗАДАНИЯ II УРОВНЯ**

## **Специальность 09.02.07 Информационные системы и программирование (технический писатель)**

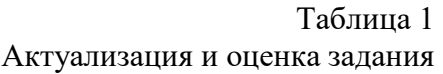

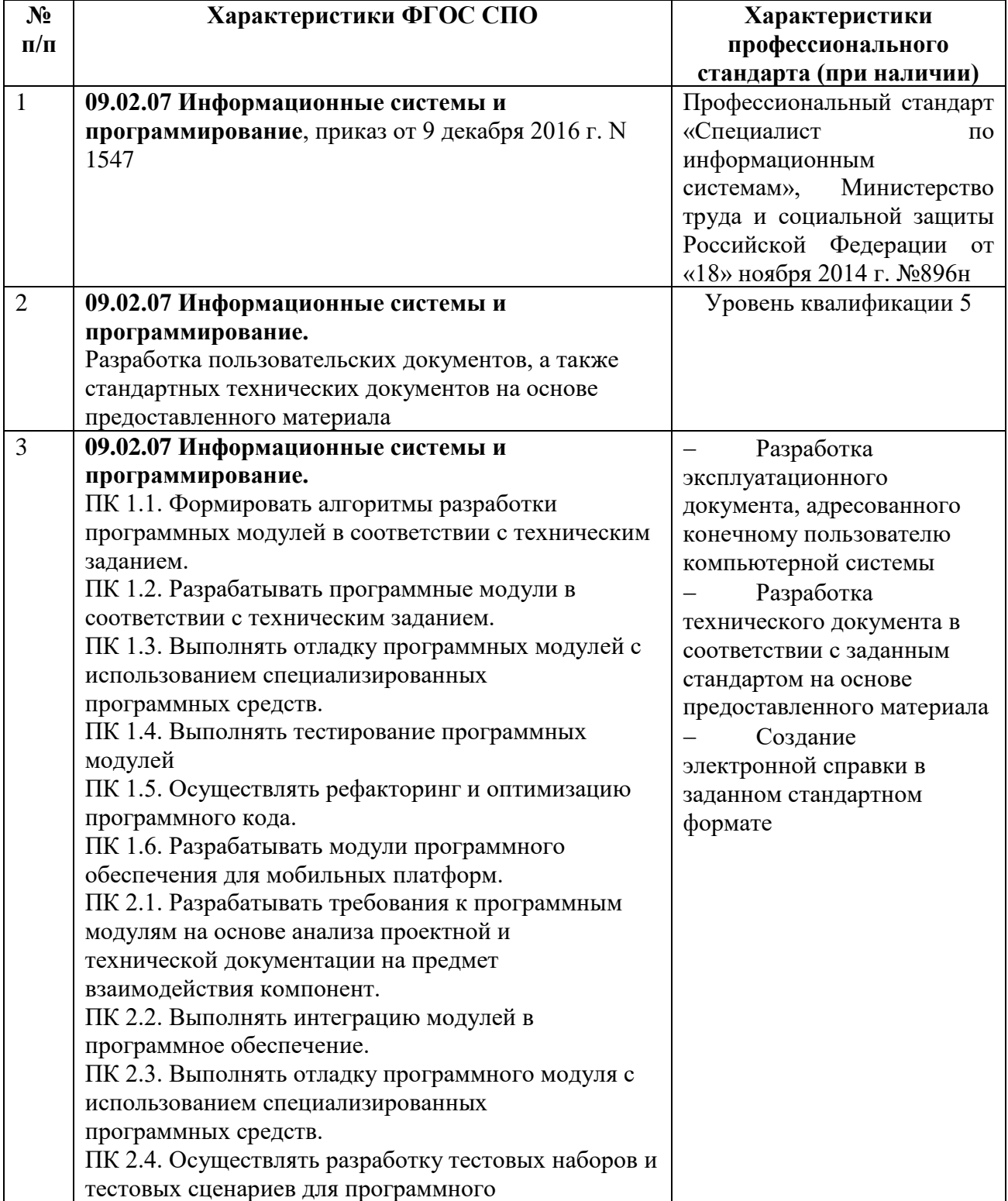

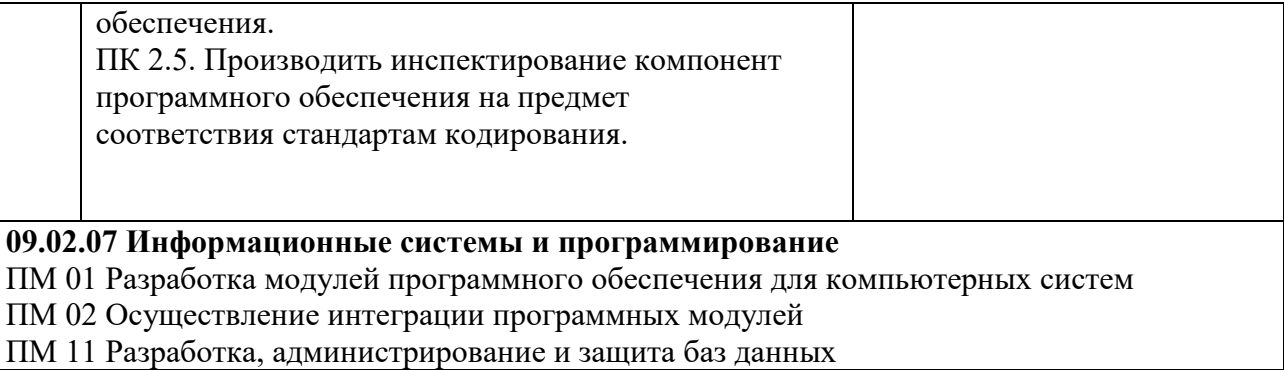

### **ЗАДАНИЕ**

#### **Описание предметной области**

Суть задачи – разработка автоматизированной информационной системы (АИС) для фитнес-центра «Арнольд».

В АИС фитнес-центра «Арнольд» предполагается наличие трех ролей пользователей: клиенты, тренеры, администраторы. Авторизация в системе производится по телефону и паролю.

Клиенты могут зарегистрироваться в системе, указав ФИО, телефон, пароль, дату рождения, фото профиля, пол.

Профиль пользователей-администраторов предзаполняемый. Администраторы могут добавлять новых тренеров и записывать их на различные курсы обучения с целью поддержки и улучшения их профессиональной квалификации. Постоянным клиентам администраторы могут предоставлять скидки на тренировки.

Любой клиент после авторизации может выбрать себе тренера. Клиент видит список тренеров с именем, фото, полом, стажем работы и списком достижений. Клиент может отправить заявку любому из тренеров, указав при этом цель, которую он хочет достигнуть при тренировках.

Тренер после авторизации видит новые заявки от клиентов и их количество (если таковые имеются). Тренер может принять заявку или отклонить. В случае отказа тренер должен указать причину. В случае подтверждения заявки тренер с учетом цели клиента и его возраста должен выстроить план его индивидуальных занятий с указанием конкретных дат тренировочного цикла. Планируя индивидуальные занятия, тренер может выбрать вид упражнения (приседания, отжимания и т.д.), частоту выполнения (сколько раз в неделю), число подходов и число повторений в каждом подходе.

Клиент, отправивший заявку, но не получивший ответа, видит список своих заявок с результатами (в том числе с указанием причины при отказе) и количеством дней ожидания ответа.

Получив план тренировок, клиент видит экран с двумя вкладками: план тренировок (дата – список упражнений через запятую) и план индивидуальных занятий на текущую дату: вид упражнения, количество подходов, количество повторов и checkbox, позволяющий отметить выполнение упражнения. При этом упражнение не будет засчитано системой до тех пор, пока клиент не укажет показатель своего пульса во время выполнения упражнения. Сверху выводится текущий прогресс (по количеству выполненных упражнений) в процентах с графическим отображением.

Тренер также может посмотреть список своих текущих клиентов с указанием по каждому: процента выполнения всего цикла тренировок (зависит от длительности цикла) и процента выполненных упражнений (т.к. некоторые упражнения могут быть пропущены). По каждому клиенту выводится средний показатель пульса во время выполнения упражнений.

После завершения планируемого цикла тренировок клиент может вновь подать заявку.

#### **Задача №1. Импорт данных**

Создать базу данных и импортировать данные, предоставленные в формате .xlsx и изображения в формате .jpg или .png в разработанную БД.

#### **Задача №2. Разработка программного обеспечения**

В соответствии с описанием предметной области необходимо разработать демоверсию программного обеспечения под операционную систему Windows для фитнес-центра «Арнольд».

При этом необходимо создать форму для входа в систему и добавить необходимые таблицы к базе данных, а также реализовать идентификацию пользователей посредством связки «имя пользователя/пароль».

При аутентификации связка «имя пользователя/пароль» должна совпадать с одной из записей в соответствующей таблице.

В случае успешной аутентификации должен быть осуществлен вход в систему.

Если аутентификация неуспешна, должно выводиться сообщение «*Вы ввели неверный логин или пароль. Пожалуйста, проверьте введенные данные*».

Должна быть предусмотрена возможность ввода новых пользователей администратором.

При добавлении нового пользователя система должна поверять его на наличие и, если пользователь в системе уже существует, выводить соответствующее сообщение.

Если в форме смены пароля текущий пароль введен неверно или новый пароль не совпадает с подтверждением, должно выводиться соответствующее сообщение.

## **Окно администратора**

Необходимо создать раздел Администратора, который должен быть доступен только пользователям, входящим в систему с правами администратора. Этот раздел должен включать в себя следующие функции:

− управление пользователями: добавление, удаление и изменение пользовательских данных;

управление курсами: запись тренеров на курсы повышения квалификации;

− возможность управления ценами: предоставлять скидки постоянным клиентам.

## **Окно клиента**

Необходимо создать раздел Клиента, который должен быть доступен пользователям, входящим в систему с правами клиента. Этот раздел должен включать в себя следующие функции:

− клиент может выбирать себе тренера;

− клиент может отправлять заявки на тренировки.

#### **Окно тренера**

Необходимо создать раздел Тренера, который должен быть доступен пользователям, входящим в систему с правами тренера. Этот раздел должен включать в себя следующие функции:

- управлять заявкам на тренировки;
- настройка плана тренировок;

настройки плана индивидуальных занятий.

## **РУКОВОДСТВО ПО СТИЛЮ ТЕКСТА**

Шрифт: Arial

Допустимые вариации: обычный, полужирный, курсив, допустимые размеры – 10-21 Цвет шрифта: обязательно использовать основные цвета в заголовках и черный в тексте. Допускается использовать белый цвет шрифта в случае если фон темный или черный.

**ЦВЕТОВАЯ СХЕМА Основные цвета** Голубой: RGB: 3,190,255 HEX: #3befff Синий RGB: 32,0,255 HEX: #2000ff Использовать основной цвет (или цвета) для фона **Дополнительные цвета** Красный: RGB:207,47,68 Пурпурный: RGB:209,0,116 Желтый: RGB:254,203,0

Использовать дополнительные цвета в случае, если необходимо как-то выделить текст, или для придания дополнительного объема. Применять дополнительные цвета минимально.

**Задача №3.** Оформление технической документации

Для разработанной демоверсии программного продукта в соответствии с ГОСТ разработать программный документ «Руководство оператора».

Типовая структура документа «Руководство оператора»: 1. ВВЕДЕНИЕ 1.1 Область применения 1.2 Краткое описание возможностей 1.3 Уровень подготовки пользователя 1.4 Перечень эксплуатационной документации 2 НАЗНАЧЕНИЕ И УСЛОВИЯ ПРИМЕНЕНИЯ 2.1 Виды деятельности, функции 2.2 Программные и аппаратные требования к системе [3 ПОДГОТОВКА К РАБОТЕ](http://www.rugost.com/index.php?option=com_content&view=article&id=181&catid=27&Itemid=64#3) 3.1 Состав дистрибутива 3.2 Запуск системы 3.3 Проверка работоспособности системы [4 ОПИСАНИЕ ОПЕРАЦИЙ](http://www.rugost.com/index.php?option=com_content&view=article&id=181&catid=27&Itemid=64#4) 4.1 Наименование операции 4.2 Условия выполнения операции 4.3 Подготовительные действия 4.4 Основные действия 4.5 Заключительные действия 4.6 Ресурсы, расходуемые на операцию 5 АВАРИЙНЫЕ СИТУАЦИИ. ВОССТАНОВЛЕНИЕ БАЗЫ ДАННЫХ 6 РЕКОМЕНДАЦИИ ПО ОСВОЕНИЮ

При разработке документа допустимо отдельные пункты исключать или объединять с другими.

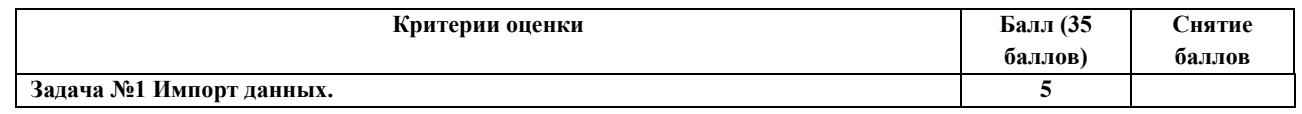

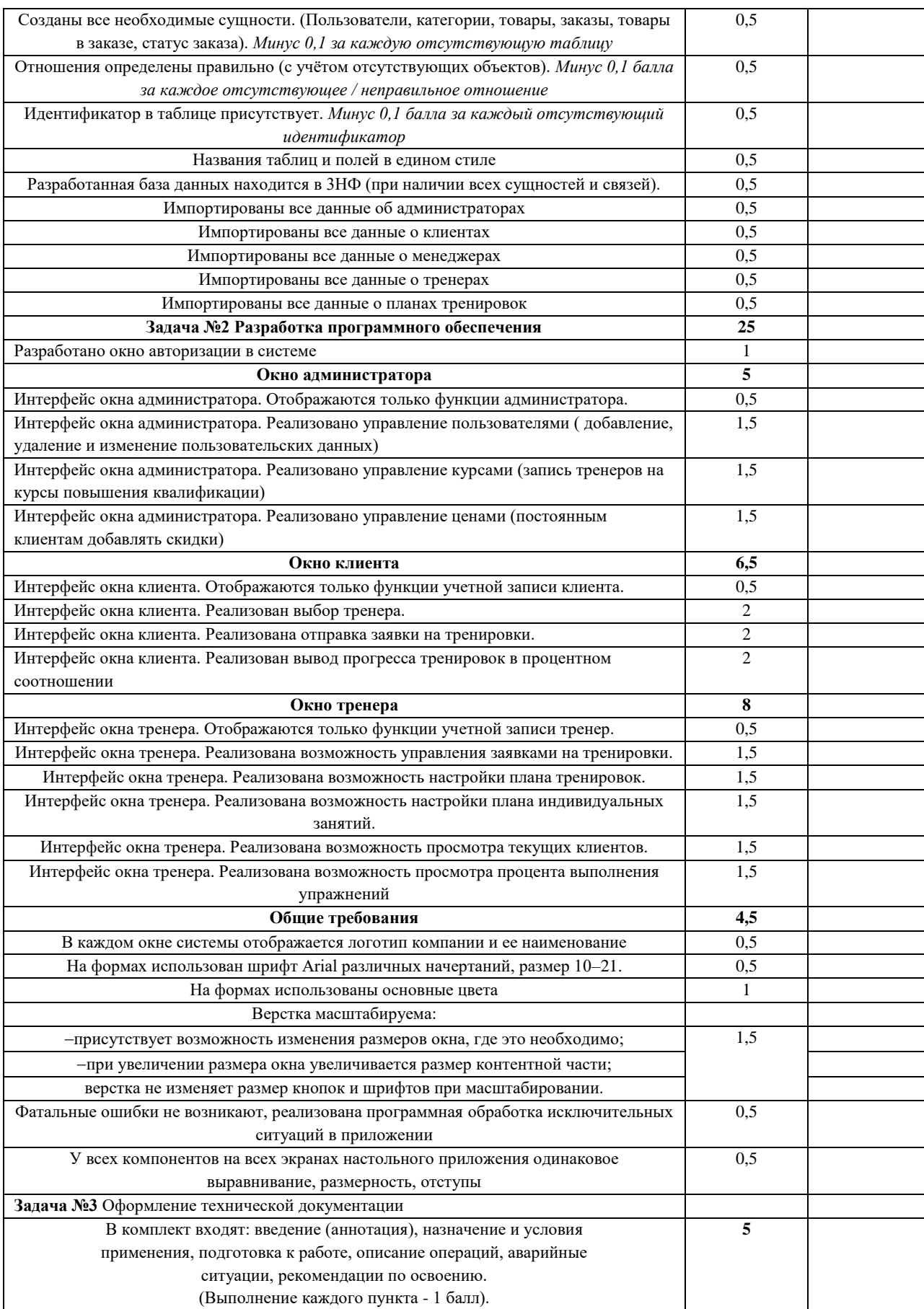
# 7. ОЦЕНОЧНЫЕ СРЕДСТВА

## ТЕОРЕТИЧЕСКОЕ ЗАДАНИЕ І УРОВНЯ «ТЕСТОВОЕ ЗАДАНИЕ»

Время, отводимое на выполнение залания – 1 час (астрономический = 60 минут)

Максимальное количество баллов - 10 баллов.

Задача 1. Ответьте на вопросы тестового задания.

#### Условия выполнения залания

 $1<sub>1</sub>$ задание выполняется в форме проведения компьютерного тестирования;

 $\overline{2}$ . при выполнении тестового задания участнику Олимпиады предоставляется возможность в течение всего времени, отведенного на выполнение задания, вносить изменения в свои ответы, пропускать ряд вопросов с возможностью последующего возврата к пропущенным заланиям:

 $\mathcal{E}$ набор вопросов, входящих в сформированный вариант задания, и вариантов ответов, выбранных участником, сохраняется на сервере;

 $\mathbf{A}$ для выполнения задания используются компьютеры - моноблоки Lenovo core i5, 8Гб ОЗУ, 22", размещенные в компьютерном классе (классах) или других помещениях, объелиненные в обособленную локальную вычислительную сеть.  $6e<sub>3</sub>$ возможности использования ресурсов Интернет.

### Перечень вопросов:

### Инвариантная часть тестового задания

- 1. Как называется программное или аппаратное обеспечение, которое препятствует несанкционированному доступу на компьютер?
	- 1) Сервер
	- 2) Браузер
	- 3) Брандмауэр
	- 4) Архиватор
- 2. Какой из перечисленных ниже адресов является поисковой системой?
	- 1) http://www.letitbit.net
	- 2) http://www.vk.com
	- 3) http://www.narod.yandex.ru
	- 4) http://www.google.ru
- 3. Какие из нижеперечисленных программ НЕ являются прикладными?
	- 1) Антивирусные программы
	- 2) Системы автоматизированного проектирования
	- 3) Экспертные системы
	- 4) Геоинформационные системы
- 4. В табличном процессоре Excel диапазон ячеек выглядит следующим образом: а. А1:B1 б.  $A1/B1 B. A1+B1 C. A1-B1$
- 5. Криптографические метолы зашиты информации предполагают:
	- 1) Использование алгоритмов шифрования
	- 2) Установление специальных атрибутов файлов
	- 3) Автоматическое дублирование данных на двух автономных носителях
	- 4) Установление паролей на доступ к информации

Формат вопросов: открытая форма

- 1. Минимальным объект, используемый в растровом графическом редакторе, называется
- 2. МОДЕМ это устройство для информации.
- 3. Программа для просмотра WEB-страниц называется
- 4. Единицей обмена физического уровня сети является
- 5. Дан фрагмент электронной таблицы. Содержимое ячейки В2 рассчитано по формуле =\$A\$1\*А2. Запишите, как будет выглядеть формула, если ее скопировать в нижестоящую ячейку ВЗ? Запишите ответ:

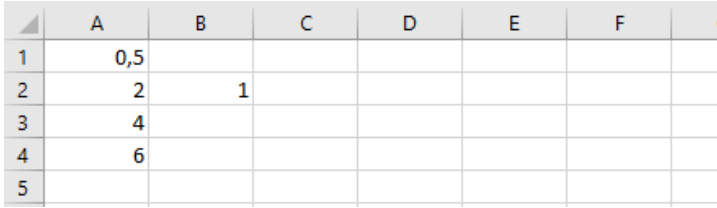

6. Дан  $\mathbf{B}$ электронной таблицы. ячейку  $C1$ фрагмент ввели формулу: =ЕСЛИ((\$A\$2+B3)>7;A\$4+8;"условие не выполняется") Чему будет равно значение ячейки С1 после ввода формулы? Запишите ответ:

the contract of the contract of the

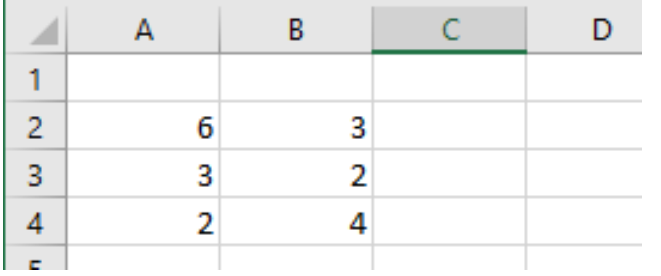

**Contract Contract** 

- 7. Сеть, которая объединяет компьютеры, установленные в одном помещении или одном здании, называется при пользов и пользов
- 8. Модель данных, которая строится по принципу взаимосвязанных таблиц, называется
- 9. Модель данных, которая строится по принципу взаимосвязанных таблиц, называется
- 10. Компьютерное программное обеспечение, с помощью которого операционная система получает доступ к аппаратному обеспечению некоторого устройства, называется

Формат вопросов: Вопрос на соответствие

1. Определите соответствие между программой и ее функцией:

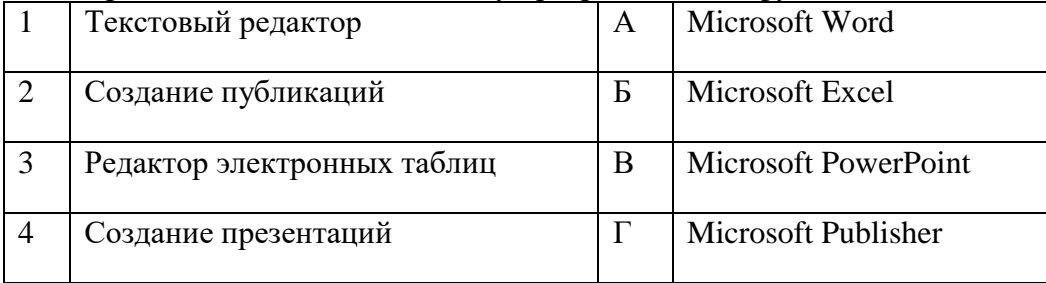

2. Определите соответствие между комбинацией клавиш на клавиатуре и выполняемым действием:

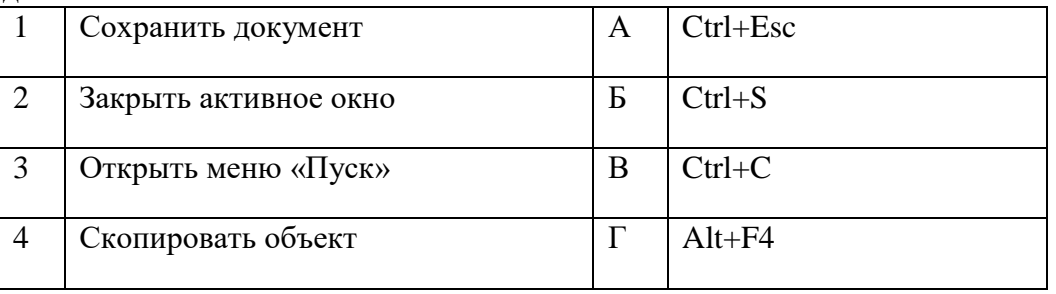

3. Определите соответствие между расширением файла и его содержанием:

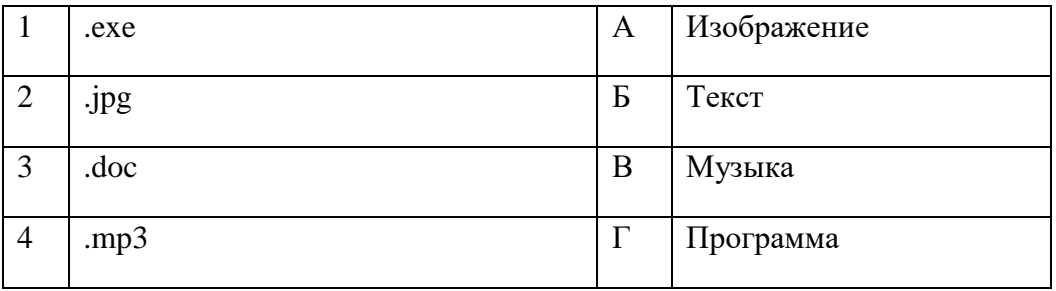

4. Определите соответствие между устройством и его основной функцией:

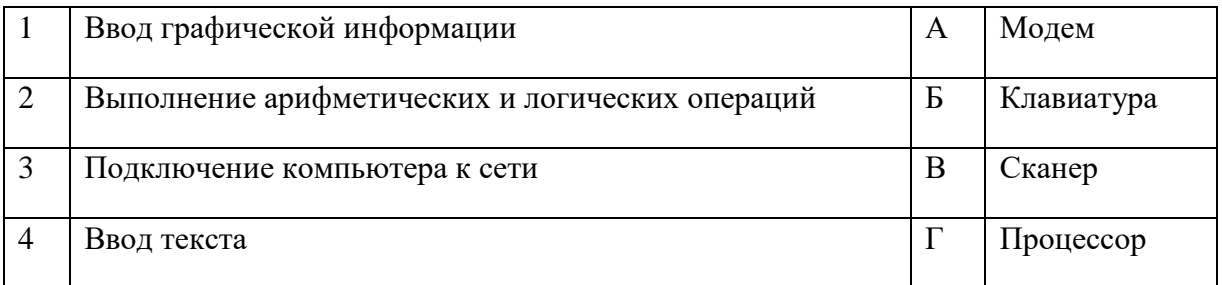

5. Установите соответствие классификации информации:

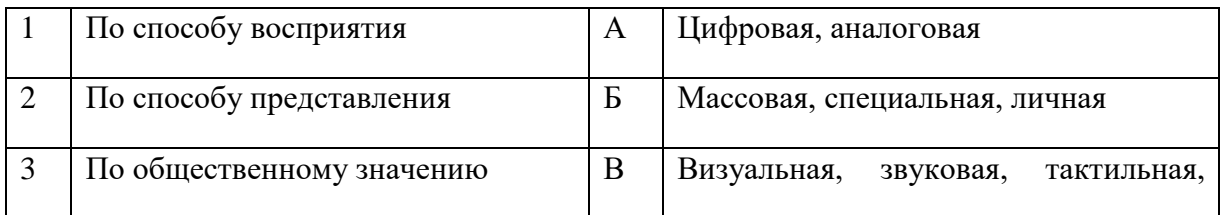

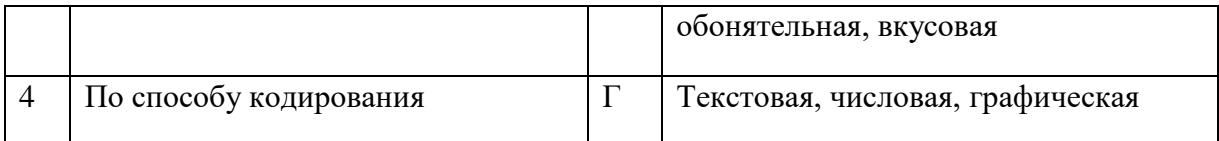

6. Установите соответствие категорий программ и их описаний:

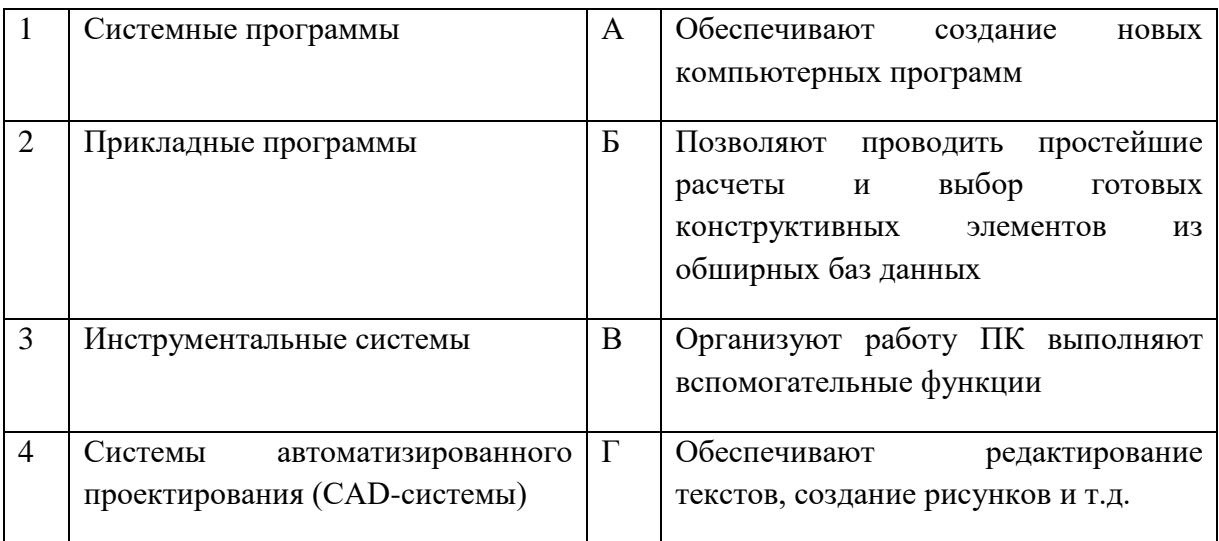

7. Установите соответствие между понятием и определением:

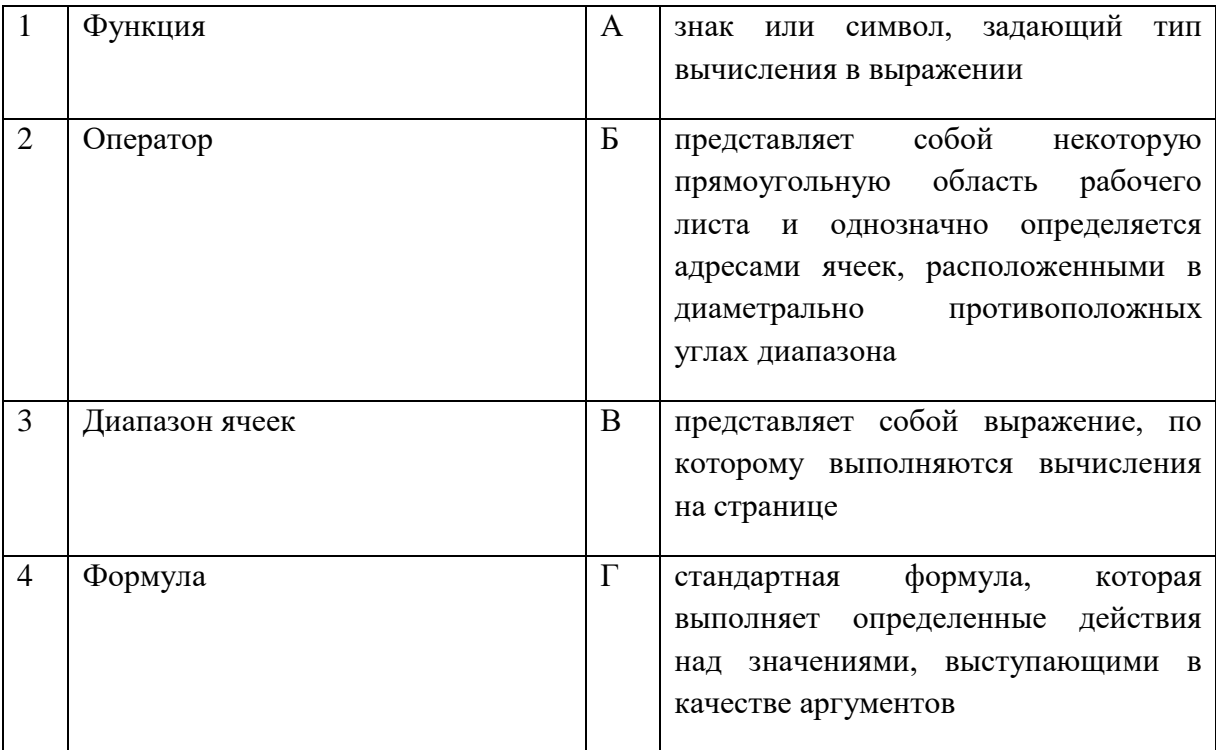

# 8. Установите соответствие между видом адресации и примером адреса ячейки:

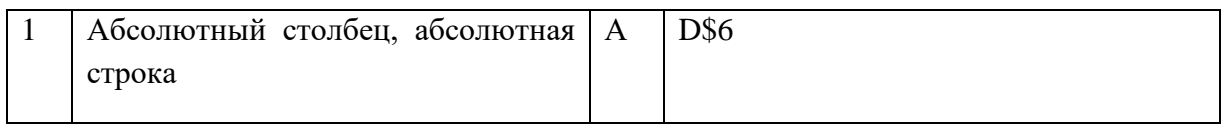

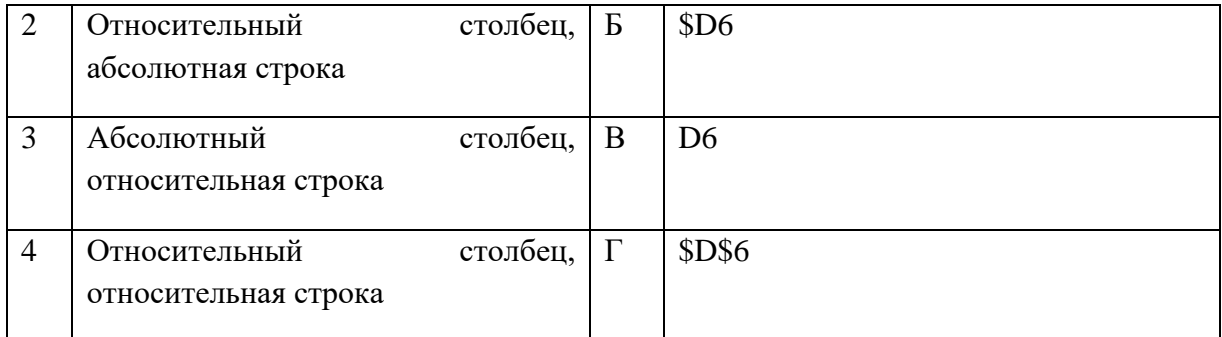

# 9. Установите соответствие:

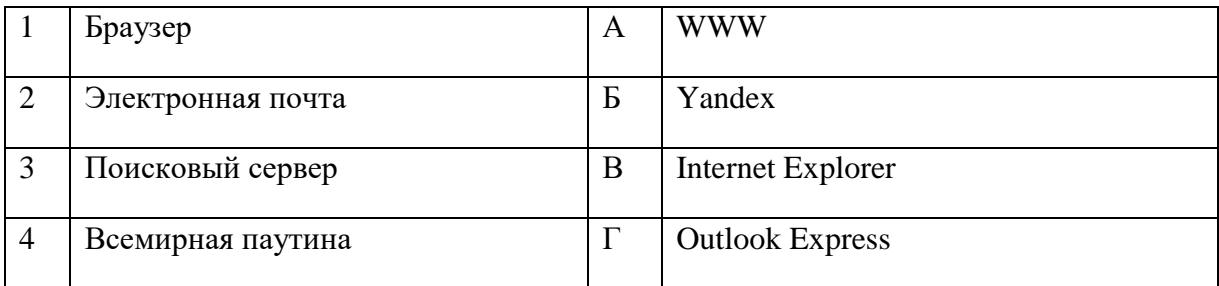

# 10. Установите соответствие:

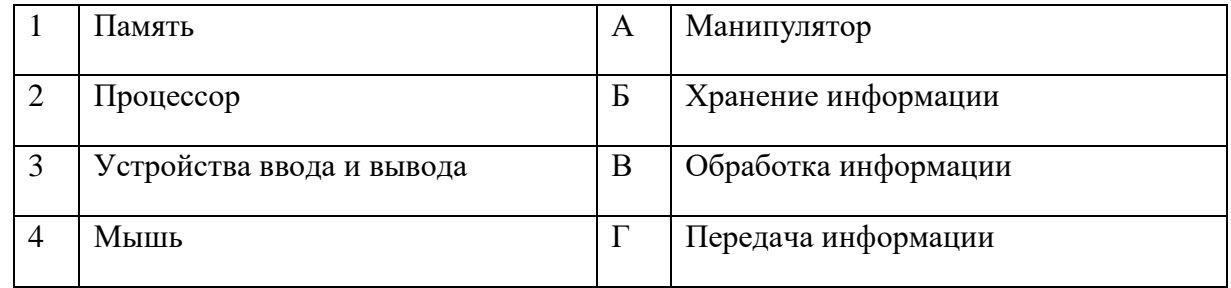

# 11. Установите соответствие:

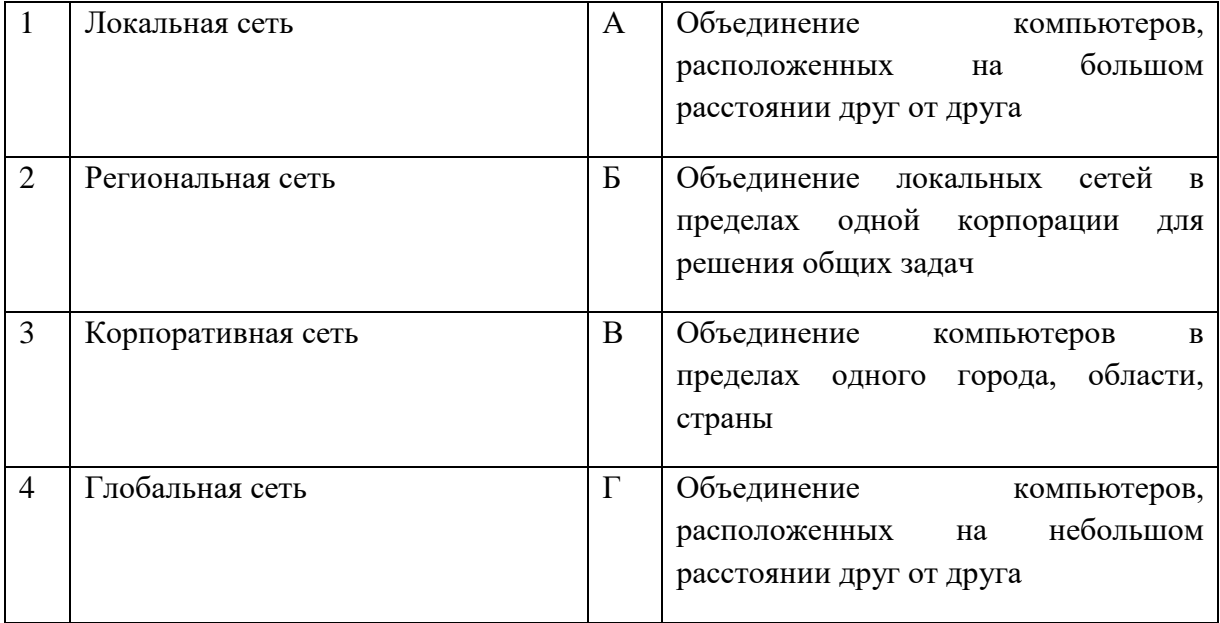

#### Установите соответствие между названием объекта базы данных и его определением: 12.

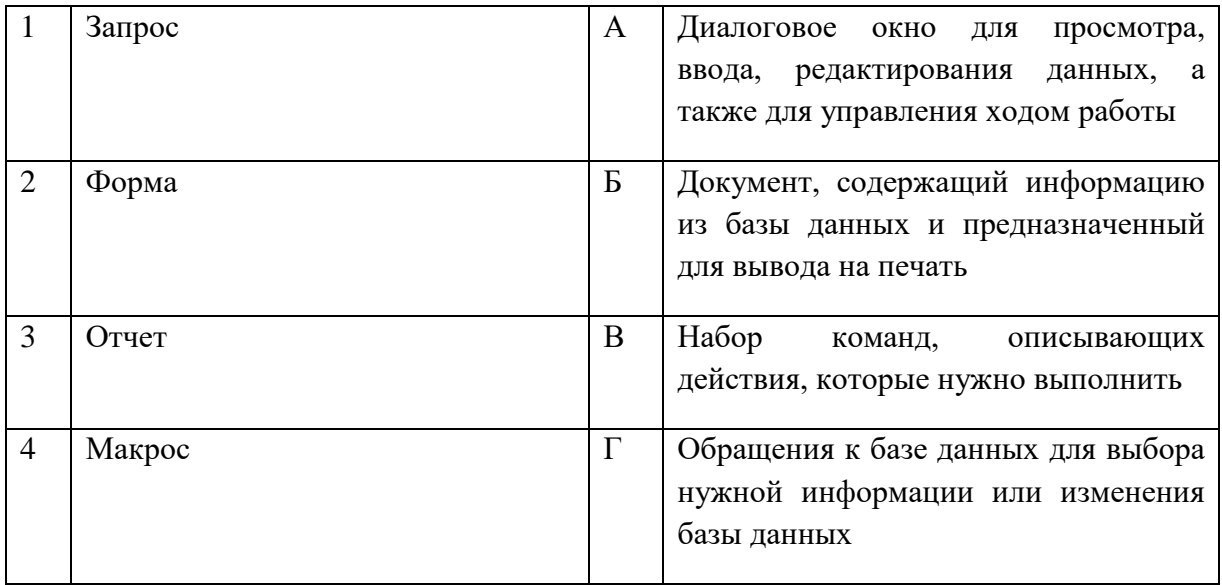

Установите соответствия между названием программы и видом программного 13. обеспечения:

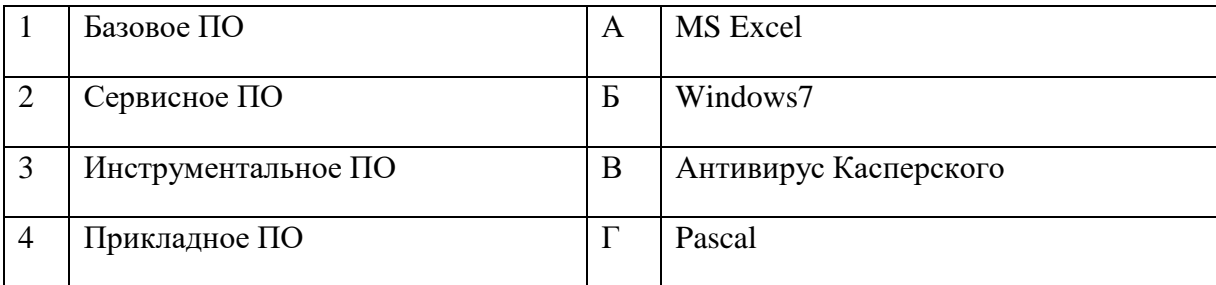

#### $14.$ Установите соответствие адресов и их конкретных примеров:

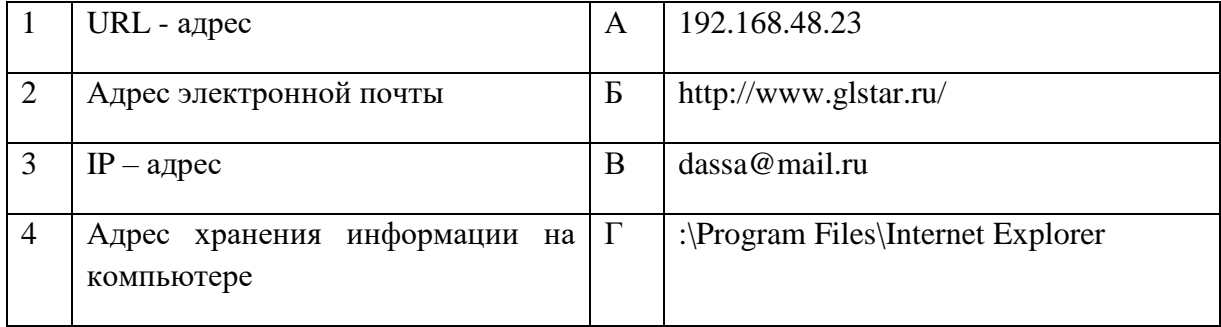

15. Установите соответствие между термином и определением:

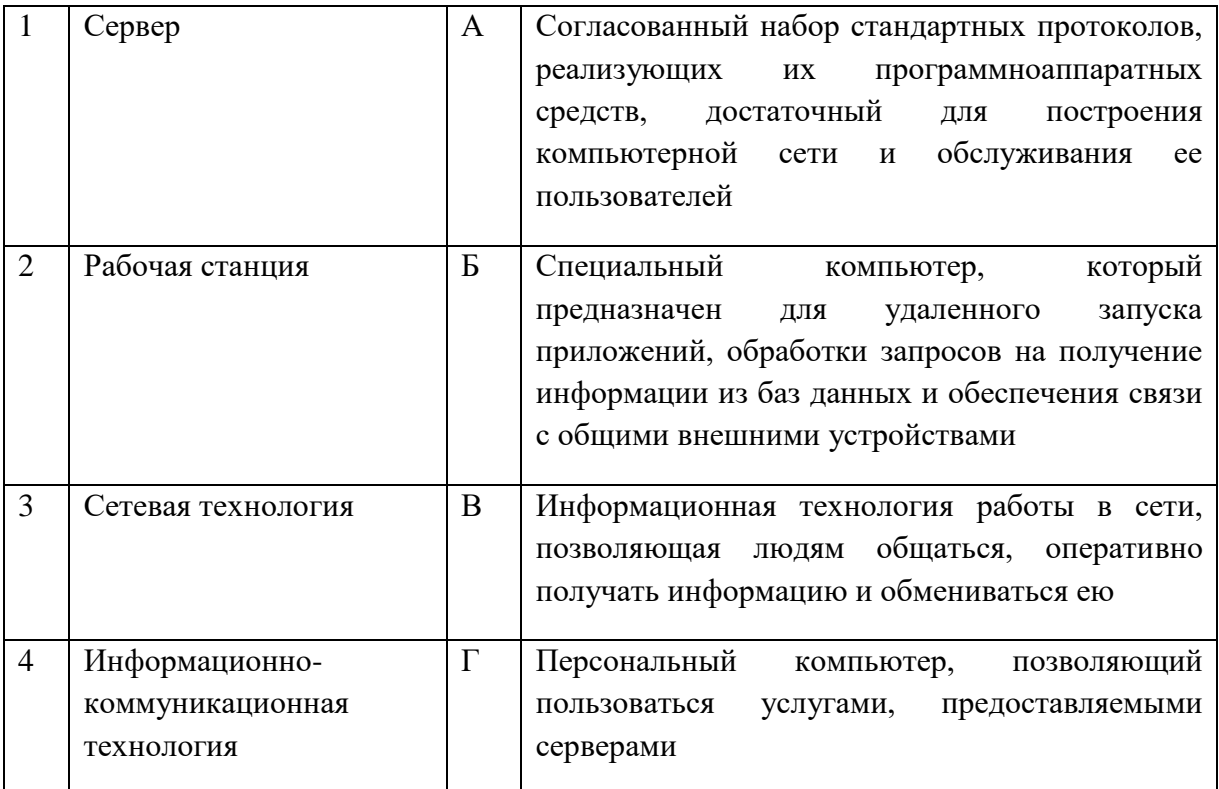

#### Формат вопросов: Вопрос на установление последовательности

- 1. Расположите в правильной последовательности основные этапы разработки базы данных:
	- 1) Определение последовательности выполнения задач
	- 2) Уточнение решаемых задач
	- 3) Определение структуры данных
	- 4) Анализ ланных
- 2. Установите в хронологической последовательности этапы развития информационных технологий:
	- 1) «Электронная» технология
	- 2) «Механическая» технология
	- 3) «Ручная» технология
	- 4) «Компьютерная» технология
	- 5) «Электрическая» технология
- 3. Укажите в порядке возрастания объемы памяти:
	- 1) 20 бит
	- $2)$  10 бит
	- 3) 2 байта
	- 4) 1010 байт
	- 5) 1 Кбайт
- 4. Установите последовательность этапов процесса создания базы данных:
	- 1) Определение связей между таблицами
	- 2) Усовершенствование структуры базы данных
	- 3) Определение необходимых в таблице полей
- 4) Ввод данных и создание других объектов базы данных
- 5) Определение полей с уникальными значениями в каждой записи
- 6) Определение цели создания базы данных
- 7) Определение таблиц, которые должна содержать база данных
- 5. Укажите последовательность установки формата чертежа:
	- 1) Чертеж
	- 2) Файл
	- 3) Сервис
	- 4) Создать
	- 5) Формат
	- 6) Параметры листа
	- 7) Параметры
	- 8) Текущий чертеж
	- 9)  $O_K$
- 6. Установите последовательность действий при осуществлении удаления группы объектов:
	- 1) Подтвердить удаление клавишей Enter
	- 2) Проложить маршрут к объекту
	- 3) Нажать клавишу Delete
	- 4) Выделить группу объектов
- 7. Укажите правильную последовательность поколений ЭВМ:
	- 1) Микропроцессорные ЭВМ
	- 2) Ламповые ЭВМ
	- 3) ЭВМ на интегральных схемах
	- 4) Транзисторные ЭВМ
- 8. Установите последовательность этапов моделирования:
	- 1) Постановка задачи
	- 2) Анализ результатов моделирования
	- 3) Разработка модели
	- 4) Компьютерный эксперимент
- 9. Расположите устройства в порядке возрастания скорости обмена информацией:
	- 1) Твердотельный диск
	- 2) Жесткий диск
	- 3) Кеш-память процессора
	- 4) Оперативная память
- 10. Укажите последовательность действий для работы с файлом, который не открывается с помощью программ, установленных на компьютере:
	- 1) Загрузить дистрибутив программы
	- 2) Запустить браузер для доступа к сети Интернет
	- 3) Произвести инсталляцию программы на персональный компьютер
	- 4) Используя поисковые системы найти информацию о нужной программе
- 11. Укажите последовательность этапов создания программы для решения конкретной задачи:
	- 1) Постановка
	- 2) Разработка алгоритма
- 3) Построение математической модели
- 4) Программирование
- 5) Отладка программы
- 6) Анализ результатов
- 7) Проведение расчетов
- 12. Укажите последовательную цепочку элементов, образующую URL-адрес информационного ресурса:
	- 1) Имя каталога, в котором содержится нужный файл
	- 2) Адрес сервера
	- 3) Протокол
	- 4) Имя файла
- 13. Укажите последовательную цепочку элементов, образующую адрес электронной почты:
	- 1) Имя пользователя
	- 2) Символ @
	- 3) Домен
	- 4) Имя почтового сервера.
- 14. Установите последовательность перемещения фрагмента текста в MS Word 2013:
	- 1) Щелчок по кнопке «Вырезать» панели инструментов «Главная»
	- 2) Выделить фрагмент текста
	- 3) Щелчок по кнопке «Вставить» панели инструментов «Главная»
	- 4) Щелчком отметить место вставки
- 15. Установите единицы измерения объема информации по возрастанию:
	- 1) Бит
	- 2) Мегабит
	- 3) Мегабайт
	- 4) Килобайт
- 16. Установите правильную последовательность действий для вычисления данных по формуле в MS Excel:
	- 1) Нажать кнопку «Enter»
	- 2) Выделить ячейку
	- 3) Ввести формулу
	- 4) Ввести знак
- 17. Установите правильную последовательность при создании диаграммы в MS Excel:
	- 1) выбрать вкладку «вставка»
	- 2) создать таблицу с исходными данными
	- 3) выбрать тип диаграммы
	- 4) выделить диапазон ячеек таблицы
- 18. Расположите носители информации по увеличению их возможной емкости
	- 1) Blu-ray Disc
	- 2) CD
	- 3) флеш-накопитель 16 ГБ
	- 4) DVD
	- 5) HDD
- 19. Расположите в иерархическом порядке уровни памяти:
	- 1) Внешняя память (ВЗУ)
	- 2) Основная память (ОП)
	- 3) Регистровая кэш-память
	- 4) Микропроцессорная память (МПП)

20. В качестве производительных сил общества рассматривается совокупность…

- а) технологии и организации производства;
- б) средств производства и научно-технического прогресса;
- в) рабочей силы и средств производства
- г) средств труда и предметов труда

21. При натуральном хозяйстве схема производственного процесса выглядит следующим образом: …

- а) производство распределение обмен потребление;
- б) производство распределение обмен;
- в) потребление распределение производство;
- г) производство распределение потребление
- 22. К основным чертам традиционной экономики можно отнести…
	- а) частную собственность на экономические ресурсы
	- б) непосредственное управление всеми предприятиями из единого центра
	- в) рыночный механизм регулирования экономики без вмешательства государства
	- г) широкое распространение ручного труда

23. В рыночной экономике ответ на вопрос о том, какие товары и услуги должны производиться в конечном итоге определяется…

- а) зарубежными инвесторами;
- б) производителями;
- в) потребителями;
- г) органами государственного управления

24. Рента, уплачиваемая со всех без исключения участков за право ведения на них хозяйства, называется…

- а) экономической рентой
- б) монопольной рентой
- в) абсолютной земельной рентой
- г) дифференциальной рентой

25. Реализацию интересов рыночных субъектов и соединение интересов продавца и покупателя обеспечивает \_\_\_\_\_\_\_\_\_\_ функция рынка

- а) посредническая
- б) санирующая
- в) стимулирующая
- г) информационная

26. Финансовые инвестиции - это...

а) вложения, обеспечивающие увеличение средств производства, материально-вещественных ценностей, запасов

б) вложения, предполагающие возмещение изношенного за весь срок службы основного капитала

в) объём инвестиций за вычетом стоимости износа элементов основного капитала

г) вложения в акции, облигации, векселя и другие ценные бумаги, а также финансовые инструменты

#### 27. Налоги не подразделяют на...

- а) прямые и косвенные
- б) государственные и местные
- в) общие и специальные (целевые)
- г) первичные и вторичные

28. Какой термин отражает способность и желание людей платить за что-либо?

- а) потребность
- $(6)$  спрос
- в) необходимость
- г) желание.

29. Пересечение графиков спроса и предложения называется...

- а) равновесной ценой
- б) точкой равновесия
- в) эластичностью спроса
- г) таблицей предложения

30. Отметьте элемент, не относящийся к фактору "капитал":

- а) здания и сооружения
- б) машины и оборудование
- в) труд
- г) станки

31. Экономическая система - это упорядоченная система связи между производителем и потребителем.

32. Рынок - это система экономических отношений, возникающая между продавцом и покупателем в процессе производства, распределения и обмена благами.

33. Синдикат - это объединение предприятий, которые реализуют продукцию через единую торговую контору.

34. Кривая производственной возможности- показывает альтернативные комбинации производства двух благ при полном использовании ресурсов.

35. ВВП - (валовый внутренний продукт) это рыночная стоимость всей конечной продукции произведенной внутри страны в течении года.

36. Бартер - вид торговой сделки, в которой товары обмениваются не на деньги, а на другие товары и услуги.

37. Установите соответствие, последовательность, запись сочетанием букв (например АБВ)

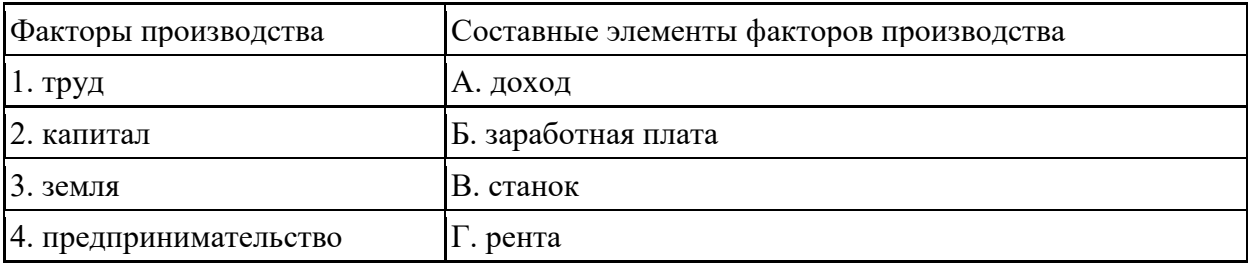

38. Установите соответствие, последовательность, запись сочетанием букв (например АБВ)

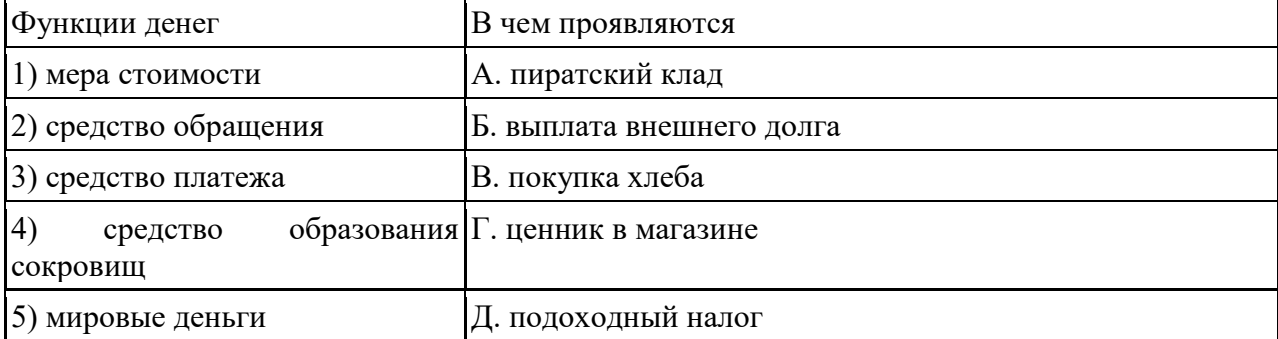

39. Установите соответствие, последовательность, запись сочетанием букв (например AБВ)

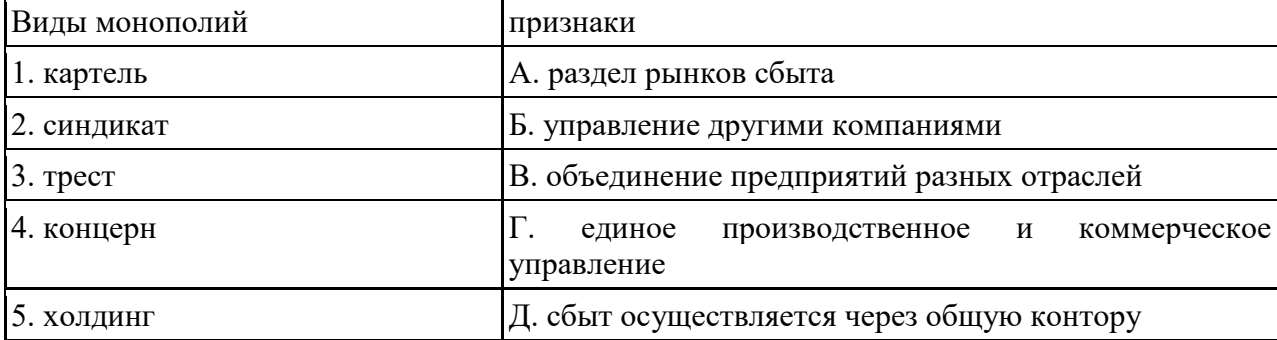

40. Дееспособность - это способность гражданина своими действиями приобретать и осуществлять гражданские права, создавать для себя гражданские обязанности и исполнять их.

Экономические споры - это неурегулированные разногласия между субъектами 41. экономических отношений по поводу их прав и обязанностей в сфере этих отношений.

42. Установите соответствие

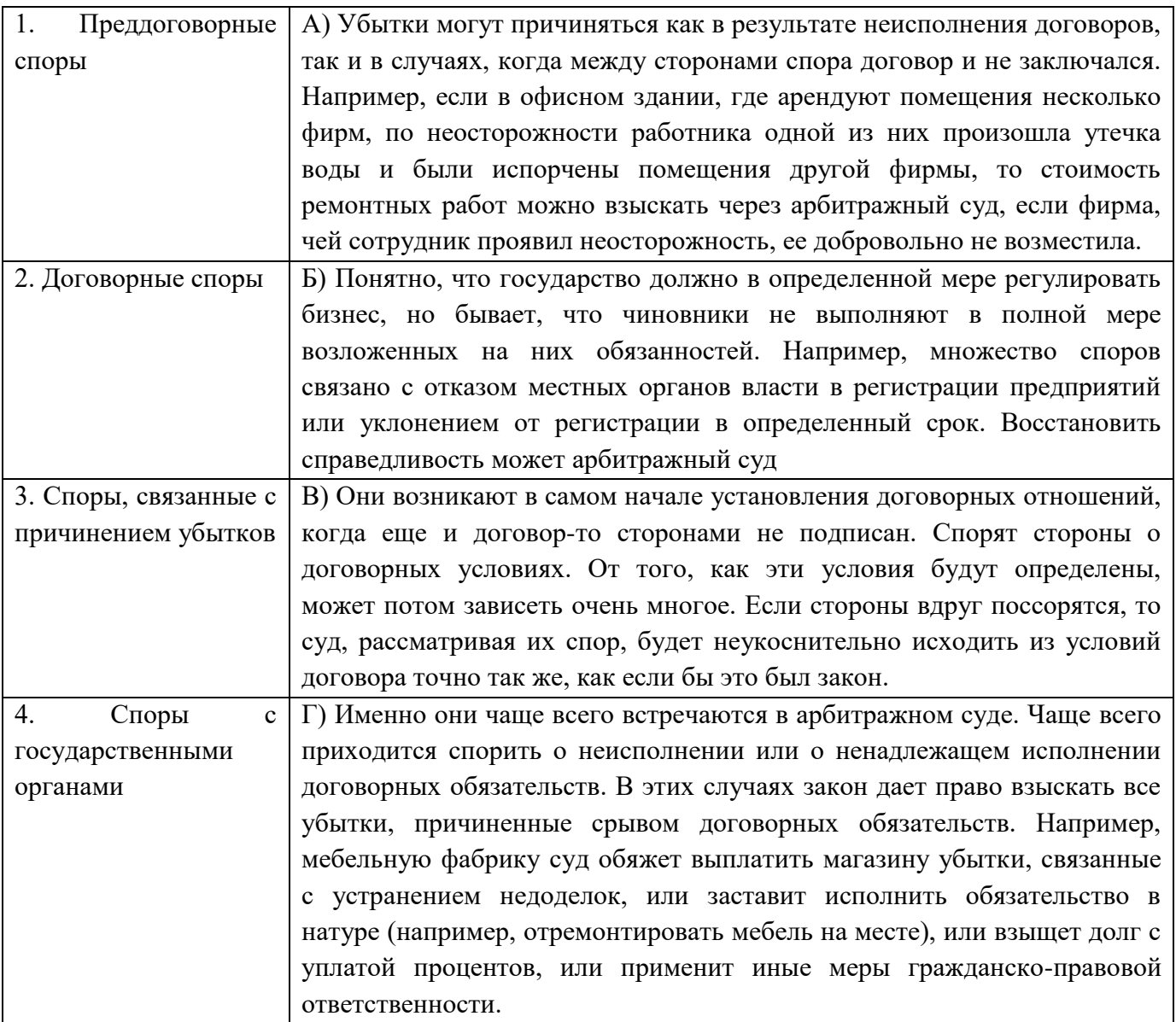

43. Трудовое право - это самостоятельная отрасль права, регулирующая отношения в сфере труда.

44. Укажите правильную последовательность расположения нормативных актов в соответствии с их юридической силой

а) Федеральные законы

б) Нормативные акты органов местного самоуправления

в) Подзаконные акты, указы и распоряжения Президента РФ, постановления Правительства,

Акты федеральных органов исполнительной власти, Подзаконные акты субъектов РФ

г) Конституция РФ

45. Какова нормальная продолжительность рабочего времени?

а) 36 часов в неделю

б) 50 часов в неделю

в) 46 часов в неделю

- г) 40 часов в неделю
- 46. Допускается ли разделение отпуска на части?
	- а) не допускается
	- б) допускается по соглашению между работником и работодателем
	- в) допускается по желанию работника
	- г) допускается по волеизъявлению работодателя
- 47. Как оплачивается работа в выходные и праздничные дни (по общему правилу)?
	- а) не менее чем в двойном размере
	- б) в тройном размере
	- в) в размере, определяемом соглашением сторон
	- г) не менее чем в полуторном размере
- 48. Предмет трудового права
	- а) продукция, производимая работниками
	- б) продукция производственного назначения и товара народного потребления
	- в) общественные отношения в сфере производственной деятельности
	- г) способ регулирования производственных отношений
- 49. Виды рабочего времени
	- а) нормальное, сокращенное, неполное
	- б) номинальное, сокращенное, полное
	- в) нормальное, неполное, частичное
	- г) рабочее, не рабочее
- 50. Моментом начала действия трудового договора считается:
	- а) через 5 дней после подписания.
	- б) с момента заключения.
	- в) после государственной регистрации.
	- г) с момента провозглашения трудового договора.
- 51. Испытания при приеме на работу не применимо к:
	- а) лицам пенсионного возраста
	- б) военнообязанным
	- в) инвалидам
	- г) работникам до 18 лет.
- 52. Виды трудового договора по срокам действия:
	- а) срочный, бессрочный, на время определенной работы.
	- б) срочный, бессрочный.
	- в) краткосрочный, среднесрочный, на время определенной работы.
	- г) краткосрочный, сезонный, долгосрочный.
- 53. При приеме на работу не требуется документ:

а) паспорт

б) свидетельство о рождении

в) трудовая книжка

г) диплом

54. По общему правилу срок испытания при принятии на работу не может превышать:

- а) 20 дней.
- б) две недели.
- в) в зависимости от сферы деятельности 1-3 месяца.
- г) 3 месяца.

55. Прогулом считается:

- а) отсутствие на рабочем месте свыше 3х часов
- б) отсутствие на работе свыше 3х часов
- в) отсутствие на рабочем месте в течении дня
- г) неявка на работу более 2х дней

56. Административное правонарушение - это противоправное, виновное действие или бездействие физического, или юридического лица, за которое законодательством об административных правонарушениях установлена административная ответственность.

57. Штраф - это взыскание имущественного (денежного) характера.

58. Административное взыскание- это мера государственного принуждения (мера ответственности), применяемая от имени государства по решению уполномоченных органов к лицу, совершившему административное правонарушение.

59. Трудовой договор - это соглашение между работодателем и работником, в соответствии с которым работодатель обязуется предоставить работнику работу по обусловленной трудовой функции, обеспечить условия труда, предусмотренные трудовым законодательством и иными нормативными правовыми актами, содержащими нормы трудового права, коллективным договором, соглашениями, локальными нормативными актами и данным соглашением, своевременно и в полном размере выплачивать работнику заработную плату, а работник обязуется лично выполнять определенную этим соглашением трудовую функцию в интересах, под управлением и контролем работодателя, соблюдать правила внутреннего трудового распорядка, действующие у данного работодателя.

60. Трудовая книжка - это основной документ, подтверждающий трудовую деятельность и стаж работника.

61. Резюме - это документ, содержащий информацию о навыках, опыте работы, образовании, и другую относящуюся к делу информацию, обычно требуемую при рассмотрении кандидатуры человека для найма на работу.

62. Установите соответствие между примерами правоотношений и отраслями права, которые их регулируют:

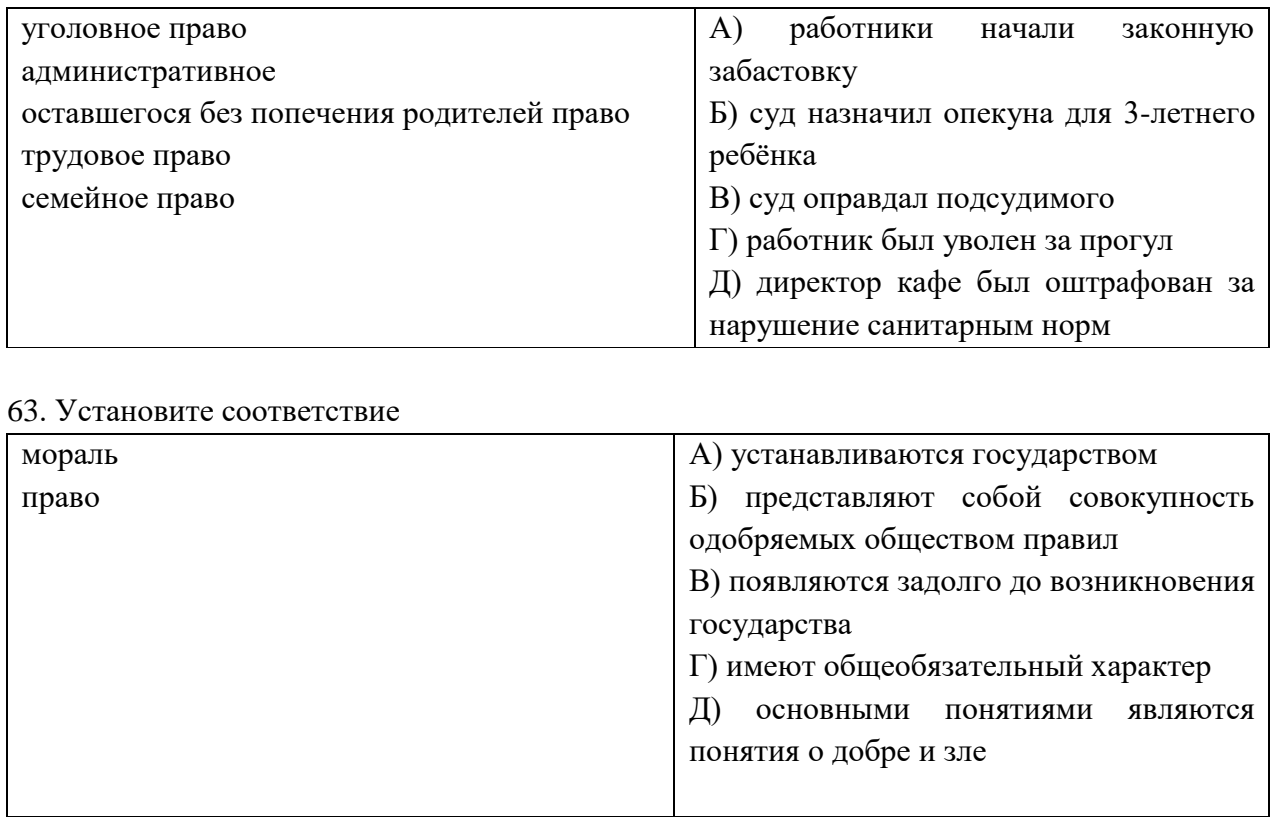

64. Ущерб - это невыгодные для [кредитора](https://ru.wikipedia.org/wiki/%D0%9A%D1%80%D0%B5%D0%B4%D0%B8%D1%82%D0%BE%D1%80) имущественные последствия, возникшие в результате [правонарушения,](https://ru.wikipedia.org/wiki/%D0%9F%D1%80%D0%B0%D0%B2%D0%BE%D0%BD%D0%B0%D1%80%D1%83%D1%88%D0%B5%D0%BD%D0%B8%D0%B5) допущенного [должником.](https://ru.wikipedia.org/wiki/%D0%94%D0%BE%D0%BB%D0%B6%D0%BD%D0%B8%D0%BA) Выражаются в уменьшении [имущества,](https://ru.wikipedia.org/wiki/%D0%98%D0%BC%D1%83%D1%89%D0%B5%D1%81%D1%82%D0%B2%D0%BE) либо в неполучении [дохода,](https://ru.wikipedia.org/wiki/%D0%94%D0%BE%D1%85%D0%BE%D0%B4) который был бы получен при отсутствии правонарушения [\(упущенная выгода\)](https://ru.wikipedia.org/wiki/%D0%A3%D0%BF%D1%83%D1%89%D0%B5%D0%BD%D0%BD%D0%B0%D1%8F_%D0%B2%D1%8B%D0%B3%D0%BE%D0%B4%D0%B0).

65. Установите правильную последовательность уровней изучения экономики от низшего к высшему:

а) микроэкономика

б) мезоэкономика

в) макроэкономика

г) мировая экономика

66. Установите правильную последовательность прав собственности с позиций убывания контроля за использованием ресурсов:

а) владение

б) распоряжение

в) пользование

- г) управление
- д) право на доход (присвоение)

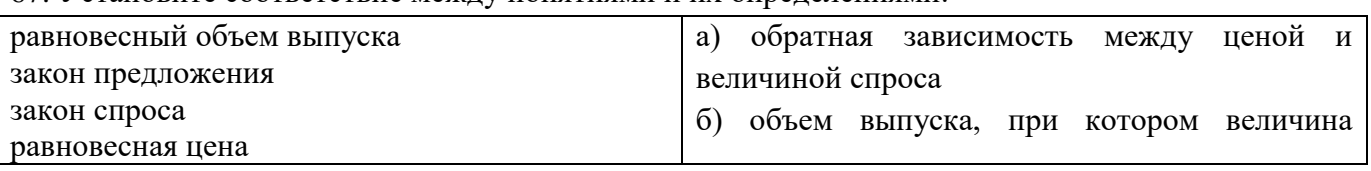

#### 67. Установите соответствие между понятиями и их определениями:

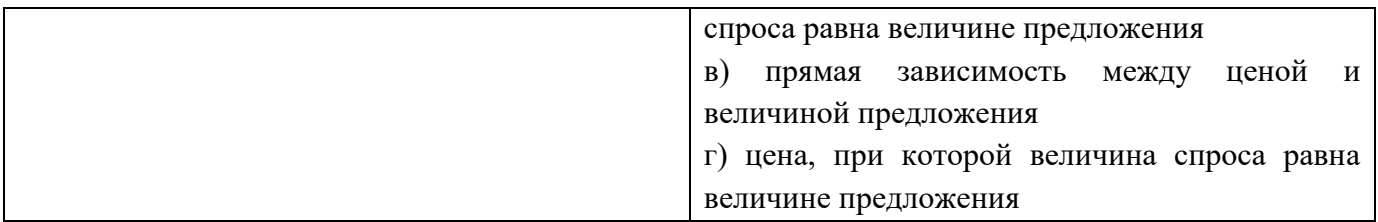

68. Установите последовательность развития взглядов в экономических школах на роль государства в экономике:

- а) меркантилизм;
- б) кейнсианство;
- в) неоклассический синтез;
- г) классическая политическая экономия;
- д) новая институциональная экономика.

69. Установите последовательность пирамиды потребностей А. Маслоу, по признаку значимости для среднего потребителя.

- а) Физиологические потребности
- б) Социальные потребности
- в) Самовыражение, самореализация
- г) Потребности в безопасности
- д) Самоутверждение, престиж

70. Наука об измерениях, методах, средствах обеспечения их единства и способах достижения требуемой точности.

- а) Стандартизация
- б) Метрология
- в) Сертификация
- г) Аккредитация
- д) Изометрия
- 71. Целью сертификации является…
	- а) Получение результатов испытаний на соответствие требованиям стандартов
	- б) Установление норм, правил и характеристик товаров и услуг
	- в) Подтверждение показателей качества продукции, заявленных изготовителем
	- г) Удовлетворение требований к качеству
	- д) Унификация физических величин

72. Как называется национальный орган по стандартизации в России, федеральный орган исполнительной власти, осуществляющий функциональное регулирование в области стандартизации, метрологии и сертификации?

73. Единая система программной документации (ЕСПД) – это…

- а) Серия международных стандартов в области программирования
- б) Свод стандартов на документацию сертификационных органов
- в) Нормативный документ, разработанный на основе консенсуса, утвержденный признанным органом, направленный на достижение оптимальной степени упорядочения
- г) Нормативные документы информационного содержания
- д) Комплекс национальных стандартов в области документирования программных средств

74. Высший руководящий орган Международной организации по стандартизации – это…

- а) Госстандарт России
- б) ISO
- в) МЭК
- г) Генеральная ассамблея
- д) Технический комитет

75. Как называется деятельность по установлению норм, правил и характеристик, проводимая в целях обеспечения качества продукции, работ и услуг в соответствии с уровнем развития науки, техники и технологии, а также в целях обеспечения единства измерений?

- а) Сертификация
- б) Стандартизация
- в) Измерение
- г) Унификация
- д) Аккредитация

76. Назовите вид документа, в котором оформляются требования, предъявляемые к организации работы, необходимой для выпуска качественной продукции

- а) Сертификат
- б) Патент
- в) Стандарт качества
- г) Лицензия
- д) Техническое задание

77. Как называется процесс нахождения значения физической величины опытным путем с помощью специальных технических средств?

78. Нормативный документ, разработанный на основе консенсуса, утвержденный признанным органом, направленный на достижении оптимальной степени упорядочения в определенной области – это…

79. Назовите международное название системы единиц физических величин (аббревиатура)

80. Назовите документ, подтверждающий качество продуктов или услуг, выдаваемый независимой организацией

81. Совокупность свойств и характеристик продукции или услуги, которые придают им способность удовлетворить установленные или предполагаемые потребности – это…

82. Как называется основная естественная величина метрической системы мер, равная

- части меридиана, проходящего через Париж 40000000

83. Набор атрибутов, относящихся к способности программного обеспечения сохранять свой уровень качества функционирования при установленных условиях за установленный период времени-это...

84. Назовите количественную характеристику размеров, явлений, признаков.

- 85. Установите соответствие между терминами и их определениями
	- 1. Метрология
	- 2. Стандартизация
	- 3. Сертификация
	- а) Подтверждение соответствия качественных характеристик товара стандартам качества.
	- б) Наука об измерениях, методах, средствах обеспечения их единства и способах достижения требуемой точности.
	- в) Деятельность по установлению норм, правил и характеристик, проводимая в целях обеспечения качества продукции, работ и услуг в соответствии с уровнем развития науки, техники и технологии, а также в целях обеспечения единства измерений
- 86. Установите соответствие между терминами и их определениями
	- 1. Сертификат
	- 2. Лицензия
	- 3. Стандарт
	- а) Разрешение на право, либо право на выполнение некоторых действий, которое может удостоверяться (подтверждаться) одноимённым документом.
	- б) Документ, подтверждающий качество продуктов или услуг, выдаваемый независимой организацией
	- в) Нормативный документ, разработанный на основе консенсуса, утвержденный признанным органом, направленный на достижении оптимальной степени упорядочения в определенной области
- 87. Установите соответствие между стандартами и их названиями
	- $1 \operatorname{Tocr} 34$
	- 2. ISO/IEC 12207
	- 3. ISO 9000
	- а) Группа стандартов качества
	- б) Комплекс межотраслевых локументов для стандартизации автоматизированных систем различных видов
	- в) Стандарт, содержащий требования к жизненному циклу разработки программного обеспечения
- 88. Установите соответствие между статусами участников ISO и их полномочиями
- 1. Комитеты-члены
- 2. Члены-корреспонденты
- 3. Члены-абоненты
- а) Не ведут активной работы в ISO , но имеют право на получение информации о разрабатываемых стандартах
- б) Уплачивают льготные взносы и имеют возможность быть в курсе международной стандартизации
- в) Имеют право принимать участие в работе любого технического комитета, голосовать по проектам стандартов, избираться в состав совета ISO и быть представленными на заседаниях генеральной ассамблеи
- 89. Установите соответствие между стандартизирующими организациями и их аббревиатурами
	- 1. ISO
	- 2. СЕН
	- 3. Госстандарт РФ
	- 4. BSI
	- а) Европейский комитет по стандартизации
	- б) Международная организация по стандартизации
	- в) Государственный комитет по стандартизации
	- г) Британский институт стандартов
- 90. Установите соответствие между разделами метрологии и их направлениями деятельности
	- 1. Теоретическая метрология
	- 2. Прикладная метрология
	- 3. Законодательная метрология
	- а) Изучает общие вопросы теории измерений
	- б) Рассматривает комплексы взаимосвязанных и взаимообусловленных правил, требований и норм
	- в) Изучает практическое применение в различной сфере деятельности результатов теоретических исследований
- 91. Установите соответствие между нормативными документами и их определениями
	- 1. Стандарт
	- 2. Документы технических условий
	- 3. Регламенты
	- 4. Положения
	- а) Устав, свод правил, устанавливающий порядок работы, деятельности
	- б) Нормативно-правовой или локальный правовой акт, определяющий основные правила организации и деятельности государственных органов, структурных подразделений органа, а также учреждений, организаций и предприятий (филиалов), которые им подчиняются, временно создаваемых комиссий, групп, бюро и других.
	- в) Нормативный документ, разработанный на основе консенсуса, утвержденный признанным органом, направленный на достижении оптимальной степени упорядочения в определенной области
- г) Документ, устанавливающий технические требования, которым должны соответствовать конкретное изделие, материал, вещество и пр. или их группа.
- 92. Установите соответствие между видами стандартов в России и их назначением
	- 1. Стандарты на продукцию
	- 2. Основополагающие стандарты
	- 3. стандарты на услуги;
	- 4. стандарты на технологические или иные процессы;
	- 5. стандарты на термины и определения.
	- а) Содержат требования к услугам материального и нематериального характера.
	- б) Разрабатывают с целью содействия взаимопониманию, техническому единству и взаимосвязи деятельности в различных областях науки, техники и производства в процессах создания и использования продукции, процессов и услуг.
	- в) Устанавливают требования к группам однородной продукции или к конкретному виду продукции.
	- г) Содержат требования к составлению и использованию терминов и определений в различных областях
	- д) Устанавливают основные требования к методам (способам, приемам, режимам, нормам) их выполнения; термины и определения; классификацию; требования к оборудованию, приспособлениям, инструментам и материалам, используемым в технологических процессах; последовательность выполнения отдельных технологических операций; методы контроля качества.
- 93. Установите порядок разработки стандартов в Государственной системе стандартизации
	- 1. Подготовка, согласование и представление стандарта на утверждение;
	- 2. Организация разработки стандарта, составление и утверждение технического задания;
	- 3. Рассмотрение, утверждение и регистрация стандарта;
	- 4. Разработка проекта стандарта и рассылка его на отзыв;
	- 5. Издание стандарта и информация о нем.
	- 6. Анализ отзывов и разработка окончательной редакций проекта стандарта;
- 94. Установите порядок этапов разработки международного стандарта
	- 1. Проект технического комитета направляется на утверждение и регистрацию;
	- 2. Предложения по новому проекту на основании заявки заинтересованной стороны, которая может быть или не быть членом данной организации;
	- 3. Составление рабочего проекта, достижение по нему консенсуса;
	- 4. Издание и рассылка международного стандарта.
- 95. Установите стадии (этапы) жизненного цикла продукции
	- 1. Утилизация;
	- 2. Эксплуатация;
	- 3. Проектирование;
	- 4. Маркетинг;
	- 5. Обращение;

# 6. 6) Производство

96. Установите стадии (этапы) жизненного цикла информационных систем в соответствии с ГОСТ 34.601-90

- 1. Эксплуатация
- 2. Анализ требований
- 3. Проектирование
- 4. Внедрение
- 5. Реализания

## 97. Укажите верный алгоритм проведения сертификации

- 1. Оценка производства.
- 2. Подача заявки на сертификацию.
- 3. Экспертиза материалов.
- 4. Проверка производства.
- 5. Выдача сертификата соответствия.
- 6. Отбор, идентификация образцов и их испытания.

98. Установите правильную последовательность иерархии нормативных документов в области метрологии в России в порядке возрастания их значения

- 1. Стандарты организации
- 2. ФЗ «О техническом регулировании»
- 3. Документы, обеспечивающие соблюдение технических регламентов
- 4. Технические регламенты
- 5. ФЗ, указы, постановления правительства или президента
- 6. Конституция РФ
- 7. Инструкции и правила объекта

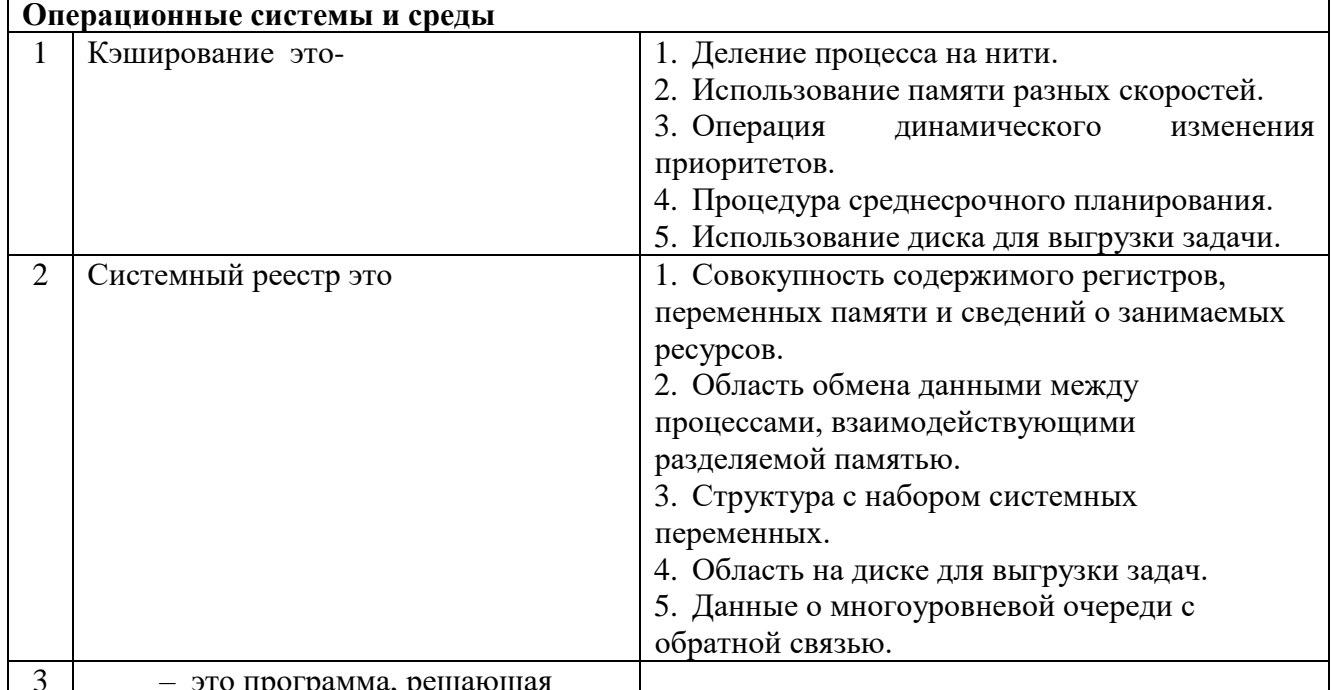

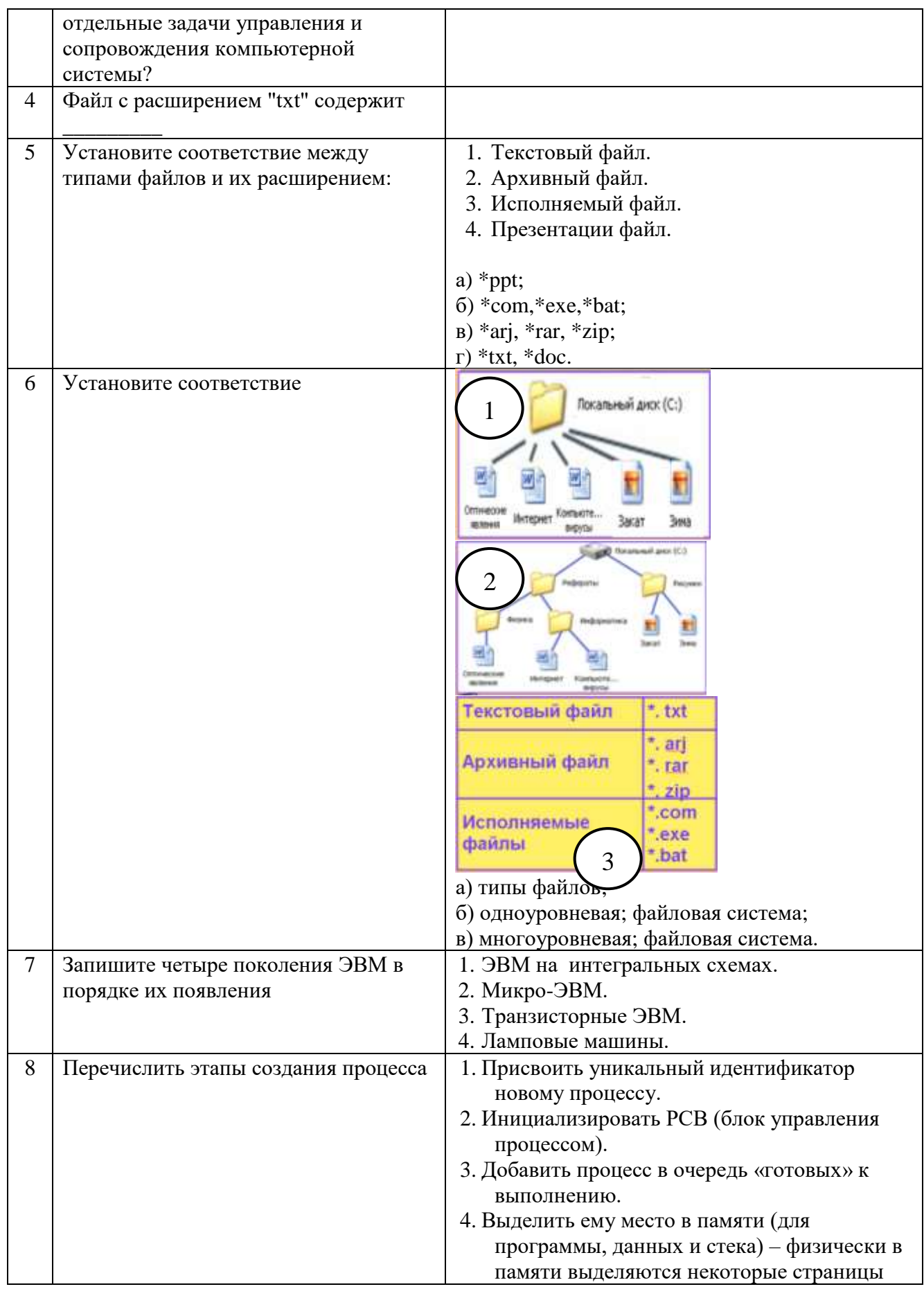

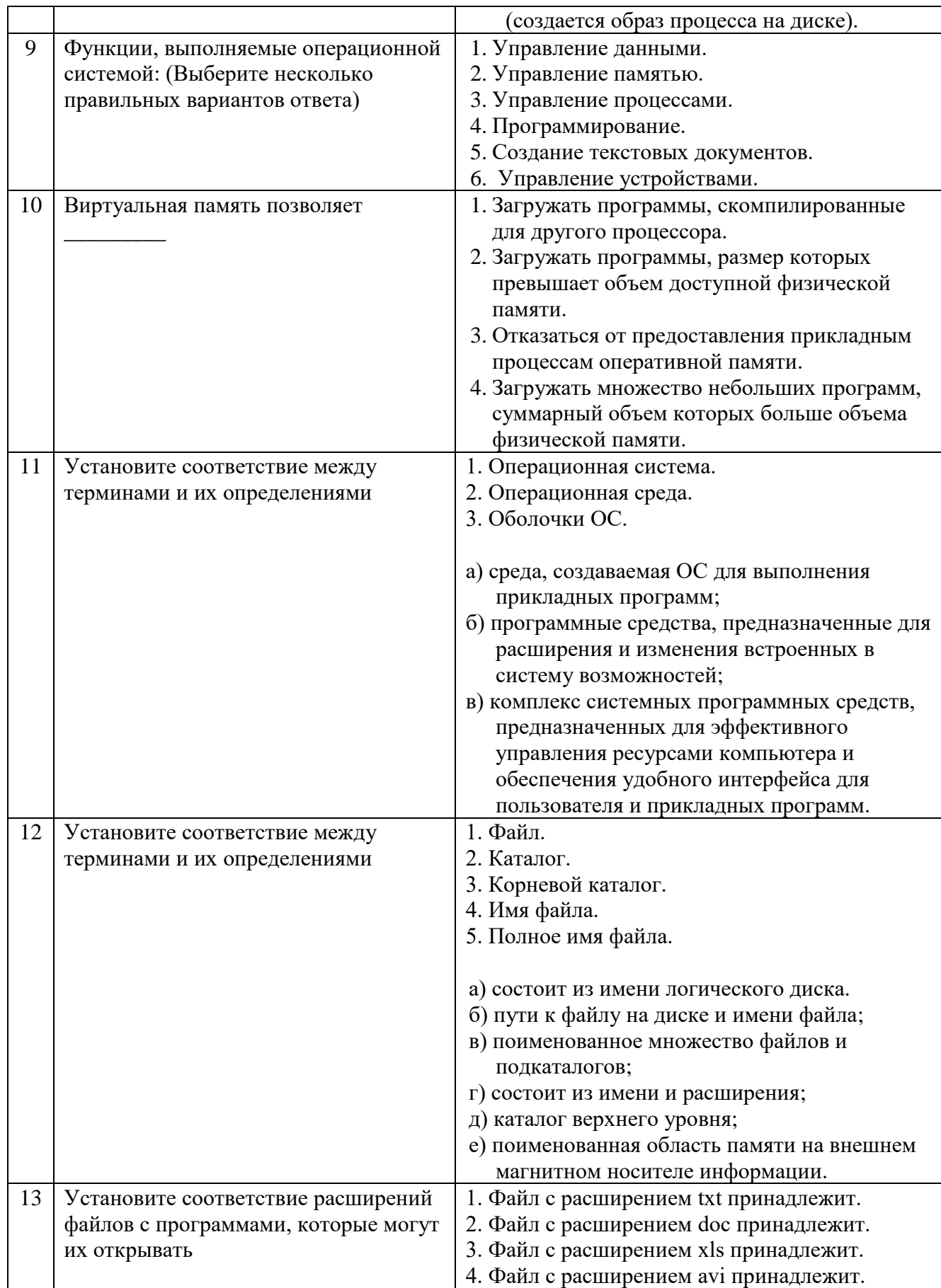

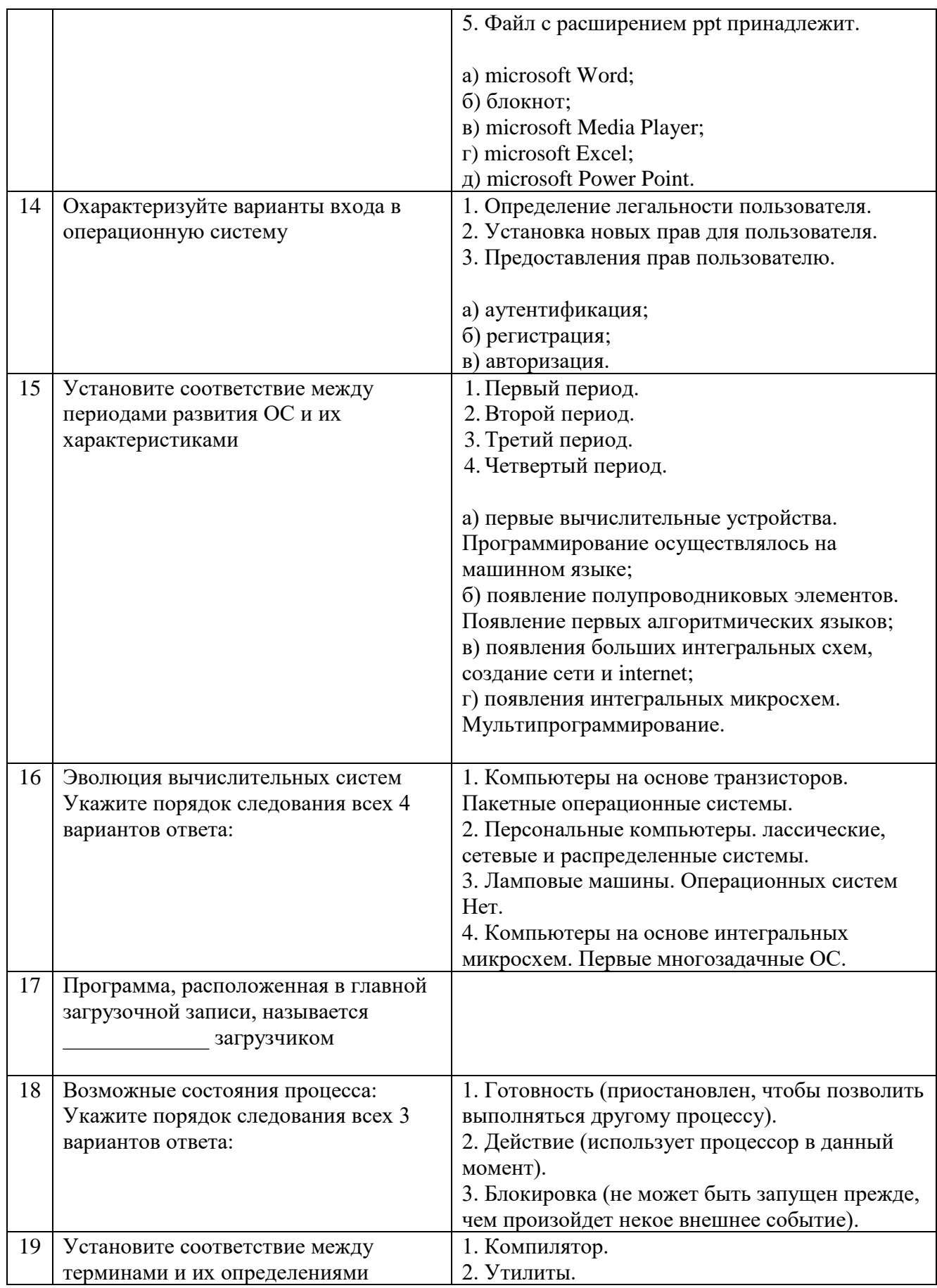

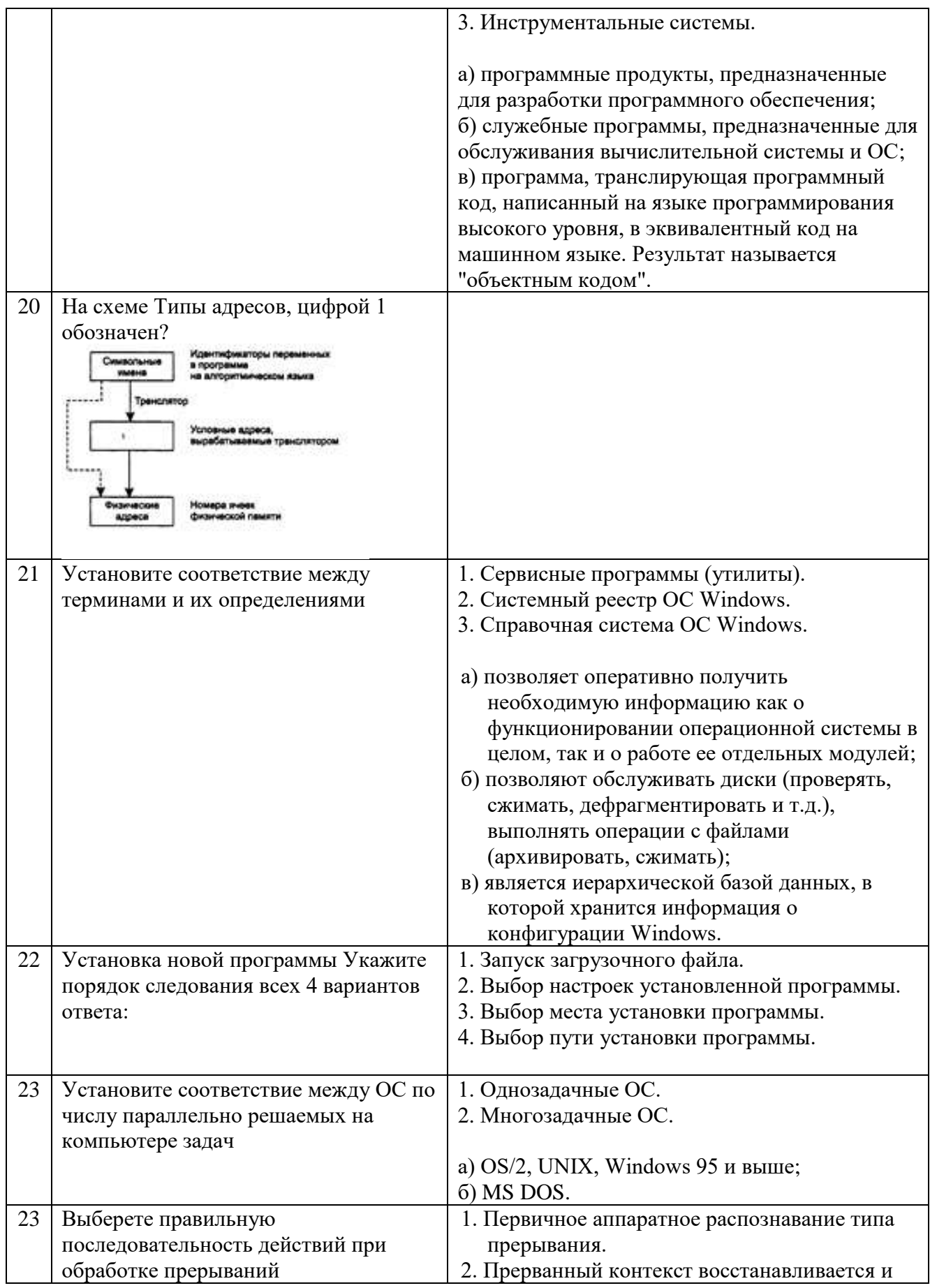

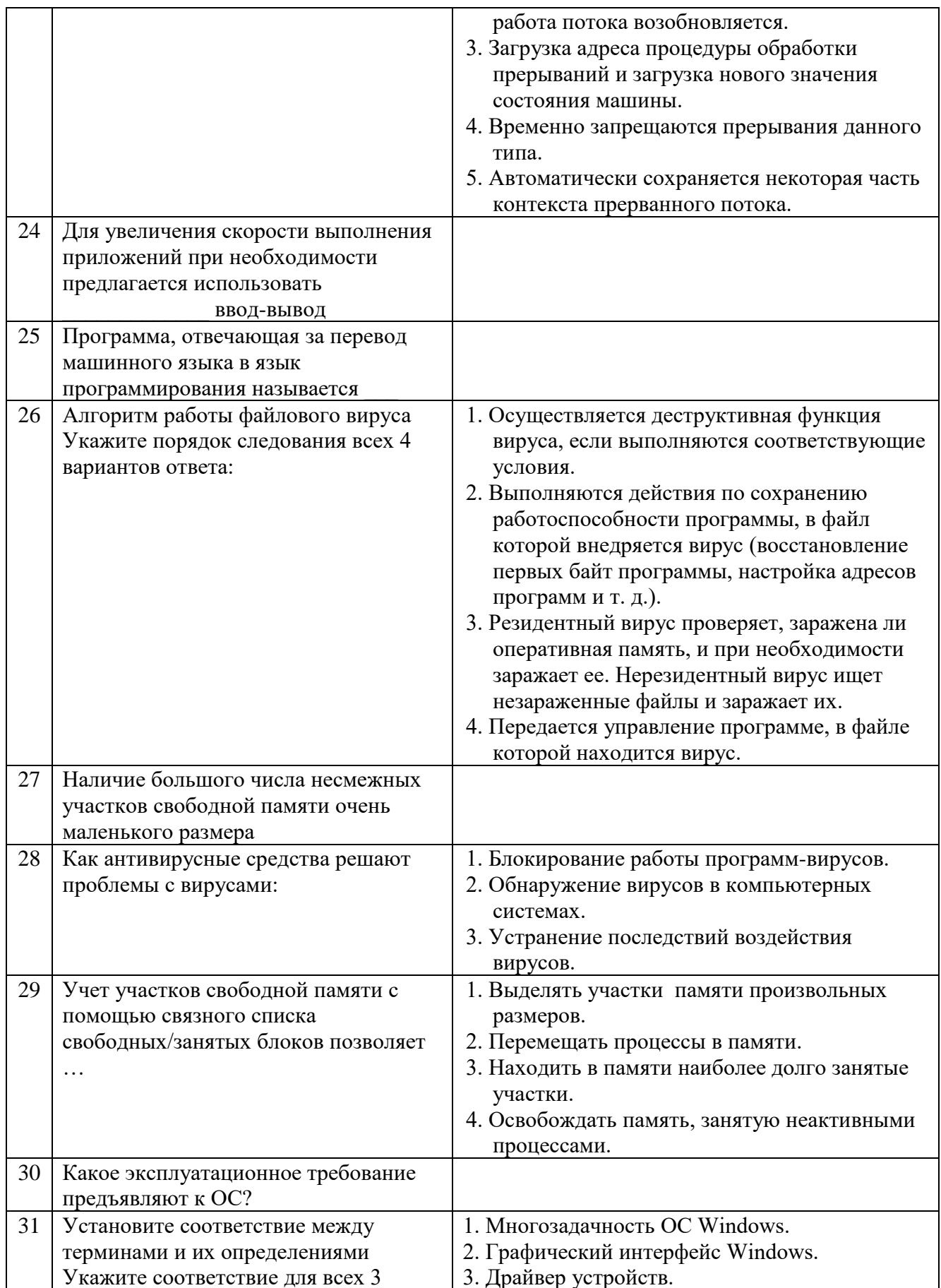

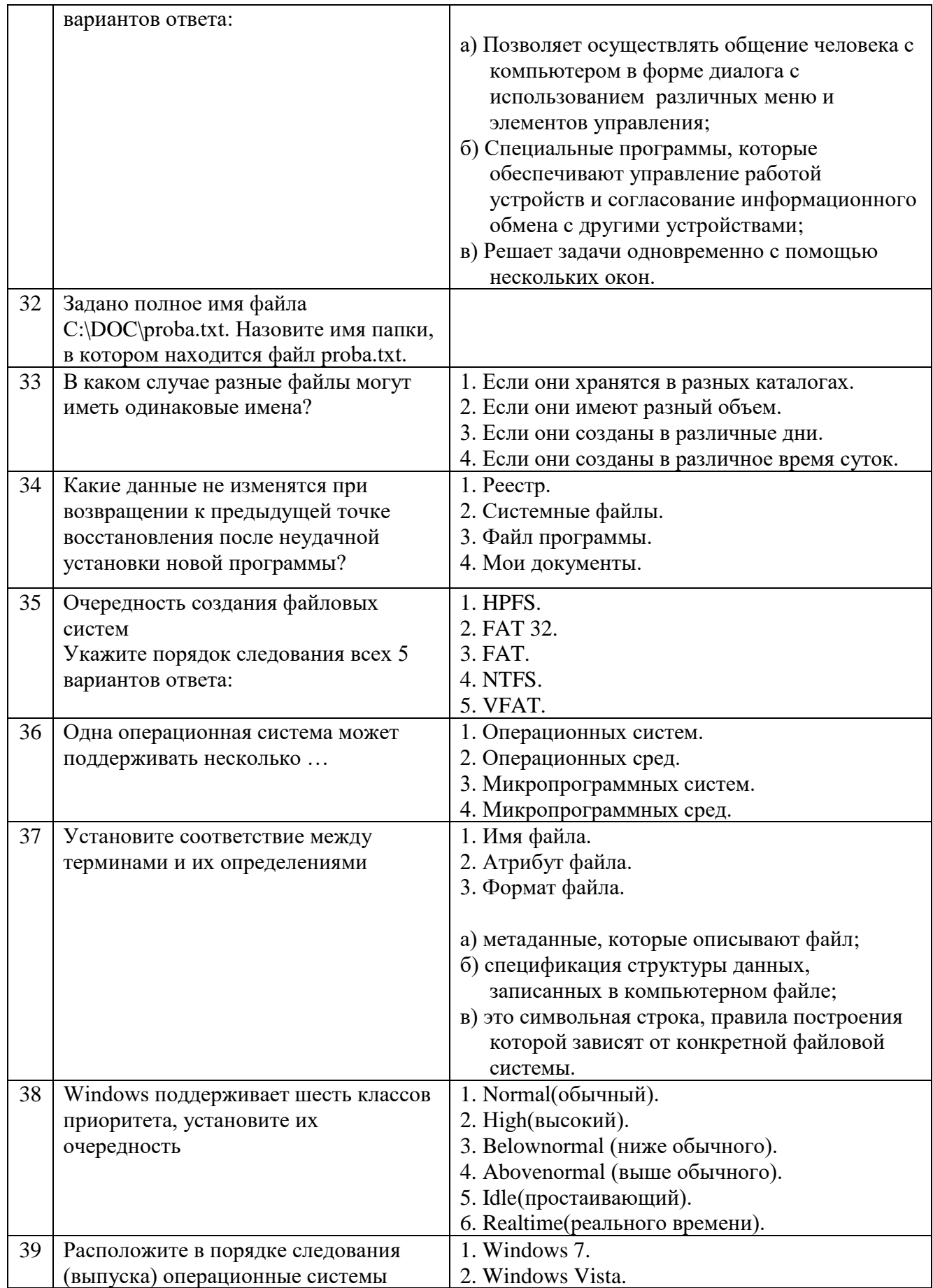

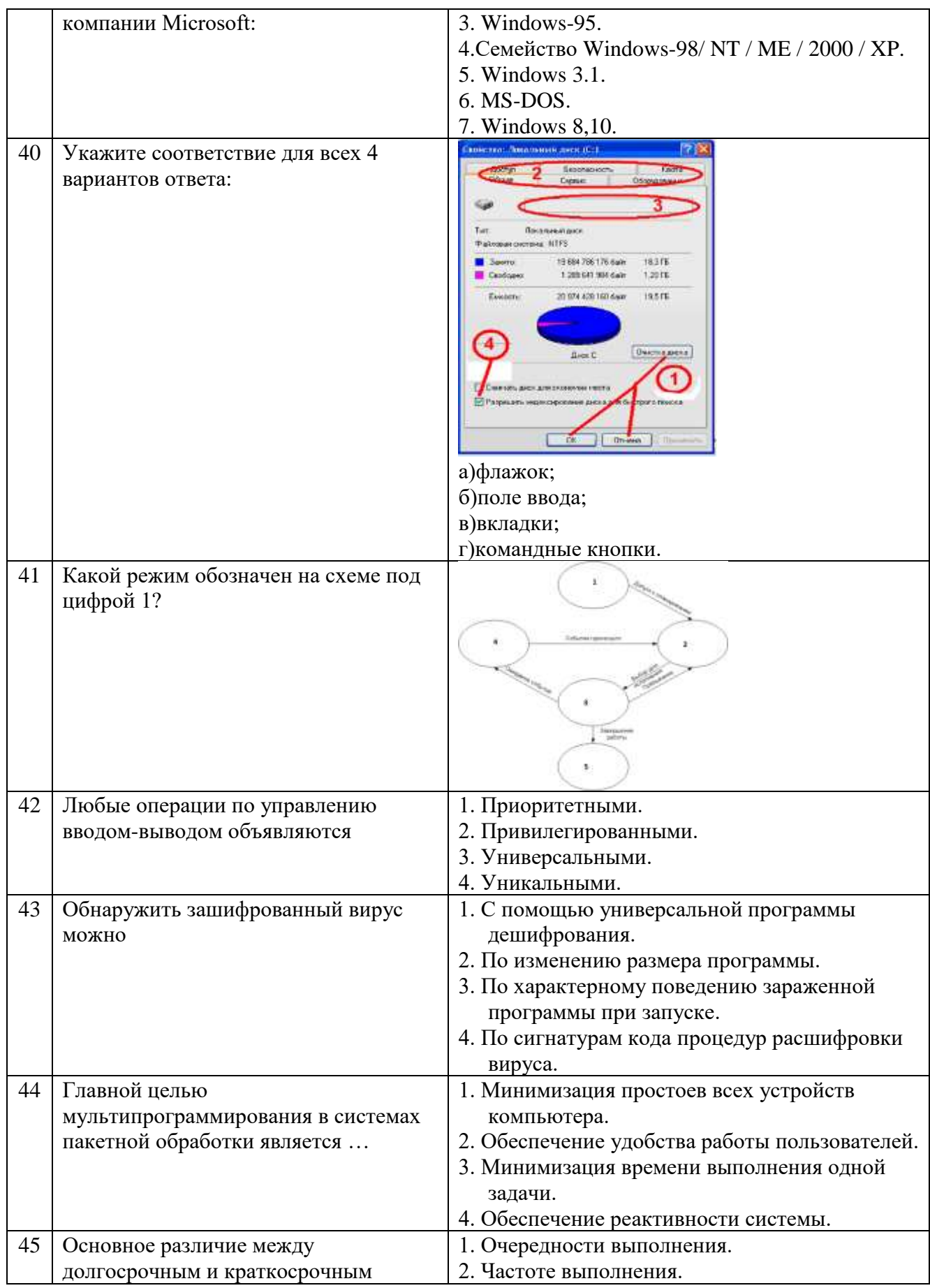

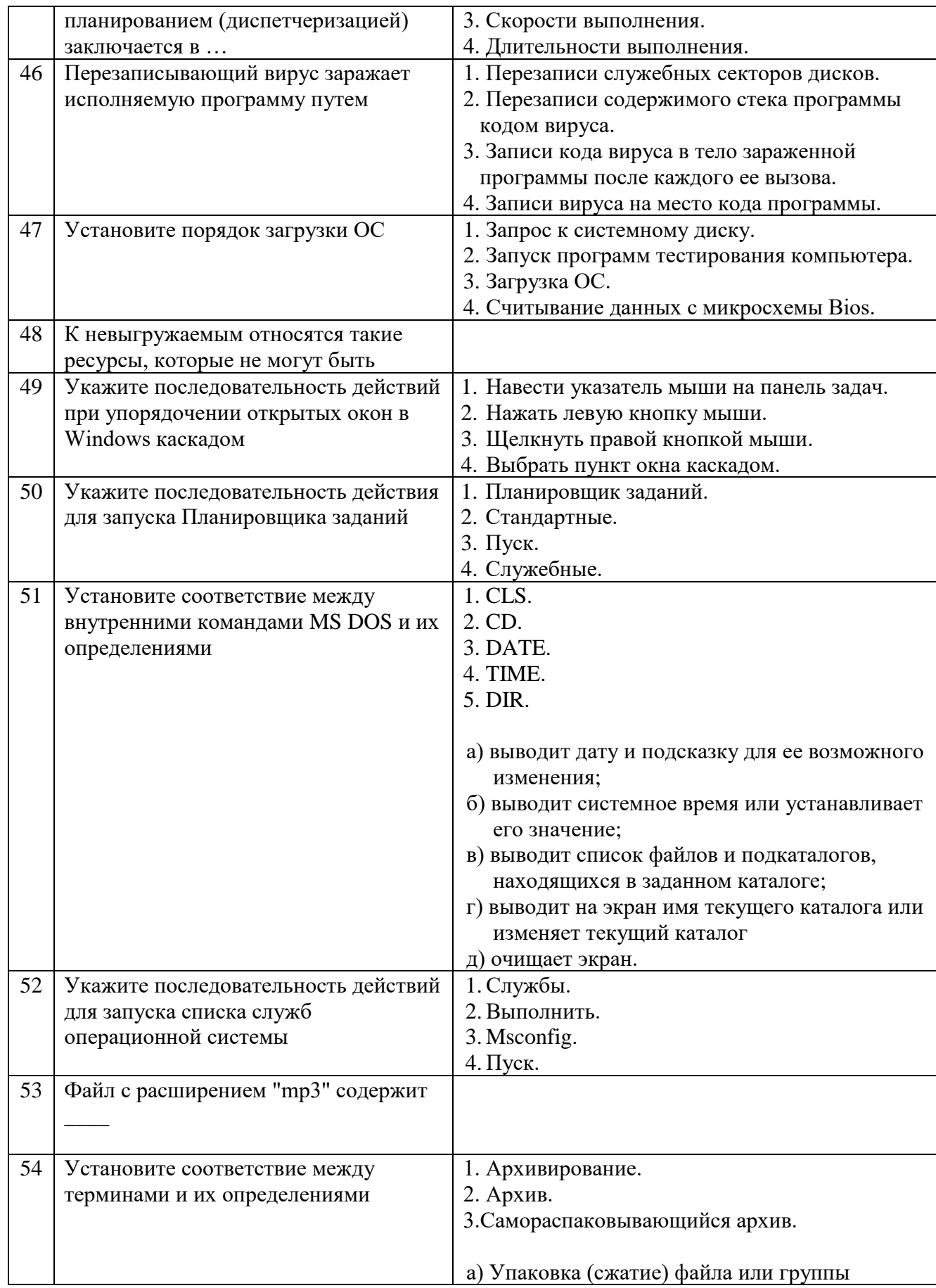

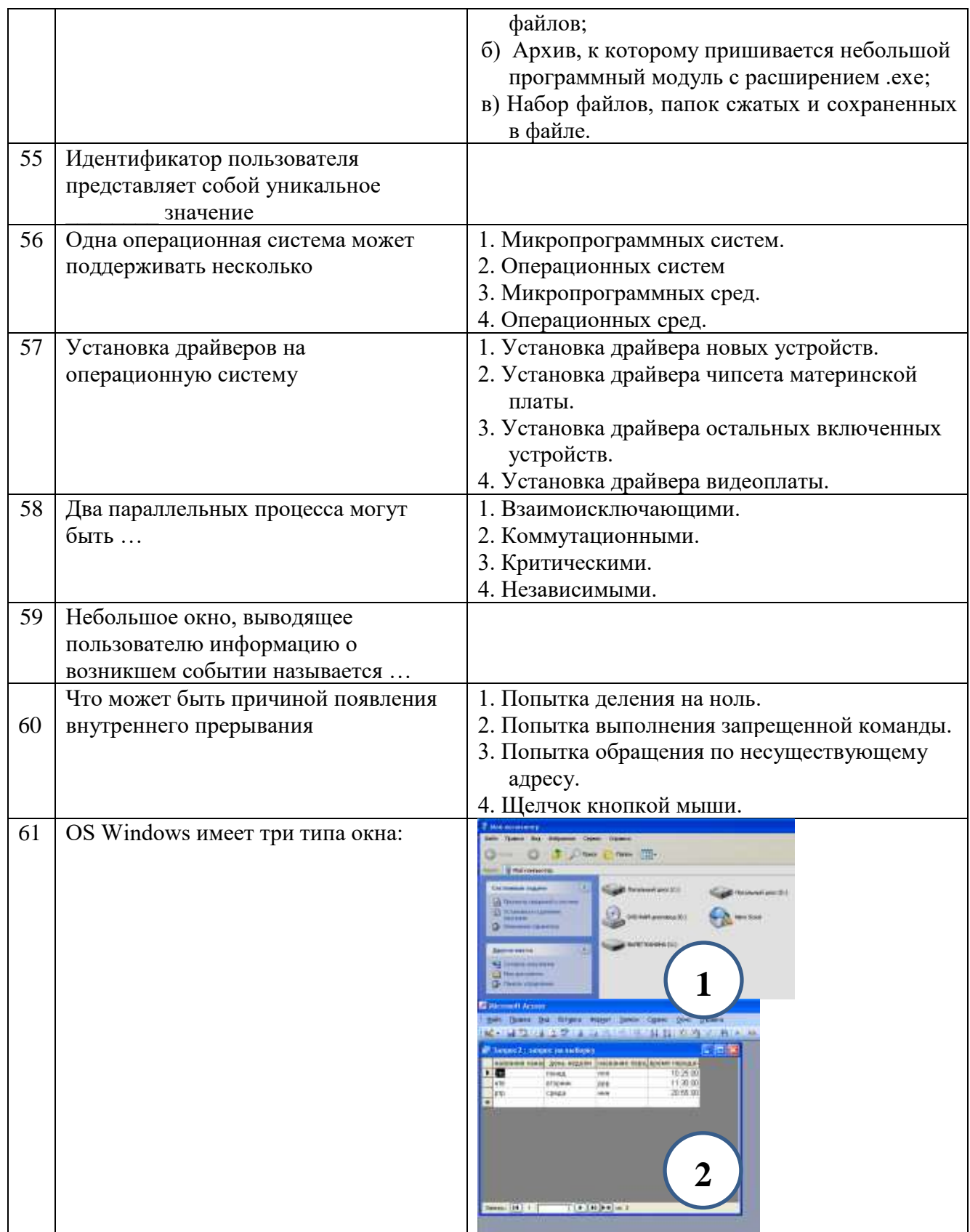

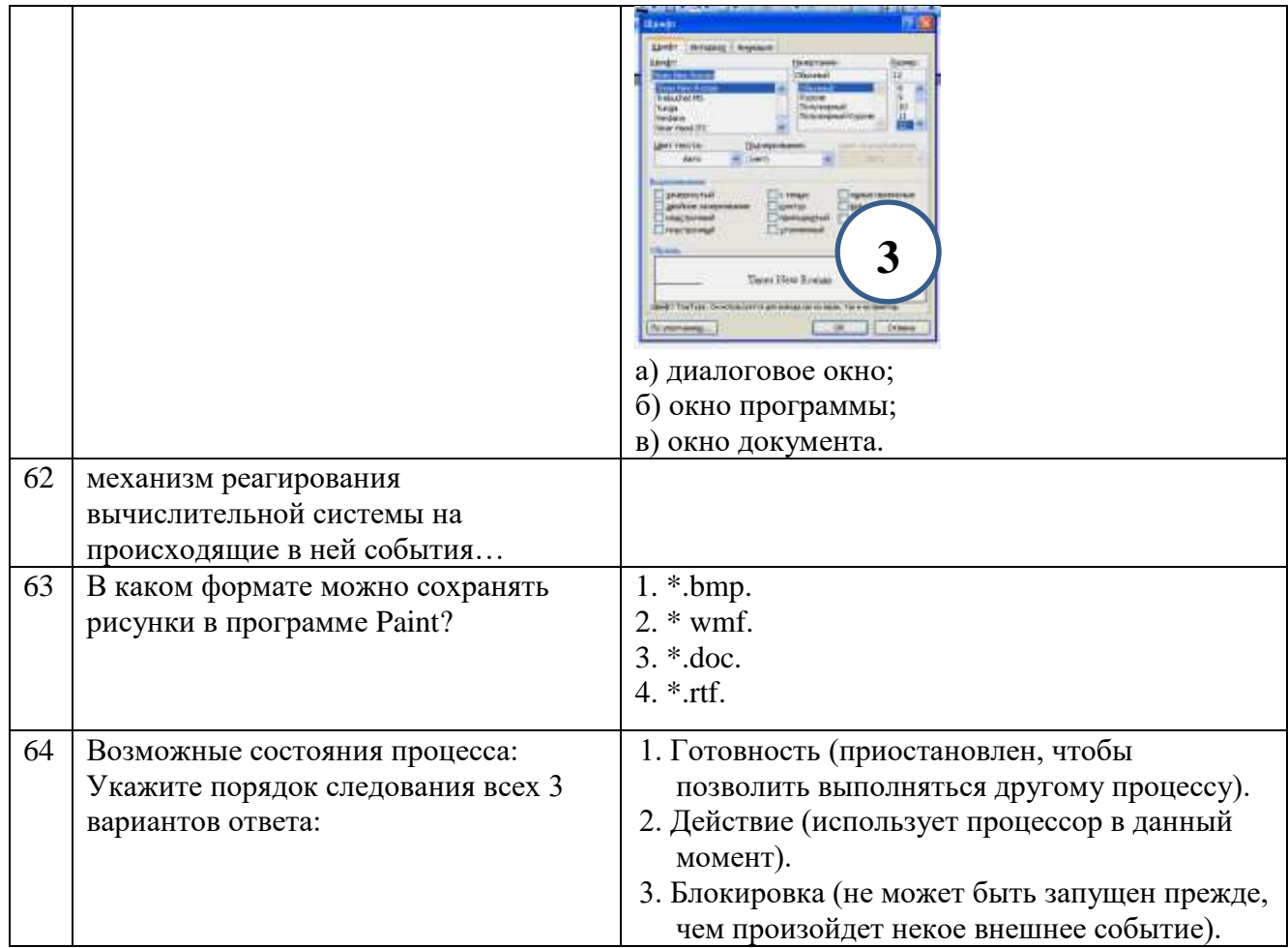

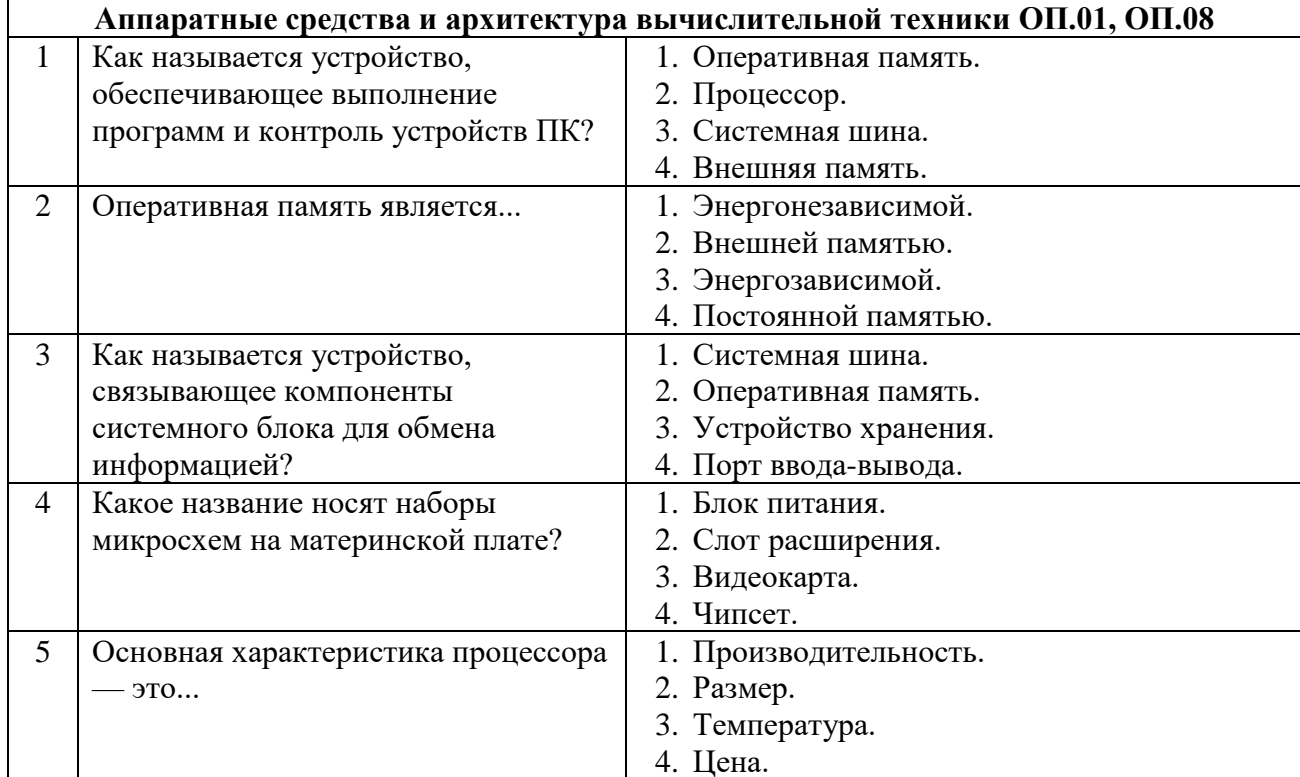

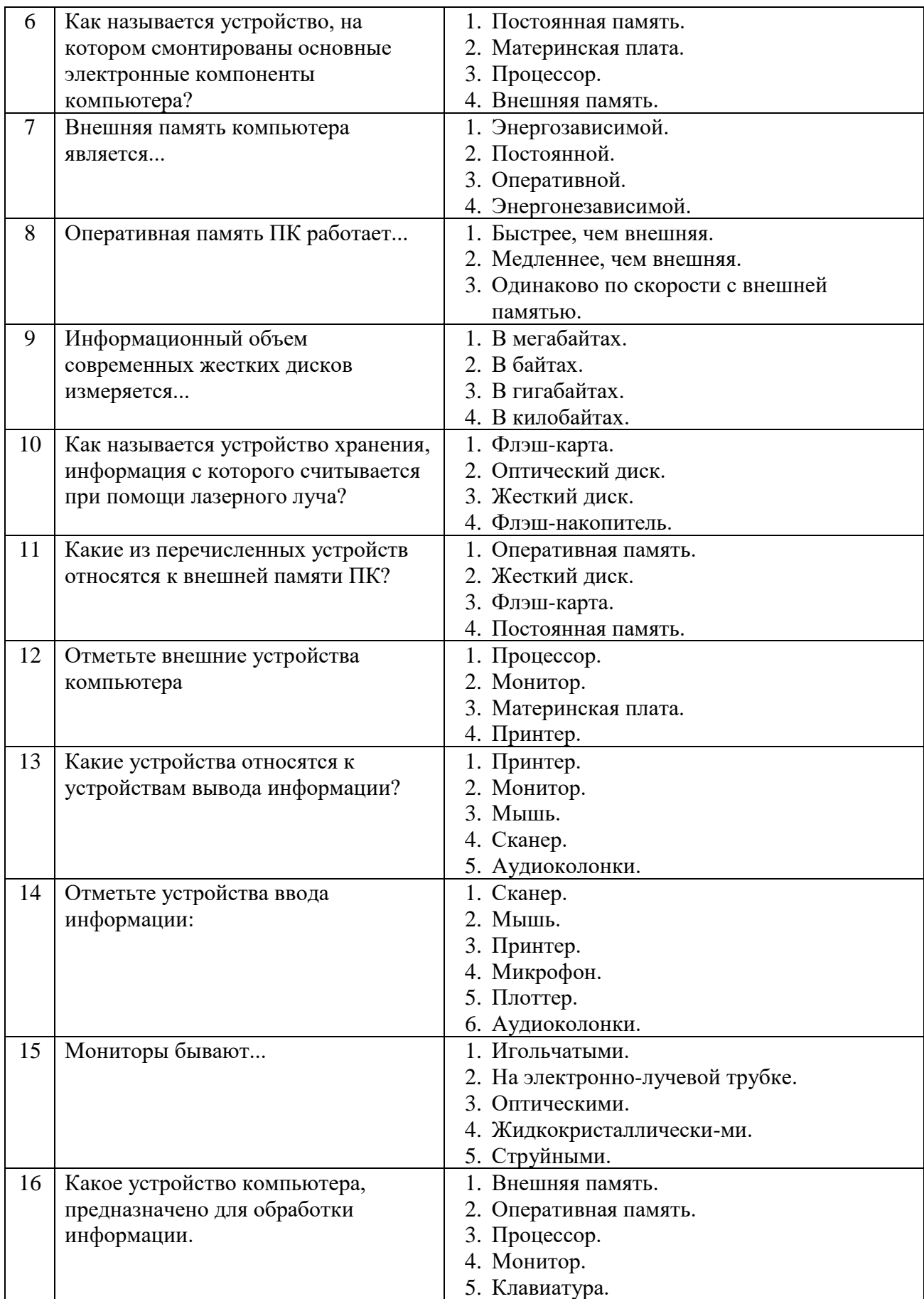

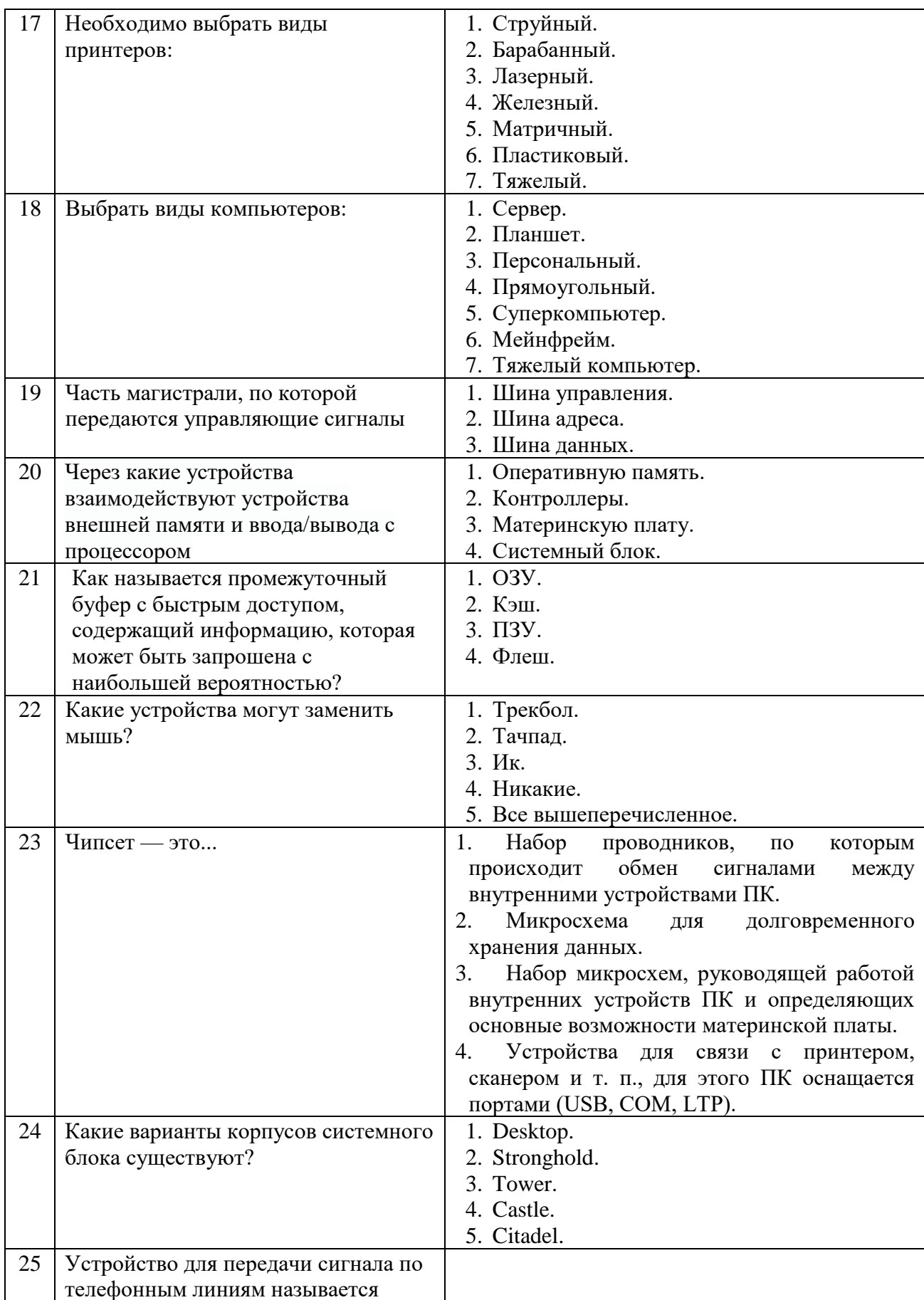

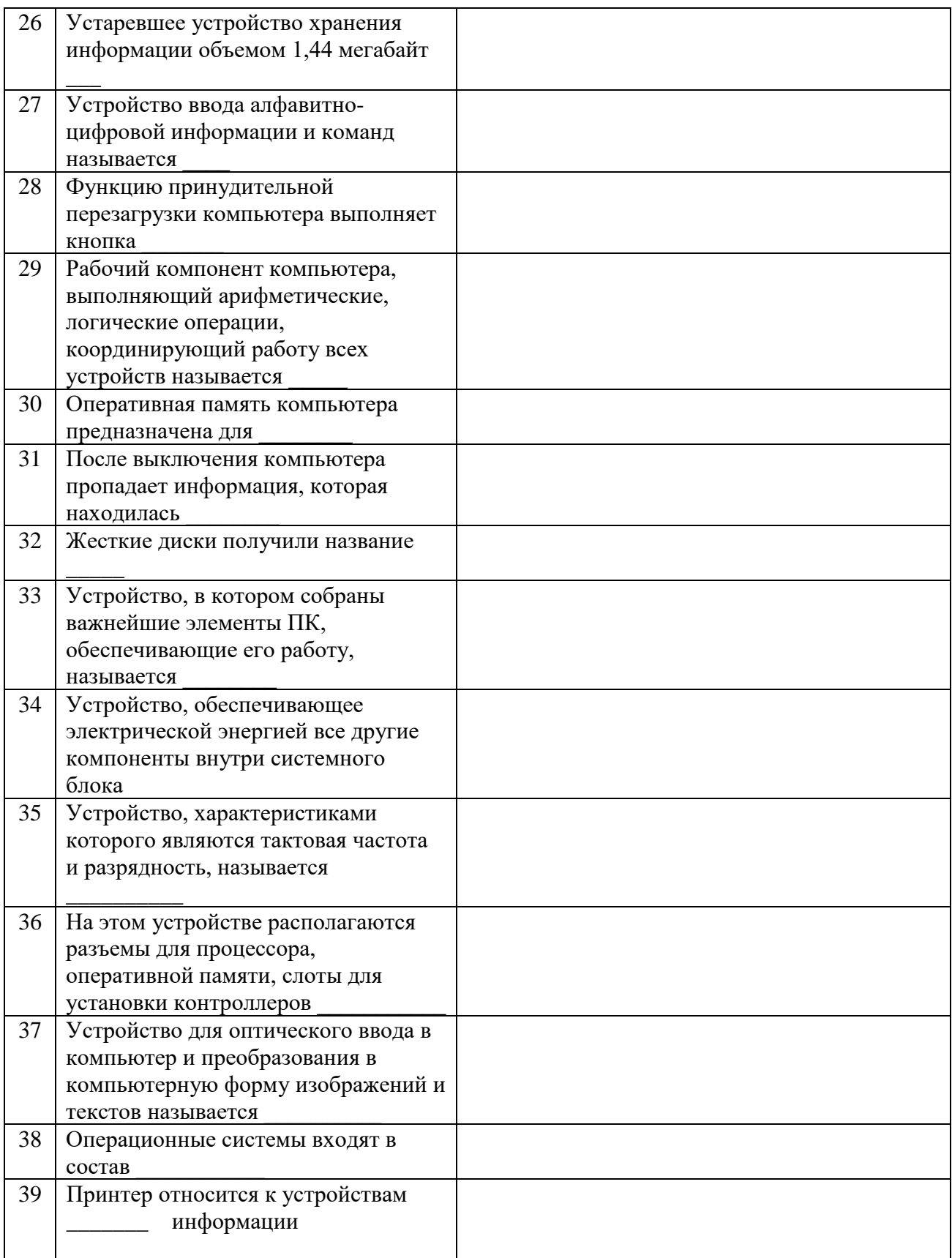
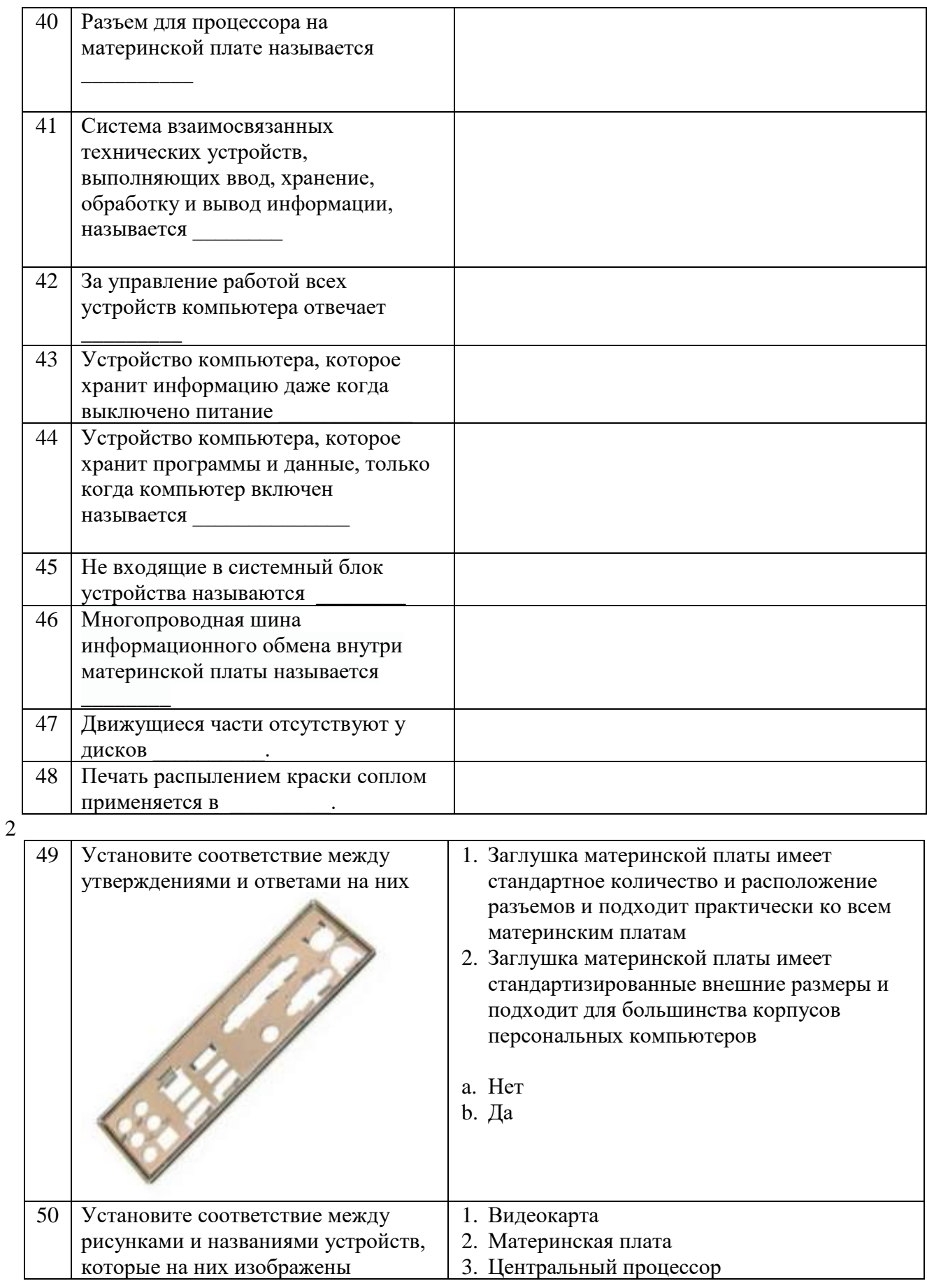

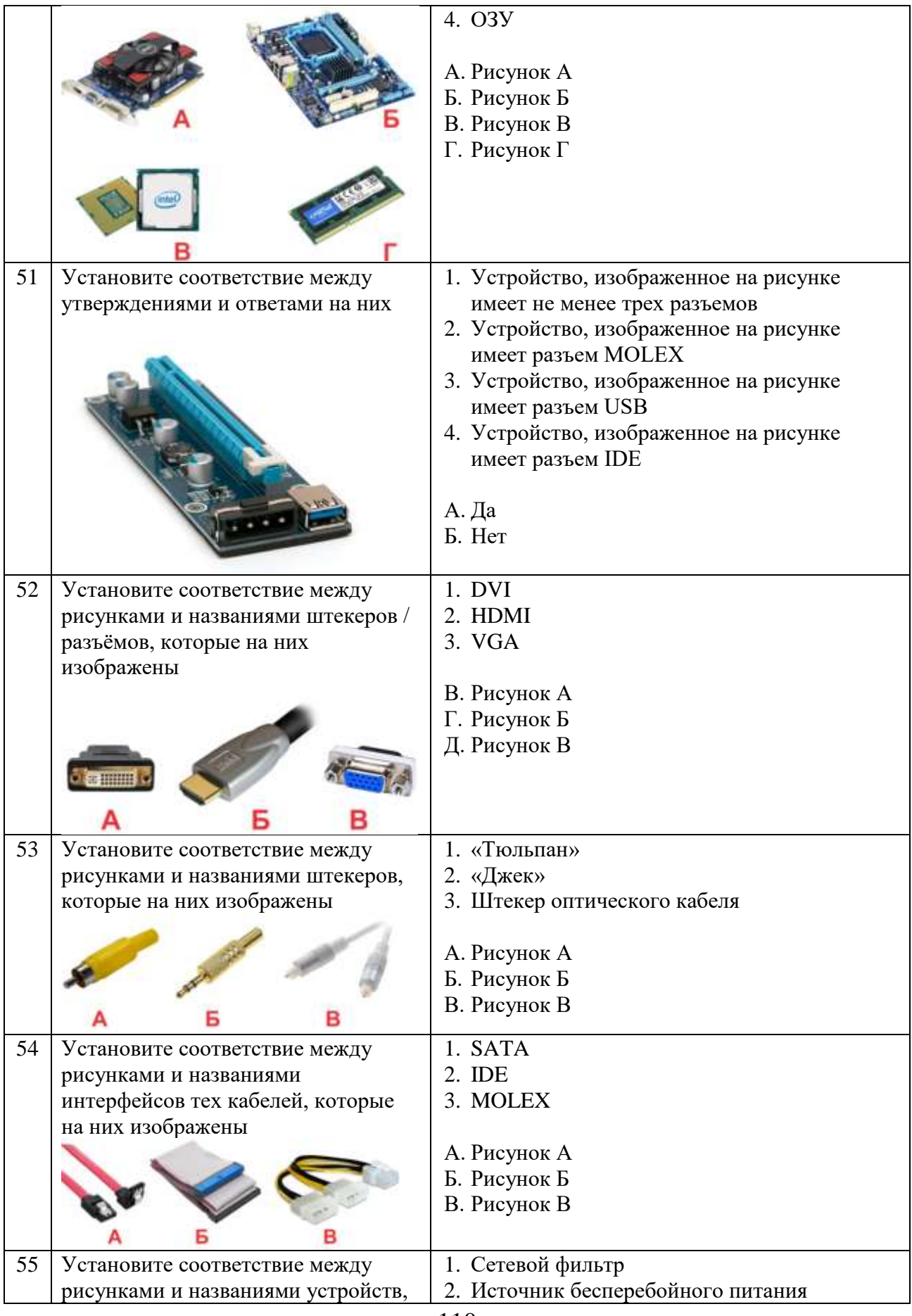

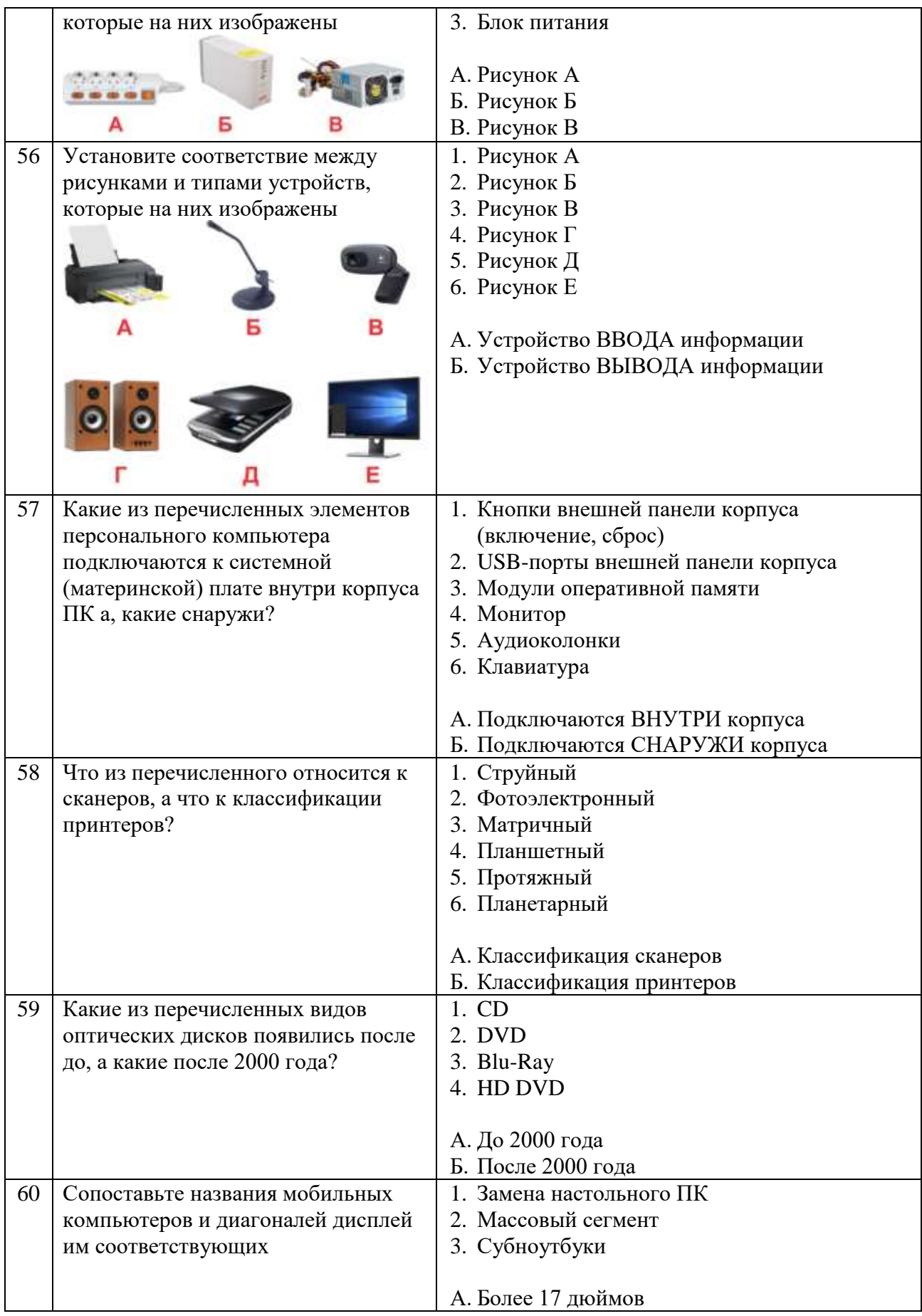

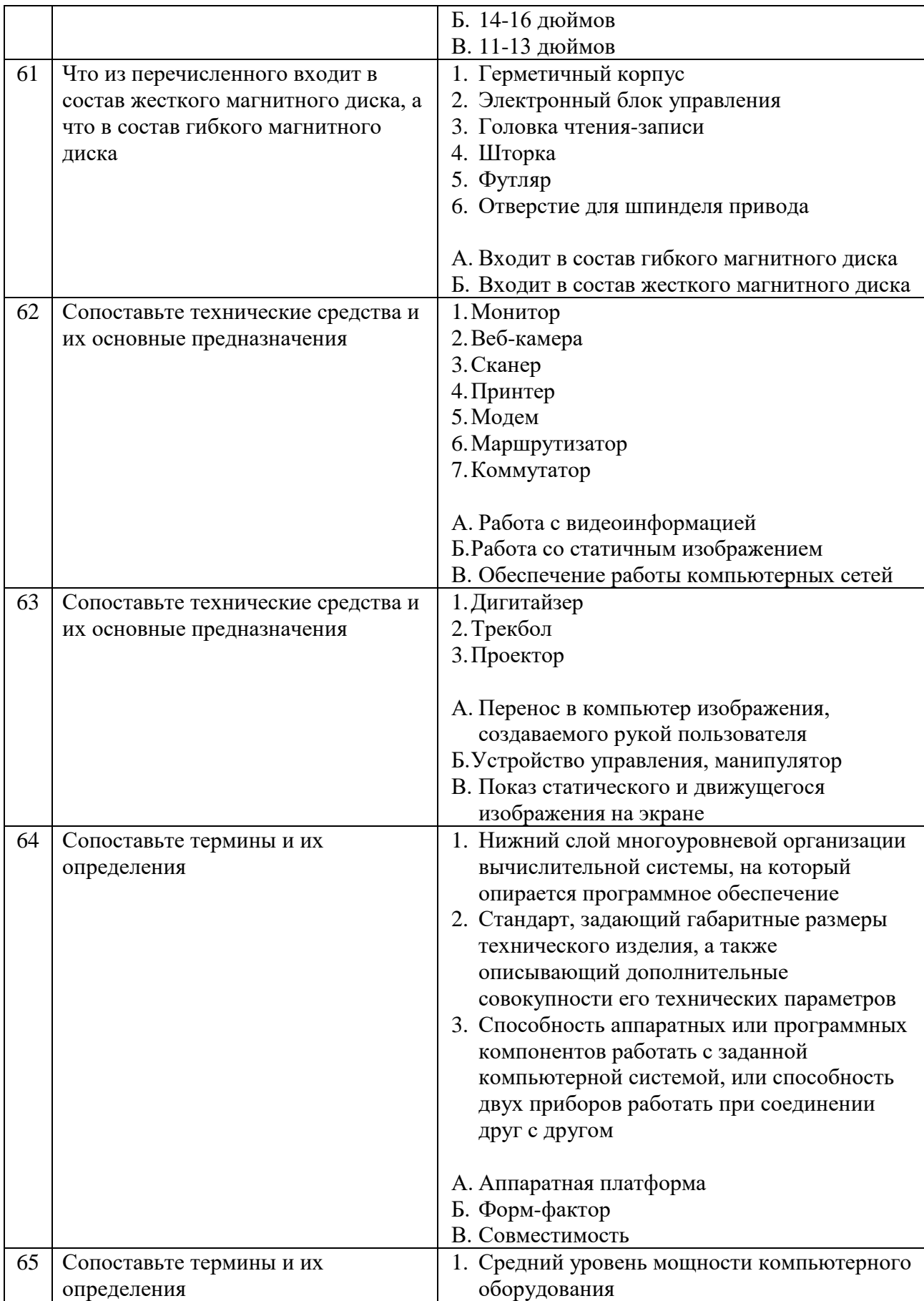

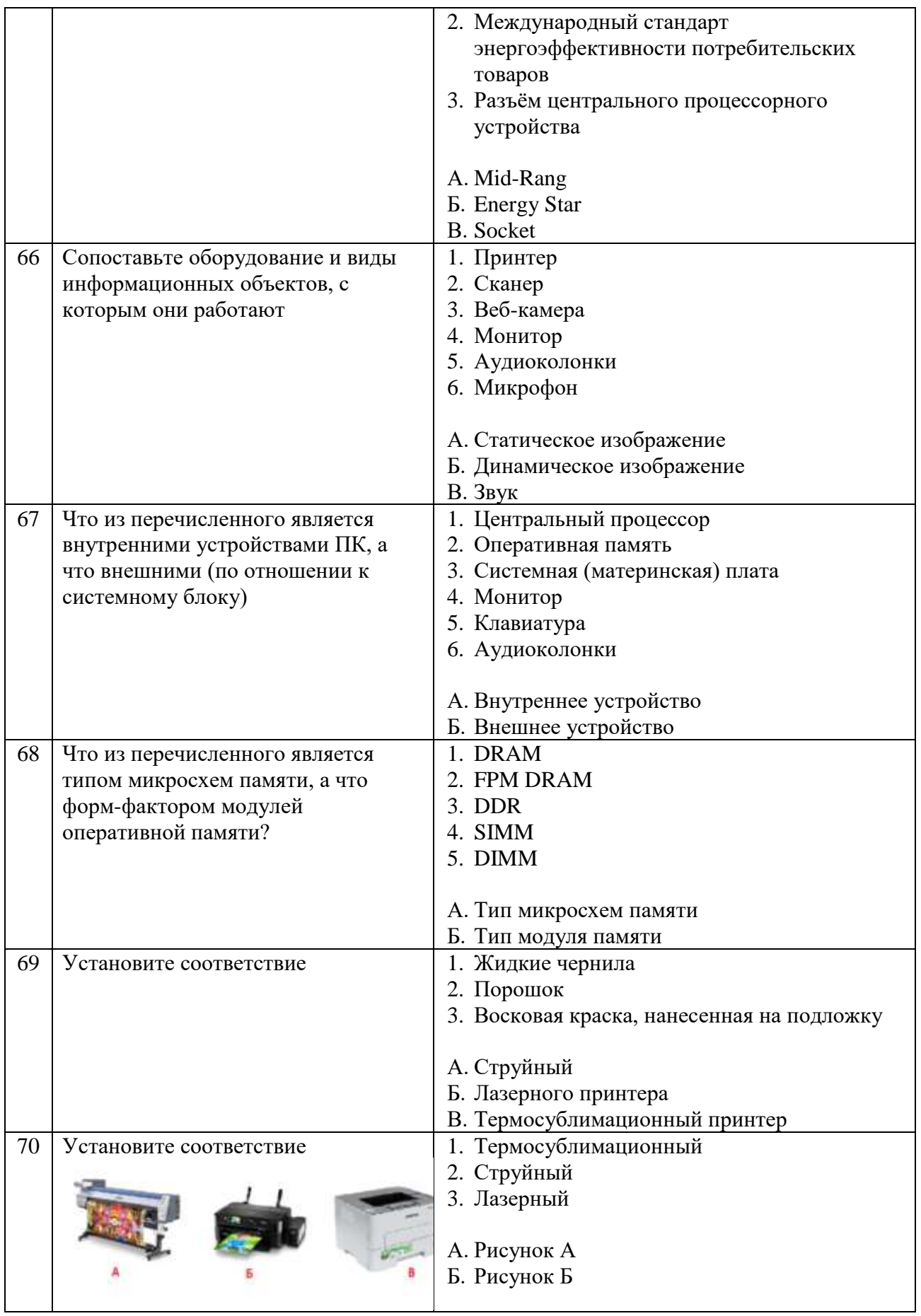

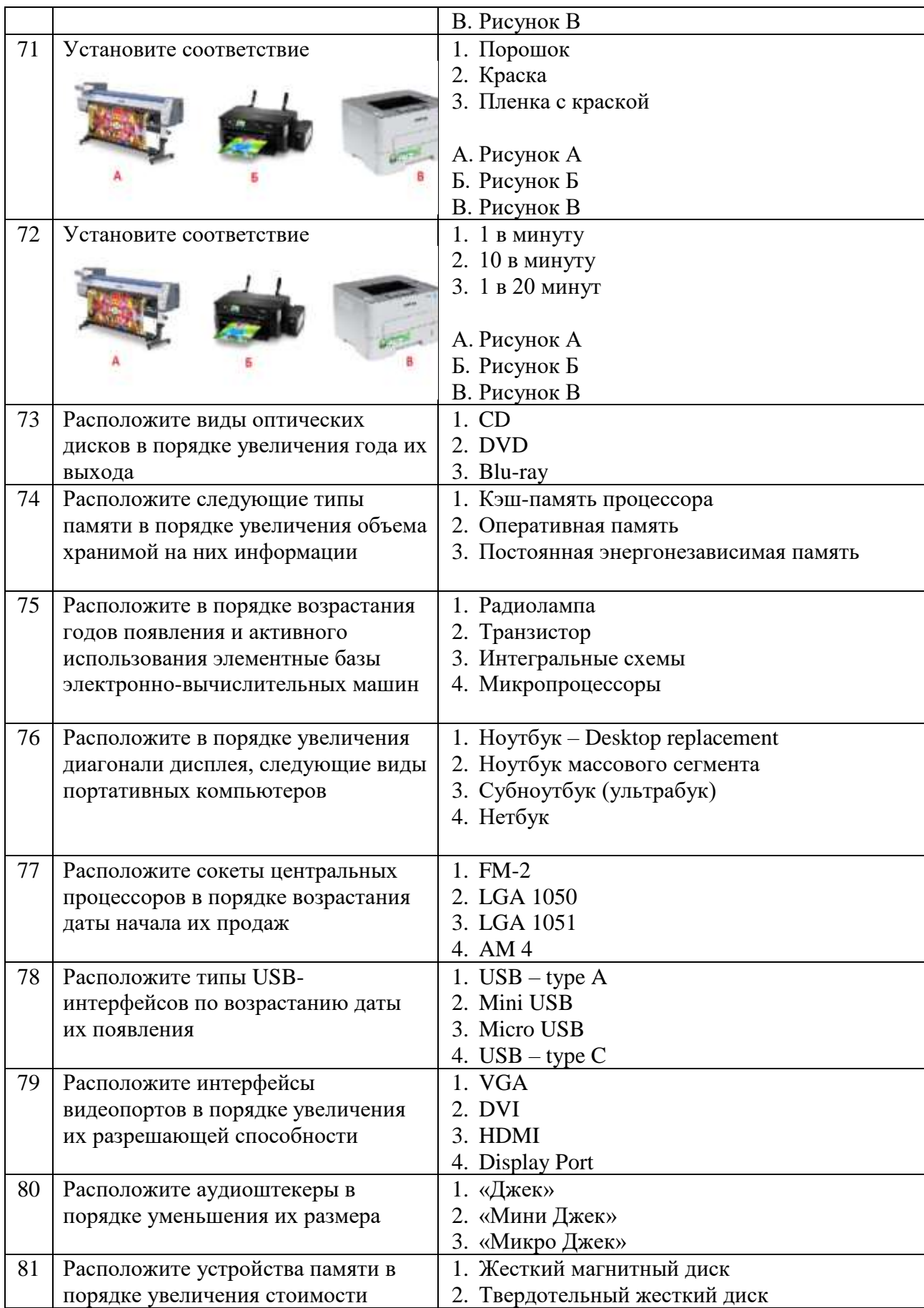

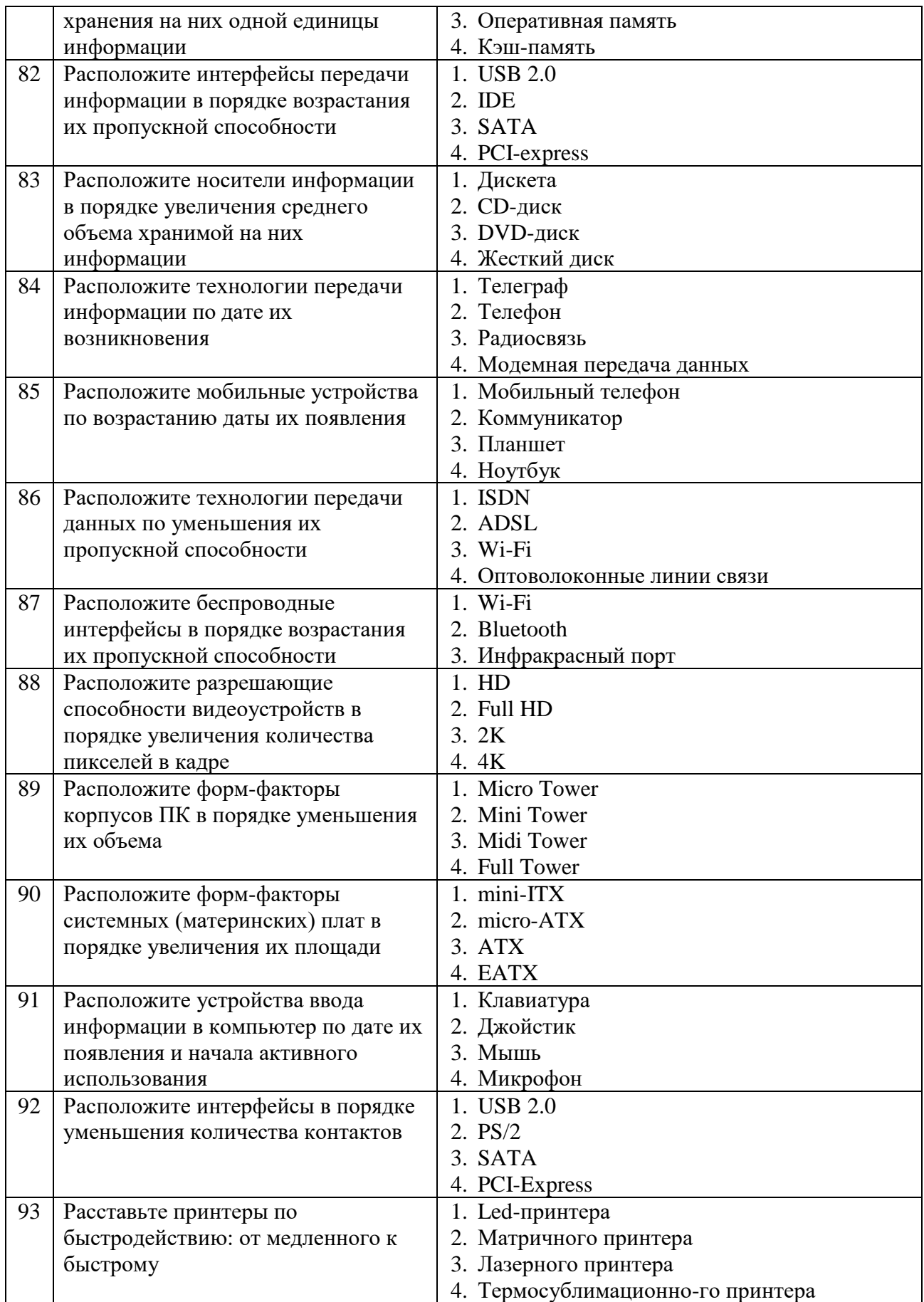

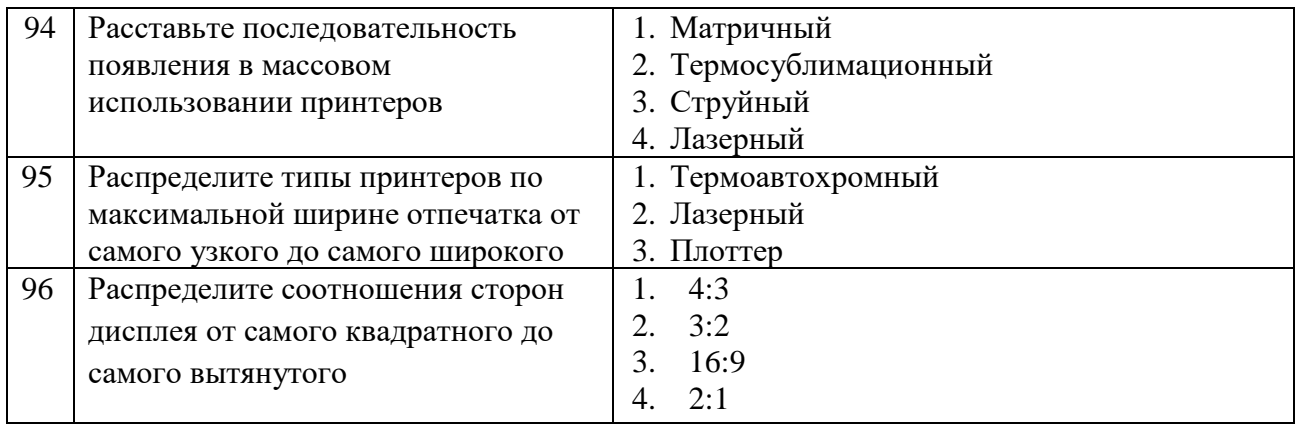

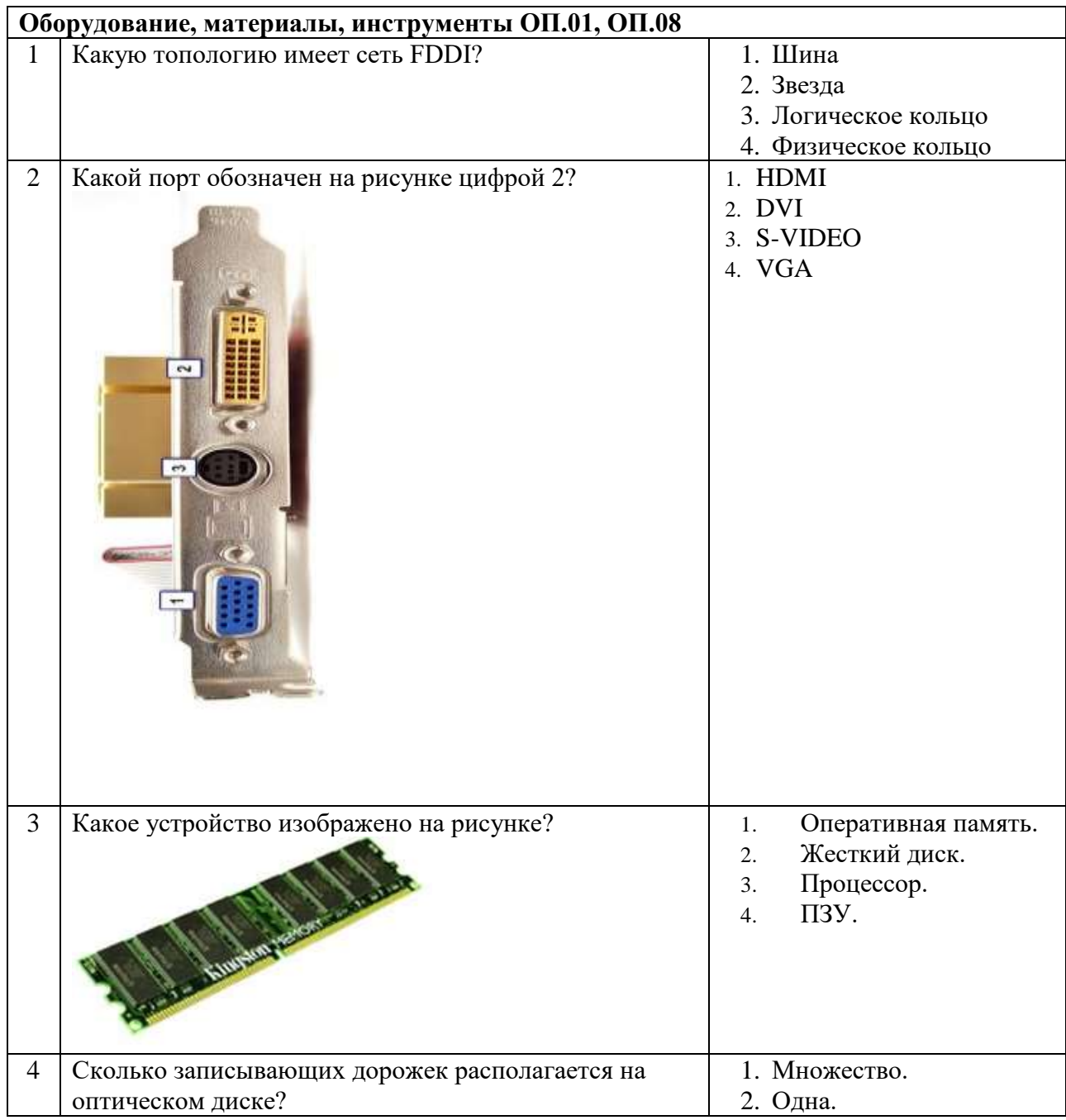

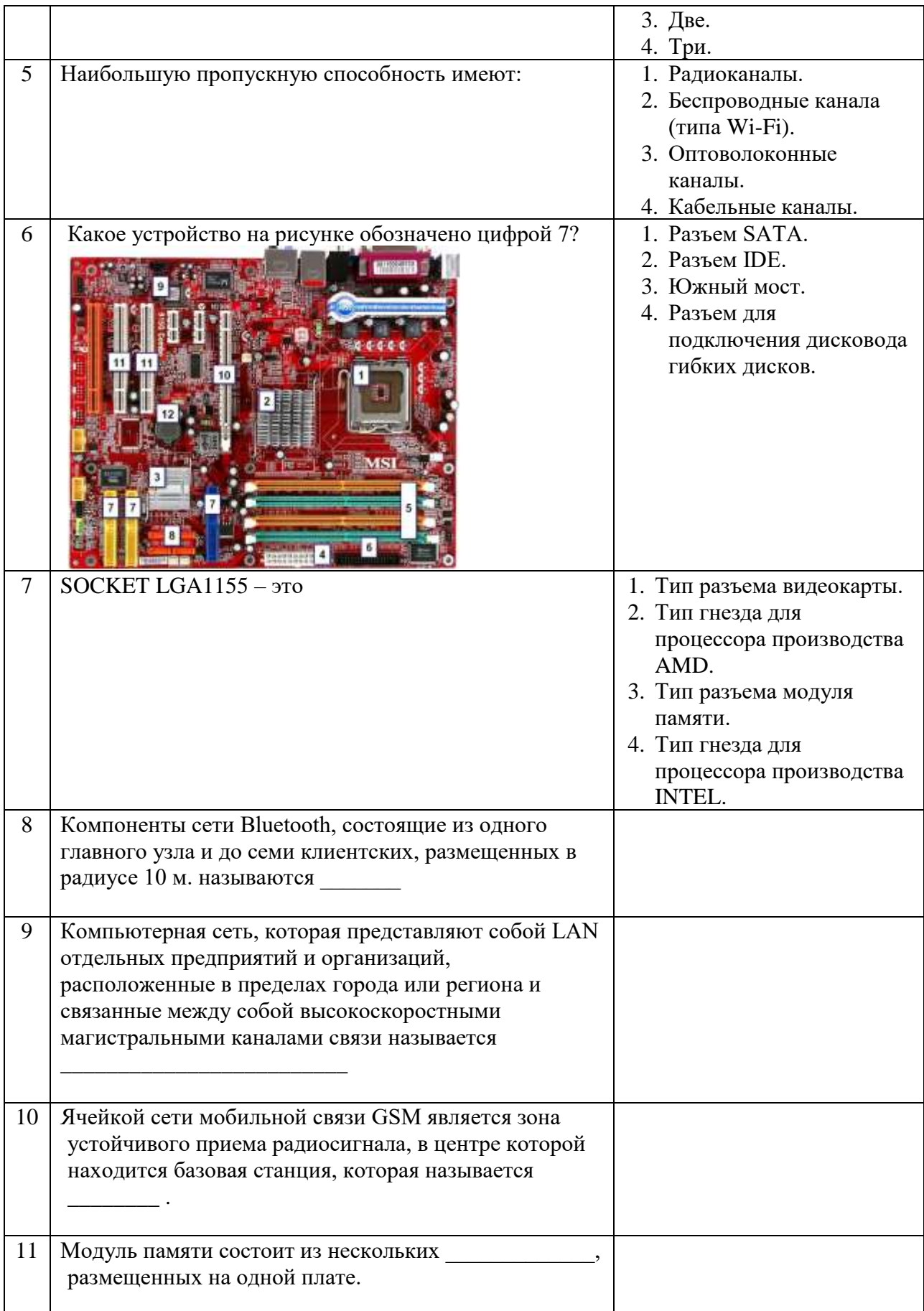

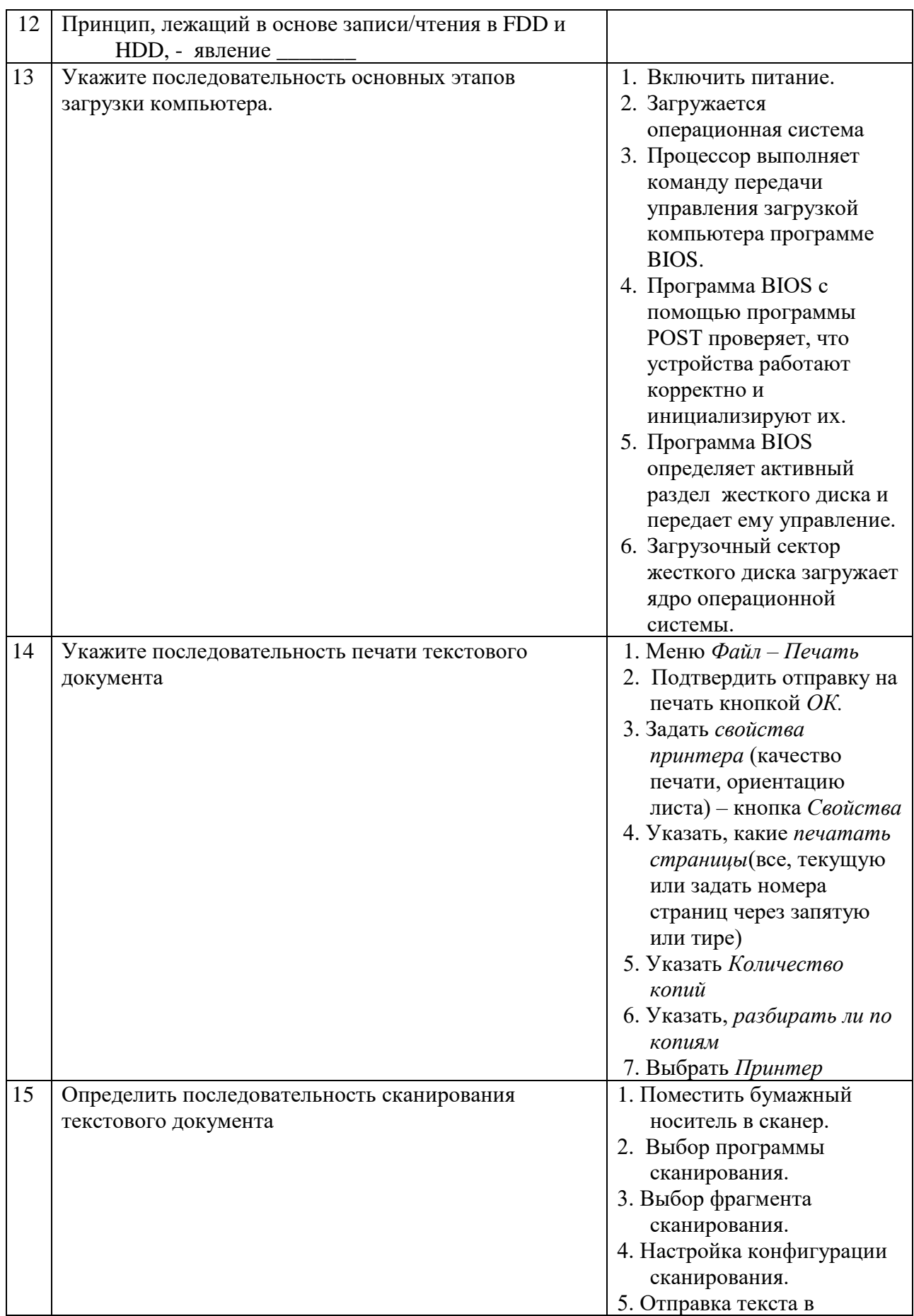

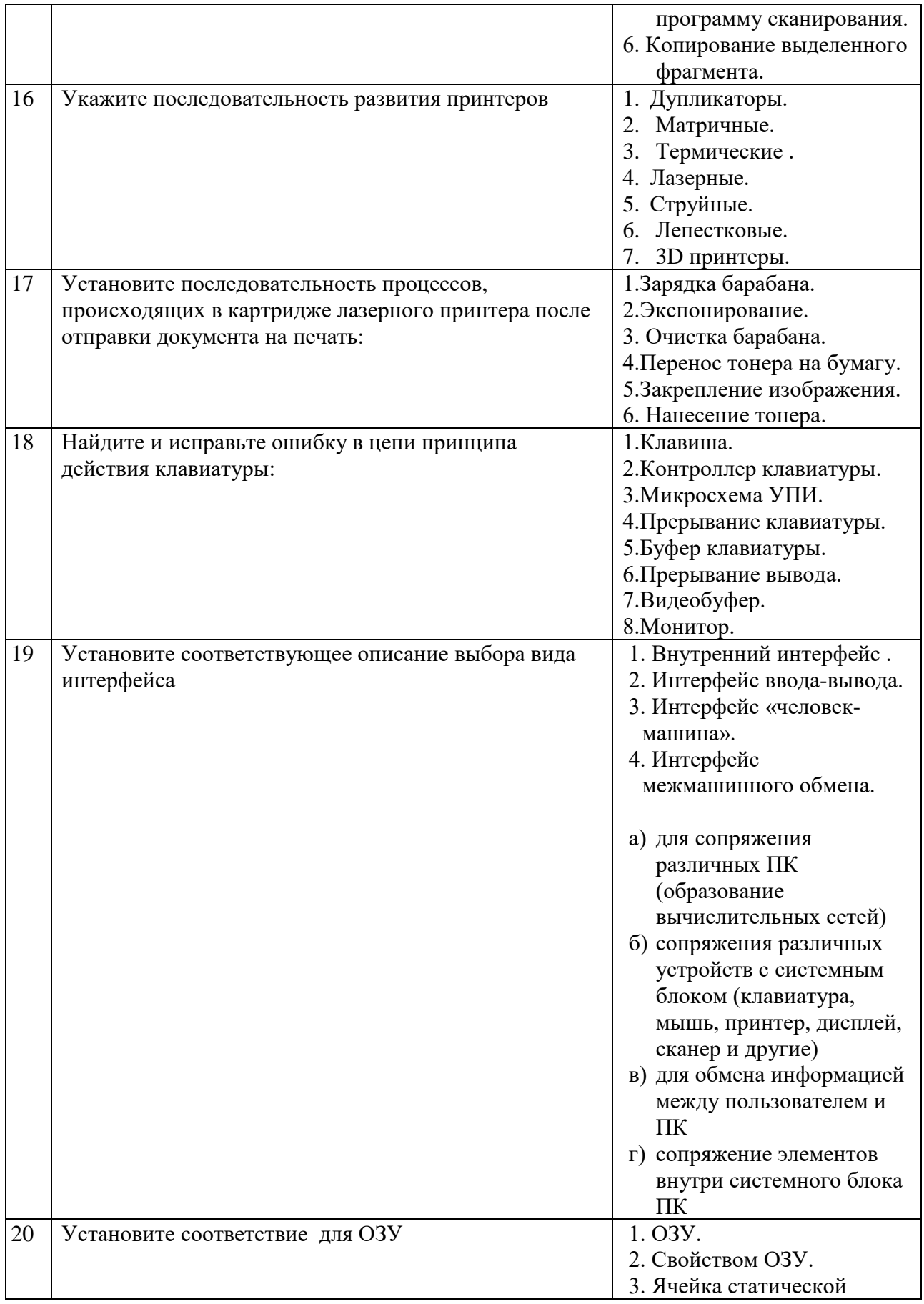

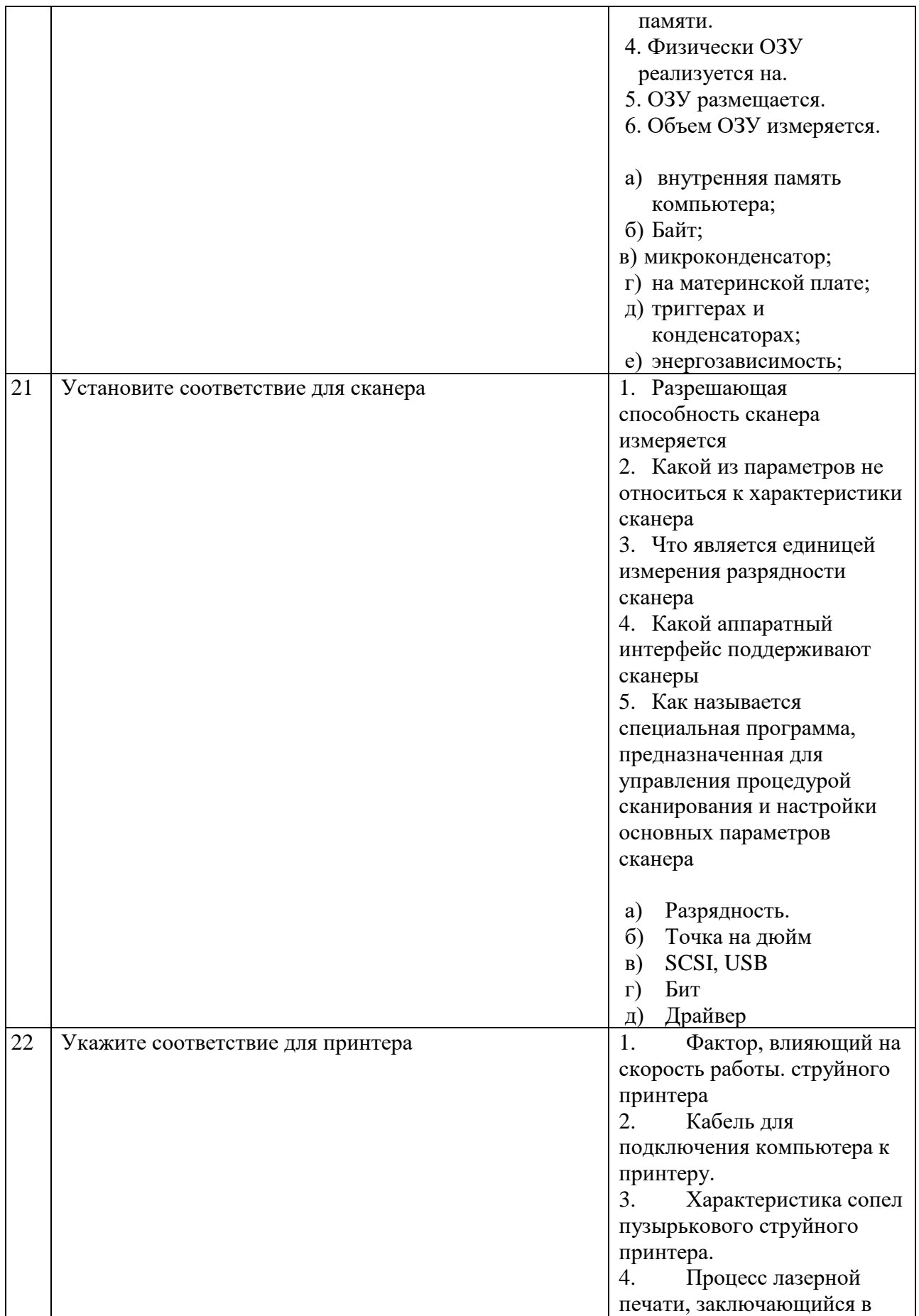

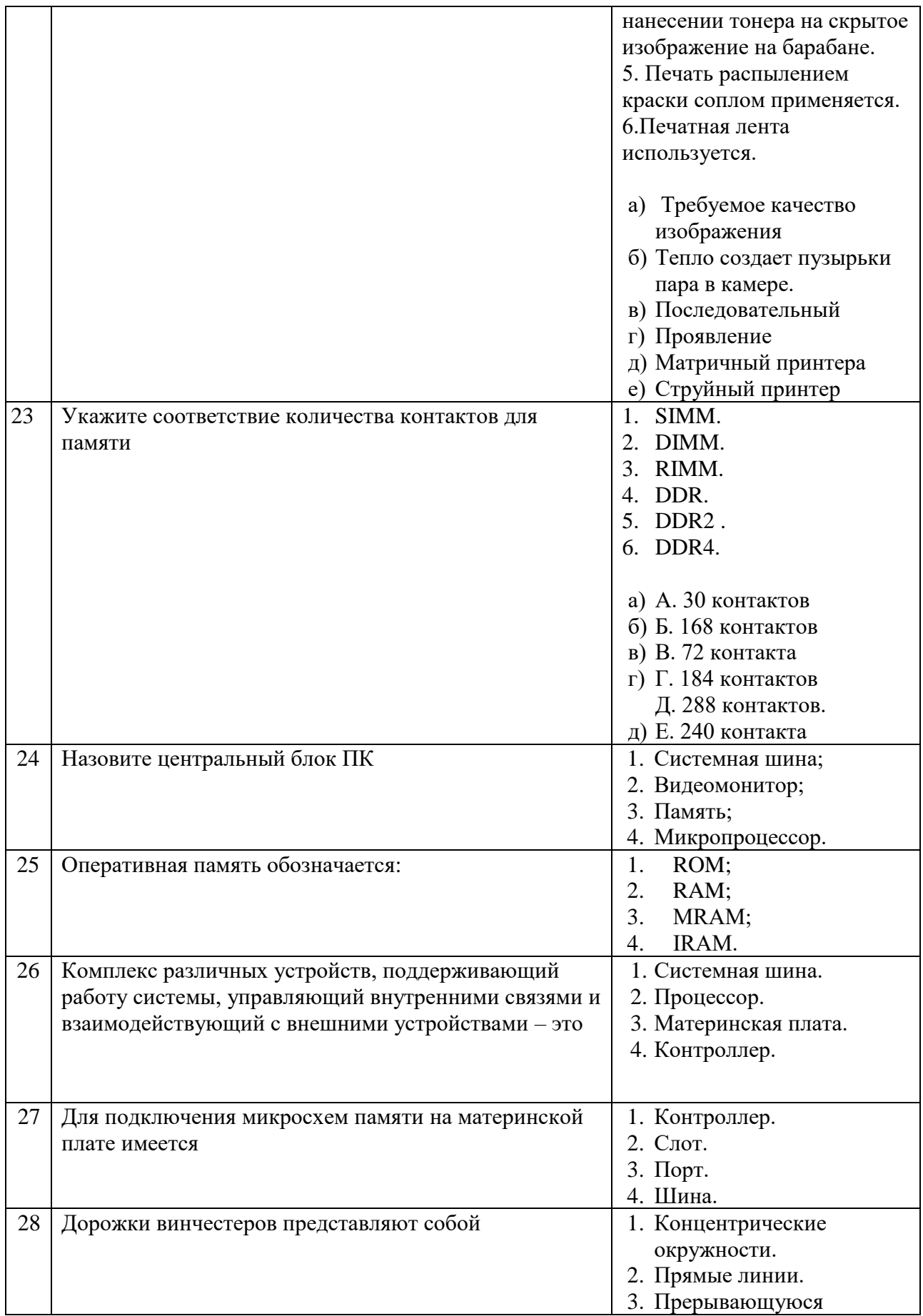

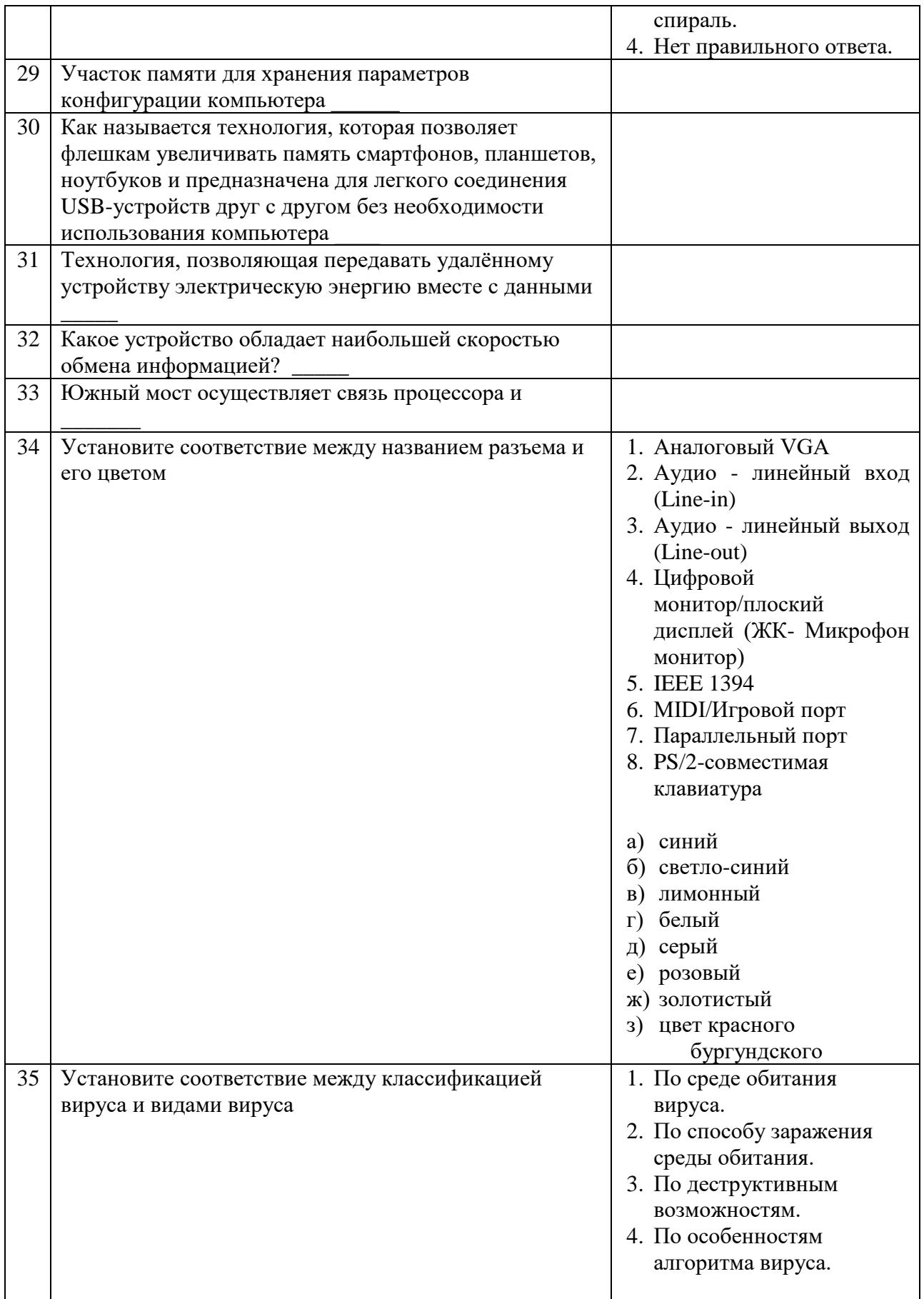

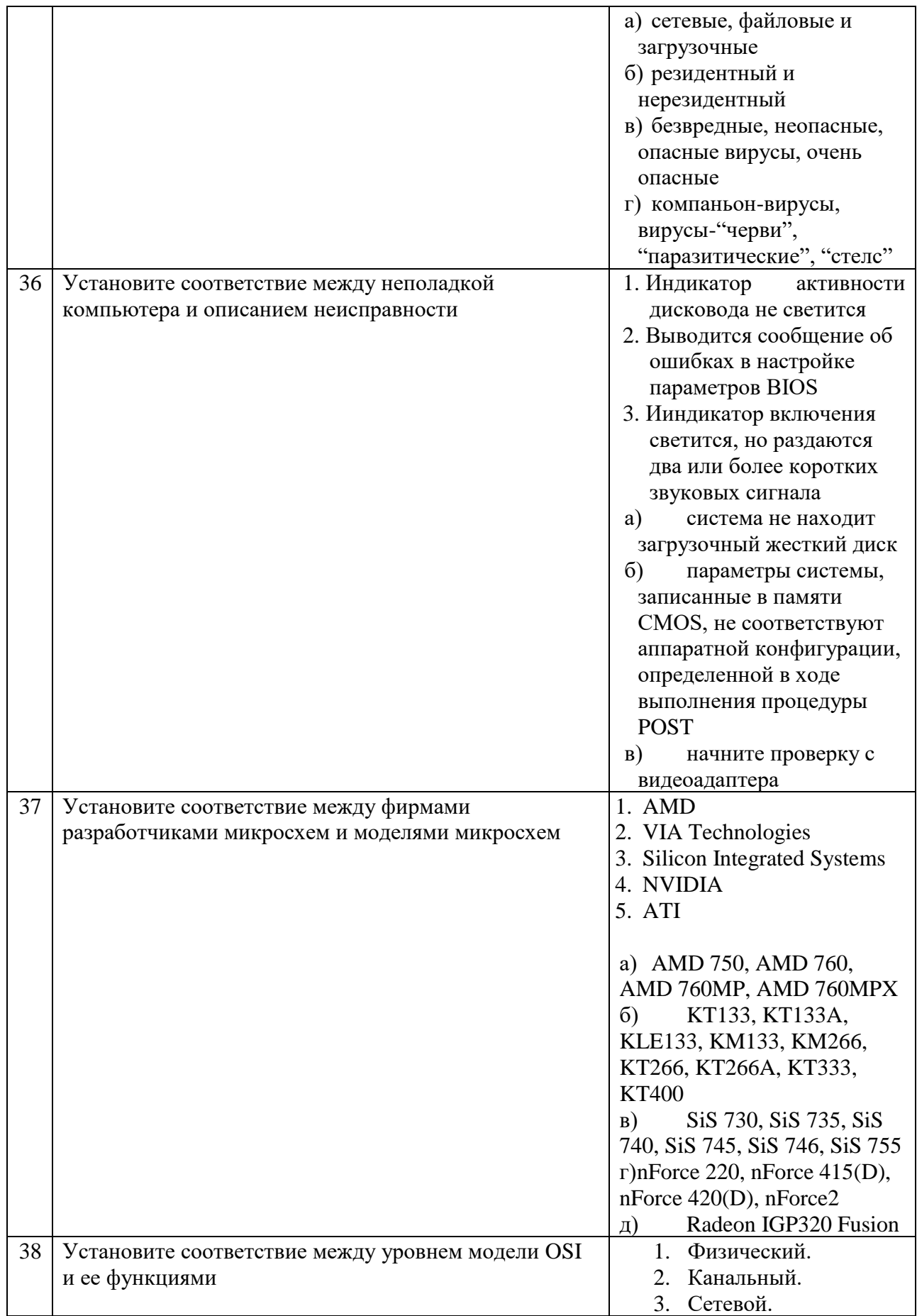

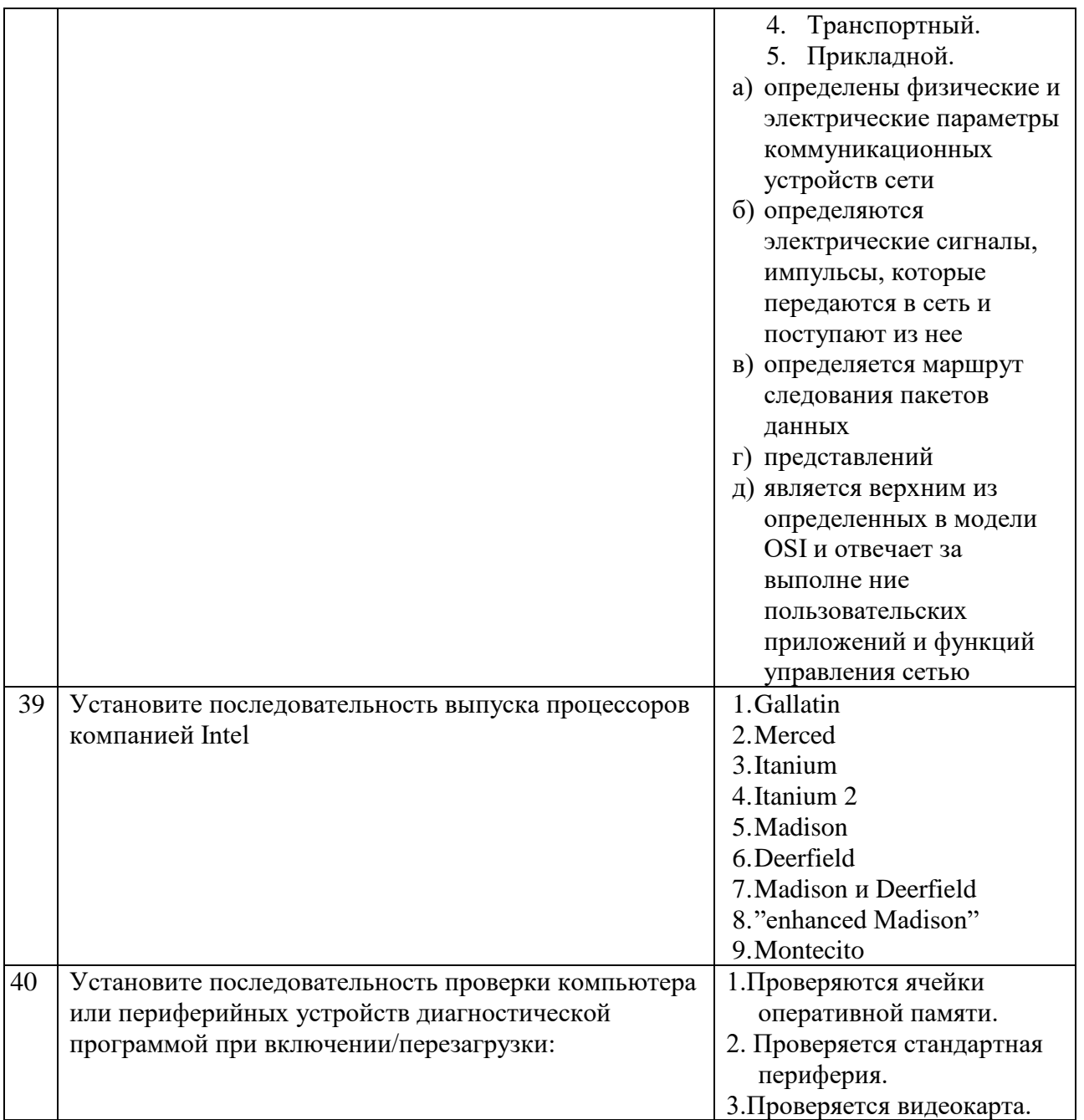

## 1. Вариативная часть тестового задания

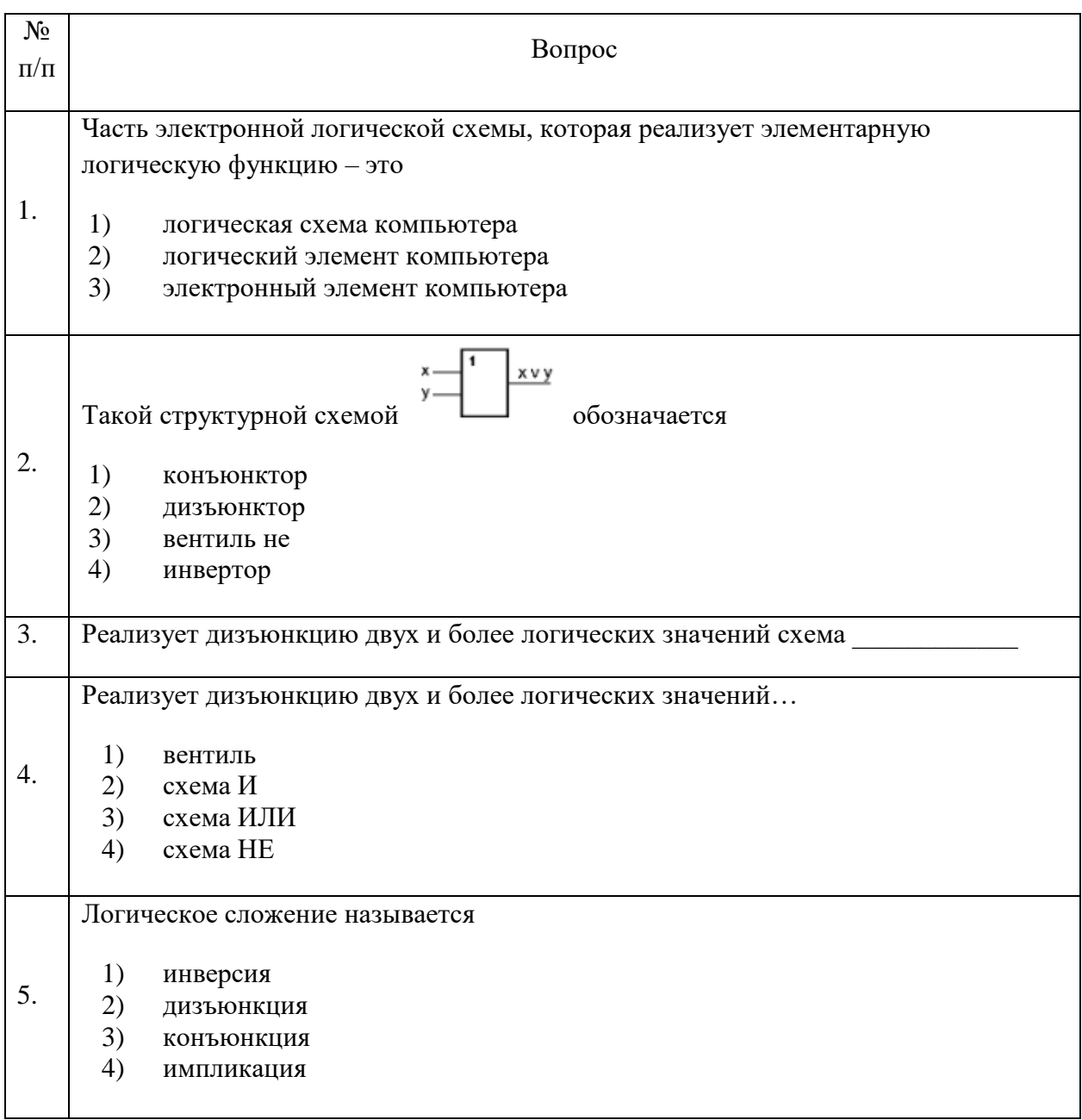

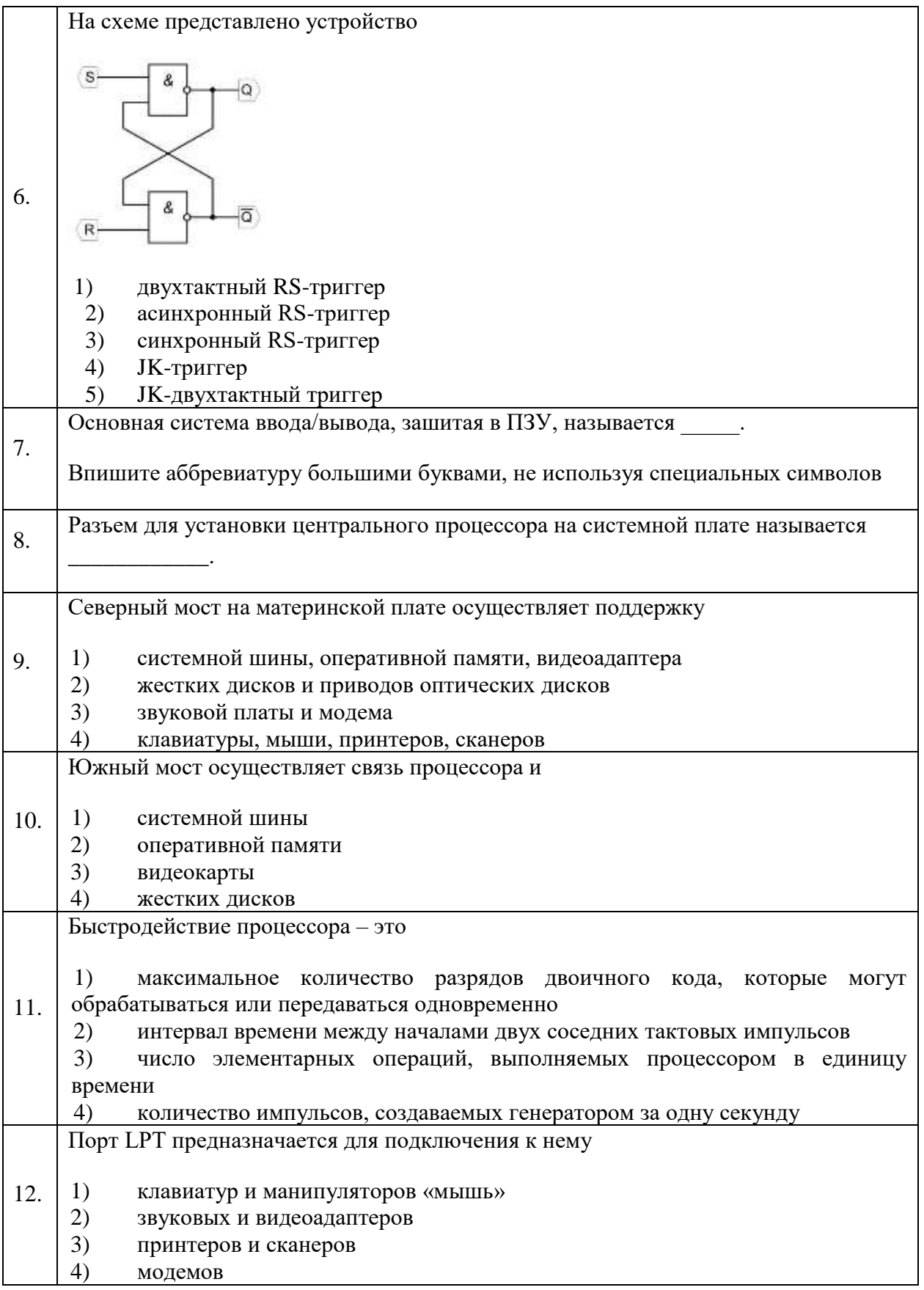

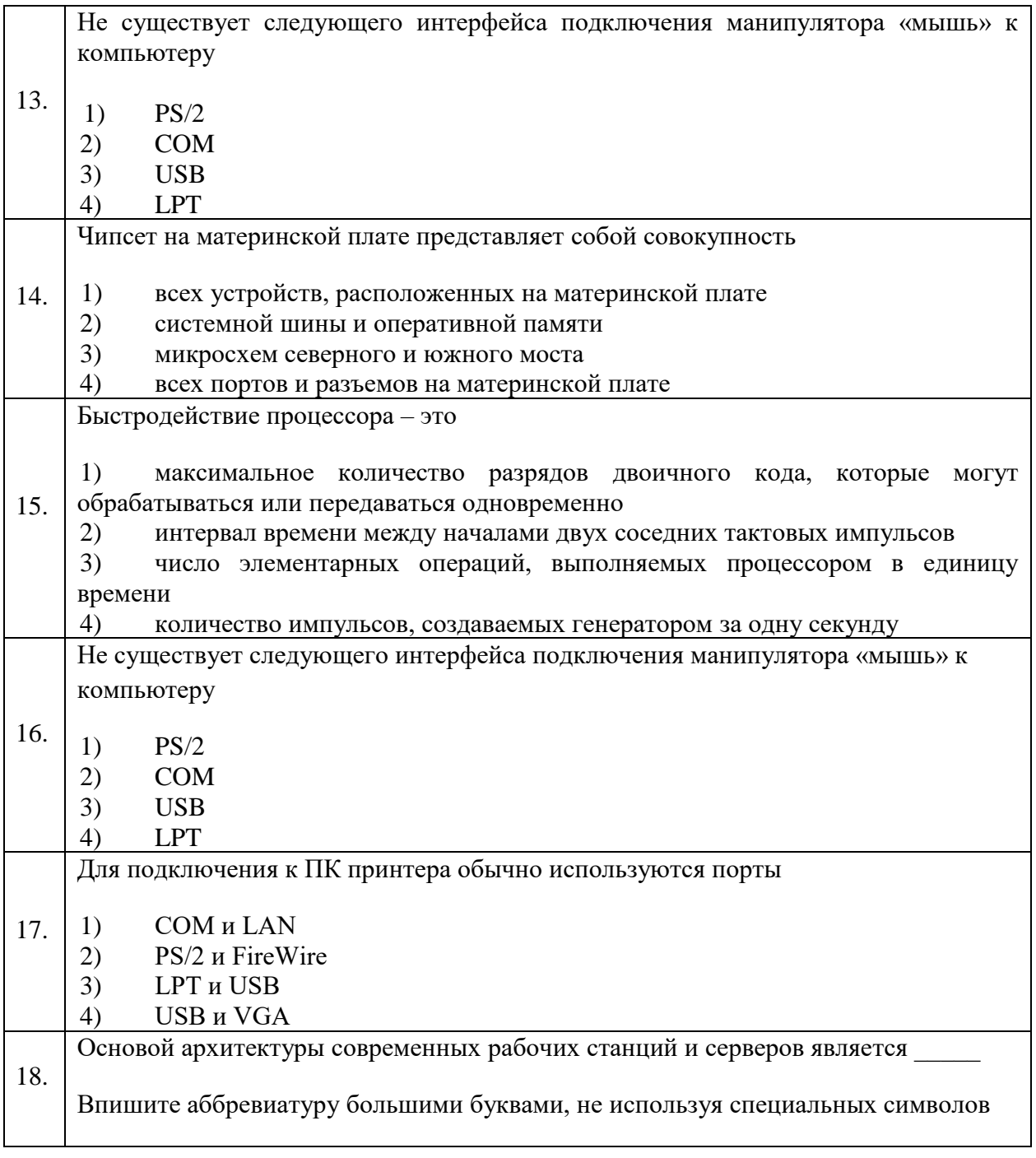

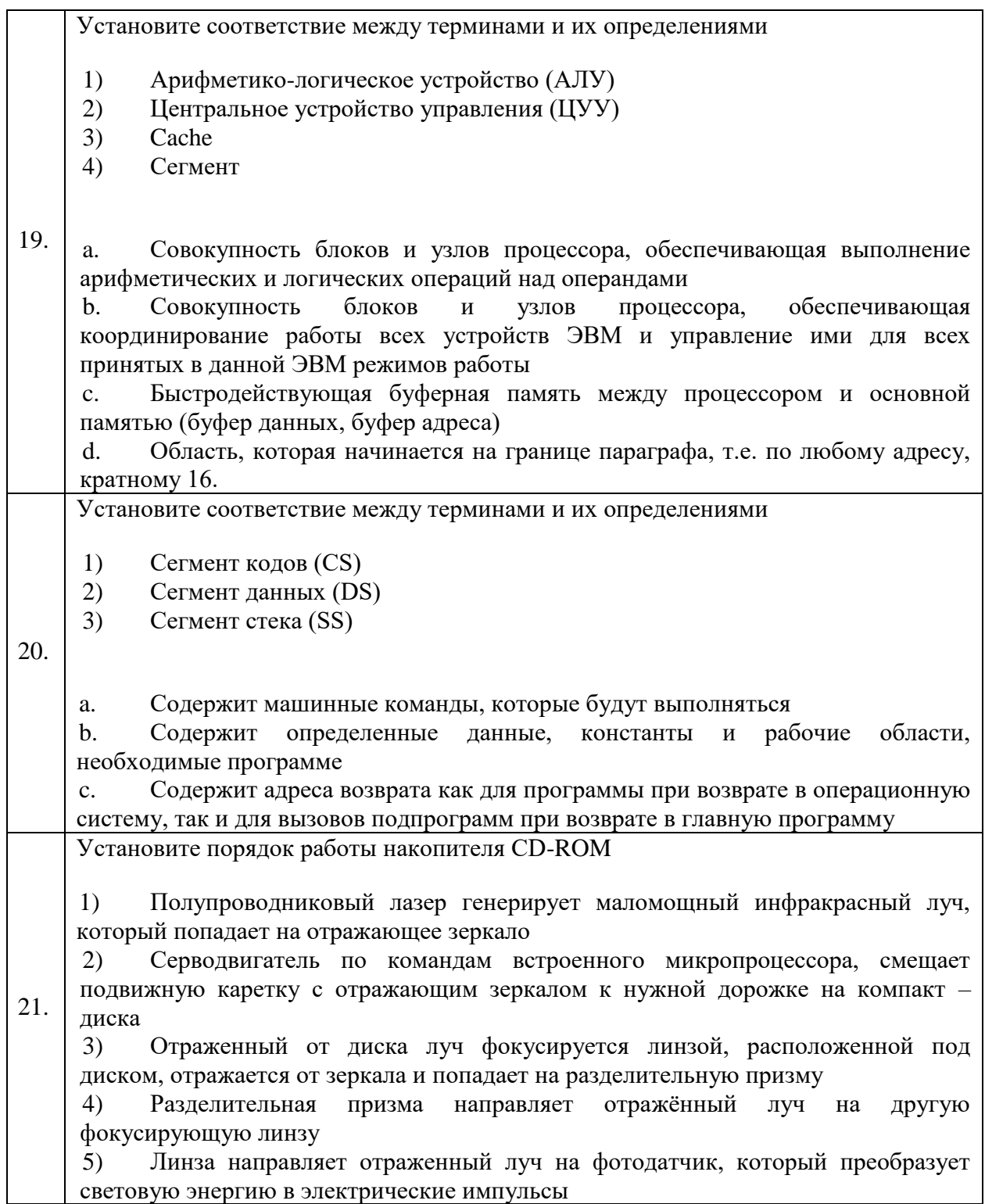

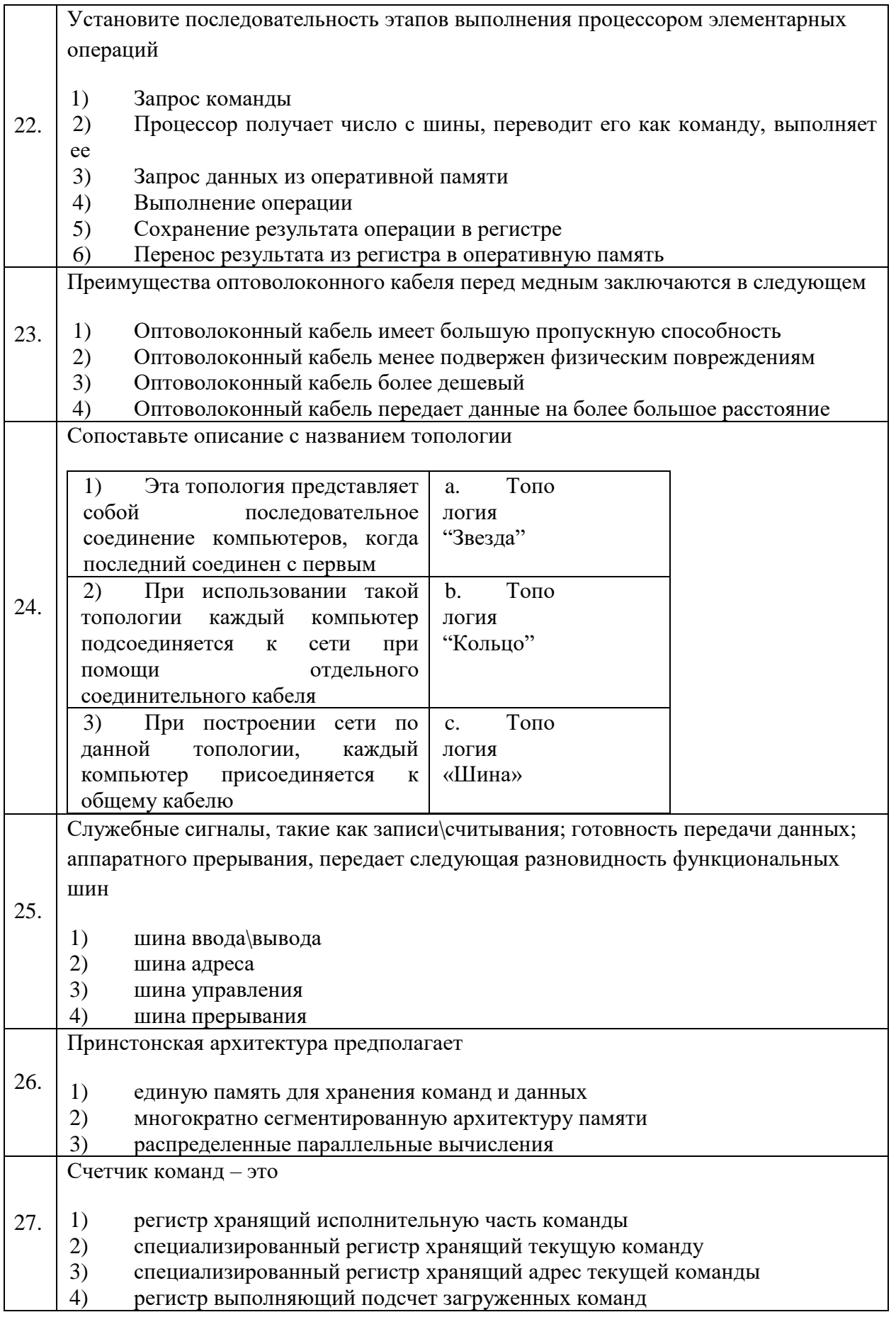

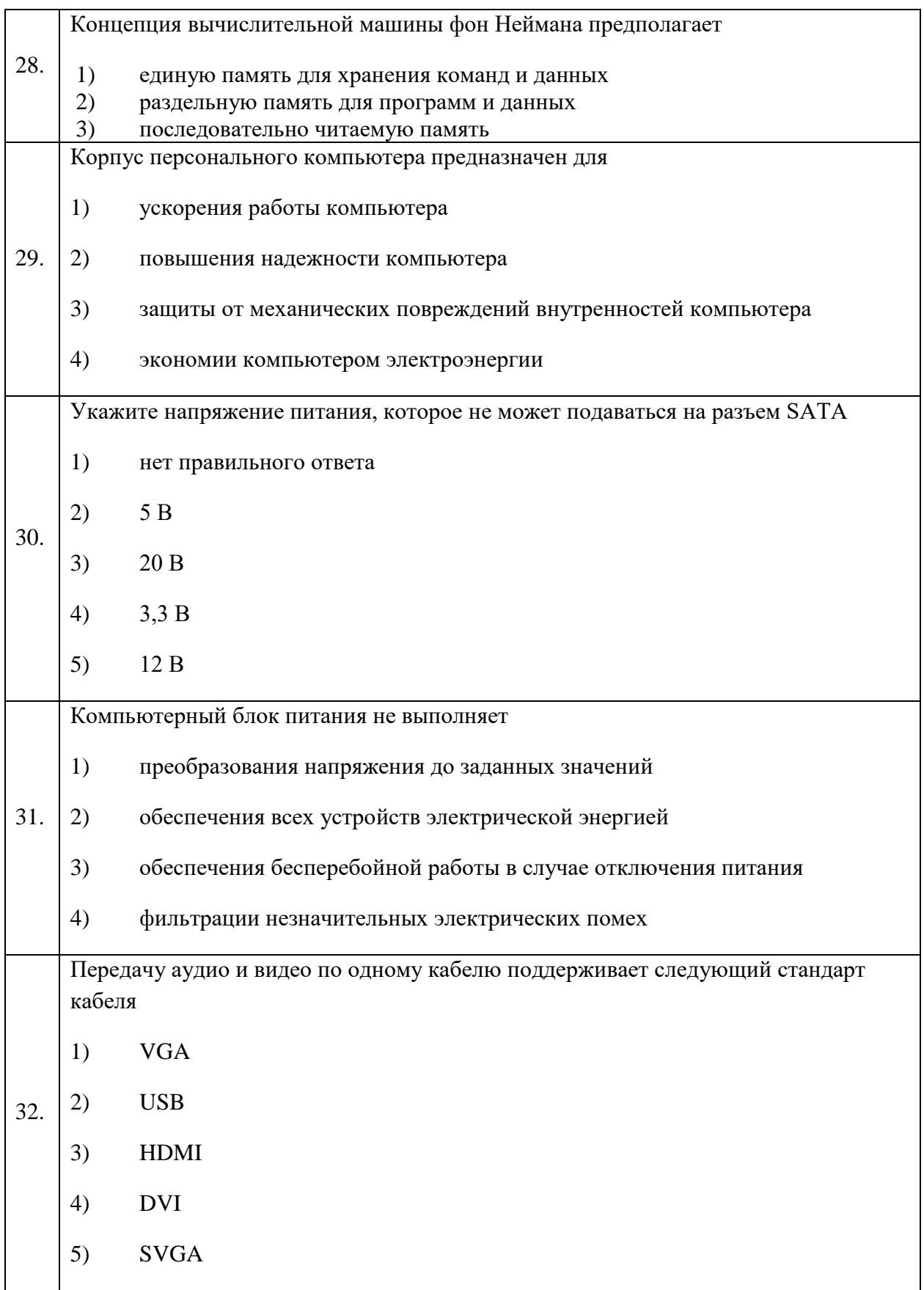

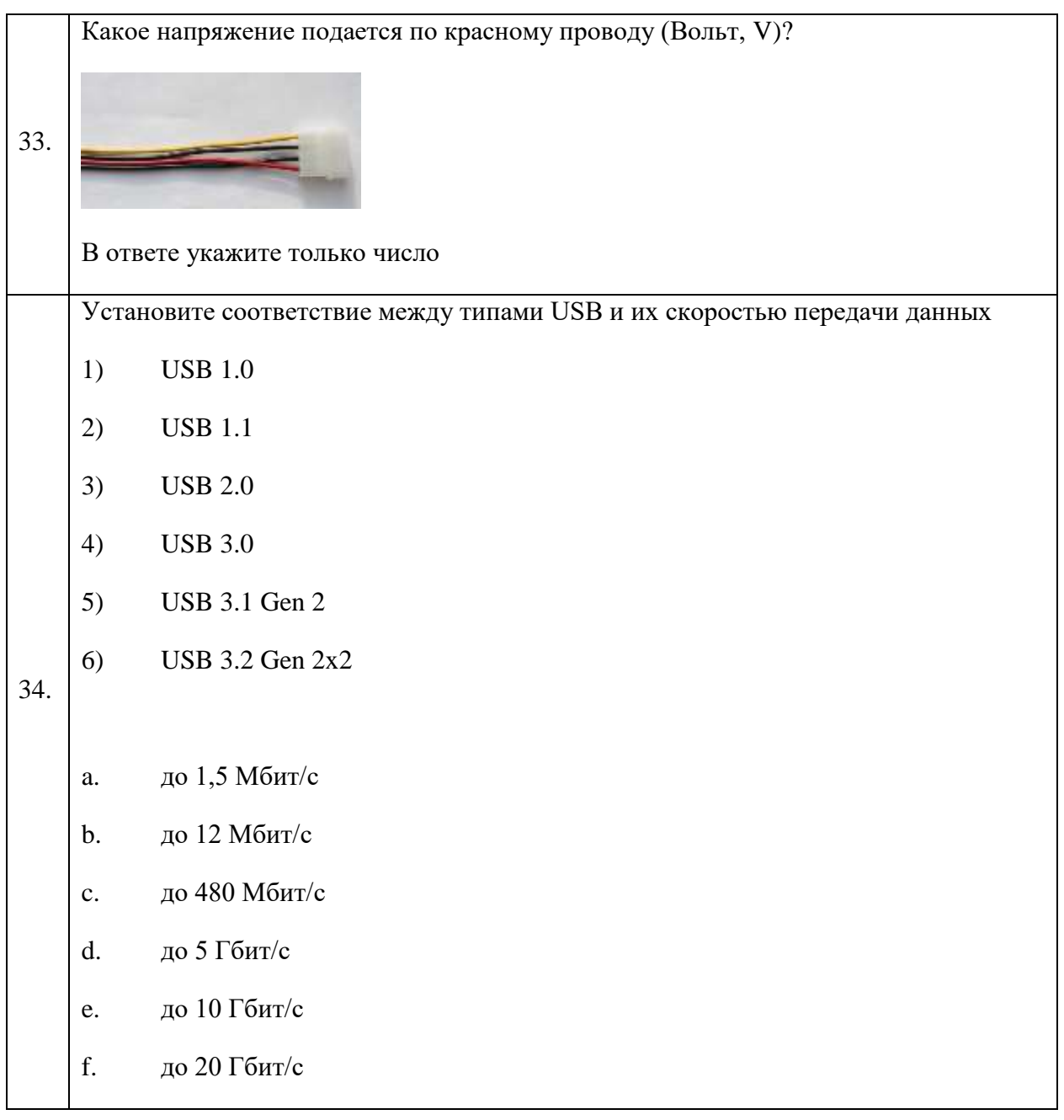

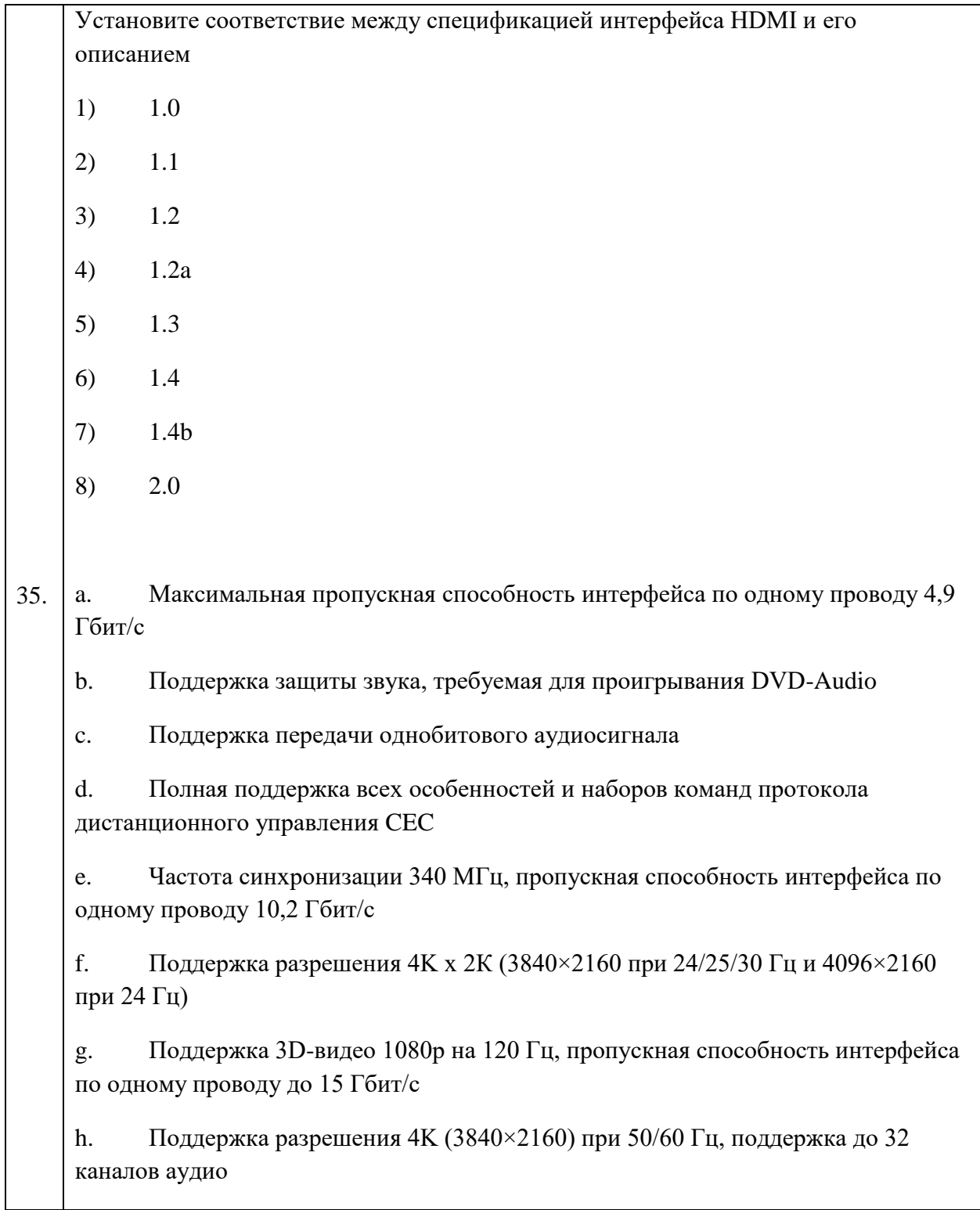

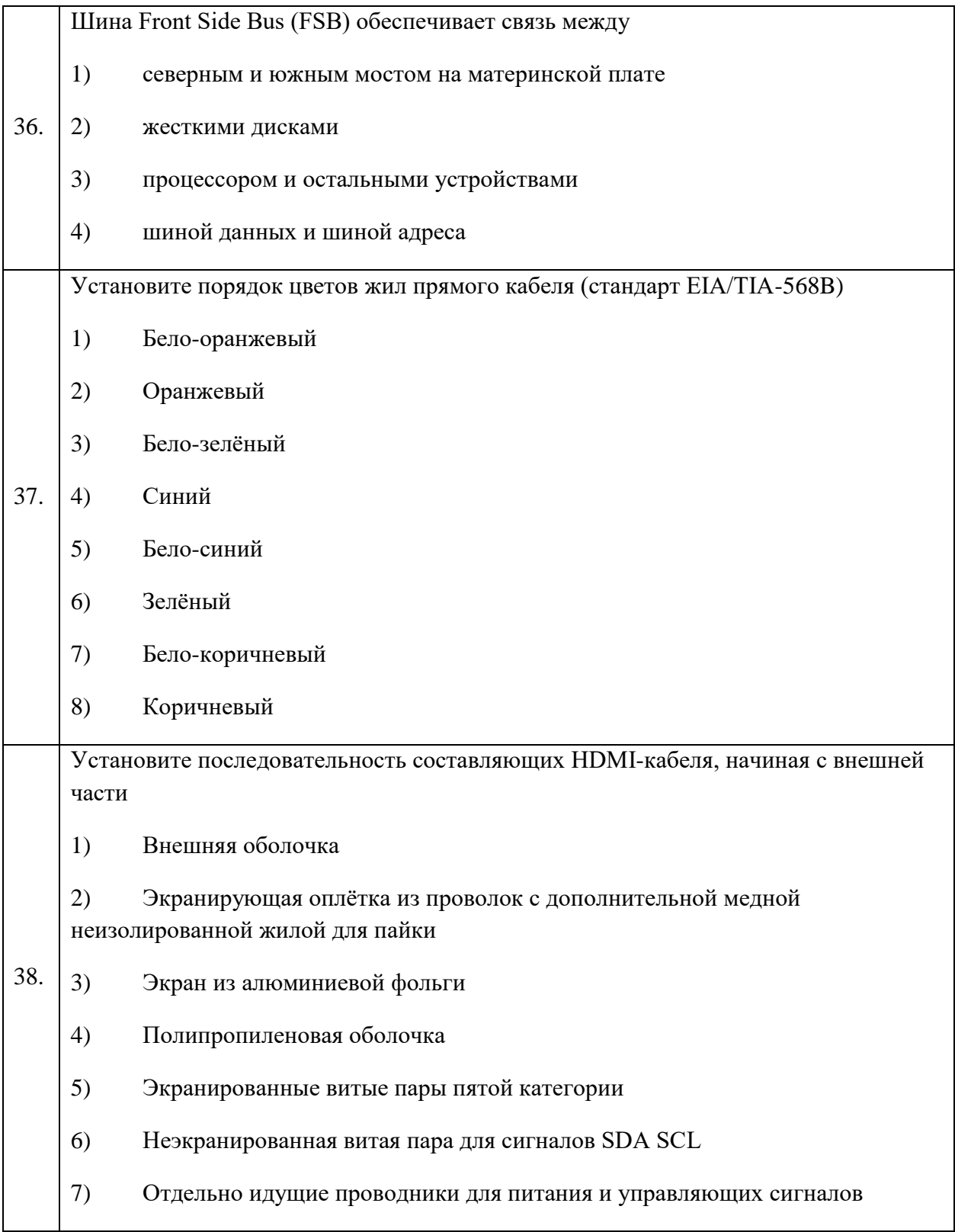

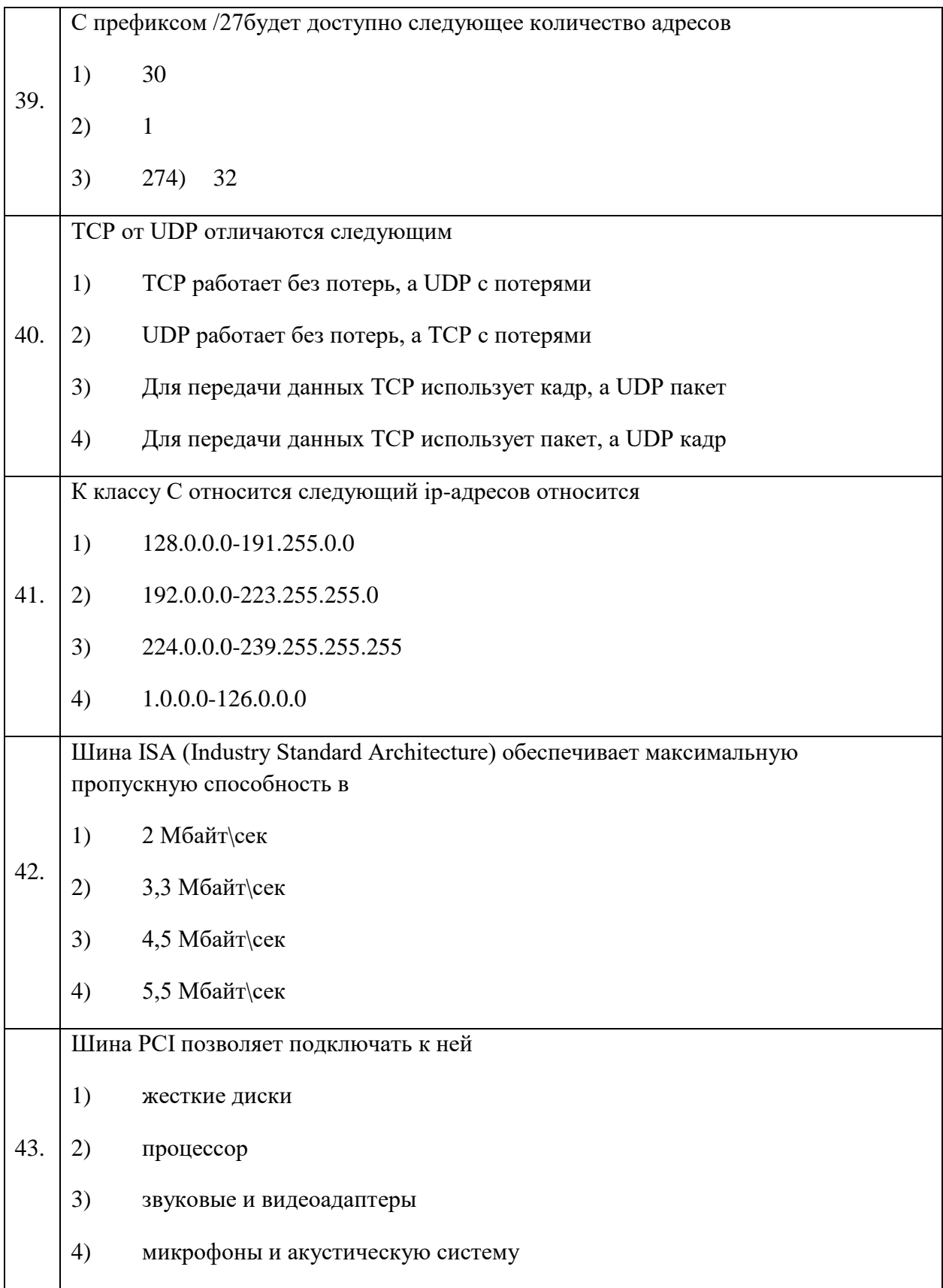

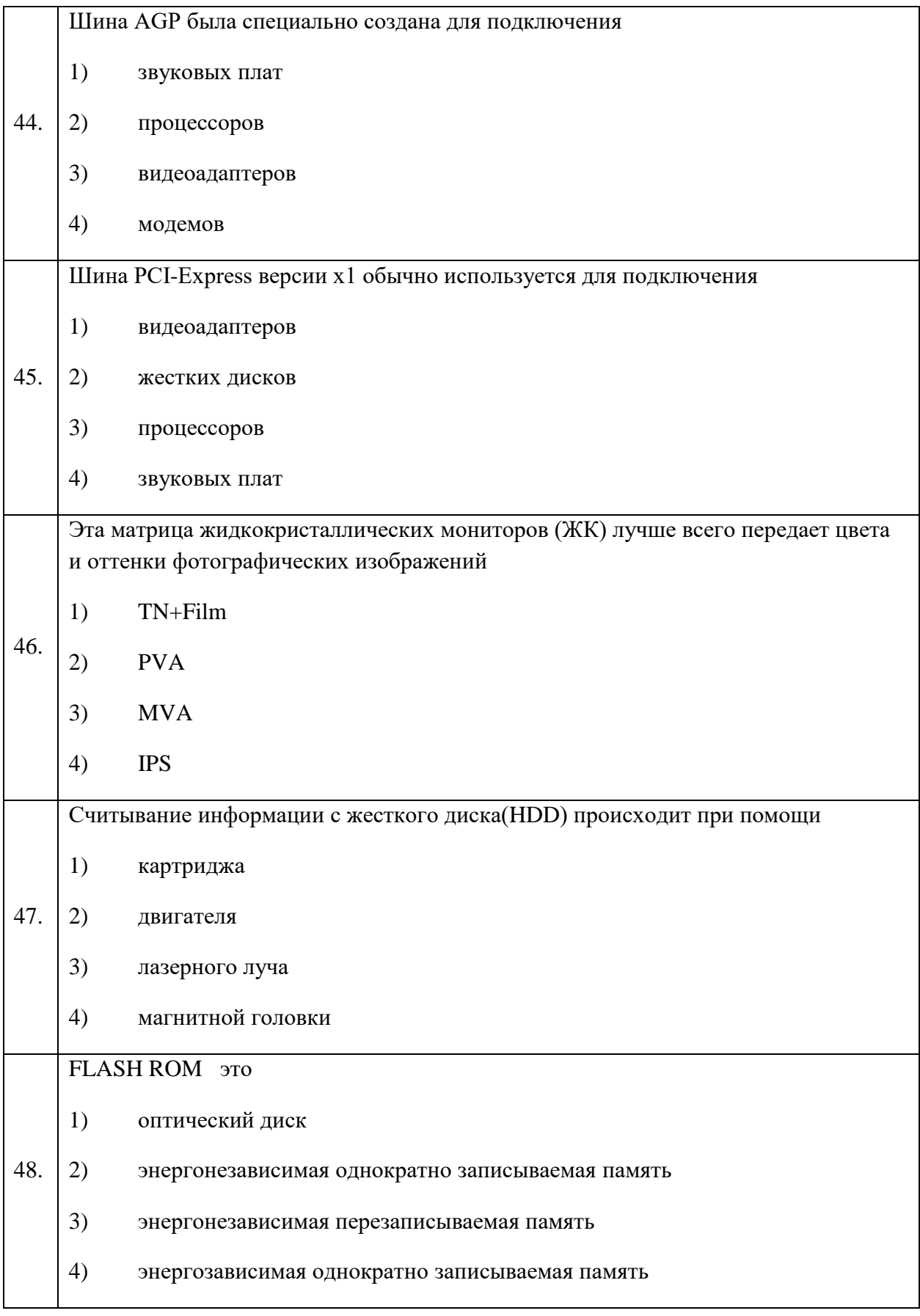

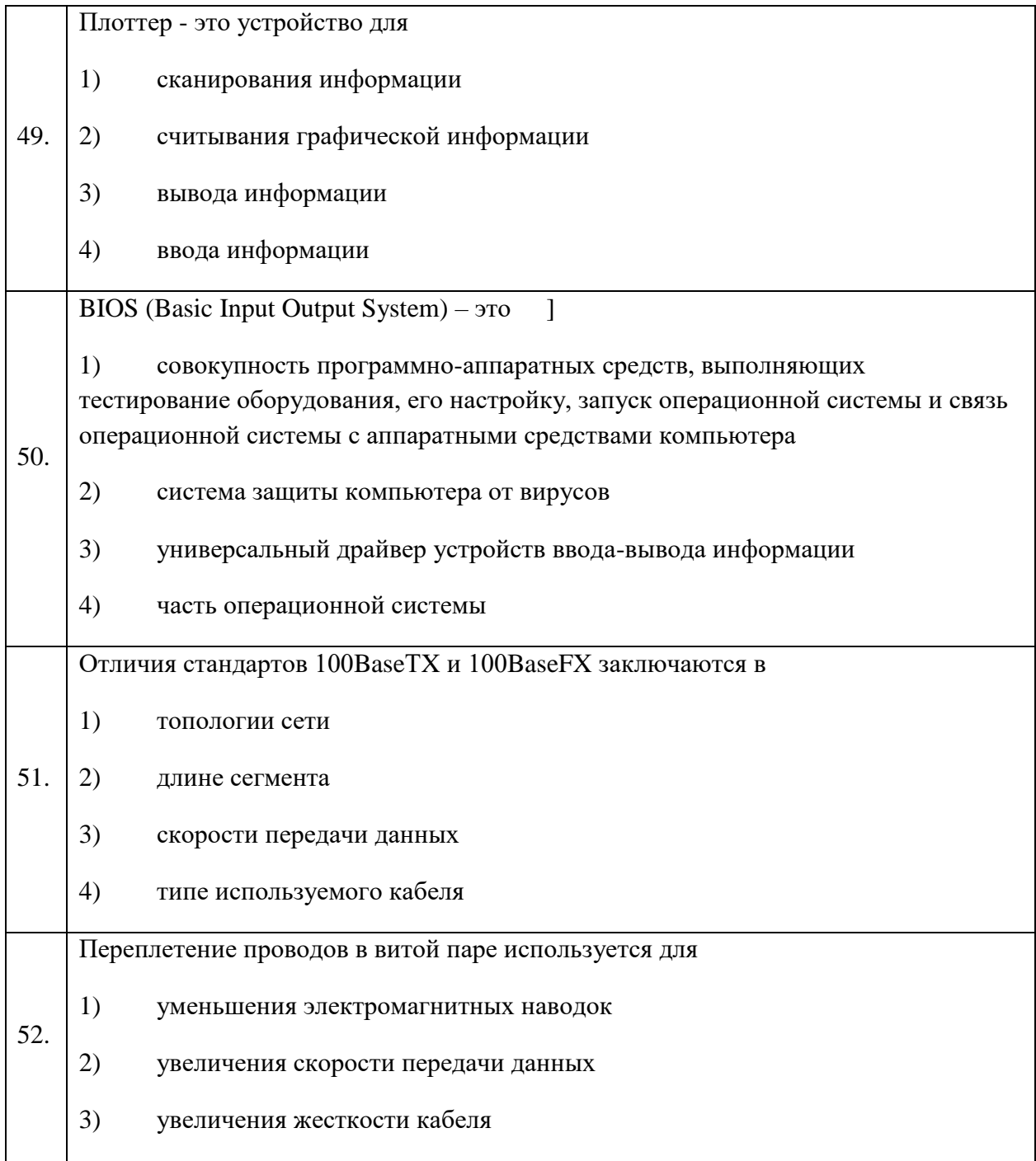

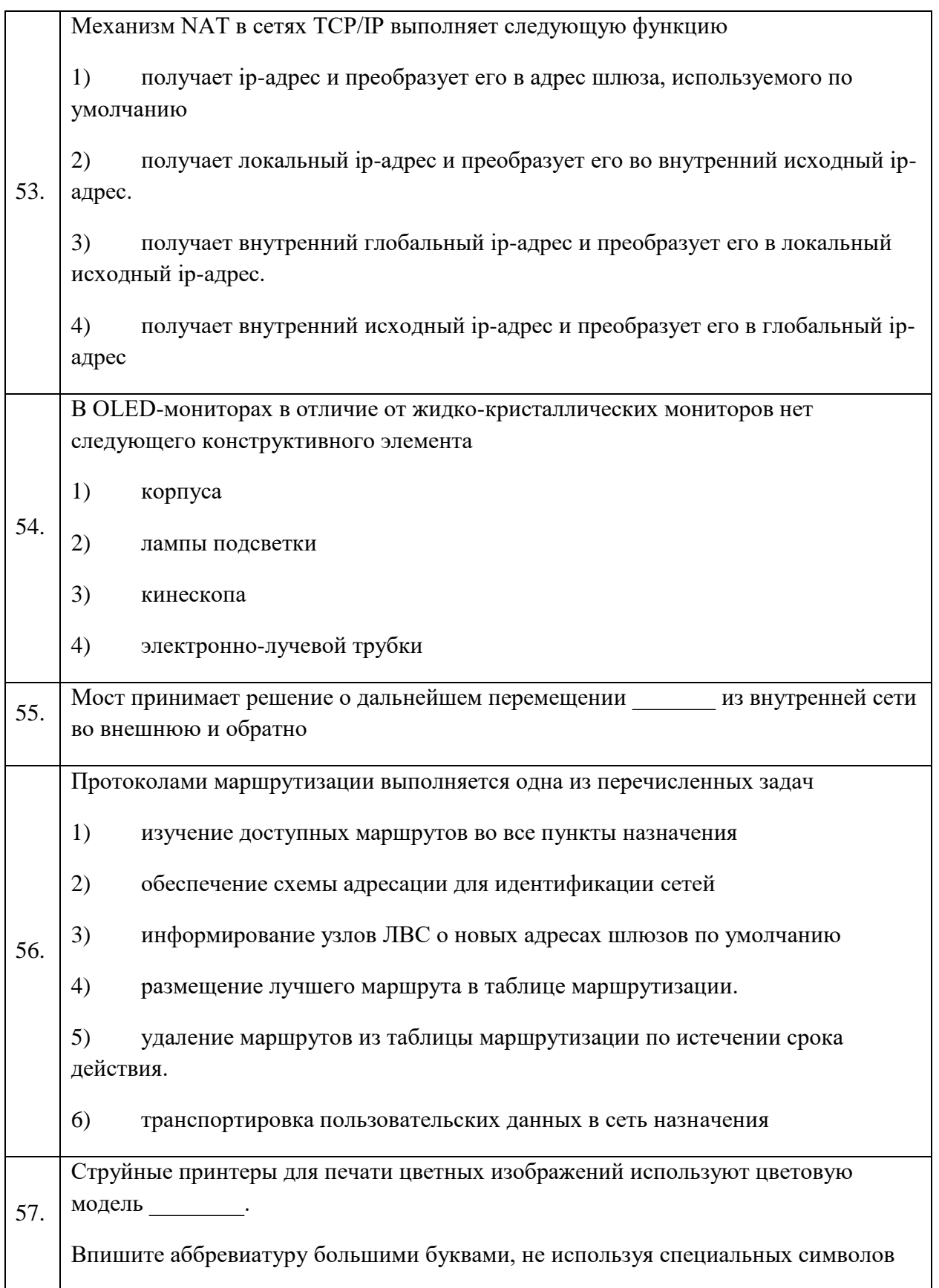

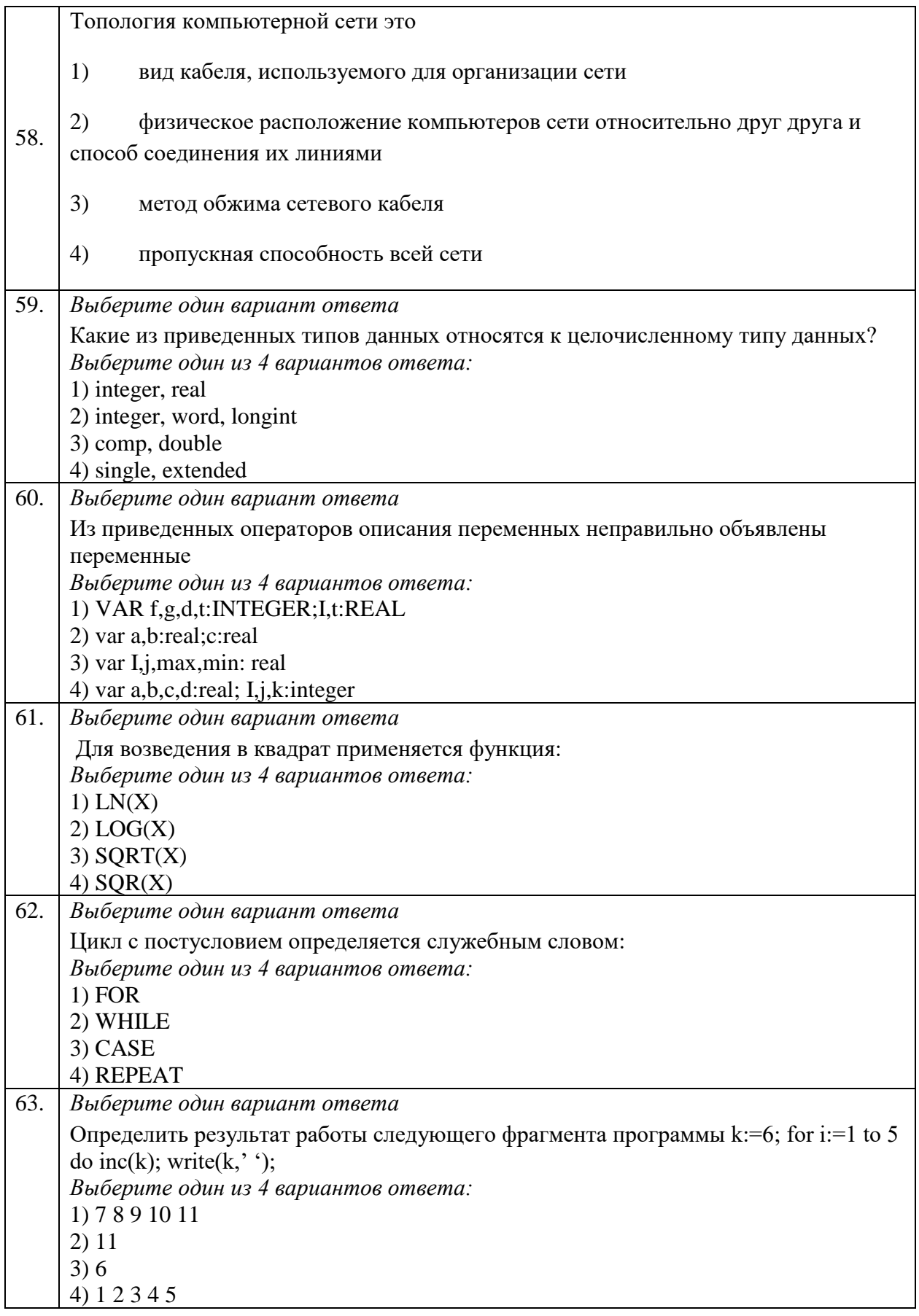

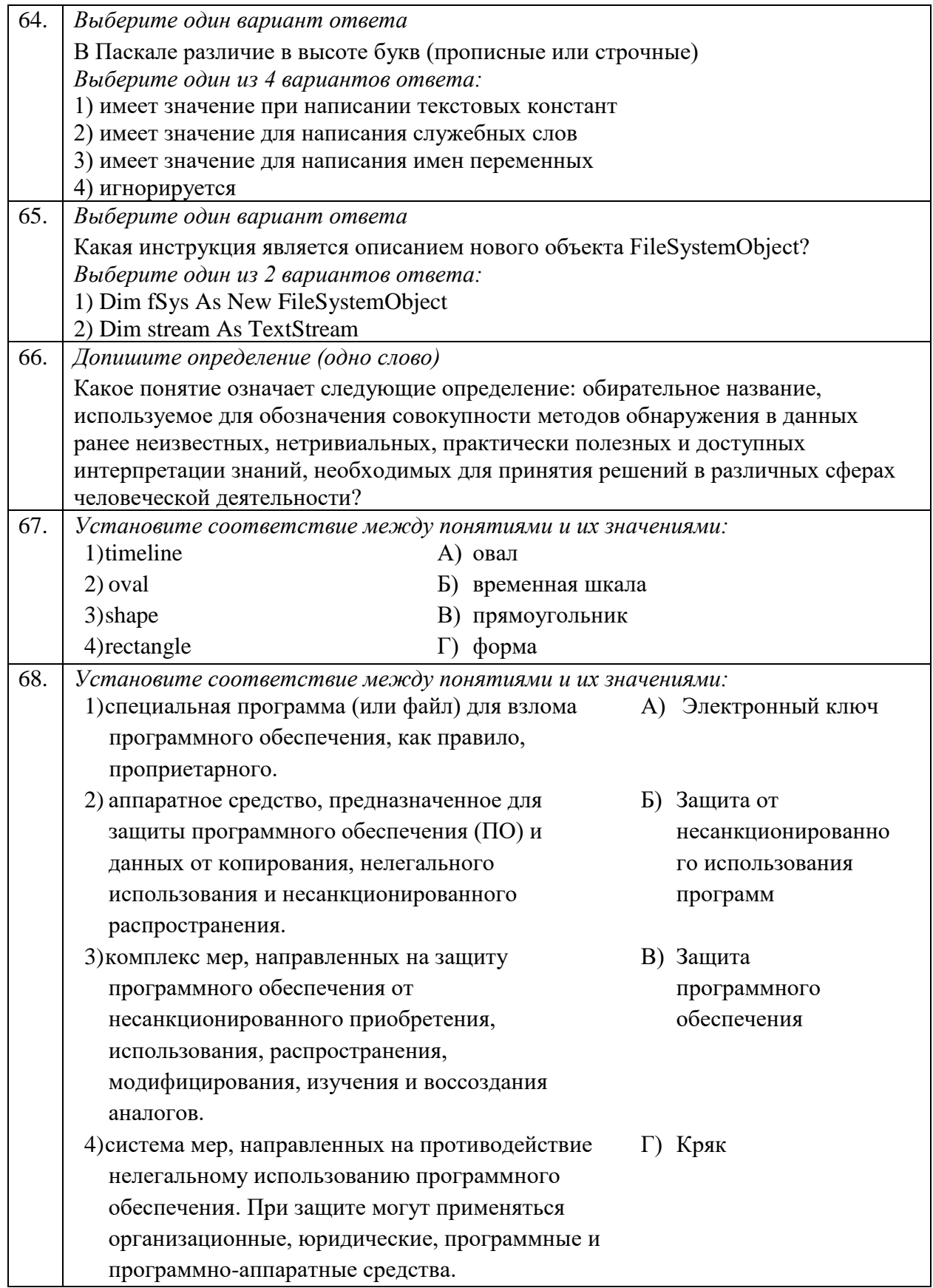

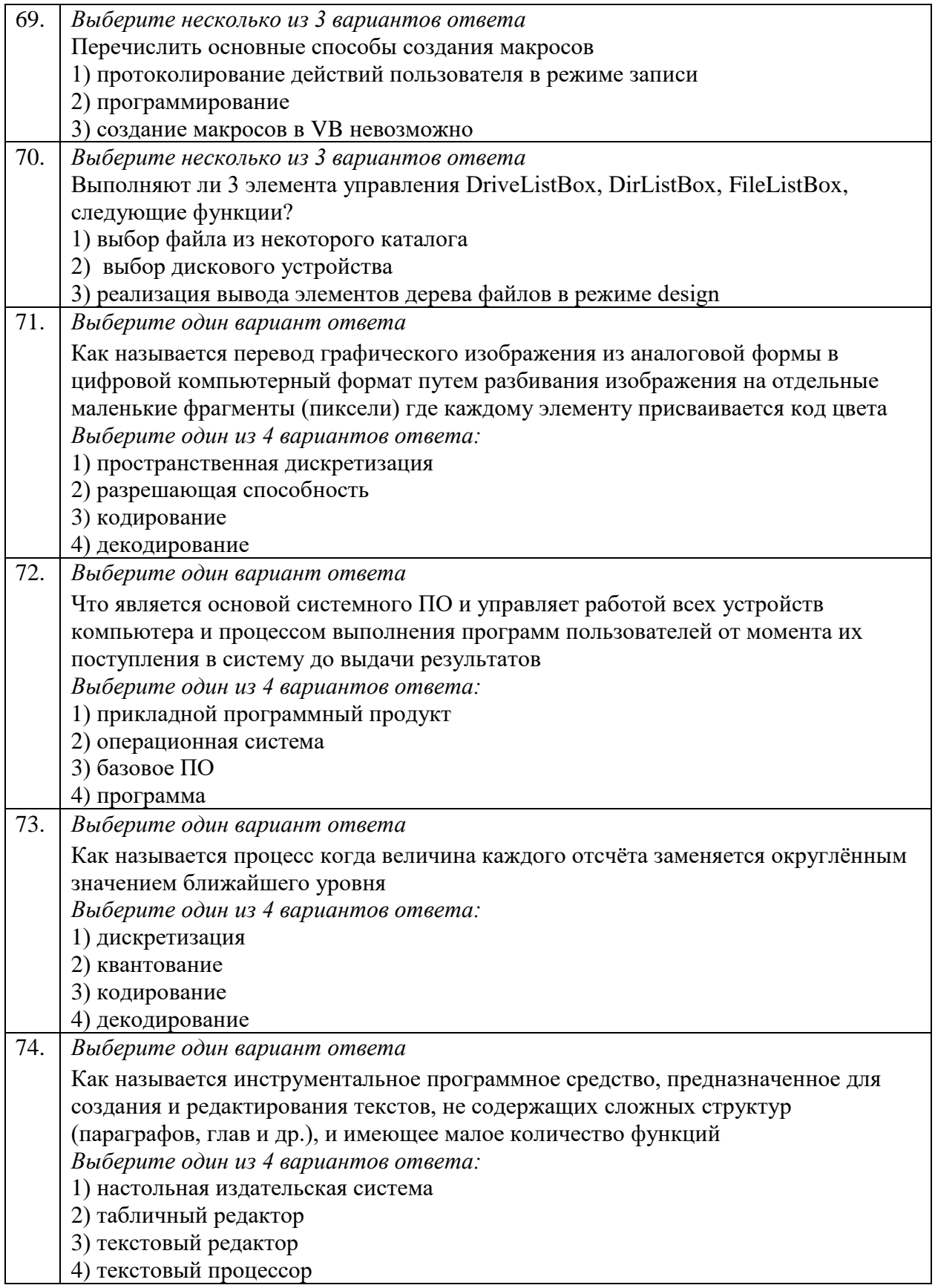

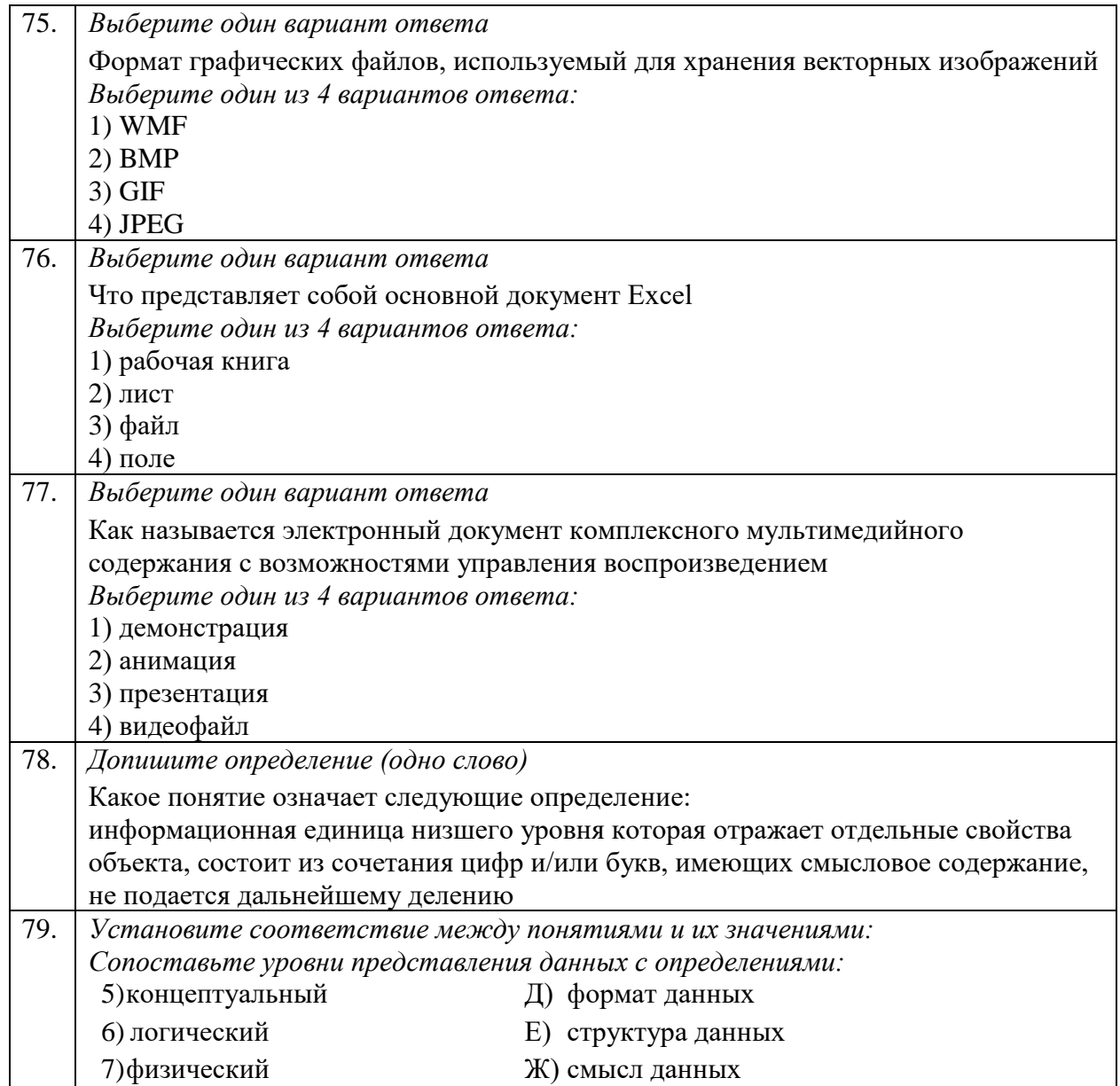

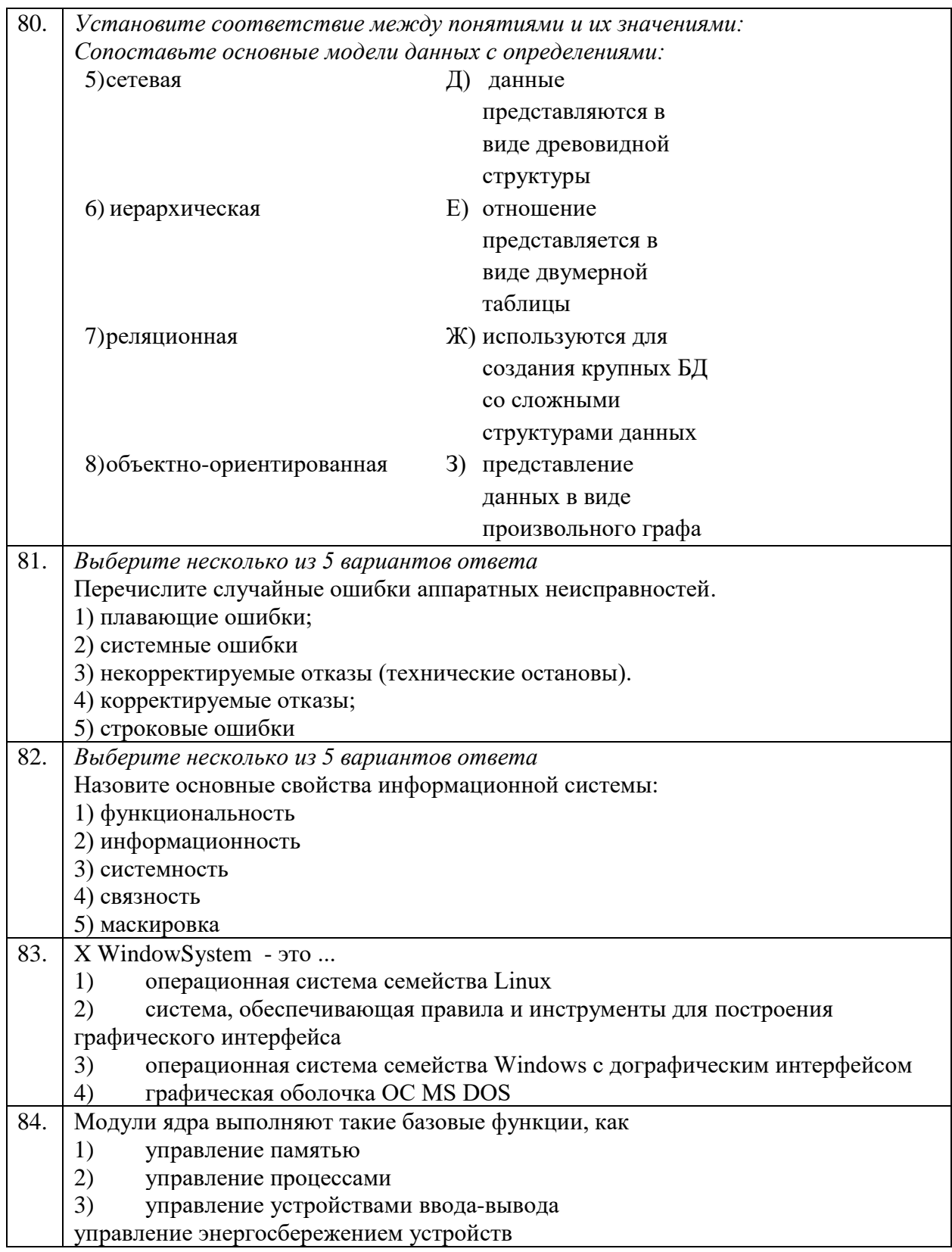

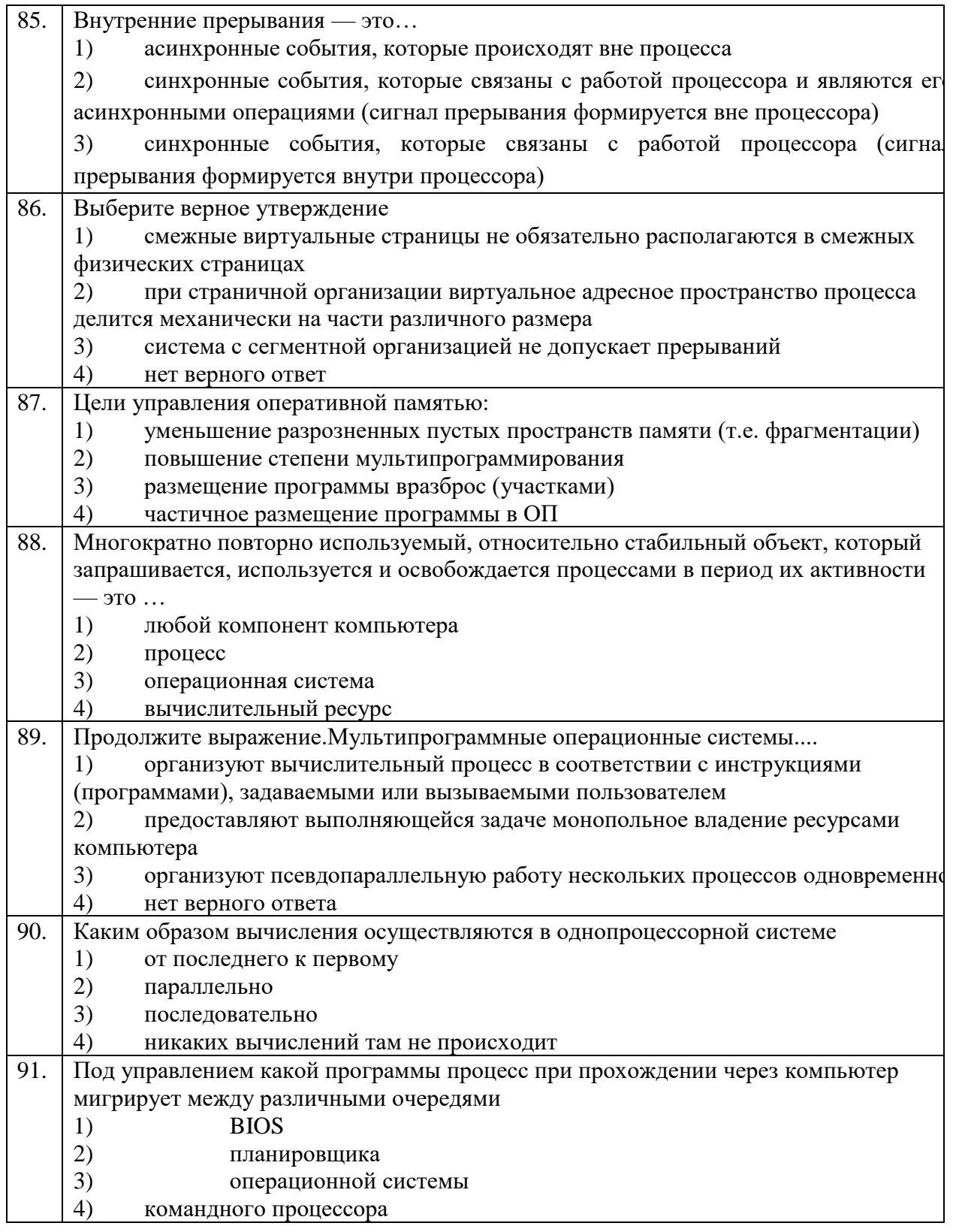

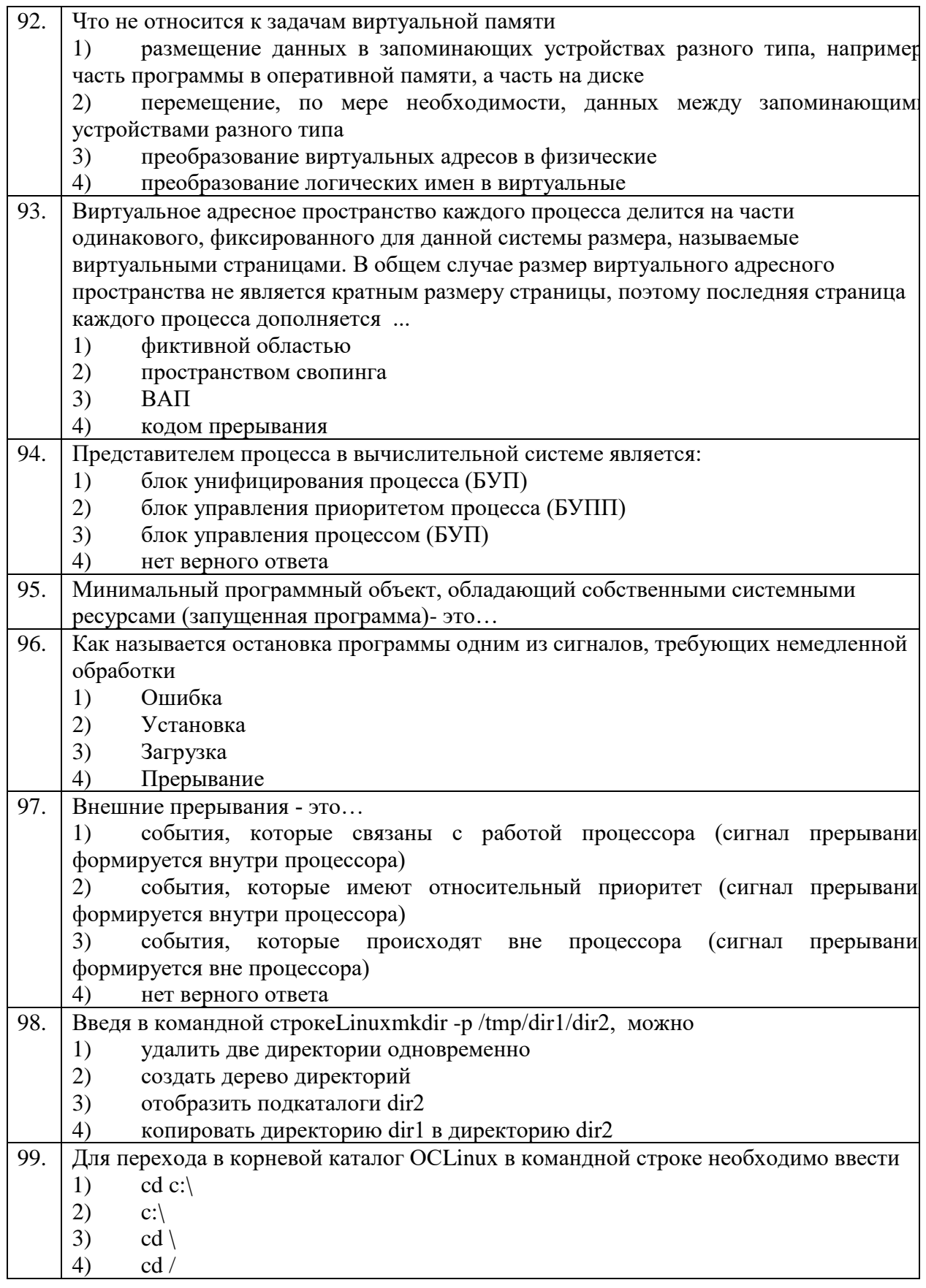
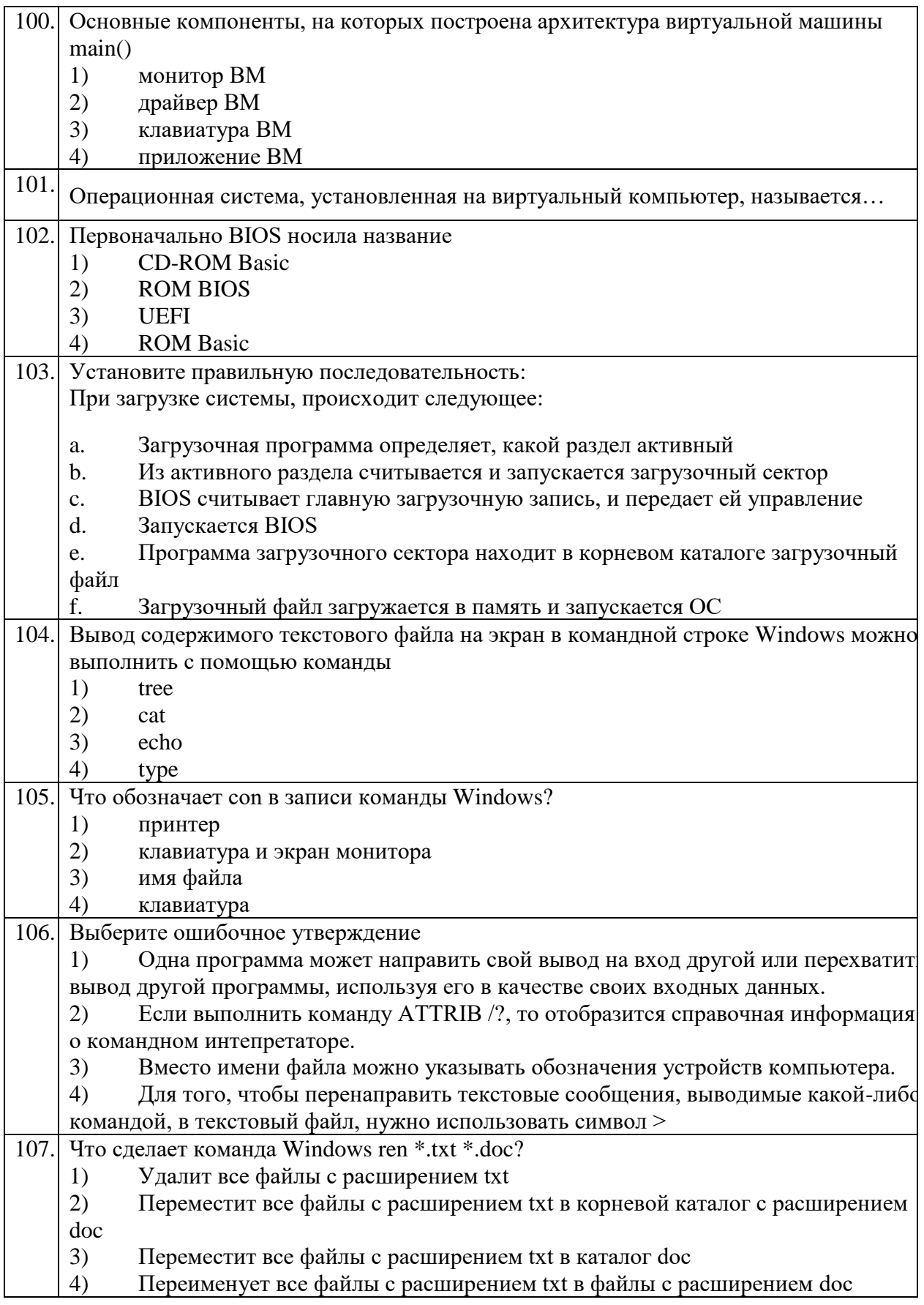

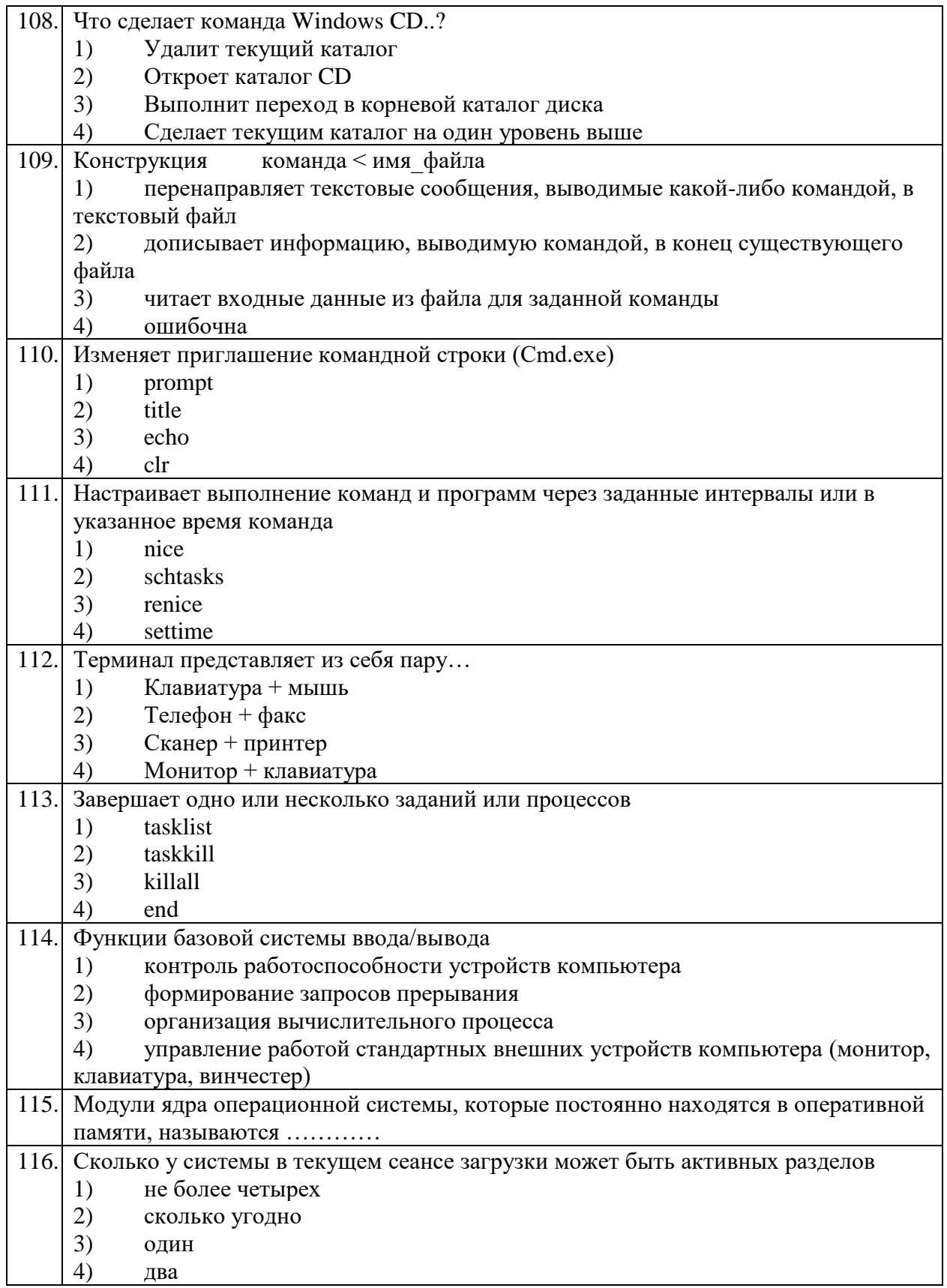

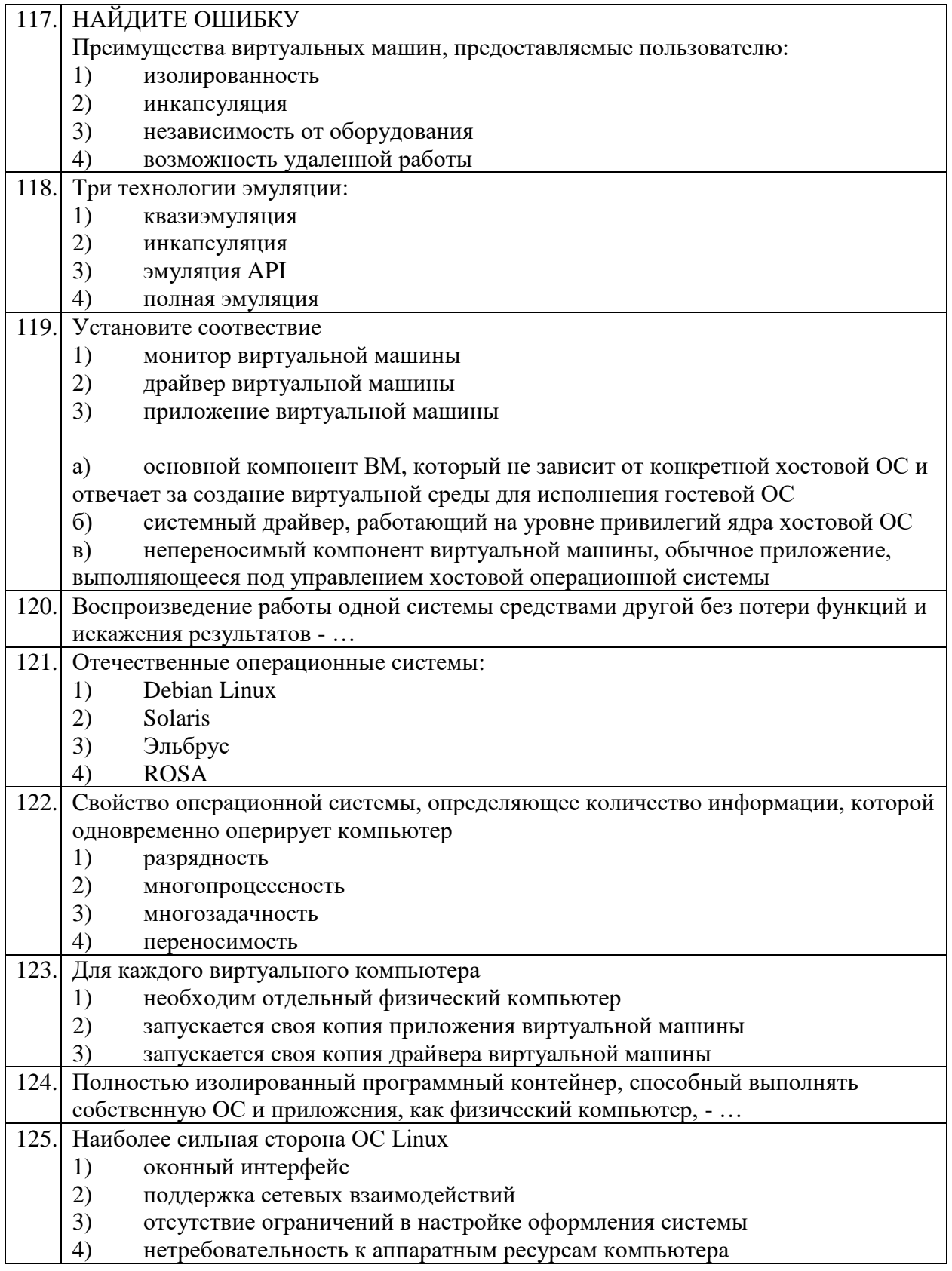

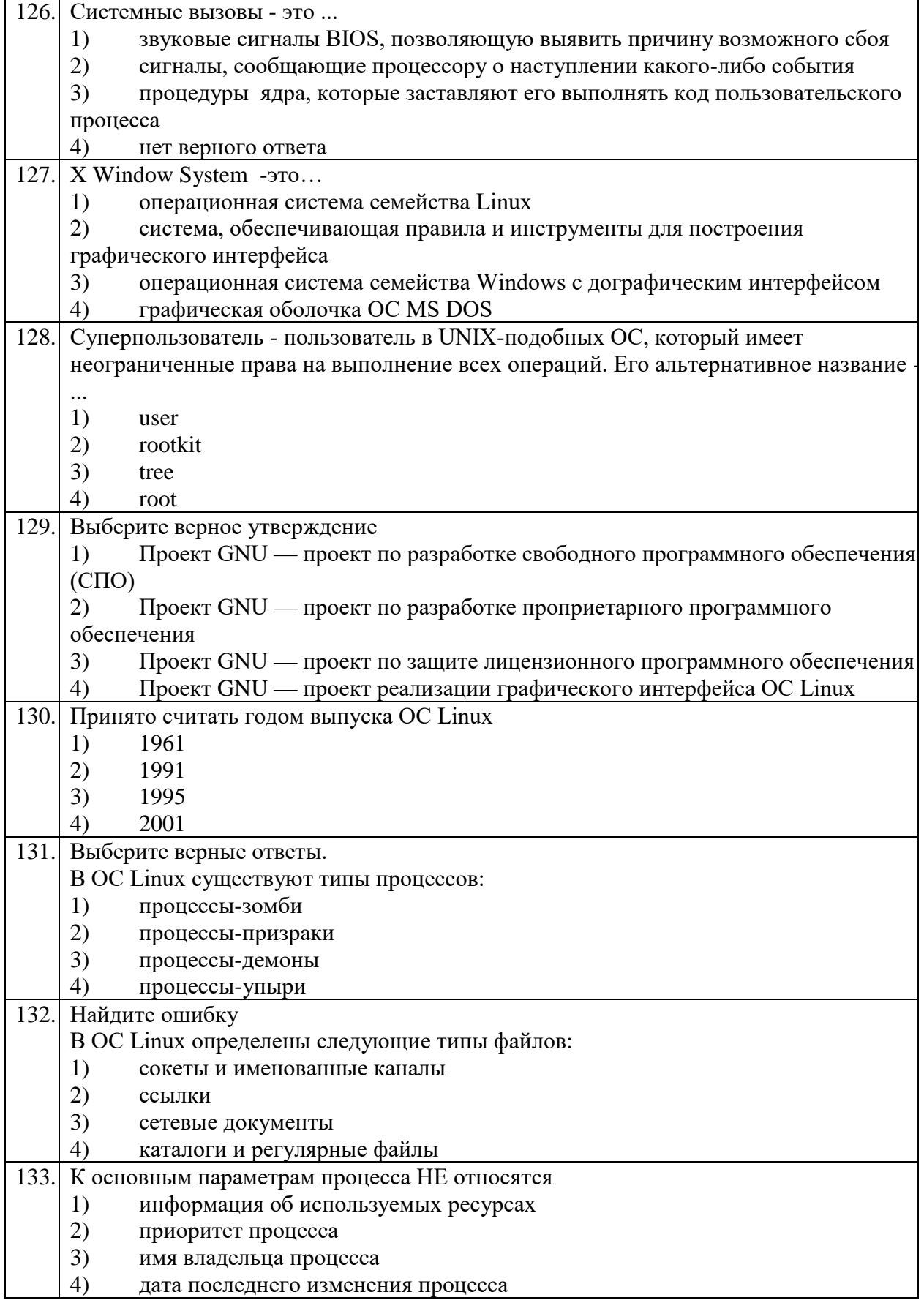

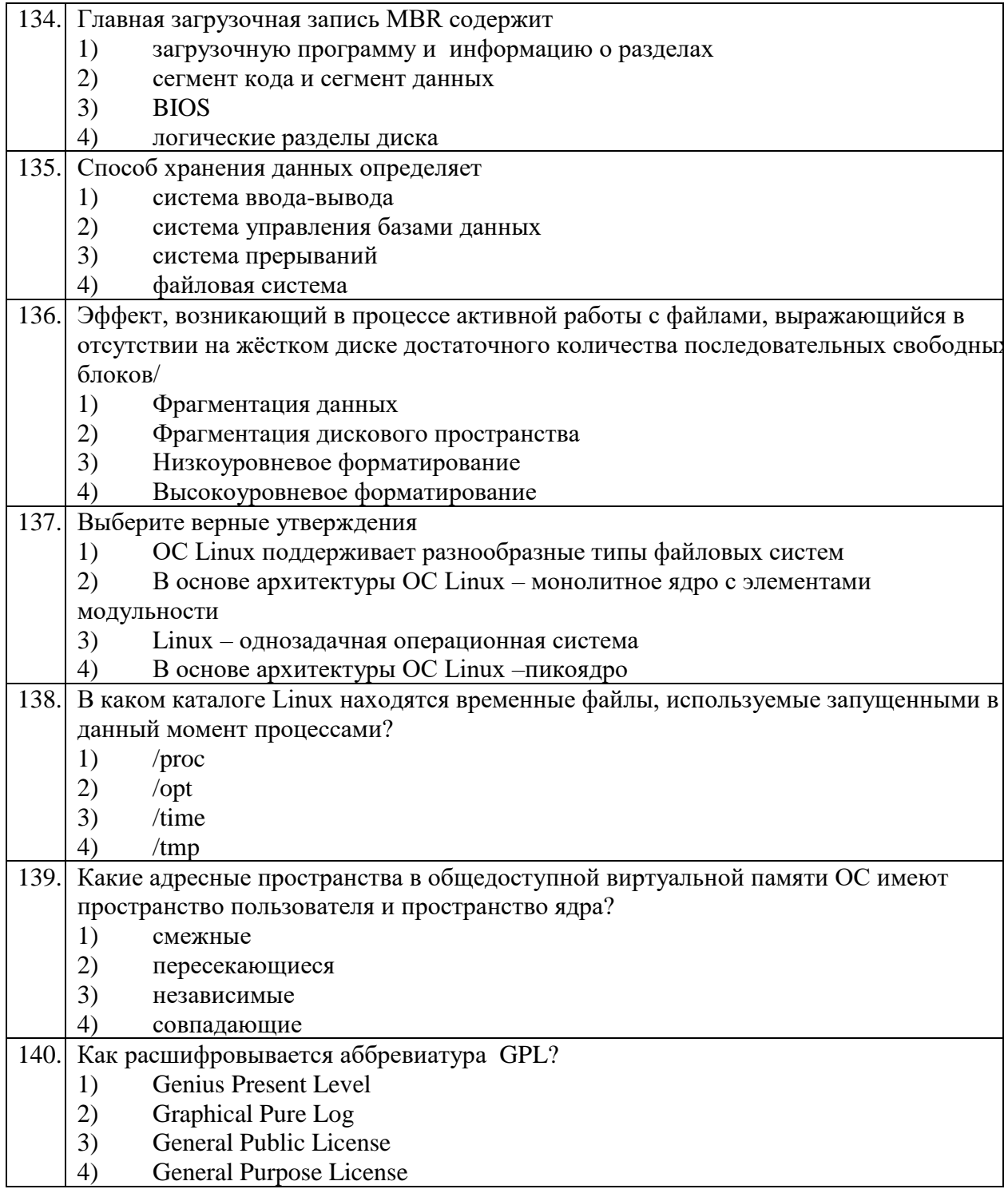

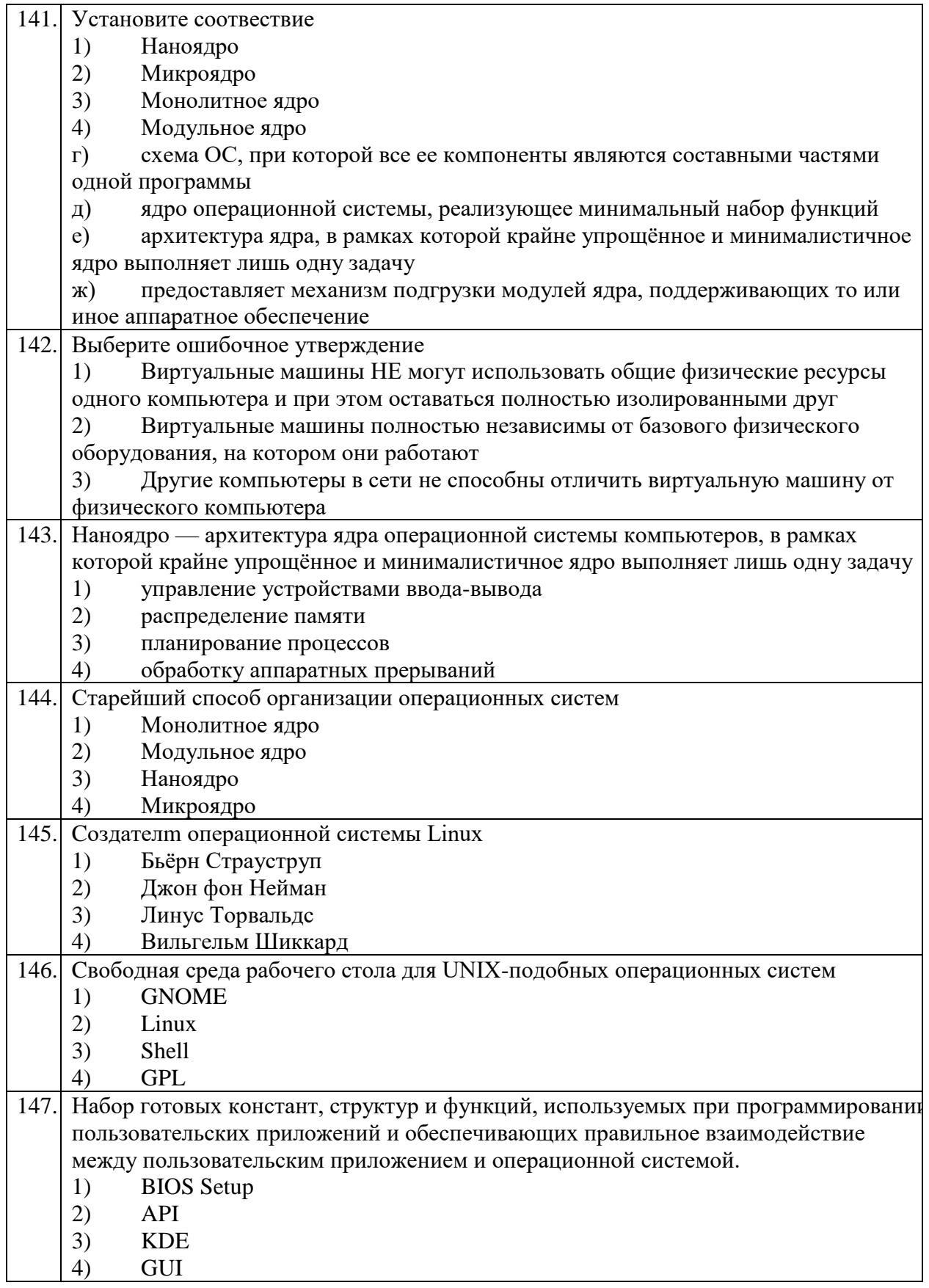

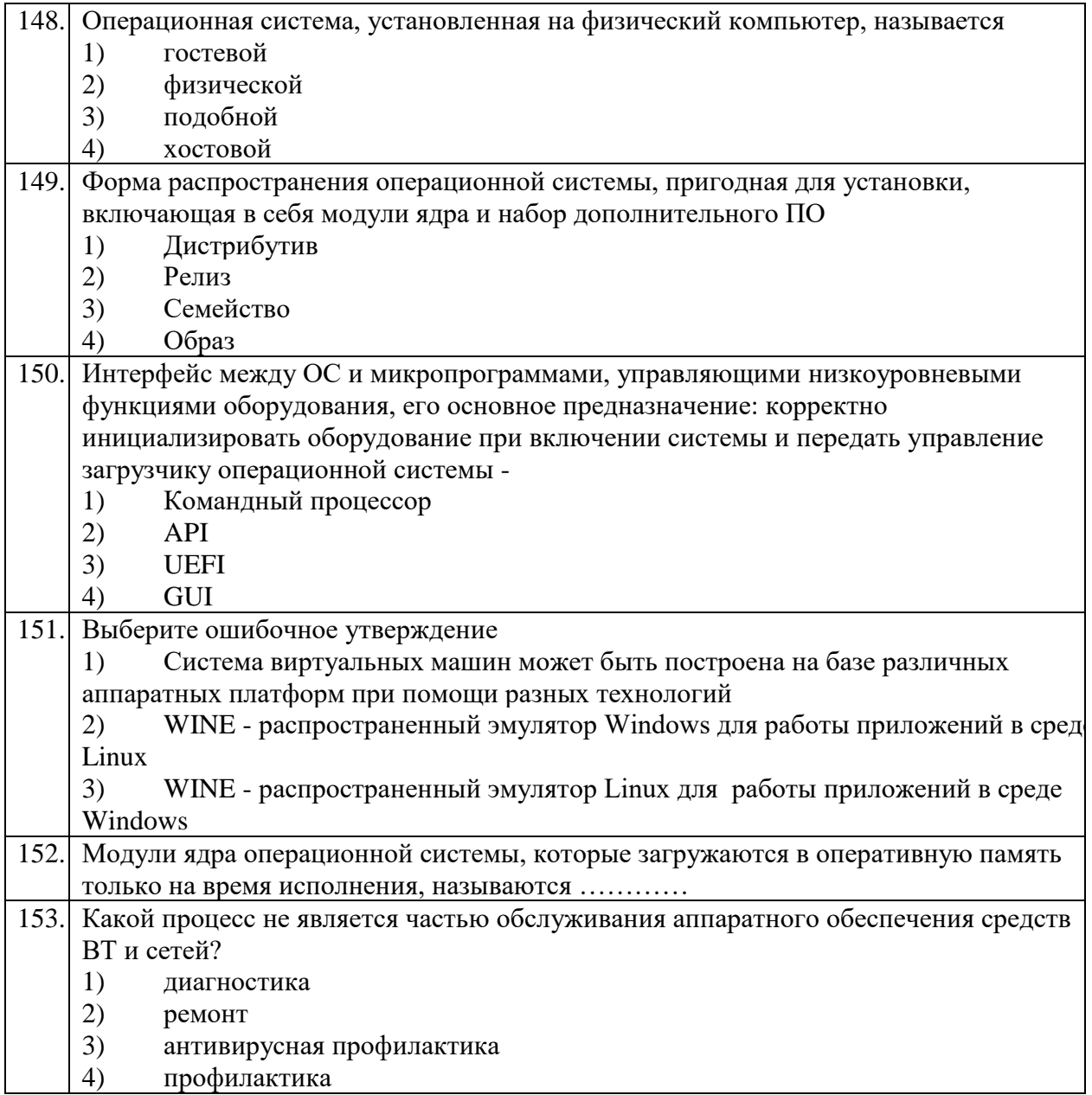

# **ПРАКТИЧЕСКОЕ ЗАДАНИЕ I УРОВНЯ «ПЕРЕВОД ПРОФЕССИОНАЛЬНОГО ТЕКСТА»**

Время, отводимое на выполнение задания - 1 час (академический = 45 минут) Максимальное количество баллов – 10 баллов.

Задача 1. Выполните перевод предложенного текста (Приложение 2 – английский язык)

Задача 2. Ответьте на поставленные вопросы (Приложение 2 – английский язык)

#### **TEXT I. WEB-DESIGN**

# **Read the text and answer the questions.**

Web design is a process of conceptualization, planning, modeling, and execution of electronic media content delivery via internet in the form of technologies (such as markup languages) suitable for interpretation and display by a web browser or other web-based graphical user interfaces (GUIs).

The intent of web design is to create a web site (a collection of electronic files residing on one or more web servers) that presents content (including interactive features or interfaces) to the end user in the form of web pages once requested. Such elements as text, forms, and bit-mapped Images (GIFs, JPEGs, PNGs) can be placed on the page using HTML, XHTML, or XML tags. Displaying more complex media (vector graphics, animations, videos, sounds) usually requires plug-ins such as Flash, QuickTime, Java run-time environment, etc. Plug-ins are also embedded into web pages by using HTML or XHTML tags.

Typically web pages are classified as static or dynamic.

Static pages don't change content and layout with every request unless a human (web master or programmer) manually updates the page.

Dynamic pages adapt their content and/or appearance depending on the end-user's input or interaction or changes in the computing environment (user, time, database modifications. Etc.). Content can be changes on the client side (end-user's computer) by using client-side scripting languages (JavaScript, JScript, ActionScript, media players and PDF reader plug-ins, etc.) to alter DOM elements (DHTML). Dynamic content is often compiled on the server utilizing server-side scripting languages (PHP, ASP, Perl, ColdFusion, JSP, Python, etc.). Both approaches are usually used in complex applications.

# **Answer the questions**

- 1. What is Web design?
- 2. What is the main aim of Web design?
- 3. How are web pages classified?
- 4.What is the aim of typically web pages?
- 5.What languages are used to change the content?

#### **TEXT 2. The World Wide Web.**

The world Wide Web or Web or WWW is a network of documents that works in a hypertext environment, i.e. using text that contains links, hyperlinks to other documents.

The files, web pages are stored in computers which act as servers. Your computer, the client uses a web browser, a special program to access and download them. The web pages are organized in websites, groups of pages located on the web, maintained by a webmaster, the manager of a website.

The Web enables you to post and access all sorts of interactive multimedia information and has become a real highway.

To surf or navigate the Web, access and retrieve web pages or websites you need a computer with an Internet connection and a web browser. After you have launched it you must type the web site address or URL ( Uniform Resource Locator).

To find interesting sites you can use search engines where the website information is compiled by spiders, computer-robot programs that collect information from sites by using keywords, or through web indexes, subject directories that are selected by people and organized into hierarchical subject catagories. Some web portals – websites that offer all types of services, e.g. email, forums, search engines, etc. –are also good starting points.

The most relevant website addresses can be stored in your computer using the bookmarks or favourites function in your browser. Websites usually have a beginning page or home page. From this starting point you can navigate by clicking your mouse on hyperlinks in texts or images.

#### **Answer the questions**

1.What is WWW?

2.What special program does your computer use for?

3.How are web pages organized?

4. What does Web enable you to?

5.What can you do to find interesting sites?

## **TEXT 3. The Internet as a source of information**

Computers play a very important part in our life. They help people in their work and studies. They save us a lot of time. While at school I often made use of the Internet to collect information for my test papers and compositions. Computers give access to a lot of information. It is possible to find data and descriptions, chapters from necessary books… to make a long story short, everything you need. The Internet, a global computer network, which embraces millions of users all over the world, began in the United States in 1969 as a military experiment. It was designed to survive in a nuclear war. Information sent over the Internet takes the shortest path available from one computer to another. Most of the Internet host computers (more than 50%) are in the United States, while the rest are located in more than 100 other countries. Although the number of host computers can be counted fairly accurately, nobody knows exactly how many people use the Internet. There are millions and their number is growing by thousands each month worldwide. Users of computers on a network can send messages to each other, utilizing the same collections of data or information. In many offices and organizations computer messages have replaced messages written on paper, and they are now called e-mail or electronic mail. Email is not only fast and easy (if you understand how to use the computer), but it also saves paper and the work of moving paper from one place to another. Workers can send and receive e-mail without leaving their desks and their desktop computers. The Internet may provide businessmen with a reliable alternative to the expensive and unreliable telecommunication systems of their communities. Commercial users can communicate over the Internet with the rest of the world and can do it very cheaply. But saving money is only the first step. If people see that they can make money from the Internet, they increase the commercial use of this network. For example, some American banks and companies conduct transactions over the Internet. So, you see that the Internet is an inseparable part of our life.

#### **Answer the questions:**

1.What is the Internet? 2.Where did the Internet begin? 3.Why was the Internet designed? 4.What is the most popular Internet service? 5.How do people use the Internet?

# **ПРАКТИЧЕСКОЕ ЗАДАНИЕ I УРОВНЯ «ЗАДАНИЕ ПО ОРГАНИЗАЦИИ РАБОТЫ КОЛЛЕКТИВА»**

Время, отводимое на выполнение задания – 1 час (академический = 45 минут)

Максимальное количество баллов – 10 баллов.

Задание 1. Подготовить при помощи программного продукта Microsoft Word служебную записку о подготовке к внедрению инструментальных средств разработки прикладных программ для образования в учебный процесс.

Начальнику отдела информационных технологий Степанову Николаю Александровичу поручили внедрить в образовательный процесс новое инструментальное средство для разработки программного обеспечения. Для этого необходимо сегодня составить служебную записку с регистрационным номером №04-100418 о политике безопасности использования данного ПО.

В тексте служебной записки должна быть ссылка на Приложение 1, в котором необходимо указать условия для безопасного использования данного ПО в образовательной сфере, не противоречащие лицензионному соглашению и документам об использовании программного обеспечения в рамках образовательных организаций и на территории Российской Федерации.

Список документов для составления условий безопасного использования ПО:

- − ФГОС 3+ СПО, Раздел 7
- − Гражданский кодекс РФ, Глава 70
- − Закон о защите персональных данных,
- − Лицензионное соглашение на программное обеспечение

В тексте приложения служебной записки должен быть представлен перечень не менее чем из 10-и условий политики безопасности использования ПО. Приложение оформляется на новом листе служебной записки.

На рисунке 1 представлена форма учетной записи для регистрации программного обеспечения.

# Welcome to JetBrains Account!

Please complete the registration form below.

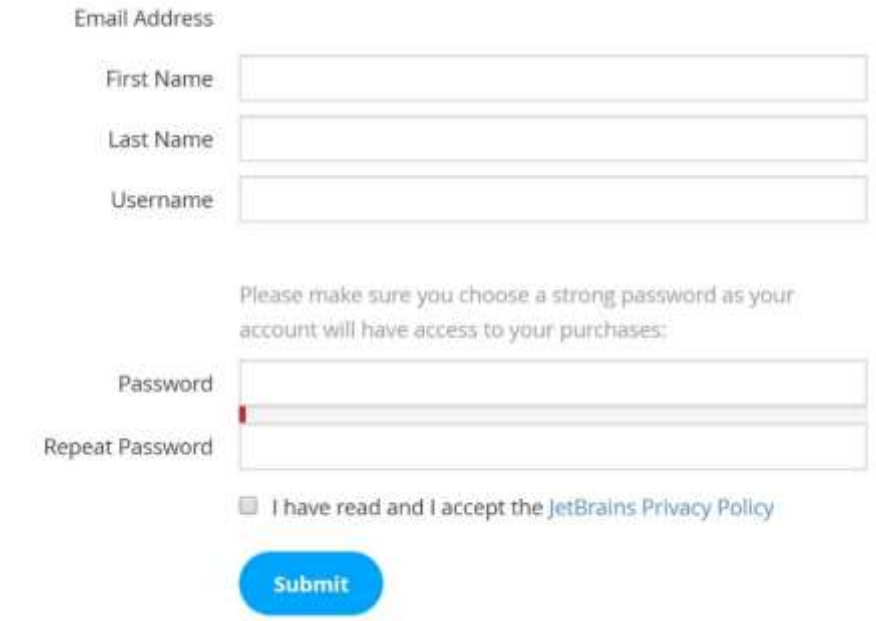

Рисунок 1 – Фома регистрации аккаунта

После составления служебная записка должна быть направлена на утверждение Директору учебного заведения Петрову Борису Владимировичу.

Требования к содержанию и оформлению:

Состав полей служебной записки:

- 1. Шапка с указанием ФИО адресата записки, структурного подразделения, должности;
- 2. Дата составления служебной записки;
- 3. Регистрационный номер служебной записки;
- 4. Наименование «Служебная записка»;
- 5. Текст служебной записки;
- 6. Подразделение и должность составителя;
- 7. Подпись и расшифровка подписи составителя;
- 8. Приложение 1 с перечнем работ по политике безопасности использования ПО.
- 9. Верхний колонтитул с регистрационным номером служебной записки на листе с Приложением 1.

Документ должен быть отформатирован по следующим правилам:

- 1. Шрифт Times New Roman;
- 2. Размер шрифта основного текста 14, для колонтитула 10;
- 3. Выравнивание основного текста по ширине;
- 4. Перечень пунктов в приложении оформляется в виде нумерованного списка;
- 5. Межстрочный интервал основного текста 1,5;
- 6. Поля документа верхнее и нижнее 20, левое 25, правое 10;
- 7. Отступ слева шапки служебной записки 100;
- 8. Наименование «Служебная записка» с выравниванием по центру, без отступов;
- 9. Колонтитул с выравниванием по правому краю.
- 10. Интервал до и после абзаца отсутствует.

# **ПРАКТИЧЕСКОЕ ЗАДАНИЕ ИНВАРИАНТНОЙ ЧАСТИ ЗАДАНИЯ II УРОВНЯ**

Время, отводимое на выполнение задания – 2,5 часа (астрономических = 150 минут)

Максимальное количество баллов – 35 баллов.

# **Задача 4.1 Создание виртуальной машины (ВМ) заданной конфигурации с использованием программного продукта Oracle VirtualBox.**

- 1. Создайте новую ВМ для ОС Linux соответствующей версии. Имя для виртуальной машины должно быть следующего формата: VM{NN}Olymp2018, где  $\{NN\}$  - номер вашего рабочего места. Например, VM01Olymp2018
- 2. Выделите под ВМ 2167МБ оперативной памяти.
- 3. Создайте новый виртуальный жесткий диск типа VirtualBox Disk Image. Выделите под этот жесткий диск 14
- 4. ГБ постоянной памяти с фиксированным виртуальным жестким диском. Имя виртуального жесткого диска должно быть следующим: VBDI $\{NN\}$ Olymp2018, где  $\{NN\}$  – номер вашего рабочего места. Например, VBDI01Olymp2018.
- 5. Уберите из порядка загрузки ВМ гибкий диск. Установите предел загрузки ЦПУ на 85%.
- 6. Настройте поддержку виртуальной машиной операций ввода/вывода контроллера прерываний.
- 7. Установите общий буфер обмена в двунаправленный режим.
- 8. Включите 3D-ускорение видео.
- 9. В настройках COM-порта включите последовательный порт COM1. Режим порта должен быть отключен.
- 10. Включите только 1 сетевой адаптер ВМ, выберите тип подключения Сетевой мост.
- 11. Смонтируйте предоставленный Вам образ ОС в виртуальном приводе CD.

# **Задача 4.2 Установка на виртуальной машине ОС Linux.**

- 4.2.1. Установите дистрибутив ОС Linux.
- 4.2.2. Разрешите установку стороннего ПО.
- 4.2.3. Разделите жесткий диск на два раздела, первый раздел объемом 11998 MB, второй раздел 1499 MB. Установите ОС на первый раздел.
- 4.2.4. Выберите часовой пояс Москвы.

4.2.5. В ходе установки ОС Вам необходимо ввести имя пользователя и пароль. Имя пользователя должно быть следующего формата: N{NN}Olimp2018, где {NN} - номер вашего рабочего места.

Например, N01Olimp2022.

Установите пароль для данного пользователя. Пароль – это номер вашего рабочего места.

4.2.6. Установите шифрование домашний папки.

4.2.7. После установки, удалите в настройках диск iso.

# **ЗАДАЧА 4.3 Выполнение настройки параметров и определения прав доступа в ОС**

В данном подразделе задания после каждого проделанного пункта необходимо в файл «Отчет.docx» вставлять скриншоты с номером задания (например: 4.3.4).

4.3.1. На ВМ Смените имя стандартного администратора на «Root» и смените пароль «LinuxSU2018».

4.3.2. На ВМ Создайте обычного пользователя с заданным именем «user»

- 4.3.3. На ВМ Создайте группу «users01».
- 4.3.4. Добавьте пользователя «user» в группу users01
- 4.3.5. Создайте в корневой папке файловой системы папку с названием «UserBlock»
- 4.3.6. Запретите полный доступ к папке «UserBlock» для группы «users01»

# **ПРАКТИЧЕСКОЕ ЗАДАНИЕ ВАРИАТИВНОЙ ЧАСТИ ЗАДАНИЯ II УРОВНЯ**

Время, отводимое на выполнение задания – 4 часа (астрономических = 240 минут)

Максимальное количество баллов – 35 баллов.

# **Специальность 09.02.01 Компьютерные системы и комплексы**

# **Задание**

 $\overline{a}$ 

Вы работаете в компании, оказывающей услуги технической поддержки и обслуживания персональных компьютеров и оргтехники. Вашими клиентами являются небольшие частные предприятия. По поступающим обращениям диспетчер формирует наряды на выполнение работ, фиксируя в них указанные пользователями проблемы.

По правилам вашей компании при выполнении работ нужно:

3) зафиксировать в служебных документах установленной формы выявленные неисправности и результаты произведенных вами работ;

4) после восстановления работоспособности компьютера и/или периферийных устройств провести тестирование их функциональных блоков с помощью аппаратных и программных средств.

В нарядах на выполнение работ могут быть следующие описания проблем пользователей.

- Компьютер не включается, не слышно никаких звуков
- При загрузке компьютера звучат «условные» сигналы, загрузка не происходит
- POST заканчивается нормально, но ОС не загружается
- POST заканчивается с ошибкой
- Не функционирует индикация на системном блоке
- Через некоторое время компьютер начинает работать нестабильно и/или перезагружается и/или «зависает»

Необходимо восстановить работоспособность компьютера и заполнить «служебную» документацию в соответствии с заданием.

В соответствии с ГОСТ 28470-90 «Система технического обслуживания и ремонта технических средств вычислительной техники и информатики» техническое обслуживание и ремонт ТС ВТИ «осуществляют: предприятие, учреждение, организация, частное лицо, эксплуатирующие ТС ВТИ (далее 0 пользователь) […] по эксплуатационной ремонтной документации или технологической документации, разработанной и утвержденной в установленном порядке».

На основании п.4 части I «Основных положений по учету труда и заработной платы в промышленности и строительстве» в вашей компании используются формы первичной документации по учету труда и заработной платы, рекомендованные инструкциями в соответствии с отраслевыми особенностями. Такими документами являются: «Наряд на выполнение работ»<sup>3</sup> (см. Приложение 1) и «Лист тестирования» <sup>4</sup> (см. Приложение 2).

<sup>3</sup> В «Наряде на выполнение работ» участник должен зафиксировать выполненные им действия по поиску неисправностей.

# Приложение 1 «Наряд на выполнение работ» Исполнитель: шифр участника

НАРЯД №\_\_\_\_\_\_\_\_\_\_\_\_\_\_\_\_\_\_

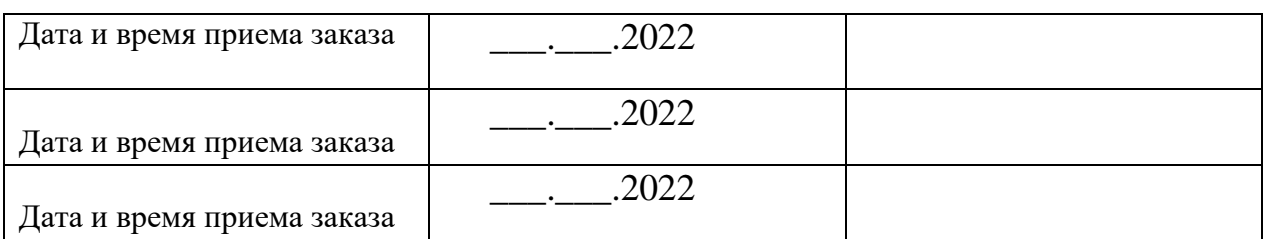

# Описание проблемы при обращении пользователя

# Этапы работы:

 $\overline{a}$ 

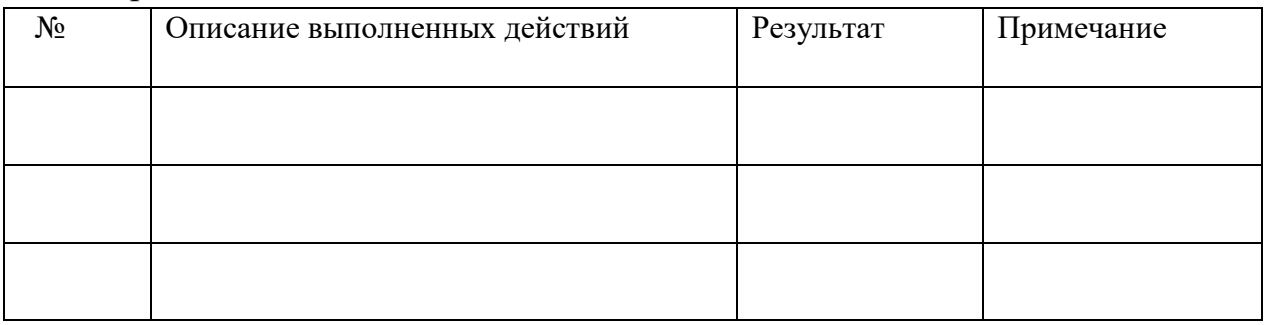

\_\_\_\_\_\_\_\_\_\_\_\_\_\_\_\_\_\_\_\_\_\_\_\_\_\_\_\_\_\_\_\_\_\_\_\_\_\_\_\_\_\_\_\_\_\_\_\_\_\_\_\_\_\_\_\_\_\_\_\_\_\_\_\_\_\_ \_\_\_\_\_\_\_\_\_\_\_\_\_\_\_\_\_\_\_\_\_\_\_\_\_\_\_\_\_\_\_\_\_\_\_\_\_\_\_\_\_\_\_\_\_\_\_\_\_\_\_\_\_\_\_\_\_\_\_\_\_\_\_\_\_\_

\_\_\_\_\_\_\_\_\_\_\_\_\_\_\_\_\_\_\_\_\_\_\_\_\_\_\_\_\_\_\_\_\_\_\_\_\_\_\_\_\_\_\_\_\_\_\_\_\_\_\_\_\_\_\_\_\_\_\_\_\_\_

# Рекомендации по дальнейшей эксплуатации: \_\_\_\_\_\_\_\_\_\_\_\_\_\_\_\_\_\_\_\_\_\_\_

Исполнитель: \_\_\_\_\_\_\_\_\_\_\_\_\_\_\_\_/\_\_\_\_\_\_\_\_\_\_\_\_/

<sup>4</sup> При заполнении «Листа тестирования» используются свободно распространяемые диагностические программы.

# Приложение 2 «Лист тестирования»

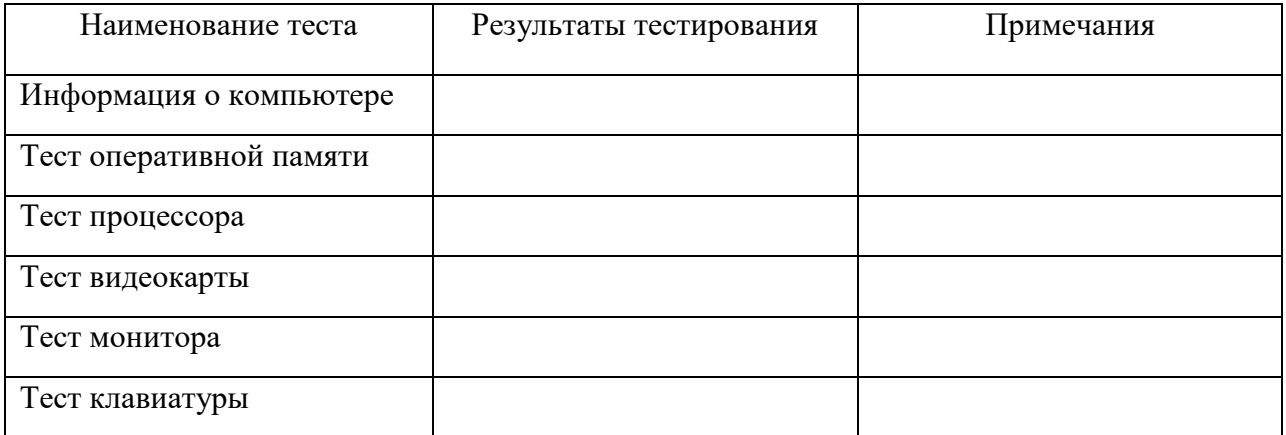

## **Специальность 09.02.02 Компьютерные сети**

#### **Задание**

Вы назначены на должность системного администратора нашей компании. Мы надеемся, что у вас получится оказать нам помощь в организации и модернизации сетевой и серверной инфраструктуры в одном из филиалов нашей организации.

## **Условия выполнения задания**

#### **Сетевая часть**

При обновлении технического парка случайно произошёл обрыв физического соединения на вашей стороне. Известно, что сотрудники монтажной бригады используют стандарт обжима кабеля TIA/EIA-568-B.

Выполните подключение вашей рабочей станции к сети. Убедитесь, что обжим кабеля соответствует стандарту TIA/EIA-568-B.

# **Сетевая безопасность**

Политика безопасности нашей компании требует, чтобы на всех компьютерах был включен межсетевой экран, но при этом компьютеры должны отвечать на ICMP-запросы.

Выполните настройки межсетевого экрана на всех доступных вам пользовательских операционных системах в соответствии с требованиями политики безопасности, убедитесь, что межсетевой экран включен, и все компьютеры отвечают на ICMP-запросы.

#### **Серверная инфраструктура**

В рамках вашего подразделения необходимо настроить собственную серверную инфраструктуру согласно топологии (Рисунок 1). Вам необходимо обеспечить настройку и межсетевое взаимодействие операционных систем для решения задач, описанных ниже в техническом задании.

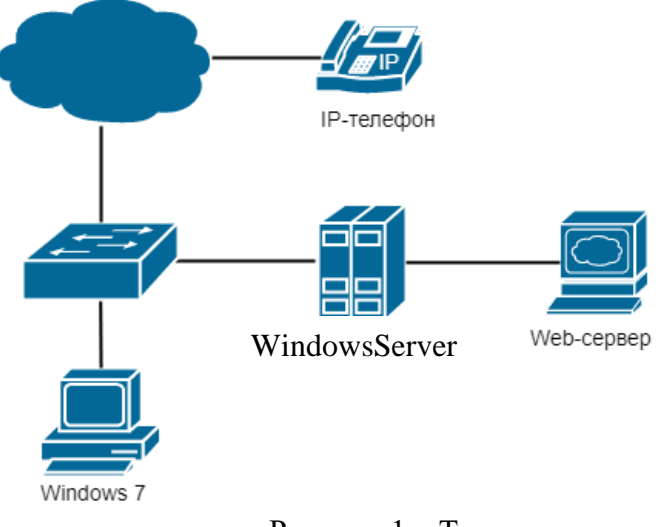

Рисунок 1 – Топология сети

164

## **Техническое задание для настройки серверной инфраструктуры.**

# **Доменные службы**

Руководство компании приняло решение о внедрении службы централизованного управления учетными записями пользователей в организации. Вам необходимо сконфигурировать контроллер домена на сервере Windows Server 2012 R2. Также произведите настройку службы доменных имен. (Учетная запись администратора Windows Server 2012 R2 указана в Приложении 1).

6. Произведите установку и настройку доменных служб Active Directory.

7. Выполните настройку контроллера домена. (Имя контроллера домена указано в Приложении 4).

8. Персональный компьютер с ОС Windows 7 должен быть введён в состав домена. Настройки должны быть недоступны для изменения на пользовательской рабочей станции. Логин для пользователя – UserOlimp, пароль – UserOlimp@123.

9. В ОС Windows Server 2012 R2 произведите настройку прямой зоны DNS-службы согласно Приложению 3.

10. Выполните настройку обратной доменной зоны с использованием символьных имён согласно Приложению 3.

## **Сервис автоматической сетевой конфигурации**

Для централизованной, динамической выдачи сетевой конфигурации рабочих станций вам необходимо настроить службу DHCP на Windows Server 2012 R2.

3. На ОС Windows Server 2012 R2 установите сервер DHCP.

4. Произведите конфигурацию DHCP-сервера: сервер должен обеспечивать сетевой конфигурацией 35 устройств. Параметры для настройки находятся в Приложении 2. Адреса Webсервера и Windows Server 2012 R2 должны быть исключены из раздачи.

#### **Web-сервер**

Для публикации внутренних ресурсов нашей компании необходим web-сервер. На рабочем столе Windows Server 2012 R2 имеется установочный файл виртуальной машины VirtualBox и образ операционной системы Debian 9.

6. Произведите установку VirtualBox на ОС Windows Server 2012 R2.

7. Создайте виртуальную машину с соответствующими параметрами операционной системы Debian 9. В настройках сетевого адаптера виртуальной машины выберите тип сетевого адаптера «Сетевой мост».

8. Выполните установку ОС Debian 9 на виртуальную машину. Также не забудьте настроить сетевую конфигурацию (Приложение 2).

- 9. Установите Web-сервер Apache2 в ОС Debian 9.
- 10. Проверьте доступность web-сервера с рабочей станции Windows 7.

# Приложение 1

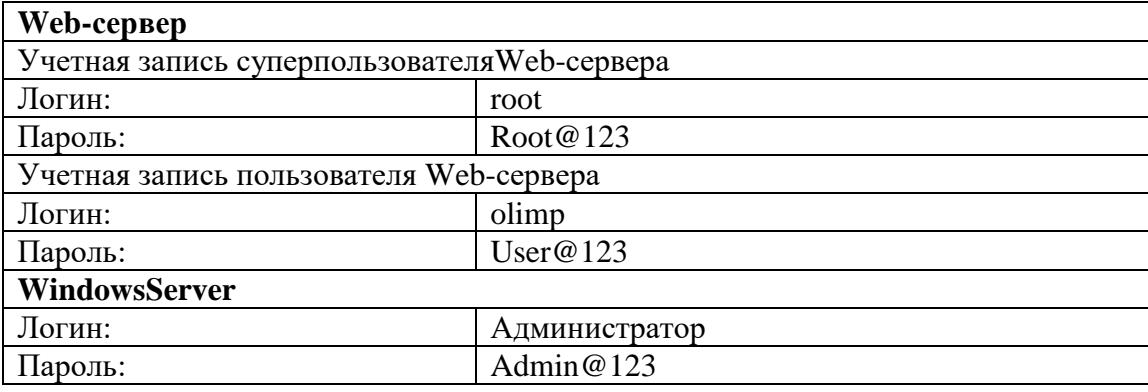

# Приложение 2

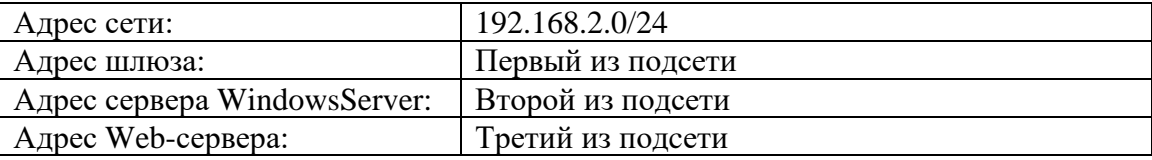

# Приложение 3

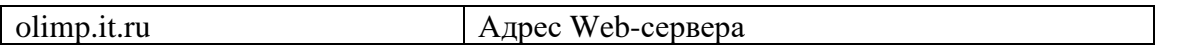

# Приложение 4

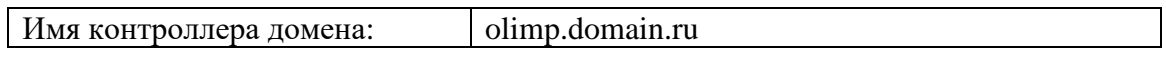

**Примечание:** При создании ученых записей необходимо соблюдать регистр символов, в противном случае задание засчитано не будет.

# **Специальность 09.02.07 Информационные системы и программирование (квалификация – программист)**

# **Задание.**

# **Задача 1. Вариант 1.**

## **Разработать модель бизнес-процессов в нотации EPC. Условия выполнения задания**

9. Описать пошаговое выполнение процесса сдачи экзамена по учебной дисциплине;

10. Из описания определить основные:

- 11. Event;
- 12. Activity;

13. Связать в соответствии с правилами нотации EPC события с действиями;

14. Включить в получившуюся схему дополнительные элементы, для определения пользователей.

15. Включить в получившуюся схему дополнительные элементы, для определения необходимого документооборота.

16. Включить в получившуюся схему дополнительные элементы, для определения рисков.

# **Задача 1. Вариант 2.**

Разработать модель бизнес-процессов в нотации EPC.

## **Условия выполнения задания**

6. Описать пошаговое выполнение курсовой работы;

- 7. Из описания определить основные:
- a. Event;
- b. Activity;

8. Связать в соответствии с правилами нотации EPC события с действиями;

9. Включить в получившуюся схему дополнительные элементы, для определения пользователей.

10. Включить в получившуюся схему дополнительные элементы, для определения рисков.

#### **Задача 1. Вариант 3.**

Разработать модель бизнес-процессов в нотацииEPC.

#### **Условия выполнения задания**

6. Описать документооборот студента при сдаче документов на поступление в ПОО;

- 7. Из описания определить основные:
- a. Event;
- b. Activity;

8. Связать в соответствии с правилами нотации EPC события с действиями;

9. Включить в получившуюся схему дополнительные элементы, для определения необходимого документооборота.

10. Включить в получившуюся схему дополнительные элементы, для определения рисков.

# **Задача 2**

# **Создание базы данных, реализация набора запросов к базе данных по предложенным критериям**

# **Задача 2. Вариант 1.**

Разработать базу данных из двух связанных таблиц «Контрагент» - «Заказ»

Разработать структуру таблиц для реализации:

6) главной кнопочной формы;

7) формы для таблицы «Контрагент»;

- 8) запросов к таблице Контрагент (список контрагентов, стоимость услуг);
- 9) отчета «Список контрагентов»;
- 10) осуществить защиту доступа БД.

# **Условия выполнения задания**

Ресурс должен состоять из:

- 7. Двух связанных таблиц с определенной в задании структурой.
- 8. Главной кнопочной формы;
- 9. Формы для таблицы «Контрагент»;
- 10. Двух, определенных заданием, запросов.
- 11. Одного, определенных заданием, отчета.
- 12. Реализованной защитой БД.

Примерный перечень полей представлены в таблице 1.

*Таблица 1* 

# **Вариант 1**

# Поля таблицы «Контрагент»

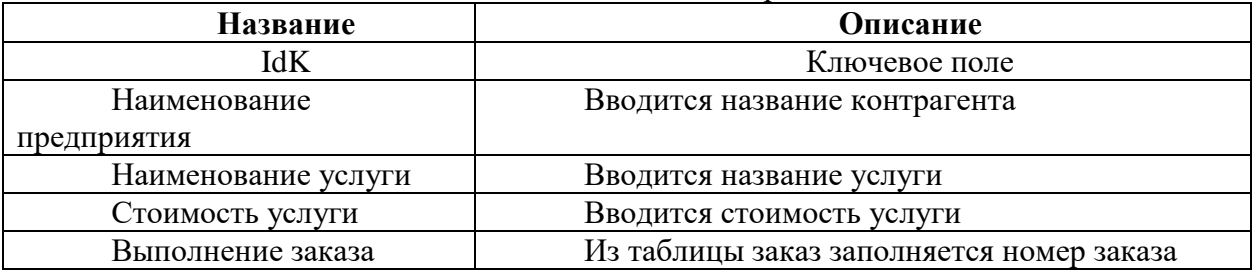

# Поля таблицы «Заказ»

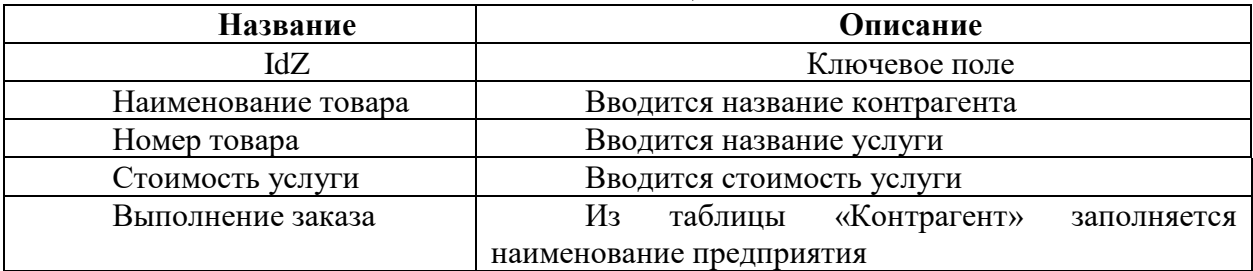

# **Задача 2. Вариант 2.**

Разработать базу данных из двух связанных таблиц «Контрагент» - «Заказ» Разработать структуру таблиц для реализации:

- 6) главной кнопочной формы;
- 7) формы для таблицы «Заказ»;
- 8) запросов к таблице заказ (список заказов, стоимость заказов);
- 9) отчета «Список заказов»;
- 10) осуществить защиту БД.

# **Условия выполнения задания**

Ресурс должен состоять из:

- 7. Двух связанных таблиц с определенной в задании структурой.
- 8. Главной кнопочной формы;
- 9. Формы для таблицы «Заказ»;
- 10. Двух, определенных заданием, запросов.
- 11. Одного,определенных заданием, отчета.
- 12. Реализованной защитой БД.

Примерный перечень полей представлены в таблице 1.

*Таблица 1* 

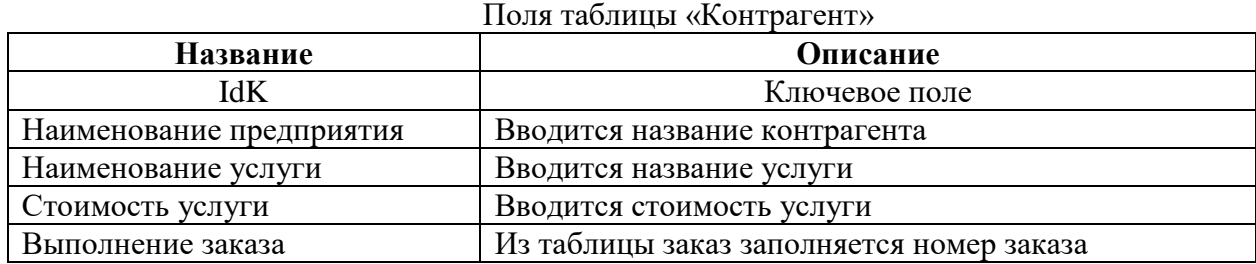

# **Вариант 2**

# Поля таблицы «Заказ»

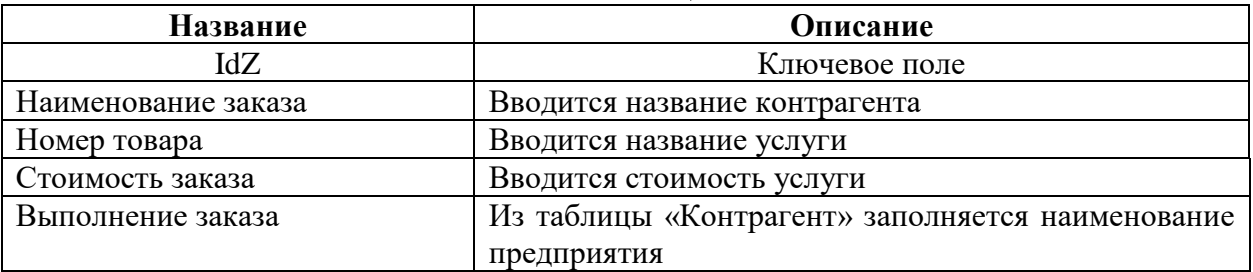

# **Задача 2. Вариант 3.**

Разработать базу данных из двух связанных таблиц «Контрагент» - «Заказ» Разработать структуру таблиц для реализации:

- 7) главной кнопочной формы;
- 8) формы для таблицы «Заказ»;
- 9) запрос к таблице«Заказ» (список заказов);
- 10) запрос к таблице «Контрагент» (список контрагентов);
- 11) отчета «Перечень услуг контрагента»;
- 12) осуществить защиту БД.

# **Условия выполнения задания**

Ресурс должен состоять из:

- 11. Двух связанных таблиц с определенной в задании структурой.
- 12. Главной кнопочной формы;
- 13. Формы для таблицы «Заказ»;
- 14. Запрос к таблице «Заказ».
- 15. Запрос к таблице «Контрагент»
- 16. Одного,определенного заданием, отчета.
- 17. Реализованной защитой БД.

Примерный перечень полей представлены в таблице 1.

#### *Таблица 1*

# **Вариант 3**

Поля таблицы «Контрагент»

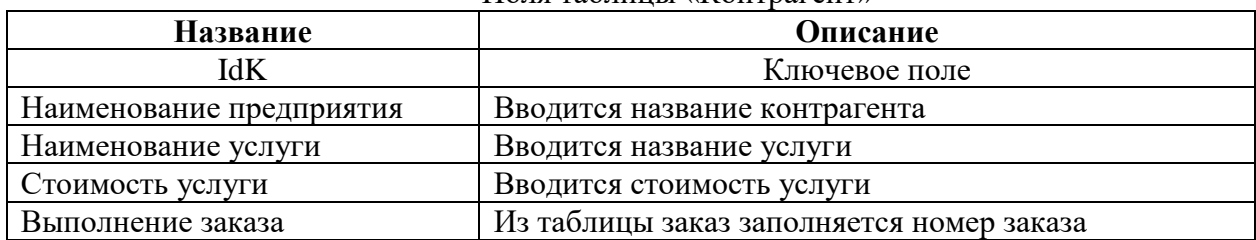

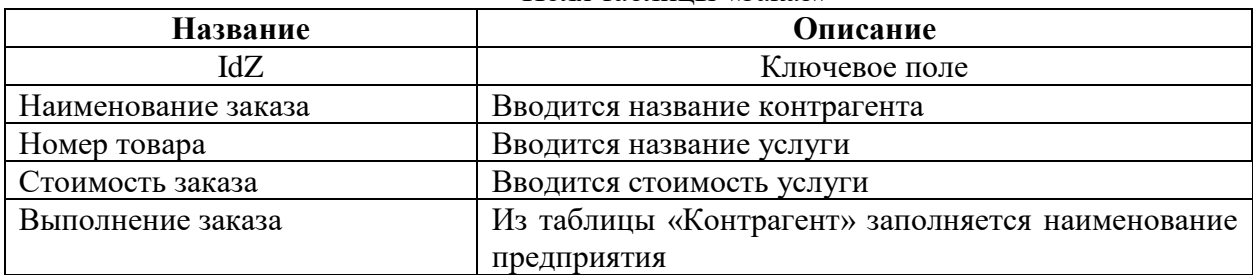

## Поля таблицы «Заказ»

# **Задача 3**

# **Создание интерактивного веб-ресурса начального уровня. Задача 3. Вариант 1.**

Создать Web ресурс для работы с формой запроса. Web-ресурс должен располагаться локально, на хост-машине участника. Реализация Web-сервера (Apache), PHP-интерпретатора и MySQL-сервера выполнена на базе пакета Denwer.

#### **Условия выполнения задания**

Ресурс должен состоять из:

- 18. Html-файла, содержащего форму запроса, смотри пример формы запроса.
- 19. PHP-файла, содержащего описание методов работы с полями формы запроса
- 20. Вывод результата на экран.

Типы полей представлены в таблице 1.

*Таблица 1* 

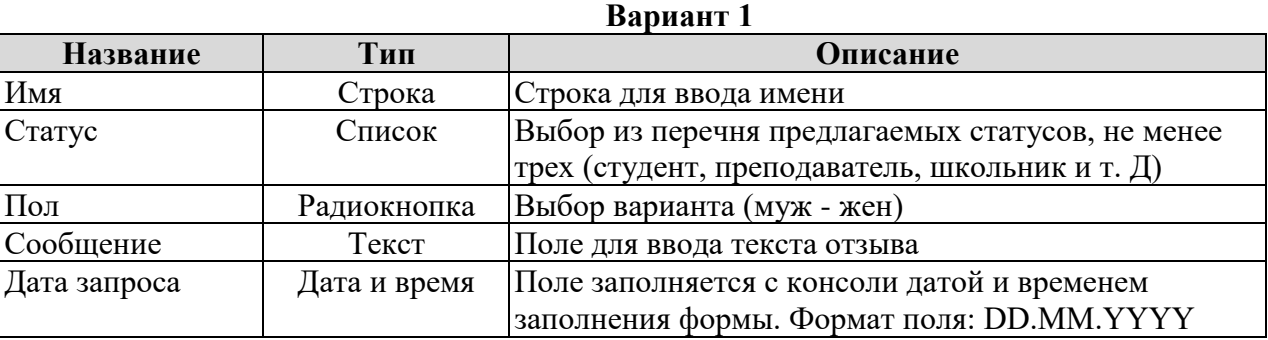

Для решения задачи необходимо:

- создатьHtml-файл, содержащего форму запроса с указанными полями;
- разработатьпрограммный код для подключения и реализации PHP-файла;
- создатьPHP-файл, содержащий программный код, обеспечивающий реализацию

методов выборки и вывода информации из формы запроса на экран.

Образец формы представлен на рисунке 1

# **Задача 3. Вариант 2.**

Создать Web ресурс для работы с формой запроса. Web-ресурс должен располагаться локально, на хост-машине участника. Реализация Web-сервера (Apache), PHP-интерпретатора и MySQL-сервера выполнена на базе пакета Denwer.

# **Условия выполнения задания**

Ресурс должен состоять из:

- 4. Html-файла, содержащего форму запроса, смотри пример формы запроса.
- 5. PHP-файла, содержащего описание методов работы с полями формы запроса
- 6. Вывод результата на экран.

Типы полей представлены в таблице 1.

Таблица 1

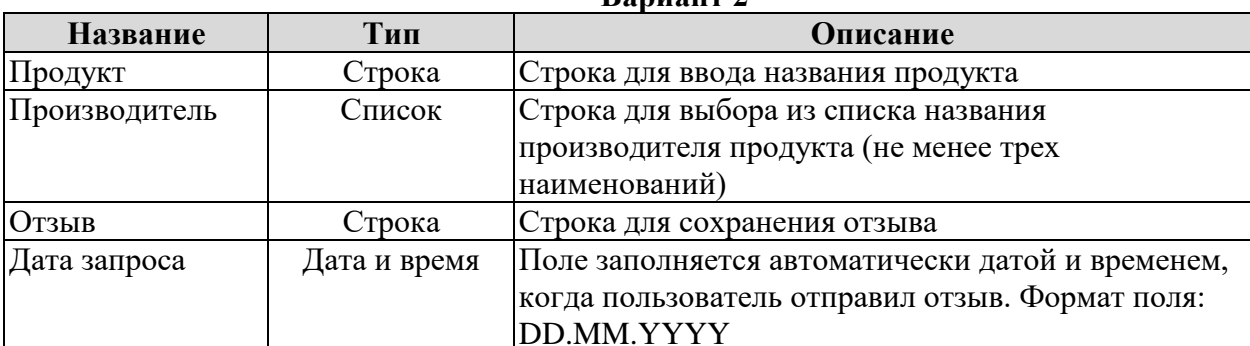

 $D_{\text{anuar}}$ 

Для решения задачи необходимо:

- создать Html-файл, содержащего форму запроса с указанными полями;
- разработать программный код для подключения и реализации РНР-файла;

создать PHP-файл, содержащий программный код, обеспечивающий реализацию

методов выборки и вывода информации из формы запроса на экран.

Образец формы представлен на рисунке 1.

# Задача 3. Вариант 3.

Создать Web ресурс для работы с формой запроса. Web-ресурс должен располагаться локально, на хост-машине участника. Реализация Web-сервера (Apache), PHP-интерпретатора и MvSOL-сервера выполнена на базе пакета Denwer.

# Условия выполнения залания

- $\overline{4}$ . Html-файла, содержащего форму запроса, смотри пример формы запроса.
- $\overline{5}$ . РНР-файла, содержащего описание методов работы с полями формы запроса
- Вывод результата текстовый файл.  $6<sub>l</sub>$

Типы полейпредставлены в таблице 1.

Таблииа 1

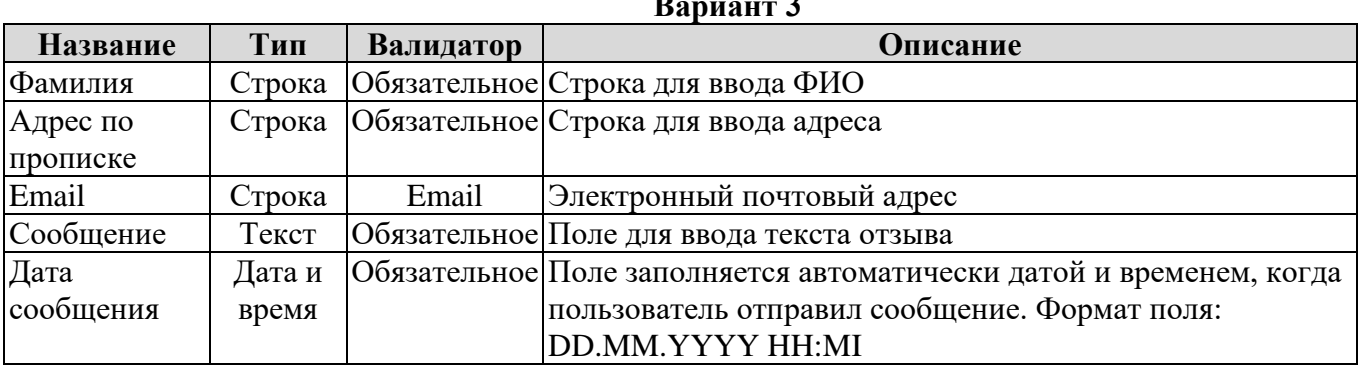

Для решения задачи необходимо:

создать Html-файл, содержащего форму запроса с указанными полями;

разработать программный код для подключения и реализации РНР-файла;

создать PHP-файл, содержащий программный код, обеспечивающий реализацию

методов выборки и вывода информации из формы запроса в текстовый файл.

Образец формы представлен на рисунке 1.

# Форма запроса

Продукт

Производитель

Оставить отзыв о продукте (до 50 символов)

Дата запроса

Отправить данные

Рисунок 1. Пример формы запроса

# **Специальность 09.02.07 Информационные системы и программирование (специалист по информационным системам)**

**Задание.**

# **Вариант 1**

**Задача.** Разработать модуль бизнес-процесса: спроектировать структуру, используя диаграмму прецедентов и ER-диаграмму (MS Visio); реализовать интерфейс и функционал под операционную систему Windows (Windows Forms в среде Visual Studio).

Компания ООО «Сладости века» производит кондитерские шоколадные изделия более 12 лет. В ее ассортимент входят следующие изделия:

• шоколадные конфеты «Наслаждение», «Славные дни», «Вдохновение весны», «Горькая шоколадная осень», «Сладкая зима», «Молочное лето»;

• конфеты ручной работы с различными начинками под заказ;

• торты на заказ.

Продажу продукции компания осуществляет через магазины-партнеры с помощью отдела продаж в случае оптовых закупок или эксклюзивных заказов.

Отдел продаж компании подчиняется непосредственно генеральному директору.

Структура отдела продаж. Руководит отделом начальник отдела продаж. В отдел входят администратор, менеджер по работе с партнерами, менеджер по работе с клиентами.

Задачи отдела. Продажа товаров компании. Планирование и прогнозирование продаж. Формирование спроса на товары компании. Изучение конъюнктуры рынка. Оформление документации по сделкам с покупателями и партнерами.

Функции отдела. Участие в подготовке прогнозов, планов продаж товаров. Участие в разработке ценовой политики. Контроль за состоянием запасов продукции на складе, обеспечение своевременного пополнения складских запасов. Выявление потенциальных покупателей продукции и установление деловых контактов для дальнейших продаж. Ведение переговоров с партнерами и индивидуальными покупателями, согласование условий производства и поставки, заключение договоров. Оформление договорной документации. Определение формы и способа оплаты товаров в зависимости от типа покупателей и условий поставки. Контроль исполнения заказа. Обеспечение своевременного поступления оплаты за реализованные товары. Проведение анализа покупательского спроса, степени удовлетворения требований и запросов покупателей по предлагаемым товарам и оказываемым дополнительным услугам. Обработка поступающих жалоб и пожеланий клиентов. Создание и ведение базы данных партнеров и индивидуальных покупателей.

Должностные обязанности руководителя отдела продаж. Разработка стратегии продаж. Координация реализации стратегии продаж. Планирование реализации стратегии продаж. Прогнозирование заключения договоров с партнерами. Прогнозирование продаж продукции компании клиентам. Ведение переговоров и заключение договоров с ключевыми партнерами и клиентами.

Должностные обязанности администратора. Прием звонка клиента, партнера, определение категории клиента. Предоставление запрашиваемой информации. Перевод звонка на соответствующего менеджера для исполнения. Регистрация звонка с указанием о звонившем клиенте, теме обращения, кому передан звонок для выполнения. Прием и обработка писем, поступающих на электронную почту отдела продаж. Должностные обязанности менеджера по работе с партнерами. Поиск и организация заключения договоров с новыми партнерами. Формирование и ведение банка данных о партнерах. Организация работы с партнерами. Управление связями с партнерами. Изучение потребностей партнеров, оказание им

консультационной поддержки. Организация доступа партнеров к информации о выпускаемой продукции.

Должностные обязанности менеджера по работе с клиентами. Поиск и организация заключения договоров с новыми клиентами. Формирование и ведение банка данных о клиентах. Планирование и выполнение работы с клиентами, составление схем взаимодействия с клиентами, выявление их потребностей, ведение переговоров о заключении договоров. Подготовка и заключение договоров с клиентами от имени компании. Управление обратной связи с клиентами, обработка обращений, рекламаций и пожеланий клиентов.

#### **Вариант 2**

Задача 1. Проектирование требований

Организация, в которой Вы работаете, заключила договор № 554 от 12.03.2022 г. с фирмой ООО «Эх, прокачу!» на разработку информационной системы для учета доходов от проката автомобилей.

Вам поручено определить требования к информационной системе на основе анализа описания предметной области и спроектировать Use-Case диаграмму. При необходимости создать спецификацию к прецедентам.

# *Краткое описание предметной области.*

*Фирма* «Эх, прокачу!» *располагает парком автомобилей разного класса: эконом, средний, компактный, стандарт и так далее.* 

*Автомобиль напрокат могут оформить клиенты в возрасте от 23 лет, со стажем вождения не менее трёх лет. Автомобиль сдается в аренду на срок не менее 24-х часов (одни сутки).* 

*Работу с клиентами осуществляют менеджеры фирмы. Менеджер помогает клиенту выбрать подходящий автомобиль по различным критериям: марка и модель, класс автомобиля, количество мест, количество дверей, наличие кондиционера, тип коробки передач, тариф за сутки.*

*С клиентом заключается договор проката.В договоре указывается фамилия, имя и отчество клиента, паспортные данные, номер водительского удостоверения, телефон, сведения о взятом в прокат автомобиле, дата выдачи автомобиля в прокат и дата возврата по договору, арендная плата, сумма залога.*

*Размер арендной платы рассчитывается по формуле:*

*Арендная плата = (Дата возврата – Дата выдачи) \*Тариф за сутки.*

*Сумма залога устанавливается фиксированной для каждого класса автомобилей. Залог возвращается клиенту после исполнения им всех обязанностей по договору. Залог удерживается с клиента в полном размере или частично в случае ДТП или нанесения ущерба автомобилю.*

*При возврате автомобиля вводится его пробег в км и дата фактического возврата.*

*Для ведения учета основных средств бухгалтер ежемесячно выполняет расчет амортизационных отчислений для всех автомобилей. Для расчета используется метод списания стоимости пропорционально объему работ, т.е. с учетом фактического километража, который проезжает автомобиль в процессе использования.*

*Методика расчета:*

*Определяется норма амортизации на 1 километр по формуле:*

*Норма А = Начальная стоимость, руб. / Нормативный пробег, км.*

*Расчет амортизационных отчислений проводится по формуле:*

*Амортизация = Фактический пробег, км\* Норма А.*

*Затем определяется:*

*Стоимость с учетом износа = Начальная стоимость –Амортизация В настоящее время для учета используются электронные таблицы Excel.*

Задача 2. Создание и первоначальное заполнение базы данных.

Спроектировать ER-модель базы данных на основе описания предметной области. Создать базу данных в выбранной СУБД: создание таблиц и связей между ними. Привести исходный файл данных к виду, подходящему для импорта и выполнить импорт данных в базу из предоставленного файла.

Задача 3. Разработка прикладных программ.

Разработать настольное приложение для информационной системы учета доходов фирмы по прокату автомобилей. При необходимости, выполнить модификацию базы данных, созданной на предыдущем этапе.

Требования к реализации приложения.

В приложении должен быть реализован интерфейс для разных типов пользователей: Менеджер, Бухгалтер.

При запуске приложения вызывается форма авторизации и регистрации нового пользователя.

Незарегистрированный пользователь выбирает одну из ролей Менеджер или Бухгалтер, затем вводит логин, пароль, фамилию, имя, отчество. Система проверяет правильность введенных данных (заполненность всех полей, совпадение паролей при повторе, отсутствие введенного логина в базе данных) и добавляет пользователя в базу данных.

После регистрации должен осуществляться переход на форму для соответствующего пользователя.

На форме авторизации пользователь выбирает роль Менеджер или Бухгалтер и вводит соответствующий пароль.

При вводе неверного пароля должно выдаваться сообщение «Пароль не верен! Обратитесь к администратору».

При вводе верного значения пароля должен осуществляться переход на форму для соответствующего пользователя.

Пользователь Менеджер после регистрации или авторизации переходит на форму для работы с клиентом.

На форме должен быть реализован просмотр сведений об автомобилях (класс, марка и модель, госномер, количество дверей, тип коробки передач, тариф за сутки, сумма залога).

При просмотре должна быть реализована возможность фильтрации по классу, госномеру автомобиля, тарифу за сутки. Необходимо обеспечить фильтрацию по нескольким критериям одновременно.

Пользователь Бухгалтер после регистрации или авторизации должен перейти на форму с вкладками: Отчет, Расчет амортизации.

На вкладке Отчет должна быть предусмотрена возможность вывода рейтинга автомобилей по востребованности за указанный период: наименование класса, общая сумма арендной платы за период для автомобилей данного класса, отсортированный по общей сумме арендной платы.

Необходимо обеспечить возможность вывода отчета с указанием итоговой суммы арендной платы за период для всех автомобилей.

На вкладке Расчет амортизации должна быть предусмотрена кнопка Расчет, по которой выполняется расчет амортизации автомобилей, и корректировка их стоимости с учетом износа в базе данных.

На форме нужно также предусмотреть просмотр сведений об автомобилях: класс, марка и модель, госномер, начальная стоимость, нормативный пробег, фактический пробег, стоимость с учетом износа.

# **Вариант 3**

**Задача № 1** Системный анализ и проектирование системы.

Разработать er-диаграмму, согласно описанию предметной области и требованиям заказчика.

Результатом работы данной задачи является созданная er-диаграмма (среда может быть любой – MS Visio, MS Management Studio)

**Задача № 2** Импорт данных.

Импортировать данные, предоставленные в формате .xlsx и изображения в формате .jpg или .png в разработанную БД.

**Задача № 3** Разработка программного обеспечения.

Разработка демо-версии настольного приложения под операционную систему Windows для ресторана быстрого питания «Food Express» согласно описанию предметной области и требованиям заказчика.

# **Описание предметной области**

Ресторан быстрого питания «Food Express» организован на принципах быстрого приготовления еды и минимального облуживания посетителей. Клиенты могут оформить заказ у терминала самообслуживания. Меню ресторана предполагает группировку товаров по категориям. Готовность заказа клиенты могут отследить на табло.

База данных должна хранить информацию о товарах, их категориях и заказах.

Информация о товаре включает в себя:

- наименование товара;
- − категорию товара;
- − цену товара;
- изображение.

Данные о товарах, ценах представлены в ресурсах к конкурсному заданию. Информация о категориях включает в себя:

наименование категории;

изображение

Данные о категориях представлены в ресурсах к конкурсному заданию.

Информация о заказе должна включать в себя:

- − Дату и номер заказа;
- − Статус заказа (готовится, готов, выдан);
- − Список товаров в заказе;

При необходимости Вы можете добавлять и хранить информацию и о других данных.

# **Требования заказчика**

Для проектирования приложения конкурсант может использовать платформу .NET, а также удаленную базу данных MS SQL Server. Система должна иметь интерфейс настольного приложения. В информационной системе должен быть реализован интерфейс различных типов пользователей: гость, менеджер выдачи, старший менеджер, табло – согласно авторизации. Логотип компании должен отображаться в каждом окне системы. Гость имеет право зайти в систему без авторизации.

У каждого из типов пользователей должны быть свои возможности работы с системой.

# **ИНТЕРФЕЙС ГОСТЬ**

Интерфейс гостя предназначен для терминала самообслуживания.

На стартовом экране расположены все категории товаров с подписью и изображением, а также кнопка перехода к заказу. При выборе той или иной категории происходит переход на следующий экран с выбором готовых блюд. При выборе блюда необходимо выдать сообщение пользователю с просьбой подтвердить свой выбор.

Экран заказа товара должен предоставлять возможность:

− увеличивать или уменьшать количество товара в заказе – запрещено указывать отрицательное количество;

− удалять товар из заказа;

необходимо показывать общую стоимость заказа, при изменении количества товаров в заказе или удалении товаров из заказа общая стоимость должна пересчитываться автоматически;

подтверждать заказ, после подтверждения заказа ему должен присваиваться уникальный трехзначный номер, состоящий из комбинации символов и цифр, который необходимо вывести на экран;

до подтверждения заказа должна быть предусмотрена возможность отменить заказ.

#### **ИНТЕРФЕЙС МЕНЕДЖЕРА ВЫДАЧИ**

Окно менеджера выдачи должно позволять просматривать номера заказов, которые в данный момент готовятся и готовы для выдачи. При выборе заказа должна быть предусмотрена возможность просмотреть его содержание. Также должна быть предусмотрена возможность изменения статуса заказов на «Готов» и «Выдан». Реализовать возможность, в случае необходимости, откатить статус заказа c «Готов» на «Готовится».

#### **ТАБЛО**

Система должна обеспечивать работу в режиме Табло. Режим табло предусматривает отображение одного окна со списками заказов, которые в данный момент готовятся и готовы для выдачи. Список должен включать в себя уникальный трехзначный номер заказа. После выдачи заказа, заказ должен пропадать с табло.

#### **СТАРШИЙ МЕНЕДЖЕР**

Окно старшего менеджера должно позволять просматривать все заказы, заказанные товары, список товаров и их категорий. Требуется реализовать возможность добавления / изменения или удаления товара.

#### **ОБЩИЕ ТРЕБОВАНИЯ**

Интерфейсы сотрудников должны быть организованы так, чтобы обработка заказов производилась максимально эффективно: менеджеры выдачи быстро меняли статус заказа.

В каждом окне системы должен отображаться логотип компании, ее наименование и контактные данные.

Элементы системы должны быть четкими, согласованными друг с другом, визуально привлекательными и без грамматических ошибок.

У всех компонентов на всех экранах настольного приложения должны быть установлены одинаковое выравнивание, размерность, отступы.

Верстка форм должна быть масштабируема (возможность изменения размеров окна, где это необходимо, при увеличении размера окна увеличивается размер контентной части, верстка не изменяет размер кнопок и шрифтов при масштабировании).

Используйте шрифт Arial. Допустимые варианты: нормальный, курсив, полужирный. Размер: 10-18.

Используйте основные цвета. На фоне одного из темных основных цветов, допускается использовать белый шрифт.

Цвета:

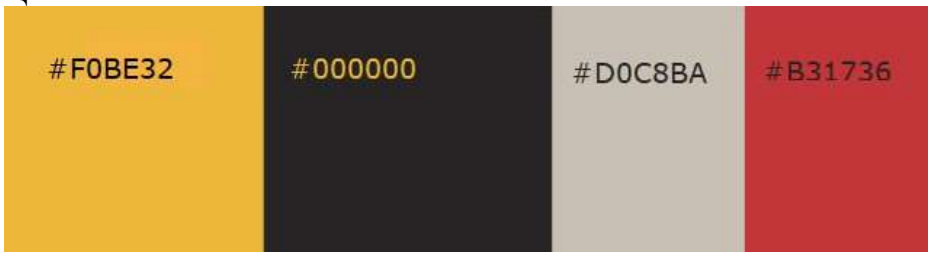

178

В приложении должна быть реализована программная обработка исключительных ситуаций.

Предусмотрите наличие файла readme.txt, разъясняющего, как запускать приложение, а также файла users.txt, содержащего логины и пароли пользователей системы с различными ролями.

# **Специальность 09.02.07 Информационные системы и программирование (технический писатель)**

#### **Задание.**

#### **Описание предметной области**

Суть задачи – разработка автоматизированной информационной системы (АИС) для фитнес-центра «Арнольд».

В АИС фитнес-центра «Арнольд» предполагается наличие трех ролей пользователей: клиенты, тренеры, администраторы. Авторизация в системе производится по телефону и паролю.

Клиенты могут зарегистрироваться в системе, указав ФИО, телефон, пароль, дату рождения, фото профиля, пол.

Профиль пользователей-администраторов предзаполняемый. Администраторы могут добавлять новых тренеров и записывать их на различные курсы обучения с целью поддержки и улучшения их профессиональной квалификации. Постоянным клиентам администраторы могут предоставлять скидки на тренировки.

Любой клиент после авторизации может выбрать себе тренера. Клиент видит список тренеров с именем, фото, полом, стажем работы и списком достижений. Клиент может отправить заявку любому из тренеров, указав при этом цель, которую он хочет достигнуть при тренировках.

Тренер после авторизации видит новые заявки от клиентов и их количество (если таковые имеются). Тренер может принять заявку или отклонить. В случае отказа тренер должен указать причину. В случае подтверждения заявки тренер с учетом цели клиента и его возраста должен выстроить план его индивидуальных занятий с указанием конкретных дат тренировочного цикла. Планируя индивидуальные занятия, тренер может выбрать вид упражнения (приседания, отжимания и т.д.), частоту выполнения (сколько раз в неделю), число подходов и число повторений в каждом подходе.

Клиент, отправивший заявку, но не получивший ответа, видит список своих заявок с результатами (в том числе с указанием причины при отказе) и количеством дней ожидания ответа.

Получив план тренировок, клиент видит экран с двумя вкладками: план тренировок (дата – список упражнений через запятую) и план индивидуальных занятий на текущую дату: вид упражнения, количество подходов, количество повторов и checkbox, позволяющий отметить выполнение упражнения. При этом упражнение не будет засчитано системой до тех пор, пока клиент не укажет показатель своего пульса во время выполнения упражнения. Сверху выводится текущий прогресс (по количеству выполненных упражнений) в процентах с графическим отображением.

Тренер также может посмотреть список своих текущих клиентов с указанием по каждому: процента выполнения всего цикла тренировок (зависит от длительности цикла) и процента выполненных упражнений (т.к. некоторые упражнения могут быть пропущены). По каждому клиенту выводится средний показатель пульса во время выполнения упражнений.

После завершения планируемого цикла тренировок клиент может вновь подать заявку.

#### **Задача №1. Импорт данных**

Создать базу данных и импортировать данные, предоставленные в формате .xlsx и изображения в формате .jpg или .png в разработанную БД.

## Задача №2. Разработка программного обеспечения

В соответствии с описанием предметной области необходимо разработать демоверсию программного обеспечения под операционную систему Windows для фитнес-центра «Арнольд».

При этом необходимо создать форму для входа в систему и добавить необходимые таблицы к базе данных, а также реализовать идентификацию пользователей посредством связки «имя пользователя/пароль».

При аутентификации связка «имя пользователя/пароль» должна совпадать с одной из записей в соответствующей таблице.

В случае успешной аутентификации должен быть осуществлен вход в систему.

Если аутентификация неуспешна, должно выводиться сообщение «Вы ввели неверный логин или пароль. Пожалуйста, проверьте введенные данные».

Должна быть предусмотрена возможность ввода новых пользователей администратором.

При добавлении нового пользователя система должна поверять его на наличие и, если пользователь в системе уже существует, выводить соответствующее сообщение.

Если в форме смены пароля текущий пароль введен неверно или новый пароль не совпадает с подтверждением, должно выводиться соответствующее сообщение.

#### Окно администратора

Необходимо создать раздел Администратора, который должен быть доступен только пользователям, входящим в систему с правами администратора. Этот раздел должен включать в себя следующие функции:

управление пользователями: добавление, удаление и изменение пользовательских данных;

- управление курсами: запись тренеров на курсы повышения квалификации;
- возможность управления ценами: предоставлять скидки постоянным клиентам.  $\overline{\phantom{0}}$

#### Окно клиента

Необходимо создать раздел Клиента, который должен быть доступен пользователям, входящим в систему с правами клиента. Этот раздел должен включать в себя следующие функции:

- клиент может выбирать себе тренера;
- клиент может отправлять заявки на тренировки.  $\equiv$

#### Окно тренера

Необходимо создать раздел Тренера, который должен быть доступен пользователям, входящим в систему с правами тренера. Этот раздел должен включать в себя следующие функции:

- управлять заявкам на тренировки;
- настройка плана тренировок:  $\equiv$

настройки плана индивидуальных занятий.

## РУКОВОДСТВО ПО СТИЛЮ ТЕКСТА

## Шрифт: Arial

Допустимые вариации: обычный, полужирный, курсив, допустимые размеры - 10-21 Цвет шрифта: обязательно использовать основные цвета в заголовках и черный в тексте. Допускается использовать белый цвет шрифта в случае если фон темный или черный.

ЦВЕТОВАЯ СХЕМА Основные пвета

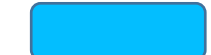

180
Голубой: RGB: 3,190,255 HEX: #3befff Синий RGB: 32,0,255 HEX: #2000ff Использовать основной цвет (или цвета) для фона **Дополнительные цвета** Красный: RGB:207,47,68 Пурпурный: RGB:209,0,116 Желтый: RGB:254,203,0

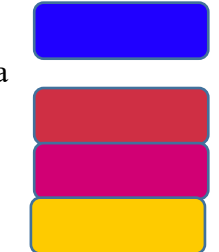

Использовать дополнительные цвета в случае, если необходимо как-то выделить текст, или для придания дополнительного объема. Применять дополнительные цвета минимально.

**Задача №3.** Оформление технической документации

Для разработанной демоверсии программного продукта в соответствии с ГОСТ разработать программный документ «Руководство оператора».

Типовая структура документа «Руководство оператора»:

1. ВВЕДЕНИЕ

1.1 Область применения

1.2 Краткое описание возможностей

1.3 Уровень подготовки пользователя

1.4 Перечень эксплуатационной документации

2 НАЗНАЧЕНИЕ И УСЛОВИЯ ПРИМЕНЕНИЯ

2.1 Виды деятельности, функции

2.2 Программные и аппаратные требования к системе

[3 ПОДГОТОВКА К РАБОТЕ](http://www.rugost.com/index.php?option=com_content&view=article&id=181&catid=27&Itemid=64#3)

3.1 Состав дистрибутива

3.2 Запуск системы

3.3 Проверка работоспособности системы

[4 ОПИСАНИЕ ОПЕРАЦИЙ](http://www.rugost.com/index.php?option=com_content&view=article&id=181&catid=27&Itemid=64#4)

4.1 Наименование операции

4.2 Условия выполнения операции

4.3 Подготовительные действия

4.4 Основные действия

4.5 Заключительные действия

4.6 Ресурсы, расходуемые на операцию

5 АВАРИЙНЫЕ СИТУАЦИИ. ВОССТАНОВЛЕНИЕ БАЗЫ ДАННЫХ

6 РЕКОМЕНДАЦИИ ПО ОСВОЕНИЮ

При разработке документа допустимо отдельные пункты исключать или объединять с другими.

# **оценок результатов выполнения заданий I уровня**

# заключительного этапа Всероссийской олимпиады профессионального мастерства в 2022 году

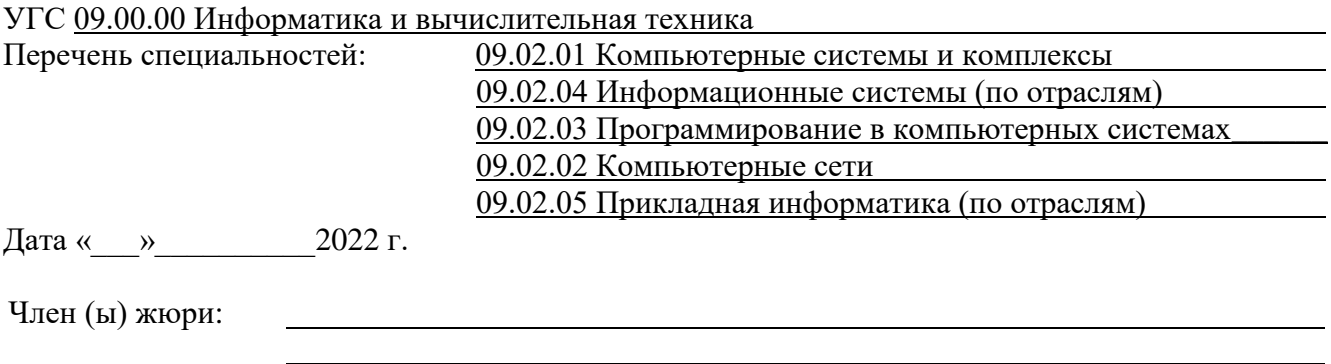

фамилия, имя, отчество, место работы

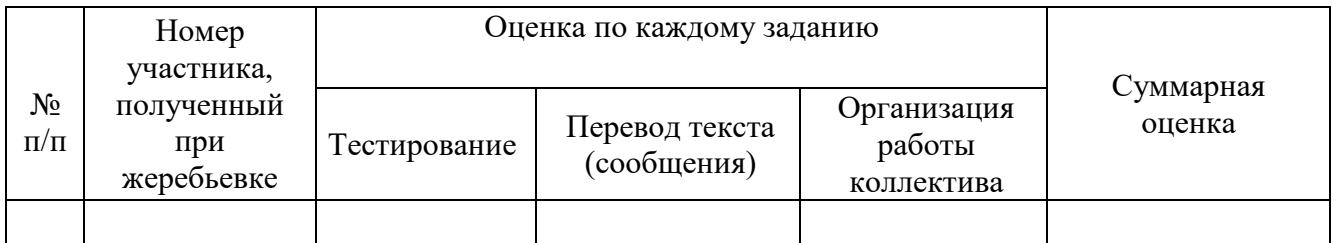

\_\_\_\_\_\_\_\_\_(подпись члена (ов) жюри)

#### оценок результатов выполнения практического задания II уровня

## (название задания) заключительного этапа Всероссийской олимпиады профессионального мастерства в 2022 году

#### УГС 09.00.00 Информатика и вычислительная техника

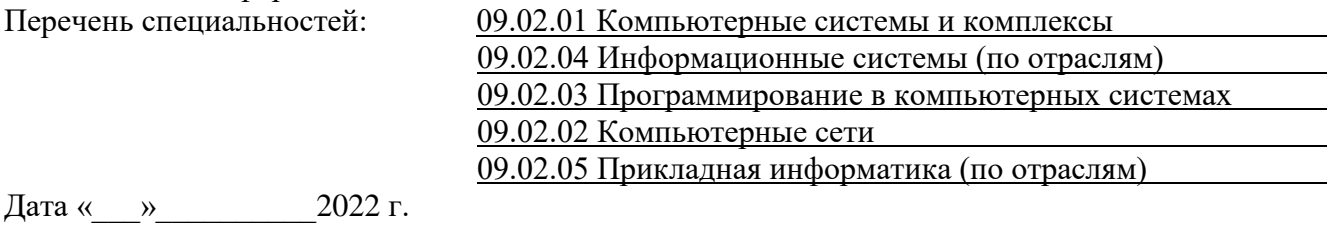

Член (ы) жюри:

фамилия, имя, отчество, место работы

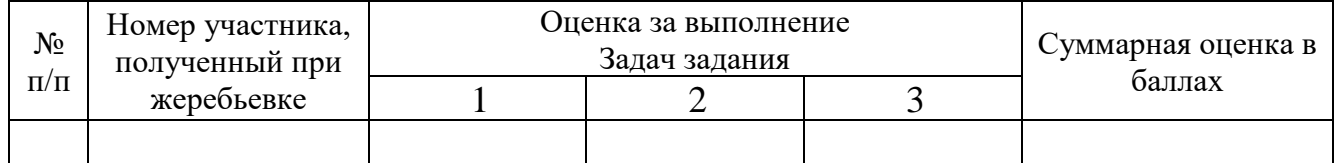

(подпись члена (ов) жюри)

#### **оценок результатов выполнения практических заданий II уровня**

## заключительного этапа Всероссийской олимпиады профессионального мастерства в 2022 году

#### УГС 09.00.00 Информатика и вычислительная техника

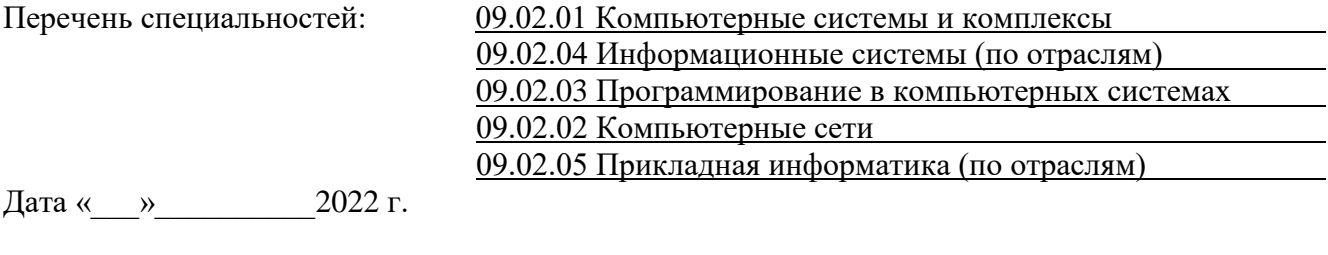

Член (ы) жюри:

фамилия, имя, отчество, место работы

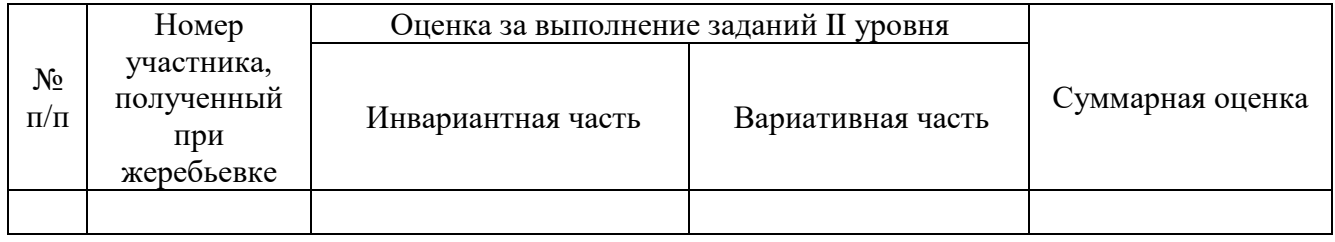

\_\_\_\_\_\_\_\_\_(подпись члена (ов) жюри)

#### оценок результатов выполнения профессионального комплексного задания

заключительного этапа Всероссийской олимпиады профессионального мастерства

в 2022 году

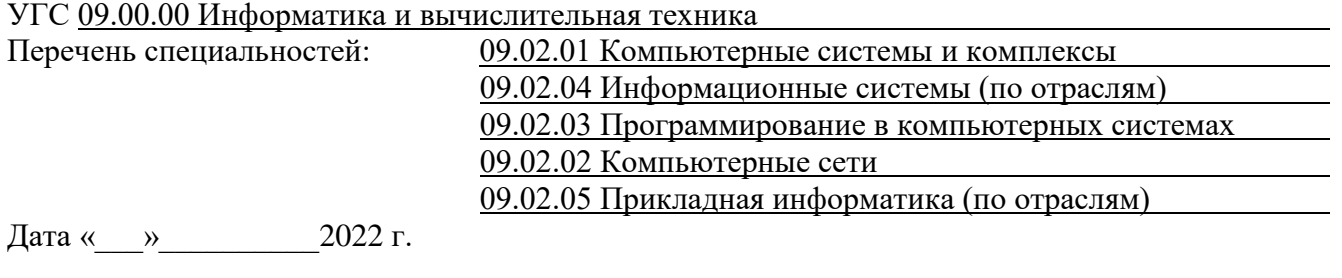

Член (ы) жюри:

фамилия, имя, отчество, место работы

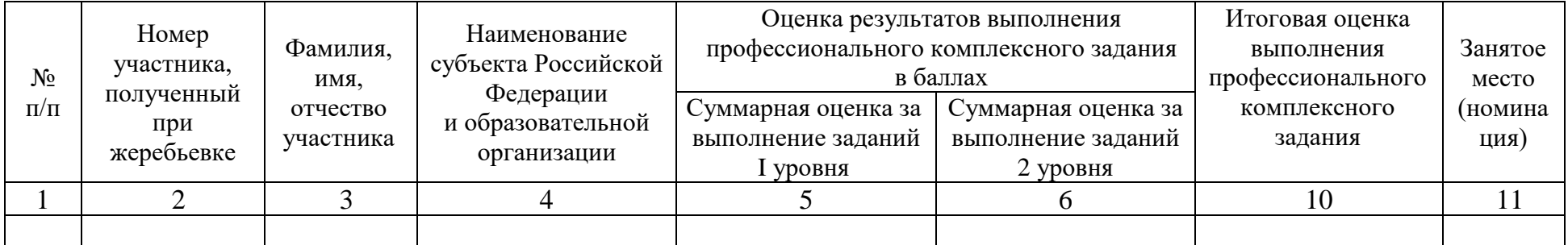

Председатель рабочей группы (руководитель организации - организатора олимпиады)

подпись

фамилия, инициалы

Председатель жюри

подпись

фамилия, инициалы

Члены жюри:

подпись

фамилия, инициалы

### **МЕТОДИЧЕСКИЕ МАТЕРИАЛЫ**

### **Стандарты**

- 1. Гражданский кодекс Российской Федерации
- 2. Федеральный закон от 27.07.2006 N 152-ФЗ "О персональных данных"
- 3. ФГОС СПО по специальности 09.02.01 Компьютерные системы и комплексы. Утвержден приказом Министерства образования и науки Российской Федерации от 28 июля 2014 г. N 849.
- 4. ФГОС СПО по специальности 09.02.02 Компьютерные сети. Утвержден приказом Министерства образования и науки Российской Федерации от 28 июля 2014 г. N 803.
- 5. ФГОС СПО по специальности 09.02.03 Программирование в компьютерных системах. Утвержден приказом Министерства образования и науки Российской Федерации от 28 июля 2014 г. N 804.
- 6. ФГОС СПО по специальности 09.02.04 Информационные системы (по отраслям). Утвержден приказом Министерства образования и науки Российской Федерации от 14 мая 2014 г. N 525.
- 7. ФГОС СПО по специальности 09.02.05 Прикладная информатика (по отраслям). Утвержден приказом Министерства образования и науки Российской Федерации от 13 августа 2014 г. N 1001.
- 8. ФГОС СПО по специальности 09.02.06 Сетевое и системное администрирование. Утвержден приказом Министерства образования и науки Российской Федерации от 09 декабря 2016 г. N 1548.
- 9. ФГОС СПО по специальности 09.02.07 Информационные системы и программирование. Утвержден приказом Министерства образования и науки Российской Федерации от 09 декабря 2016 г. N 1547.
- 10. Единая система конструкторской документации.
- 11. Единая система технологической документации.
- 12. ГОСТ 19.105-78 Общие требования к программным документам
- 13. ГОСТ 19.106-78 Требования к программным документам, выполненным печатным способом

### **Рекомендуемая литература**

- 1. Беккер В.Ф. Технические средства автоматизации. Интерфейсные устройства и микропроцессорные средства: Учебное пособие, 2-е изд. - М.: РИОР, ИЦ РИОР, 2015.
- 2. Бенкен, Е. С. PHP, MySQL, XML: программирование для Интернета [Электронный ресурс] / E. С. Бенкен. — 3-е изд., перераб. и доп. — СПб. : БХВ-Петербург, 2011. —

304 с. : ил. — ISBN 978-5-9775-0724-0. — Режим доступа: [http://znanium.com/catalog.php?bookinfo352144.](http://znanium.com/catalog.php?bookinfo352144)

- 3. Блум Джереми Изучаем Arduino: инструменты и методы технического волшебства: СПб.: БХВ-Петербург, 2016
- 4. Виснадул Б.Д., Лупин С.А., Сидоров С.В. Основы компьютерных сетей: Учебное пособие. Под ред. Л.Г. Гагариной - М.: ИД ФОРУМ: НИЦ Инфра-М, 2012. - 272 с;
- 5. Гуриков С.Р. Введение в программирование на языке Visual C#: Учебное пособие / М.: Форум: НИЦ ИНФРА-М, 2013
- 6. Дронов, В. А. HTML5, CSS3 и Web 2.0. Разработка современных web-сайтов [Электронный ресурс] / В. А. Дронов. — СПб. : БХВ-Петербург, 2011. — 414 с. : ил. — (Профессиональное программирование). — ISBN 978-5-9775-0596-3. — Режим доступа: [http://znanium.com/catalog.php?bookinfo351455.](http://znanium.com/catalog.php?bookinfo351455)
- 7. Затонский А. В. Информационные технологии: разработка информационных моделей и систем, Издатель: РИОР, Год: 2014
- 8. Китова О.В. Управление эффективностью маркетинга [Электронный ресурс] : методология и проектное моделирование : учебное пособие; РЭА им. Г. В. Плеханова. — М. : ИНФРА-М, 2010. — 328 с. : 60×90 1/16. — (Высшее образование). — ISBN 978-5-16-003766-0, 500 экз. — Режим доступа: [http://znanium.com/bookread.php?book180316.](http://znanium.com/bookread.php?book180316)
- 9. Кофлер. Linux. Установка, настройка, администрирование.: Питер, 2013.
- 10. Кузин А.В. Компьютерные сети. Учебное пособие. 3-e изд., перераб. и доп. М.: Форум: ИНФРА-М, 2011. - 192 с;
- 11. Култыгин, О. П. Администрирование баз данных. СУБД MS SQL Server [Электронный ресурс] : учеб. пособие / О. П. Култыгин. - М.: МФПА, 2012
- 12. Максимов Н.В., Попов И.И. Компьютерные сети: Учебное пособие для студ. учреждений СПО - 6-e изд., перераб. и доп. - М.: Форум: НИЦ ИНФРА-М, 2013.
- 13. Марк Минаси, Кристиан Бус, Роберт Битлер, Windows Server 2012 R2. Полное руководство.: Вильямс, 2014.
- 14. Современные технологии и технические средства информатизации: Учебник / Шишов О.В. - М.:НИЦ ИНФРА-М, 2016.
- 15. Соколова В. В., Разработка мобильных приложений, Издатель: Изд-во Томского политех. университета, Год: 2014, Ссылка: http://znanium.com/catalog.php?bookinfo=701720
- 16. Улли Соммер Программирование микроконтроллерных плат Arduino/Freeduino СПб.: БХВ-Петербург, 2016
- 17. Федорова Г. Н., Наименование: Разработка, внедрение и адаптация программного обеспечения отраслевой направленности, Издатель: КУРС, Год: 2016, Режим доступа: http://znanium.com/catalog.php?bookinfo=544732.
- 18. Хорев П.Б. Наименование: Объектно-ориентированное программирование с примерами на C#, Издатель: Форум, Год: 2016, Ссылка: http://znanium.com/catalog.php?bookinfo=529350
- 19. Шакин В.Н., Загвоздкина А.В., Сосновиков Г.К. Объектно-ориентированное программирование на Visual Basic в среде Visual Studio .Net/ - М.: Форум, ИНФРА-М, 2015
- 20. М.Г. Радченко. Разработка в системе 1С: Предприятие, 1С, Год: 2017
- 21. Фирма «1С»., Разработка в системе 1С: Предприятие, 1С, Год: 2017
- 22. М.Г. Радченко, Е.Ю. Хрусталева, Разработка в системе 1С: Предприятие, 1С, Год:2017
- 23. https://docs.microsoft.com Официальный справочник по продуктам Microsoft [Электронный ресурс]